# 实时音视频

**API** 参考

文档版本 01 发布日期 2025-02-08

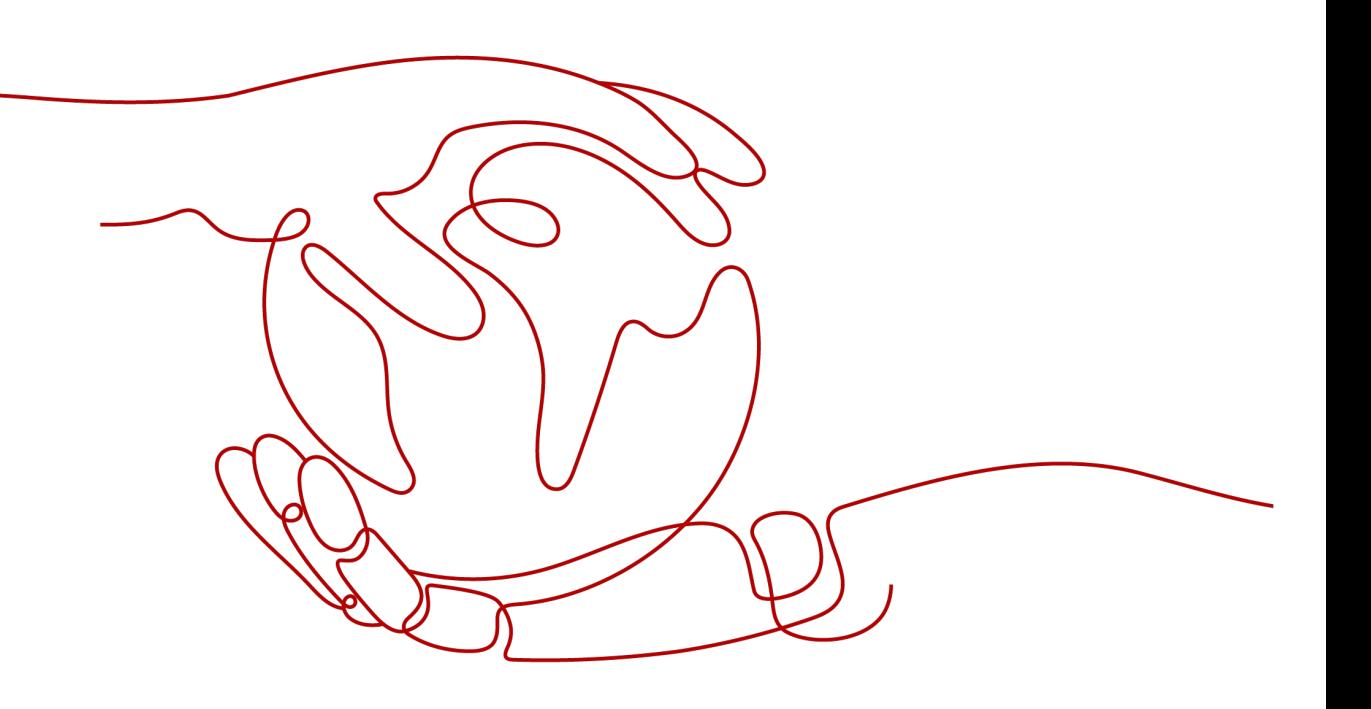

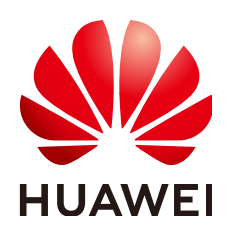

#### 版权所有 **©** 华为云计算技术有限公司 **2025**。 保留一切权利。

非经本公司书面许可,任何单位和个人不得擅自摘抄、复制本文档内容的部分或全部,并不得以任何形式传 播。

#### 商标声明

**SI** 和其他华为商标均为华为技术有限公司的商标。 本文档提及的其他所有商标或注册商标,由各自的所有人拥有。

#### 注意

您购买的产品、服务或特性等应受华为云计算技术有限公司商业合同和条款的约束,本文档中描述的全部或部 分产品、服务或特性可能不在您的购买或使用范围之内。除非合同另有约定,华为云计算技术有限公司对本文 档内容不做任何明示或暗示的声明或保证。

由于产品版本升级或其他原因,本文档内容会不定期进行更新。除非另有约定,本文档仅作为使用指导,本文 档中的所有陈述、信息和建议不构成任何明示或暗示的担保。

# 华为云计算技术有限公司

地址: 贵州省贵安新区黔中大道交兴功路华为云数据中心 邮编:550029

网址: <https://www.huaweicloud.com/>

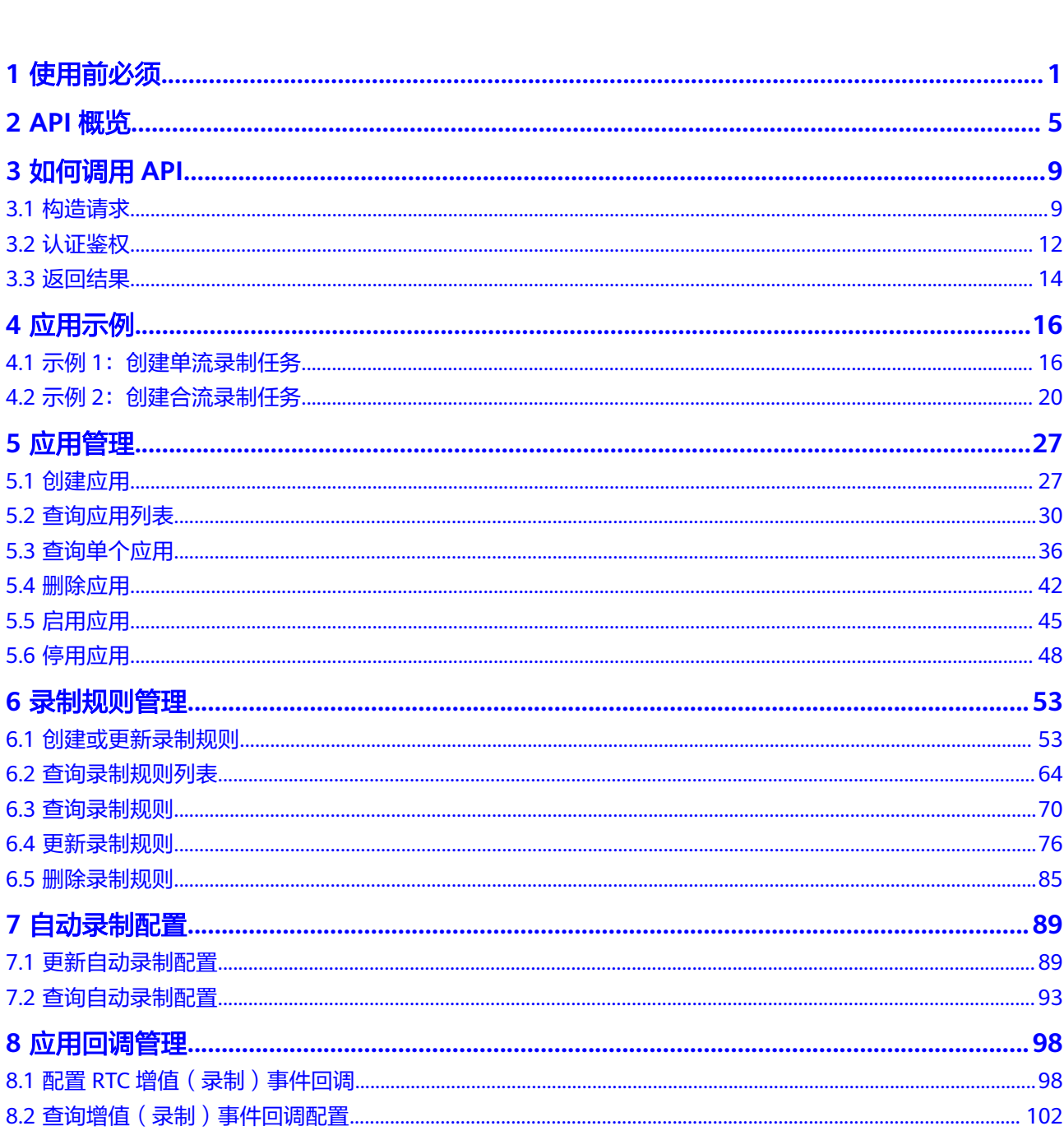

# 8.2 查询

目录

目录

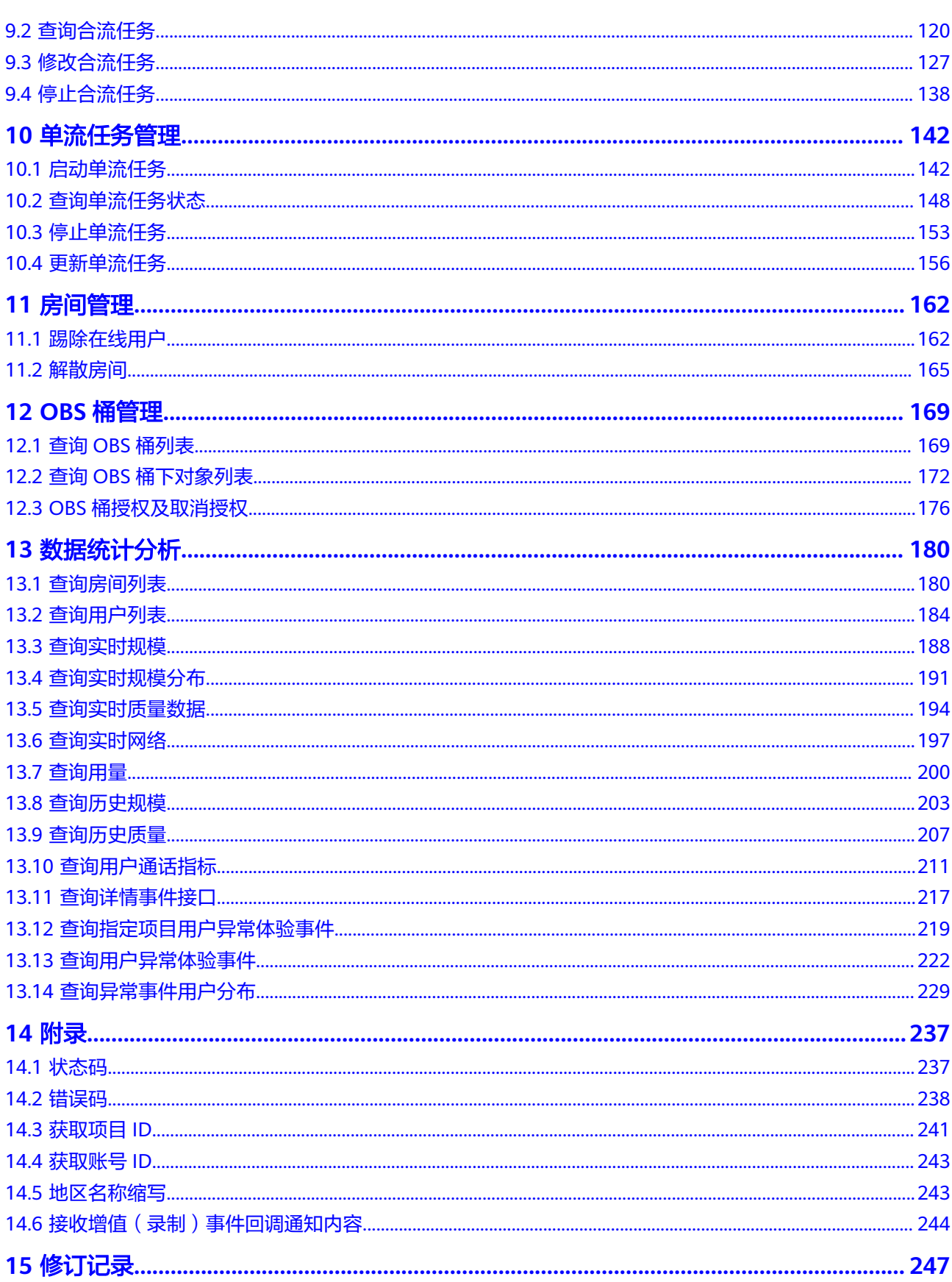

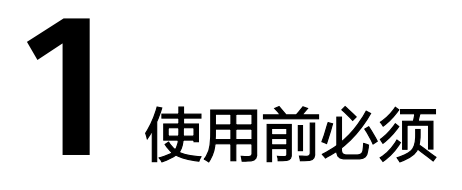

<span id="page-4-0"></span>华为云实时音视频服务(SparkRTC)凭借在视频业务领域长期技术积累,快速为行业 提供高并发、低延迟、高清流畅、安全可靠的全场景、全互动、全实时的音视频服 务,适用于在线教育、云会议、社交文娱等场景。

您可以使用本文档提供的API对华为云实时音视频服务进行相关操作,如应用管理、合 流任务管理等。支持的全部操作请参见**API**[概览](#page-8-0)。

在调用华为云实时音视频服务的API之前,请确保已经充分了解华为云实时音视频服务 的相关概念,详细信息请参见<mark>产品介绍</mark>。

实时音视频提供了REST (Representational State Transfer)风格API,支持您通过 HTTPS请求调用,调用方法请参[见如何调用](#page-12-0)**API**。

#### 终端节点

终端节点即调用API的**请求地址**, SparkRTC部署时不区分物理区域, 为全局服务。因 此,SparkRTC的终端节点如表**1-1**所示。

#### 表 **1-1** SparkRTC 的终端节点

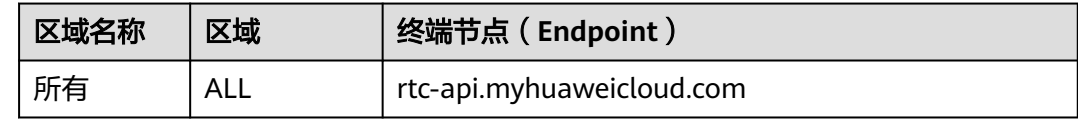

## 约束与限制

华为云实时音视频服务设置了API流控,避免出现因短时间内重复调用API,服务中断 的情况。

#### 表 **1-2** API 流控说明

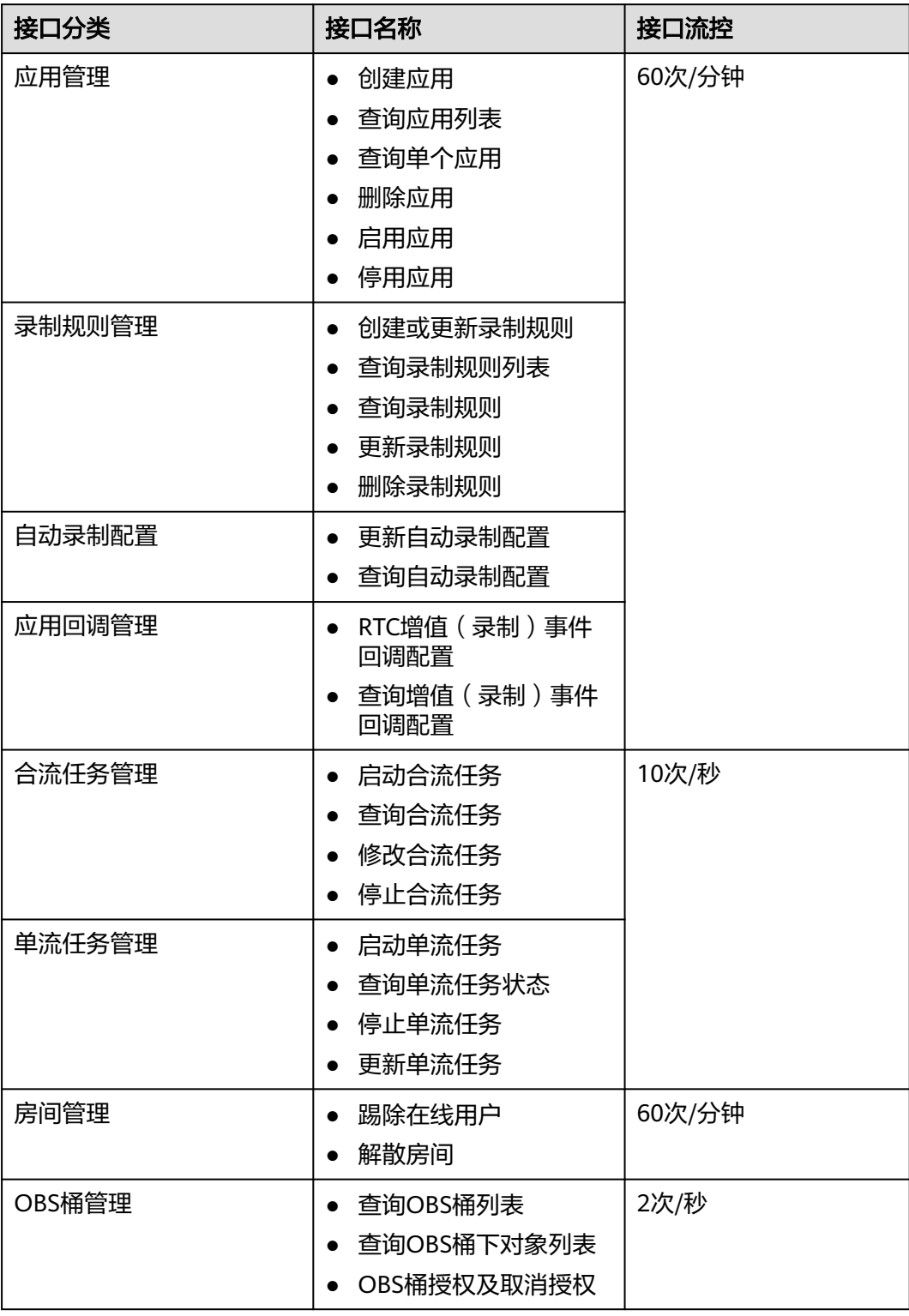

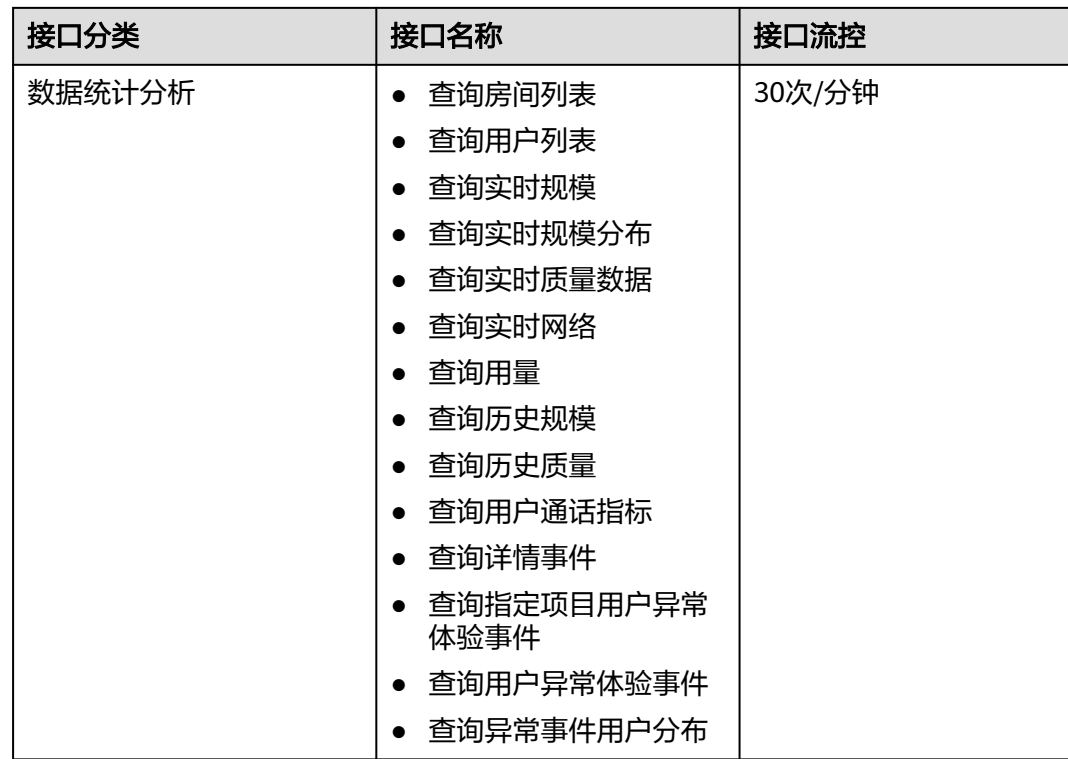

# 基本概念

● 账号

用户注册时的账号,账号对其所拥有的资源及云服务具有完全的访问权限,可以 重置用户密码、分配用户权限等。由于账号是付费主体,为了确保账号安全,建 议您不要直接使用账号进行日常管理工作,而是创建用户并使用创建的用户进行 日常管理工作。

● 用户

由账号在IAM中创建的用户,是云服务的使用人员,具有身份凭证(密码和访问 密钥)。

在<mark>我的凭证</mark>下,您可以查看账号ID和用户ID。通常在调用API的鉴权过程中,您需 要用到账号、用户和密码等信息。

● 区域

指云资源所在的物理位置,同一区域内可用区间内网互通,不同区域间内网不互 通。通过在不同地区创建云资源,可以将应用程序设计的更接近特定客户的要 求,或满足不同地区的法律或其他要求。

● 可用区

一个可用区是一个或多个物理数据中心的集合,有独立的风火水电,AZ内逻辑上 再将计算、网络、存储等资源划分成多个集群。一个Region中的多个AZ间通过高 速光纤相连,以满足用户跨AZ构建高可用性系统的需求。

● 项目

区域默认对应一个项目,这个项目由系统预置,用来隔离物理区域间的资源(计 算资源、存储资源和网络资源),以默认项目为单位进行授权,用户可以访问您 账号中该区域的所有资源。如果您希望进行更加精细的权限控制,可以在区域默 认的项目中创建子项目,并在子项目中购买资源,然后以子项目为单位进行授 权,使得用户仅能访问特定子项目中资源,使得资源的权限控制更加精确。

#### 图 **1-1** 项目隔离模型

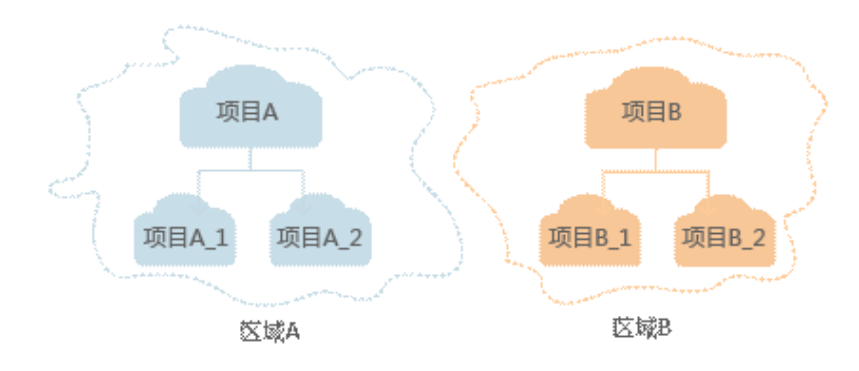

# **2 API** 概览

<span id="page-8-0"></span>华为云实时音视频服务对应的接口列表如下所示,在调用媒体处理API前,您需要先获 取用户Token,Token可以用于调用其他API时鉴权,具体如何调用媒体处理API请参考 [应用示例。](#page-19-0)

# 应用管理接口

#### 表 **2-1** 应用管理接口

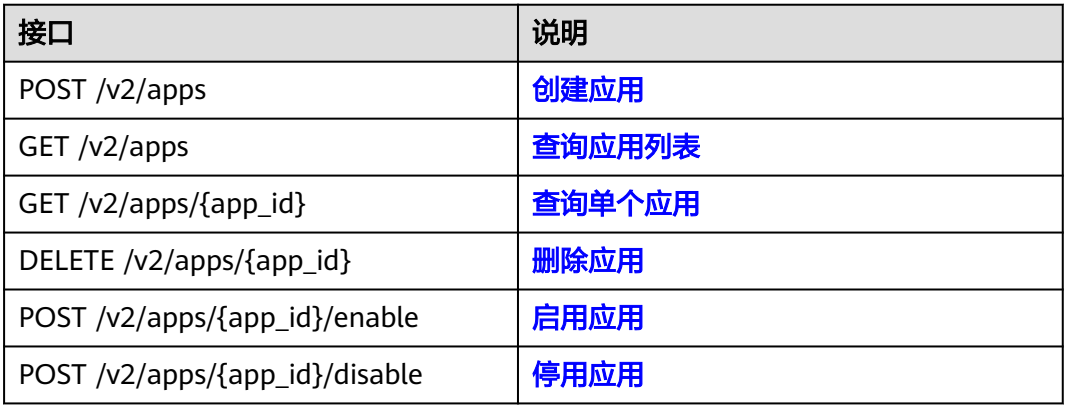

# 录制规则管理接口

#### 表 **2-2** 录制规则管理接口

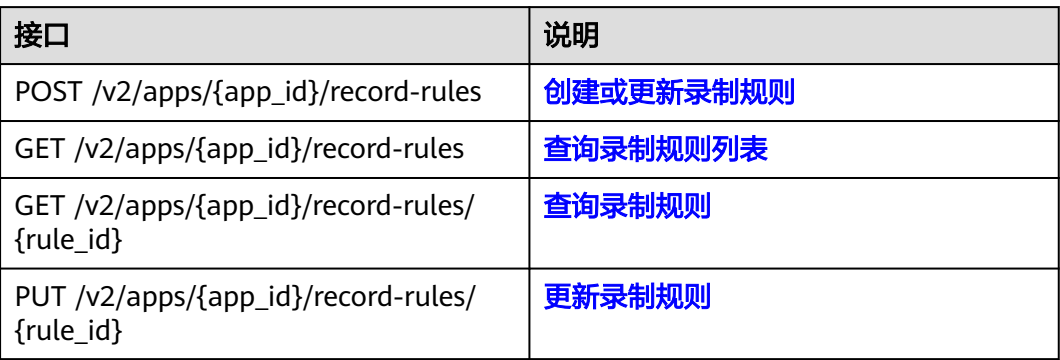

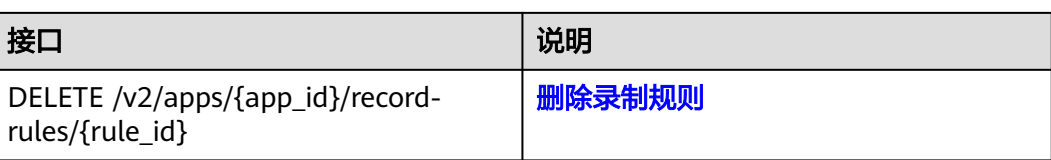

# 自动录制配置

#### 表 **2-3** 自动录制配置接口

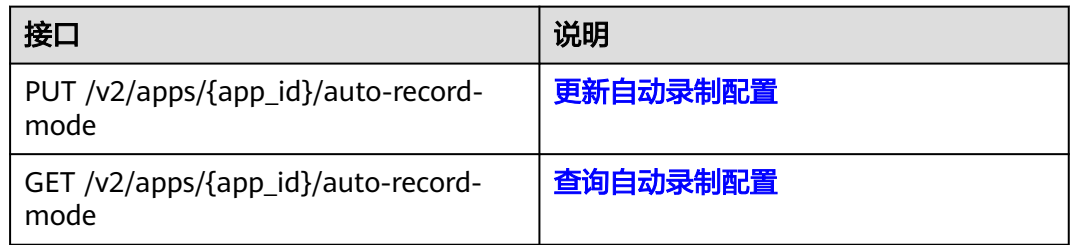

# 应用回调管理接口

#### 表 **2-4** 应用回调管理接口

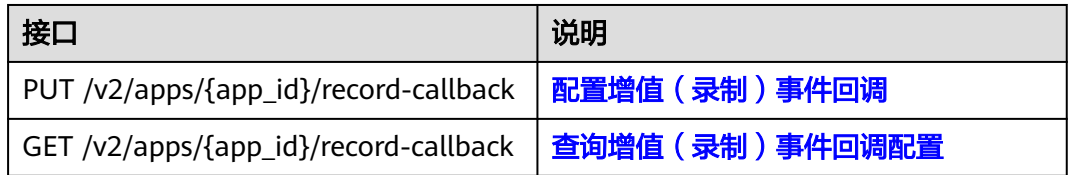

# 合流任务管理接口

#### 表 **2-5** 合流任务管理接口

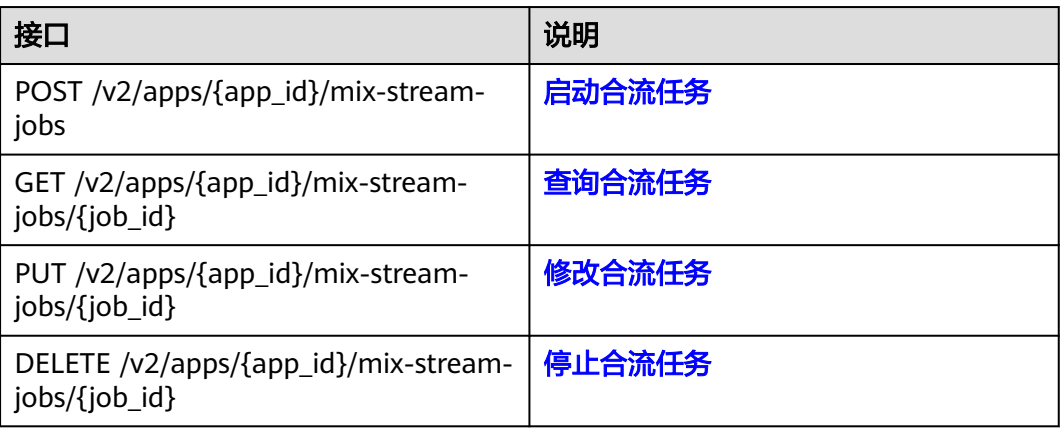

# 单流任务管理接口

## 表 **2-6** 单流任务管理接口

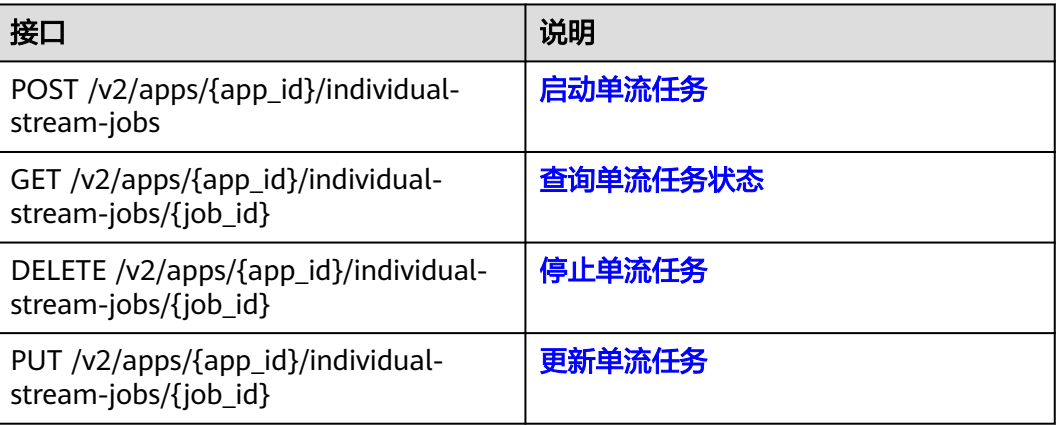

# 房间管理

# 表 **2-7** 房间管理接口

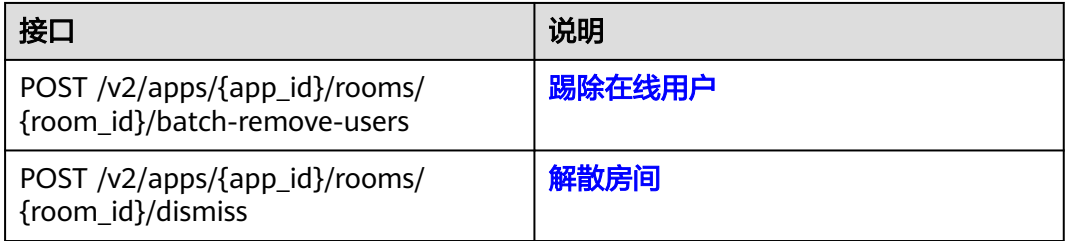

# **OBS** 桶管理

#### 表 **2-8** OBS 桶管理接口

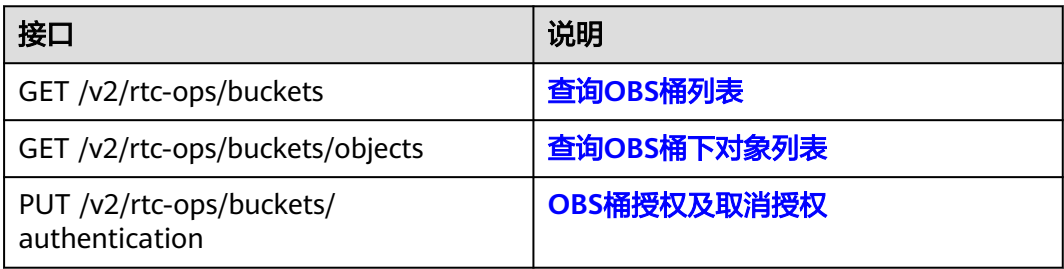

# 数据统计分析接口

#### 表 **2-9** 数据统计分析接口

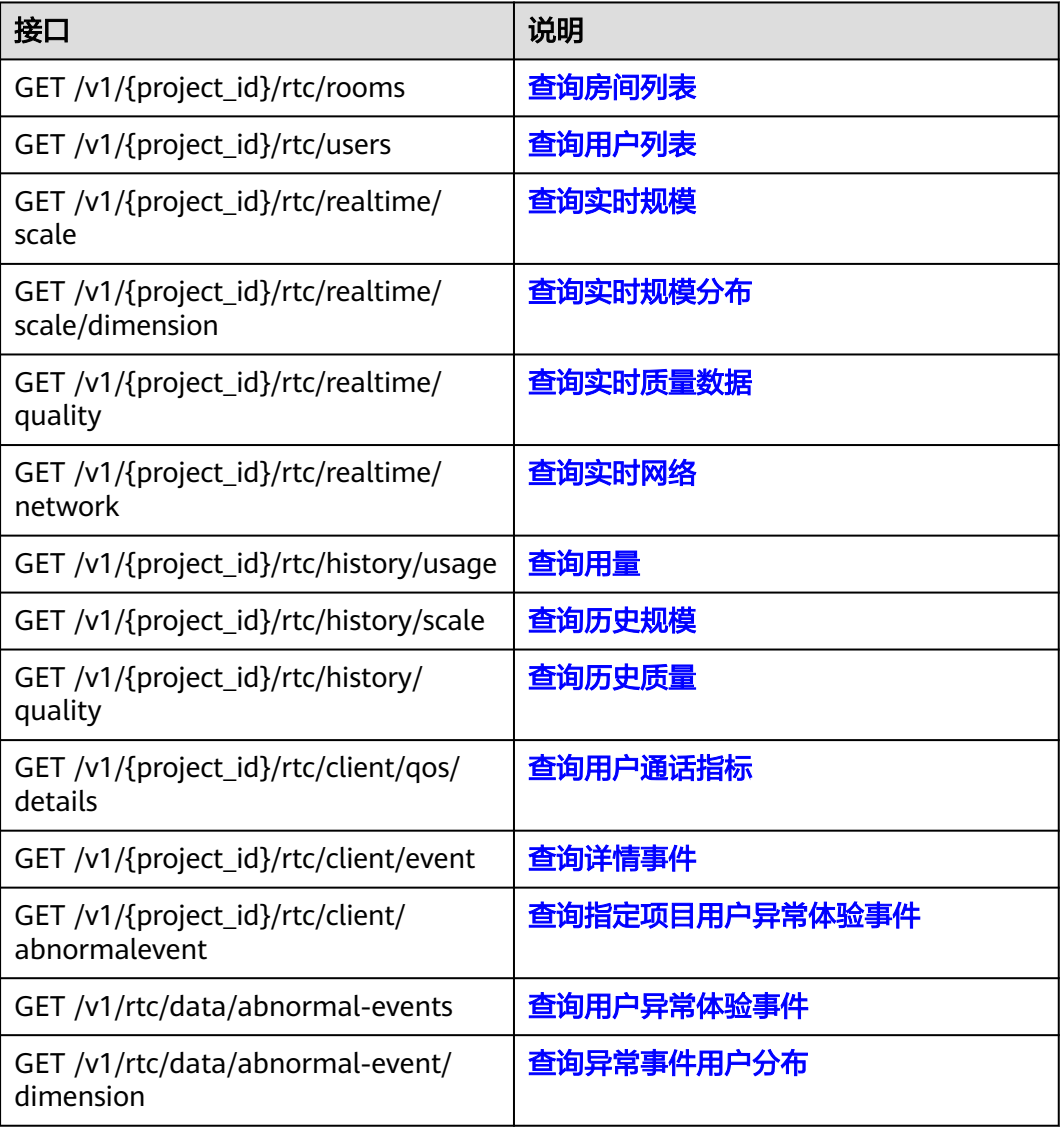

# **3** 如何调用 **API**

# <span id="page-12-0"></span>**3.1** 构造请求

本节介绍REST API请求的组成,并以调用IAM服务的[管理员创建](https://support.huaweicloud.com/api-iam/iam_08_0015.html)**IAM**用户来说明如何 调用API,该API获取用户的Token,Token可以用于调用其他API时鉴权。

您还可以通过这个视频教程了解如何构造请求调用API:**[https://](https://bbs.huaweicloud.com/videos/102987) [bbs.huaweicloud.com/videos/102987](https://bbs.huaweicloud.com/videos/102987)**。

#### 请求 **URI**

请求URI由如下部分组成:

#### **{URI-scheme}://{Endpoint}/{resource-path}?{query-string}**

尽管请求URI包含在请求消息头中,但大多数语言或框架都要求您从请求消息中单独传 递它,所以在此单独强调。

#### 表 **3-1** URI 中的参数说明

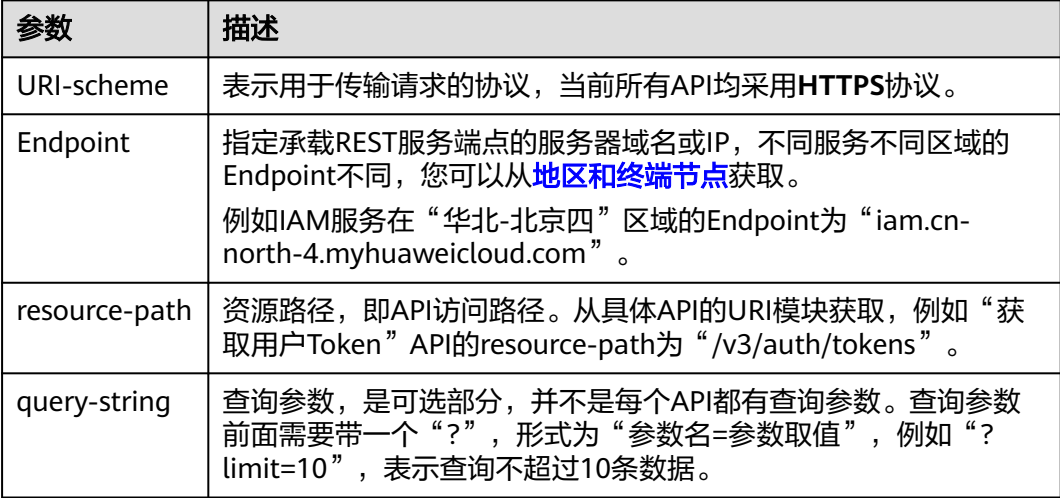

例如您需要创建IAM用户,由于IAM为全局服务,则使用任一区域的Endpoint,比如 "华北-北京四"区域的Endpoint (iam.cn-north-4.myhuaweicloud.com ) ,并在[管](https://support.huaweicloud.com/api-iam/iam_08_0015.html) [理员创建](https://support.huaweicloud.com/api-iam/iam_08_0015.html)**IAM**用户的URI部分找到resource-path(/v3.0/OS-USER/users),拼接起来 如下所示。

https://iam.cn-north-4.myhuaweicloud.com/v3.0/OS-USER/users

#### 图 **3-1** URI 示意图

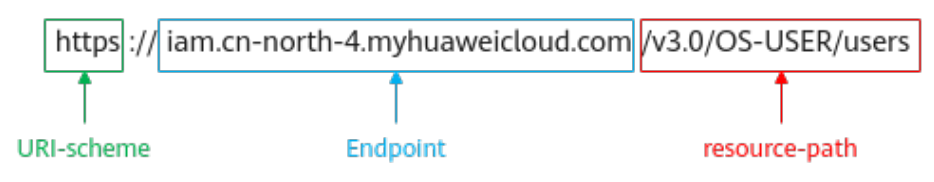

#### 说明

为方便查看,在每个具体API的URI部分,只给出resource-path部分,并将请求方法写在一起。 这是因为URI-scheme都是HTTPS,而Endpoint在同一个区域也相同,所以简洁起见将这两部分 省略。

#### 请求方法

HTTP请求方法(也称为操作或动词),它告诉服务您正在请求什么类型的操作。

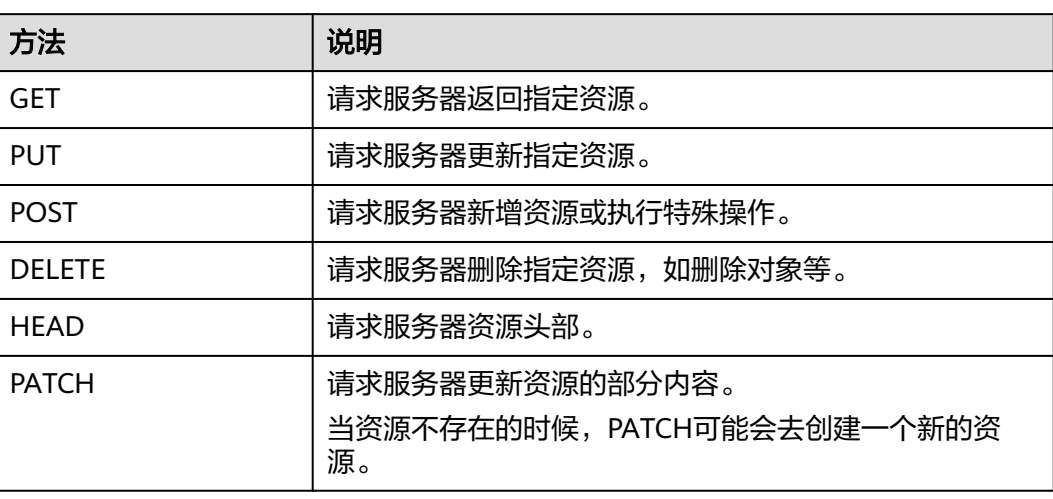

表 **3-2** HTTP 方法

[在管理员创建](https://support.huaweicloud.com/api-iam/iam_08_0015.html)**IAM**用户的URI部分,您可以看到其请求方法为"POST",则其请求 为:

POST https://iam.cn-north-4.myhuaweicloud.com/v3.0/OS-USER/users

## 请求消息头

附加请求头字段,如指定的URI和HTTP方法所要求的字段。例如定义消息体类型的请 求头"Content-Type",请求鉴权信息等。

详细的公共请求消息头字段请参见表**[3-3](#page-14-0)**。

#### <span id="page-14-0"></span>表 **3-3** 公共请求消息头

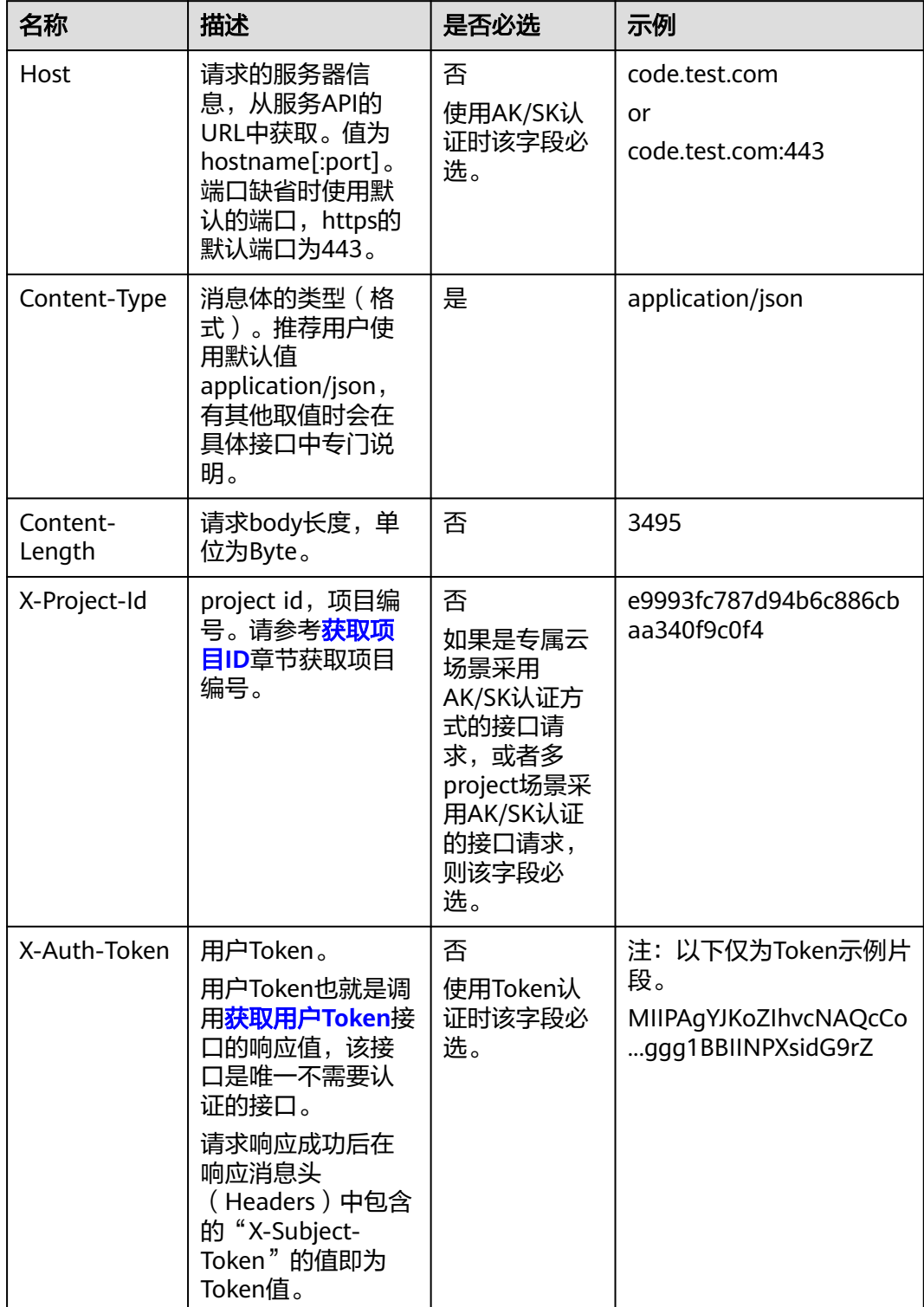

#### <span id="page-15-0"></span>说明

API同时支持使用AK/SK认证,AK/SK认证使用SDK对请求进行签名,签名过程会自动往请求中添 加Authorization(签名认证信息)和X-Sdk-Date(请求发送的时间)请求头。 AK/SK认证的详细说明请参见认证鉴权的"AK/SK认证"。

对于[管理员创建](https://support.huaweicloud.com/api-iam/iam_08_0015.html)**IAM**用户接口,使用AK/SK方式认证时,添加消息头后的请求如下所 示。

POST https://iam.cn-north-4.myhuaweicloud.com/v3.0/OS-USER/users Content-Type: application/json X-Sdk-Date: 20240416T095341Z Authorization: SDK-HMAC-SHA256 Access=\*\*\*\*\*\*\*\*\*\*\*\*\*\*\*\*, SignedHeaders=content-type;host;x-sdk-date, Signature=\*\*\*\*\*

# 请求消息体(可选)

该部分可选。请求消息体通常以结构化格式(如JSON或XML)发出,与请求消息头中 Content-Type对应,传递除请求消息头之外的内容。若请求消息体中的参数支持中 文,则中文字符必须为UTF-8编码。

每个接口的请求消息体内容不同,也并不是每个接口都需要有请求消息体(或者说消 息体为空),GET、DELETE操作类型的接口就不需要消息体,消息体具体内容需要根 据具体接口而定。

对于[管理员创建](https://support.huaweicloud.com/api-iam/iam_08_0015.html)**IAM**用户接口,您可以从接口的请求部分看到所需的请求参数及参数 说明,将消息体加入后的请求如下所示,其中加粗的字段需要根据实际值填写。

- **accountid**为IAM用户所属的账号ID。
- **username**为要创建的IAM用户名。
- **email**为IAM用户的邮箱。
- **\*\*\*\*\*\*\*\*\*\***为IAM用户的登录密码。

POST https://iam.cn-north-4.myhuaweicloud.com/v3.0/OS-USER/users Content-Type: application/json X-Sdk-Date: 20240416T095341Z Authorization: SDK-HMAC-SHA256 Access=\*\*\*\*\*\*\*\*\*\*\*\*\*\*\*\*\*\*, SignedHeaders=content-type;host;x-sdk-date, Signature=\*\*\*\*\*\*\*\*\*\*\*\*\*

```
{ 
    "user": { 
        "domain_id": "accountid", 
        "name": "username", 
       "password": "**********", 
       "email": "email", 
        "description": "IAM User Description" 
    } 
 }
```
到这里为止这个请求需要的内容就具备齐全了,您可以使用**[curl](https://curl.haxx.se/)**、**[Postman](https://www.getpostman.com/)**或直接编 写代码等方式发送请求调用API。对于获取用户Token接口,返回的响应消息头中的 "X-Subject-Token"就是需要获取的用户Token。有了Token之后,您就可以使用 Token认证调用其他API。

# **3.2** 认证鉴权

调用接口有如下两种认证方式,您可以选择其中一种进行认证鉴权。

● AK/SK认证:通过AK(Access Key ID)/SK(Secret Access Key)加密调用请求。 推荐使用AK/SK认证,其安全性比Token认证要高。

● Token认证:通过Token认证调用请求。

## **AK/SK** 认证

#### 说明

AK/SK签名认证方式仅支持消息体大小在12MB以内,12MB以上的请求请使用Token认证。

AK/SK认证就是使用AK/SK对请求进行签名,在请求时将签名信息添加到消息头,从而 通过身份认证。

- AK ( Access Key ID ): 访问密钥ID。与私有访问密钥关联的唯一标识符; 访问密 钥ID和私有访问密钥一起使用,对请求进行加密签名。
- SK (Secret Access Key): 私有访问密钥。与访问密钥ID结合使用, 对请求进行 加密签名,可标识发送方,并防止请求被修改。

使用AK/SK认证时,您可以基于签名算法使用AK/SK对请求进行签名,也可以使用专门 的签名SDK对请求进行签名。详细的签名方法和SDK使用方法请参见**API**[签名指南。](https://support.huaweicloud.com/devg-apisign/api-sign-provide.html)

#### 说明

签名SDK只提供签名功能,与服务提供的SDK不同,使用时请注意。

## **Token** 认证

#### 说明

Token的有效期为24小时,需要使用一个Token鉴权时,可以先缓存起来,避免频繁调用。

Token在计算机系统中代表令牌(临时)的意思,拥有Token就代表拥有某种权限。 Token认证就是在调用API的时候将Token加到请求消息头中,从而通过身份认证,获 得操作API的权限。Token可通过调用[获取用户](https://support.huaweicloud.com/api-iam/iam_30_0001.html)**Token**接口获取。

调用本服务API需要项目级别的Token,即调用[获取用户](https://support.huaweicloud.com/api-iam/iam_30_0001.html)**Token**接口时,请求body中 **auth.scope**的取值需要选择**project**,如下所示。

```
{
   "auth": {
     "identity": {
        "methods": [
          "password"
        ],
        "password": {
          "user": {
             "name": "username", //IAM用户名
             "password": $ADMIN_PASS, //IAM用户密码,建议在配置文件或者环境变量中密文存放,使用时
解密,确保安全
            "domain": {
               "name": "domainname" //IAM用户所属账号名
\qquad \qquad \} }
        }
     },
      "scope": {
        "project": {
          "name": "xxxxxxxx" //项目名称
        }
     }
   }
}
```
<span id="page-17-0"></span>获取Token后,再调用其他接口时,您需要在请求消息头中添加"X-Auth-Token", 其值即为Token。例如Token值为"ABCDEFJ....",则调用接口时将"X-Auth-Token: ABCDEFJ...."加到请求消息头即可,如下所示。

POST https://iam.cn-north-4.myhuaweicloud.com/v3.0/OS-USER/users Content-Type: application/json **X-Auth-Token: ABCDEFJ....**

您还可以通过这个视频教程了解如何使用Token认证:**[https://](https://bbs.huaweicloud.com/videos/101333) [bbs.huaweicloud.com/videos/101333](https://bbs.huaweicloud.com/videos/101333)**。

# **3.3** 返回结果

# 状态码

请求发送以后,您会收到响应,其中包含状态码、响应消息头和消息体。

状态码是一组从1xx到5xx的数字代码,状态码表示了请求响应的状态,完整的状态码 列表请参见**状态码**。

对于<mark>[管理员创建](https://support.huaweicloud.com/api-iam/iam_08_0015.html)IAM用户</mark>接口,如果调用后返回状态码为"201",则表示请求成功。

#### 响应消息头

对应请求消息头,响应同样也有消息头,如"Content-type"。

对于[管理员创建](https://support.huaweicloud.com/api-iam/iam_08_0015.html)**IAM**用户接口,返回如图**3-2**所示的消息头,其中"X-Subject-Token"就是需要获取的用户Token。有了Token之后,您就可以使用Token认证调用其 他API。

#### 说明

建议在配置文件或者环境变量中密文存放,使用时解密,确保安全。

图 **3-2** 管理员创建 IAM 用户响应消息头

```
"X-Frame-Options": "SAMEORIGIN",
"X-IAM-ETag-id": "2562365939-d8f6f12921974cb097338ac11fceac8a",
"Transfer-Encoding": "chunked",
"Strict-Transport-Security": "max-age=31536000; includeSubdomains;",
"Server": "api-gateway",
"X-Request-Id": "af2953f2bcc67a42325a69a19e6c32a2",
"X-Content-Type-Options": "nosniff",
"Connection": "keep-alive",
"X-Download-Options": "noopen",
"X-XSS-Protection": "1; mode=block;",
"X-IAM-Trace-Id": "token_communication_null_af2953f2bcc67a42325a69a19e6c32a2",
"Date": "Tue, 21 May 2024 09:03:40 GMT",
"Content-Type": "application/json; charset=utf8"
```
## 响应消息体(可选)

该部分可选。响应消息体通常以结构化格式(如JSON或XML)返回,与响应消息头中 Content-Type对应,传递除响应消息头之外的内容。

对于[管理员创建](https://support.huaweicloud.com/api-iam/iam_08_0015.html)**IAM**用户接口,返回如下消息体。为篇幅起见,这里只展示部分内 容。

{

```
 "user": { 
      "id": "c131886aec...", 
 "name": "IAMUser", 
 "description": "IAM User Description", 
 "areacode": "", 
 "phone": "", 
 "email": "***@***.com", 
 "status": null, 
 "enabled": true, 
      "pwd_status": false, 
      "access_mode": "default", 
      "is_domain_owner": false, 
 "xuser_id": "", 
 "xuser_type": "", 
      "password_expires_at": null, 
 "create_time": "2024-05-21T09:03:41.000000", 
 "domain_id": "d78cbac1..........", 
 "xdomain_id": "30086000........", 
      "xdomain_type": "", 
      "default_project_id": null 
   } 
 }
```
当接口调用出错时,会返回错误码及错误信息说明,错误响应的Body体格式如下所 示。

```
{
 "error_msg": "The request message format is invalid.",
 "error_code": "IMG.0001"
}
```
其中, error\_code表示错误码, error\_msg表示错误描述信息。

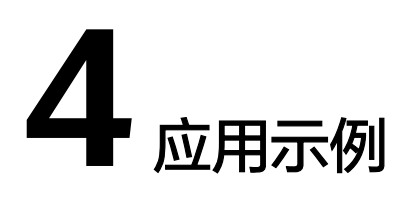

# <span id="page-19-0"></span>**4.1** 示例 **1**:创建单流录制任务

# 场景描述

若您需要对某一个房间的实时音视频进行录制,可以在加入房间后,调用录制接口创 建单流录制任务。

# 前提条件

- 已获取需要使用的SparkRTC服务的终端节点: rtc-api.myhuaweicloud.com。
- 已创建用于存储录制文件的OBS桶,并完成OBS桶授权。您可以通过调用**[OBS](https://support.huaweicloud.com/api-obs/obs_04_0015.html)** 创 [建桶](https://support.huaweicloud.com/api-obs/obs_04_0015.html)**API**进行创建,并在SparkRTC控制台中完成**OBS**[桶授权](https://support.huaweicloud.com/usermanual-rtc/rtc_04_0008.html)。

# <span id="page-20-0"></span>总体流程

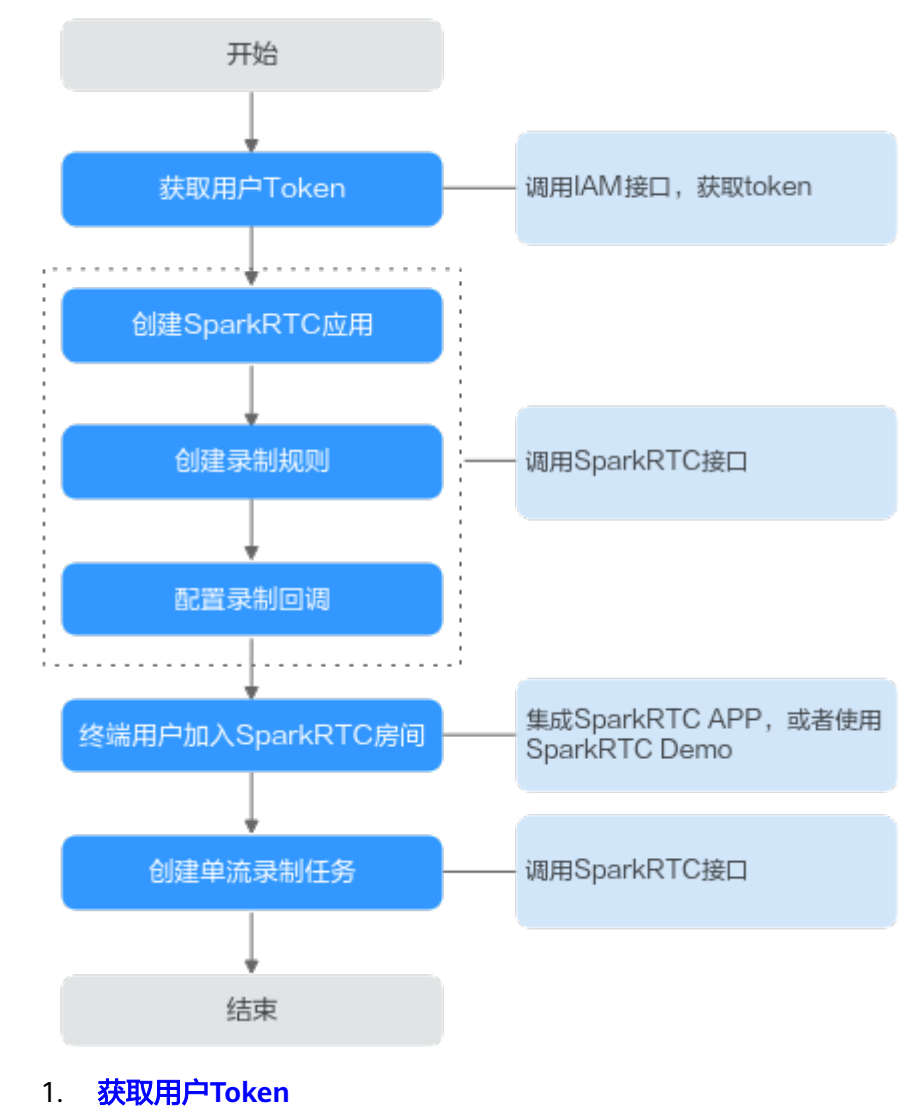

- 2. 创建**[SparkRTC](#page-21-0)**应用
- 3. [创建录制规则](#page-21-0)
- 4. [配置录制回调](#page-22-0)
- 5. [终端用户加入](#page-22-0)**SparkRTC**房间
- 6. [创建单流录制任务](#page-22-0)

#### 操作步骤

步骤1 [获取用户](https://support.huaweicloud.com/api-iam/iam_30_0001.html)Token,用于调用SparkRTC接口时进行认证鉴权。

```
在"我的凭证"页面获取username、password、domainname,调用如下接口获取
构造请求。
POST https://iam.myhuaweicloud.com/v3/auth/tokens
Content-Type: application/json
{
  "auth": {
  "identity": {
   "methods": [
    "password"
```

```
 ],
    "password": {
     "user": {
      "name": "username", //用户名。
       "password": "password", //用户登录密码。
      "domain": {
       "name": "domainname" //用户所属的账号名。 
      }
     }
   }
  },
   "scope": {
    "domain": {
      "name": "domainname" //用户所属的账号名。
   }
  }
 }
```
#### 如图**4-1**所示,红框中的信息为获取用户Token。

#### 图 **4-1** 获取用户 Token

}

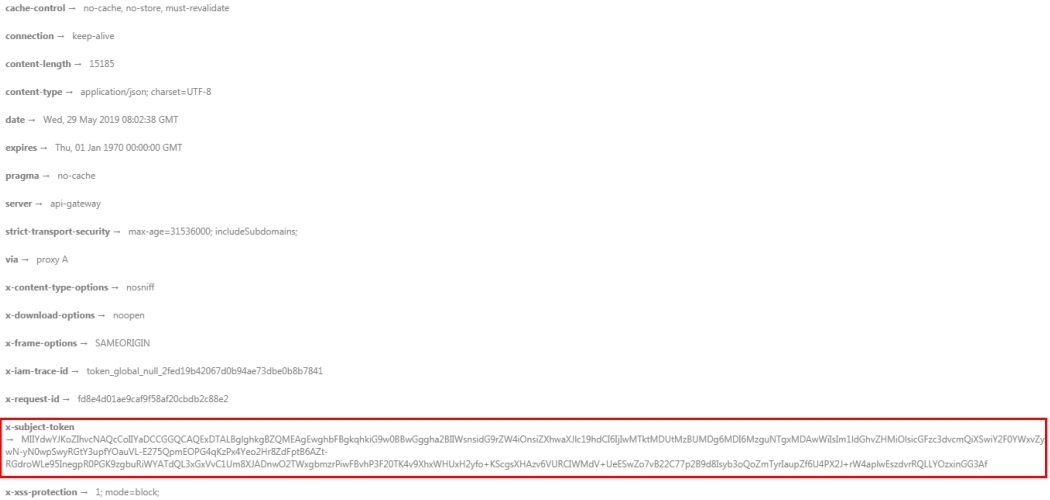

#### 步骤**2** 调用[创建应用接](#page-30-0)口创建SparkRTC应用。

- 1. 选择**POST**请求方法并输入URI。 https://**rtc-api.myhuaweicloud.com**/v2/apps
- 2. 请求消息头中增加"X-Auth-Token",值设置为步骤**[1](#page-20-0)**中获取的用户Token。
- 3. Request Body中传入如下参数:

```
{
  "app_name" : "rtctest"
}
```
{

}

{

4. 请求响应成功后,返回已创建应用的ID。

"app\_id": "5ff9701f2346968bb306cb43",

#### 步骤**3** 调用[创建或更新录制规则](#page-56-0)接口,创建录制规则。

- 1. 选择**POST**请求方法并输入URI。 https://**rtc-api.myhuaweicloud.com**/v2/apps/{app\_id}/record-rules
- 2. 请求消息头中增加"X-Auth-Token",值设置为步骤**[1](#page-20-0)**中获取的用户Token。
- 3. Request Body中传入如下参数:

```
 "obs_addr": {
```

```
 "bucket": "obsName",
                   "location": "cn-north-4",
                   "object": "Record/",
                   "project_id": "01234567890123456789012345678901"
                },
                "record_formats": ["MP4"],
                "mp4_config": {}
             }
        4. 请求响应成功后,返回已创建的录制规则。
             {
                "app_id": "5ff9701f2346968bb306cb43",
                "rule_id": "5d0ec2c53a2c15625017adb8bbbcd9ab",
                "create_time": "2021-04-21T10:29:33Z",
                "hls_config": {
                   "record_cycle": 0,
                   "record_max_duration_to_merge_file": 0
                },
                "mp4_config": {
                   "record_cycle": 7200,
                   "record_max_duration_to_merge_file": 0,
                   "record_prefix": "Record/{publish_domain}/{app}/{record_type}/{record_format}/
             {stream}_{file_start_time}/{stream}_{file_start_time}"
              },
               "obs_addr": \{ "bucket": "obsName",
                   "location": "cn-north-4",
                   "object": "Record/",
                   "project_id": "01234567890123456789012345678901"
              },
                 "record_formats": [
                   "MP4"
              ],
                "update_time": "2021-04-21T10:29:33Z"
             }
步骤4 调用RTC增值(录制)事件回调配置接口,配置录制回调。
        1. 选择PUT请求方法并输入URI。
             https://rtc-api.myhuaweicloud.com/v2/apps/{app_id}/record-callback
        2. 请求消息头中增加"X-Auth-Token",值设置为步骤1中获取的用户Token。
        3. Request Body中传入如下参数:
             {
                "url": "http://mydomain.com/callback",
                "auth_key": "8923ab8c2dcef4538923ab8c2dcef453"
             }
        4. 请求响应成功后,返回已创建的回调信息。
             {
                "app_id": "5ff9701f2346968bb306cb43",
                "record_callback": {
                   "auth_key": "8923ab8c2dcef4538923ab8c2dcef453",
                   "update_time": "2021-04-07T12:05:18.0718Z",
                   "url": "http://mydomain.com/callback",
                   "notify_event_subscription": [
                     "RECORD_NEW_FILE_START",
                     "RECORD_FILE_COMPLETE",
                     "CLOUD_RECORD_OVER"
                   ]
                }
```
- 步骤**5** 终端用户通过SparkRTC APP加入某个SparkRTC房间,SparkRTC APP的集成开发请参 [见客户端](https://support.huaweicloud.com/csdk-rtc/rtc_05_0001.html)**SDK**。
- 步骤**6** 调用[启动单流任务接](#page-145-0)口,创建录制任务。

}

1. 选择**POST**请求方法并输入URI。

https://**rtc-api.myhuaweicloud.com**/v2/apps/{app\_id}/individual-stream-jobs

- <span id="page-23-0"></span>2. 请求消息头中增加"X-Auth-Token",值设置为步骤**[1](#page-20-0)**中获取的用户Token。
- 3. Request Body中传入如下参数:

```
{
         "room_id": "room001",
         "user_id": "user001",
        "is_record_audio": true,
         "video_type": "CAMERASTREAM",
         "resolution": "1280*720",
         "resolution_policy": "DOWNWARD",
         "max_idle_time": 30,
        "record_param": {
           "record_rule_id": "5d0ec2c53a2c15625017adb8bbbcd9ab"
        }
     }
4. 请求响应成功后,返回录制任务信息。
     {
         "app_id": "5ff9701f2346968bb306cb43",
         "create_time": "2021-04-21T10:51:55Z",
         "is_record_audio": true,
         "job_id": "607f87cf00d861eeefffa6c88054cdab",
         "job_unique_id": "a77bb33dbdc948d8",
        "max_idle_time": 30,
```
"push\_param": {

```
 "rtmp_urls": null
 },
 "record_files": null,
 "record_param": {
```
"record\_rule\_id": "5d0ec2c53a2c15625017adb8bbbcd9ab"

```
 },
   "resolution_policy": "DOWNWARD",
```
 "resolution": "1280\*720", "room\_id": "room001",

```
 "start_time": "2021-04-21T10:51:55Z",
 "state": "INIT",
```

```
 "stop_time": "0001-01-01T00:00:00Z",
 "stream_name": "s_607f87cf00d861eeefffa6c88054cdab_room001_user001",
```
 "update\_time": "2021-04-21T10:51:55Z", "user\_id": "user001"

"video\_type": "CAMERASTREAM"

步骤**7** SparkRTC房间结束音视频互动后,您可以在配置的OBS桶中获取录制文件。

#### **----**结束

}

# **4.2** 示例 **2**:创建合流录制任务

## 场景描述

示例**1**[:创建单流录制任务](#page-19-0)已介绍了如何将房间中的每一个用户的音视频流分别录制成 独立的文件。若您需要将房间中的多个单流用户录制成一个文件,您可以参考此章节 内容调用SparkRTC API进行合流录制。

#### 前提条件

- 已获取需要使用的SparkRTC服务的终端节点:rtc-api.myhuaweicloud.com。
- 已创建用于存储录制文件的OBS桶,并完成OBS桶授权。您可以通过调用**[OBS](https://support.huaweicloud.com/api-obs/obs_04_0015.html)** 创 [建桶](https://support.huaweicloud.com/api-obs/obs_04_0015.html)**API**进行创建,并在SparkRTC控制台中完成**OBS**[桶授权](https://support.huaweicloud.com/usermanual-rtc/rtc_04_0008.html)。

# <span id="page-24-0"></span>总体流程

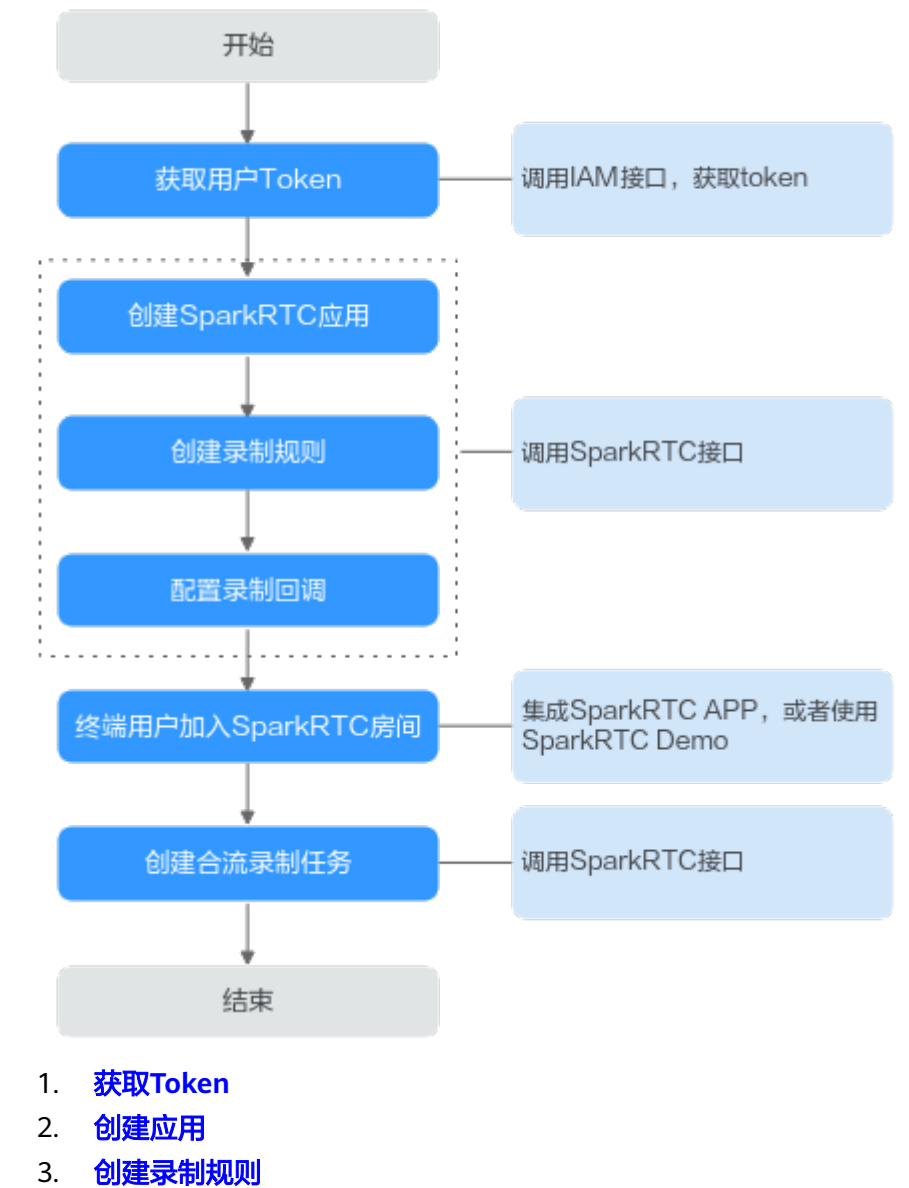

- 4. [配置录制回调](#page-26-0)
- 5. [终端用户加入房间](#page-26-0)
- 6. [创建合流录制任务](#page-26-0)

# 操作步骤

步骤1 [获取用户](https://support.huaweicloud.com/api-iam/iam_30_0001.html)Token,用于调用SparkRTC接口时进行认证鉴权。

```
在"我的凭证"页面获取username、password、domainname,调用如下接口获取
构造请求。
POST https://iam.myhuaweicloud.com/v3/auth/tokens
Content-Type: application/json
{
  "auth": {
  "identity": {
   "methods": [
    "password"
```

```
 ],
    "password": {
     "user": {
      "name": "username", //用户名。
       "password": "password", //用户登录密码。
      "domain": {
       "name": "domainname" //用户所属的账号名。 
      }
     }
   }
  },
   "scope": {
    "domain": {
      "name": "domainname" //用户所属的账号名。
   }
  }
 }
```
#### 如图**4-2**所示,红框中的信息为获取用户Token。

#### 图 **4-2** 获取用户 Token

}

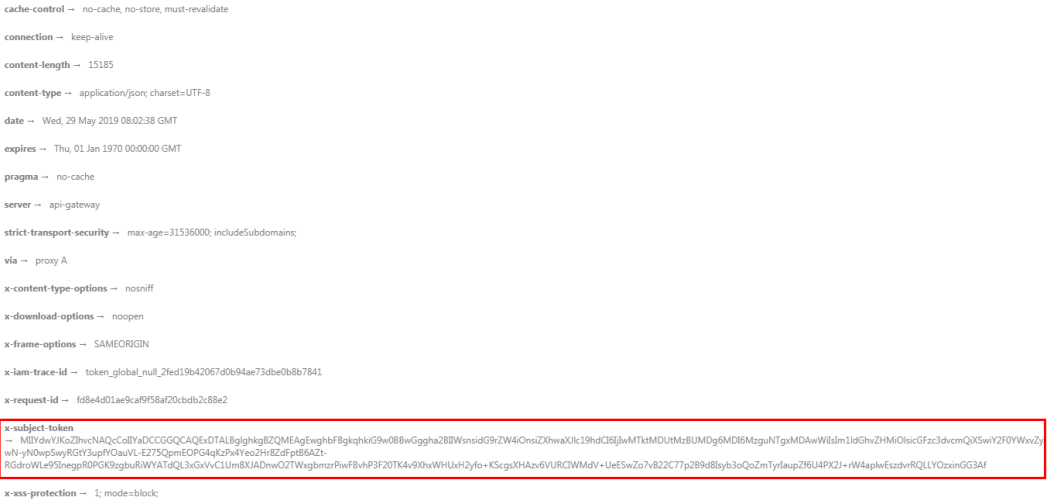

#### 步骤**2** 调用[创建应用接](#page-30-0)口创建SparkRTC应用。

- 1. 选择**POST**请求方法并输入URI。 https://**rtc-api.myhuaweicloud.com**/v2/apps
- 2. 请求消息头中增加"X-Auth-Token",值设置为步骤**[1](#page-20-0)**中获取的用户Token。
- 3. Request Body中传入如下参数:

```
{
 "app_name" : "rtctest"
}
```
{

}

{

4. 请求响应成功后,返回已创建应用的ID。

"app\_id": "5ff9701f2346968bb306cb43",

#### 步骤**3** 调用[创建或更新录制规则](#page-56-0)接口,创建录制规则。

- 1. 选择**POST**请求方法并输入URI。 https://**rtc-api.myhuaweicloud.com**/v2/apps/{app\_id}/record-rules
- 2. 请求消息头中增加"X-Auth-Token",值设置为步骤**[1](#page-24-0)**中获取的用户Token。
- 3. Request Body中传入如下参数:

```
 "obs_addr": {
```

```
 "bucket": "obsName",
                   "location": "cn-north-4",
                   "object": "Record/",
                   "project_id": "01234567890123456789012345678901"
                },
                "record_formats": ["MP4"],
                "mp4_config": {}
             }
        4. 请求响应成功后,返回已创建的录制规则。
             {
                "app_id": "5ff9701f2346968bb306cb43",
                "rule_id": "5d0ec2c53a2c15625017adb8bbbcd9ab",
                "create_time": "2021-04-21T10:29:33Z",
                "hls_config": {
                   "record_cycle": 0,
                   "record_max_duration_to_merge_file": 0
                },
                "mp4_config": {
                   "record_cycle": 7200,
                   "record_max_duration_to_merge_file": 0,
                   "record_prefix": "Record/{publish_domain}/{app}/{record_type}/{record_format}/
             {stream}_{file_start_time}/{stream}_{file_start_time}"
              },
               "obs_addr": \{ "bucket": "obsName",
                   "location": "cn-north-4",
                   "object": "Record/",
                   "project_id": "01234567890123456789012345678901"
              },
                 "record_formats": [
                   "MP4"
              ],
                "update_time": "2021-04-21T10:29:33Z"
             }
步骤4 调用RTC增值(录制)事件回调配置接口,配置录制回调。
        1. 选择PUT请求方法并输入URI。
             https://rtc-api.myhuaweicloud.com/v2/apps/{app_id}/record-callback
        2. 请求消息头中增加"X-Auth-Token",值设置为步骤1中获取的用户Token。
        3. Request Body中传入如下参数:
             {
                "url": "http://mydomain.com/callback",
                "auth_key": "8923ab8c2dcef4538923ab8c2dcef453"
             }
        4. 请求响应成功后,返回已创建的回调信息。
             {
                "app_id": "5ff9701f2346968bb306cb43",
                "record_callback": {
                   "auth_key": "8923ab8c2dcef4538923ab8c2dcef453",
                   "update_time": "2021-04-07T12:05:18.0718Z",
                   "url": "http://mydomain.com/callback",
                   "notify_event_subscription": [
                     "RECORD_NEW_FILE_START",
                     "RECORD_FILE_COMPLETE",
                     "CLOUD_RECORD_OVER"
                   ]
                }
```
- 步骤**5** 终端用户通过SparkRTC APP加入某个SparkRTC房间,SparkRTC APP的集成开发请参 [见客户端](https://support.huaweicloud.com/csdk-rtc/rtc_05_0001.html)**SDK**。
- 步骤**6** 调用[启动合流任务接](#page-110-0)口,创建录制任务。

}

1. 选择**POST**请求方法并输入URI。

https://**rtc-api.myhuaweicloud.com**/v2/apps/{app\_id}/mix-stream-jobs

- 2. 请求消息头中增加"X-Auth-Token",值设置为步骤**[1](#page-24-0)**中获取的用户Token。
- 3. Request Body中传入如下参数:

```
{
   "mix_param": {
      "room_id": "room001",
      "encode_template": "1920x1080_30_4620",
      "max_idle_time": 30,
     "layout_template": "nine_grids_view" //若视频布局为屏幕共享, 则填写为screen_share_left或
screen_share_right。
   },
   "record_param": {
      "record_rule_id": "5d0ec2c53a2c15625017adb8bbbcd9ab"
   }
}
```
#### **layout\_template**:视频布局模板编号。

– **nine\_grids\_view**:九宫格模板(自适应模板)。

每个用户画面平铺在画布上,大小一致。根据用户数量,动态调整每个画面 的大小和位置,最多支持25个画面。不同人数的实际布局效果如下图所示:

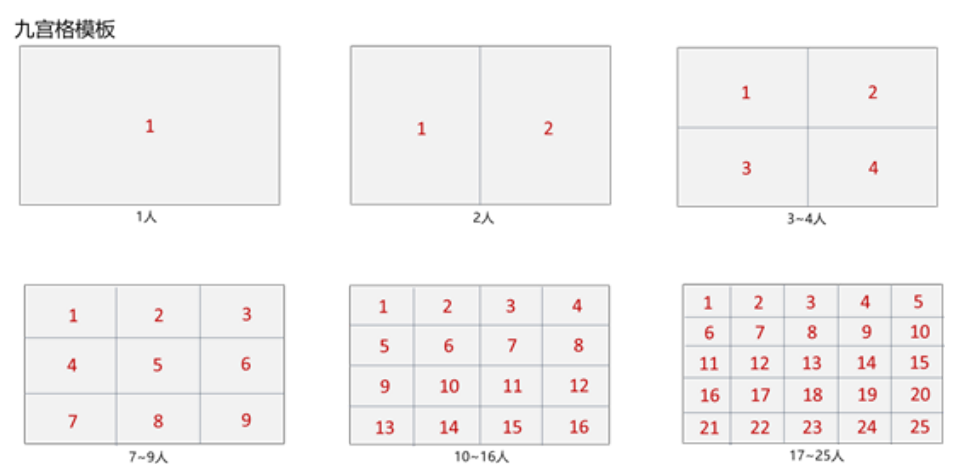

- 如果实际视频流的宽高比与视窗的宽高比不一致, 则视频画面会裁剪以 适配视窗的大小。
- 如果中途有流退出房间,则该条流的画面会被后进入房间的流顶替。
- 如果房间内的人数不足,则剩余位置显示背景色。
- 如果用户只发送音频,仍然会占用画面位置。
- 支持背景图,如果房间内人数不足,则显示背景图。
- **screen\_share\_left**、**screen\_share\_right**:主视图在左边、右边的屏幕共享 模板(自适应模板)。 屏幕分享(或者主讲人摄像头画面)始终占据屏幕左侧或者右侧大画面位

置,其他用户依次垂直排列于旁边,最多支持17个画面。不同人数的实际布 局效果如下图所示:

#### 屏幕共享模板-大视窗居左——screen\_share\_left

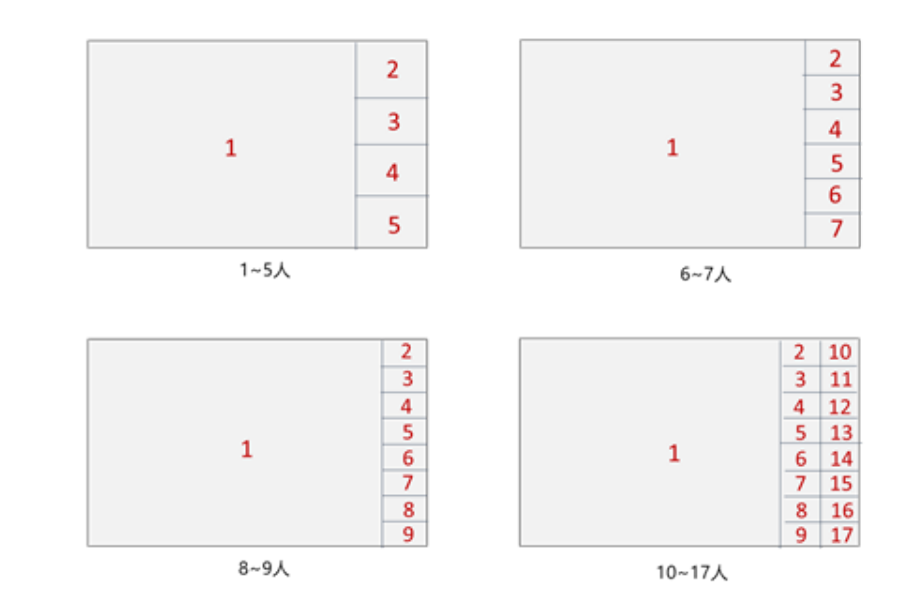

屏幕共享模板-大视窗右——screen\_share\_right

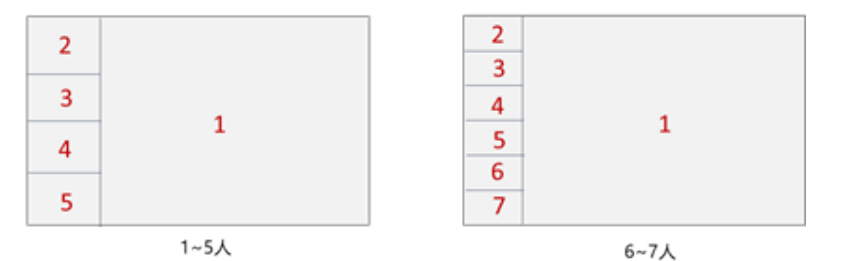

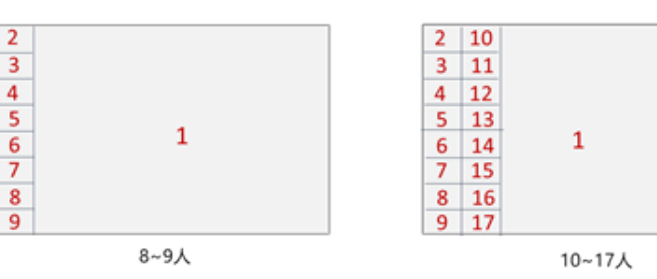

- 大视窗画面,可选择主讲摄像头流或共享屏幕流。
- 大视窗画面,显示指定的UID用户的视频,如果未指定或者指定用户未 进入频道,则大视窗区域显示背景色。
- 左侧大视窗为了保持内容的完整性采用缩放方式处理,右侧小视窗采用 裁剪方式适配视窗的大小。
- 右侧小视窗画面按照加入房间的时间先后顺序排列。
- 右侧小视窗有流退出房间, 则该条流的画面会被后进入房间的流顶替。
- 如果房间内的人数不足, 则剩余位置显示背景色。

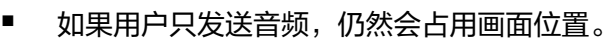

- 支持背景图,如果房间内人数不足,则显示背景图。
- 4. 请求响应成功后,返回合流录制任务信息。

```
{
   "app_id": "5ff9701f2346968bb306cb43",
 "create_time": "2021-04-21T11:47:32Z",
 "job_id": "607f9fc100d861eeefff9b300b388dab",
   "job_unique_id": "87b1f2b8da9c44cd",
 "mix_param": {
 "room_id": "room001",
 "layout_template": "nine_grids_view",
 "encode_template": "1920x1080_30_4620",
      "max_idle_time": 30
   },
   "push_param": {
      "rtmp_urls": null
   },
   "record_param": {
      "record_rule_id": "5d0ec2c53a2c15625017adb8bbbcd9ab"
   },
   "room_id": "room001",
   "start_time": "2021-04-21T11:47:32Z",
   "state": "INIT",
   "stop_time": "0001-01-01T00:00:00Z",
   "stream_name": "m_607f9fc100d861eeefff9b300b388dab_room001",
   "update_time": "2021-04-21T11:47:32Z"
}
```
步骤**7** SparkRTC房间结束音视频互动后,您可以在配置的OBS桶中获取录制文件。

**----**结束

# **5** 应用管理

# <span id="page-30-0"></span>**5.1** 创建应用

# 功能介绍

调用此接口创建应用。

## 接口约束

不支持同一租户创建多个app\_name相同的应用。

#### 调试

您可以在**[API Explorer](https://console.huaweicloud.com/apiexplorer/#/openapi/CloudRTC/doc?api=CreateApp)**中调试该接口,支持自动认证鉴权。API Explorer可以自动生成 SDK代码示例,并提供SDK代码示例调试功能。

#### **URI**

POST /v2/apps

# 请求参数

#### 表 **5-1** 请求 Header 参数

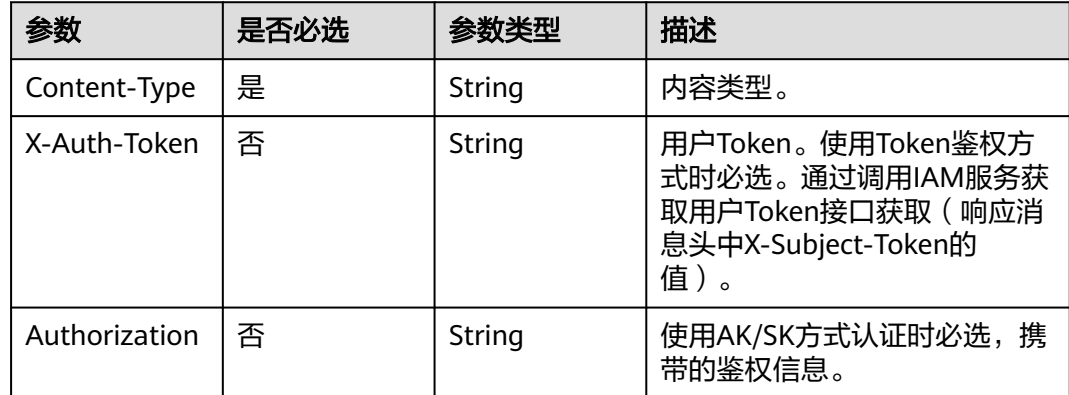

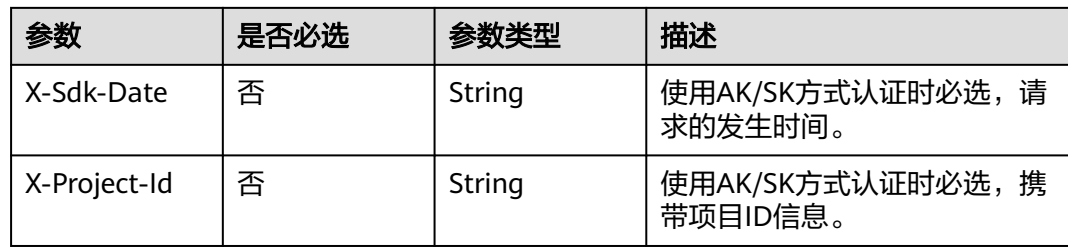

#### 表 **5-2** 请求 Body 参数

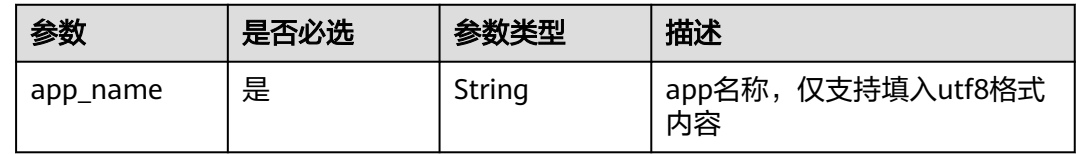

# 响应参数

#### 状态码: **201**

表 **5-3** 响应 Header 参数

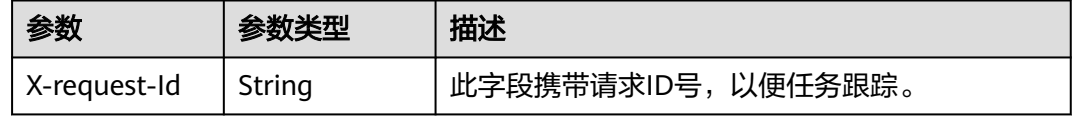

## 表 **5-4** 响应 Body 参数

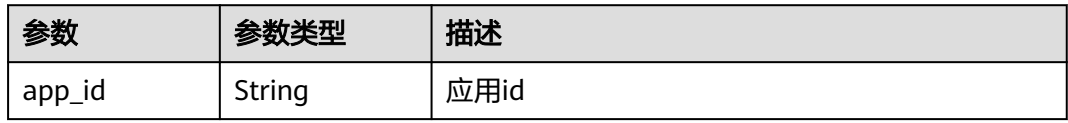

#### 状态码: **400**

#### 表 **5-5** 响应 Header 参数

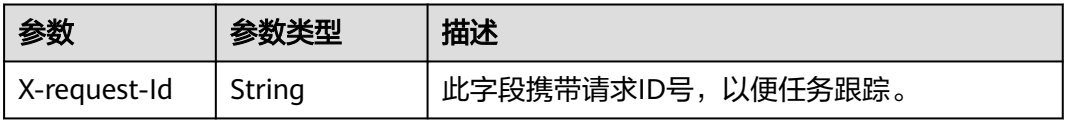

#### 表 **5-6** 响应 Body 参数

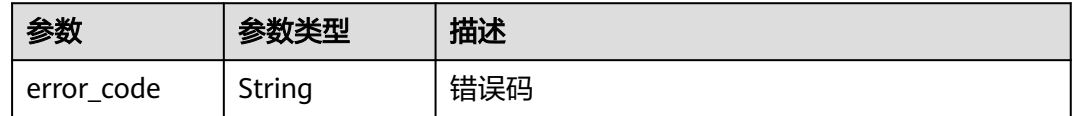

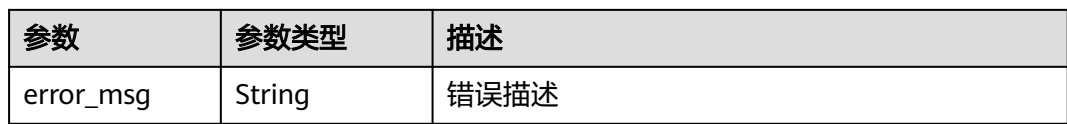

#### 状态码: **500**

表 **5-7** 响应 Header 参数

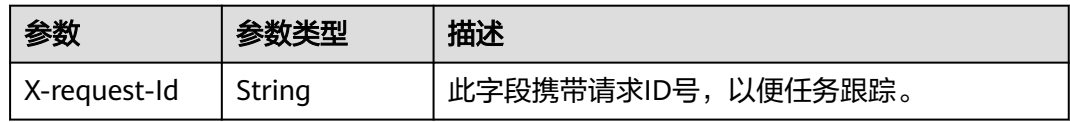

#### 表 **5-8** 响应 Body 参数

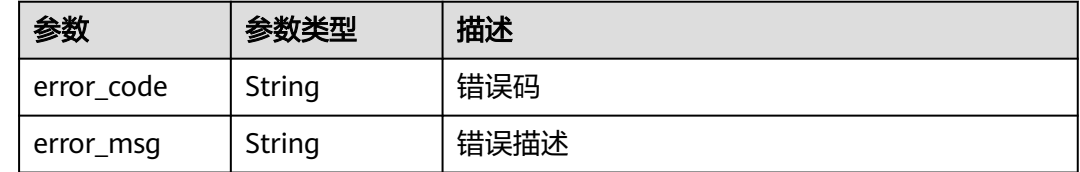

# 请求示例

创建一个应用名称为rtc的应用

POST https://rtc-api.myhuaweicloud.com/v2/apps

```
{
  "app_name" : "rtc"
}
```
# 响应示例

#### 状态码: **201**

创建成功,返回应用app\_id

{ "app\_id" : "60d539ba00d861ef0802742ce404400c" }

#### 状态码: **400**

语义有误,当前请求无法被服务器理解,或参数有误

```
{
 "error_code" : "RTC.00001003",
 "error_msg" : "InvalidParameterValue"
```
#### 状态码: **500**

}

{

请求失败,服务器端错误

"error\_code" : "RTC.00002xxx",

 "error\_msg" : "InternalError" }

# <span id="page-33-0"></span>状态码

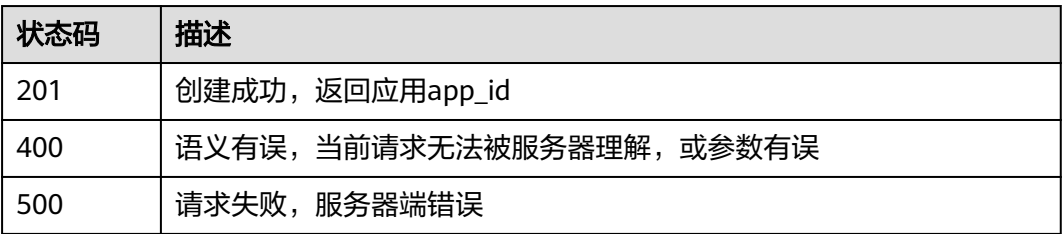

# 错误码

请参[见错误码。](#page-241-0)

# **5.2** 查询应用列表

# 功能介绍

调用此接口查询应用列表。

# 调试

您可以在**[API Explorer](https://console.huaweicloud.com/apiexplorer/#/openapi/CloudRTC/doc?api=ListApps)**中调试该接口,支持自动认证鉴权。API Explorer可以自动生成 SDK代码示例,并提供SDK代码示例调试功能。

# **URI**

GET /v2/apps

#### 表 **5-9** Query 参数

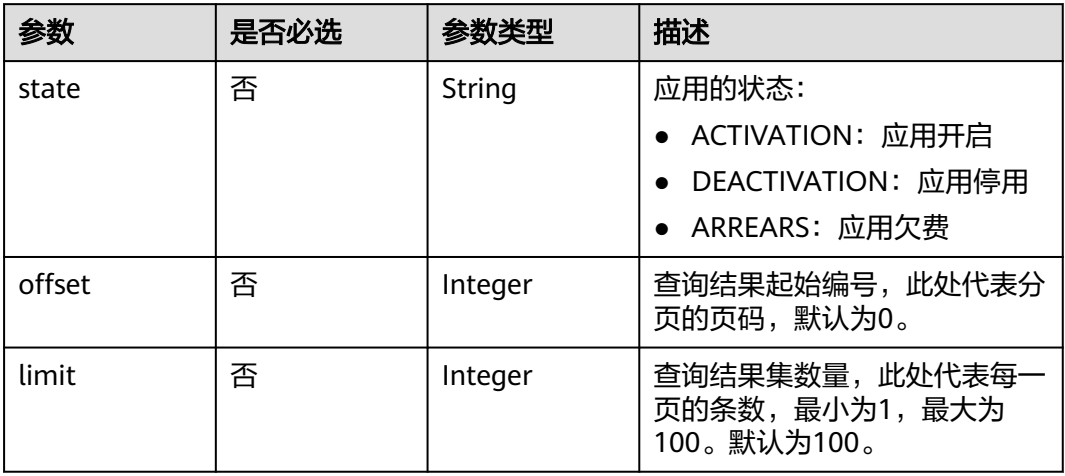

# 请求参数

表 **5-10** 请求 Header 参数

| 参数            | 是否必选 | 参数类型   | 描述                                                                                        |
|---------------|------|--------|-------------------------------------------------------------------------------------------|
| Content-Type  | 是    | String | 内容类型。                                                                                     |
| X-Auth-Token  | 否    | String | 用户Token。使用Token鉴权方<br>式时必选。通过调用IAM服务获<br>取用户Token接口获取 ( 响应消<br>息头中X-Subject-Token的<br>值)。 |
| Authorization | 否    | String | 使用AK/SK方式认证时必选,携<br>带的鉴权信息。                                                               |
| X-Sdk-Date    | 否    | String | 使用AK/SK方式认证时必选,请<br>求的发生时间。                                                               |
| X-Project-Id  | 否    | String | 使用AK/SK方式认证时必选,携<br>带项目ID信息。                                                              |

# 响应参数

#### 状态码: **200**

表 **5-11** 响应 Header 参数

| 参数           | 参数类型   | 描述                 |  |
|--------------|--------|--------------------|--|
| X-request-Id | String | 此字段携带请求ID号,以便任务跟踪。 |  |

表 **5-12** 响应 Body 参数

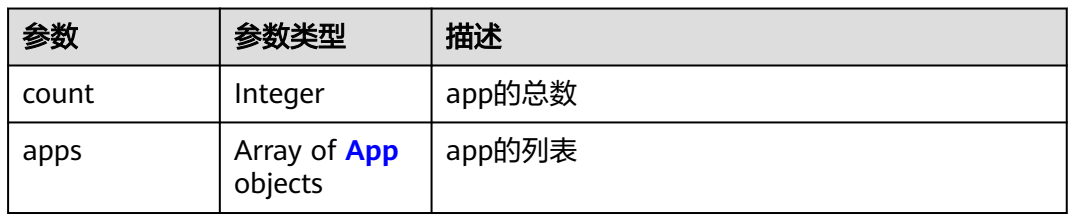

表 **5-13** App

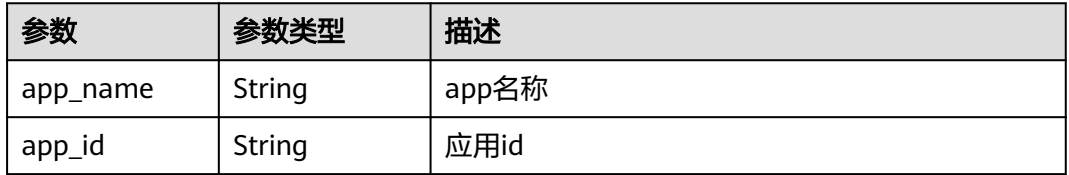

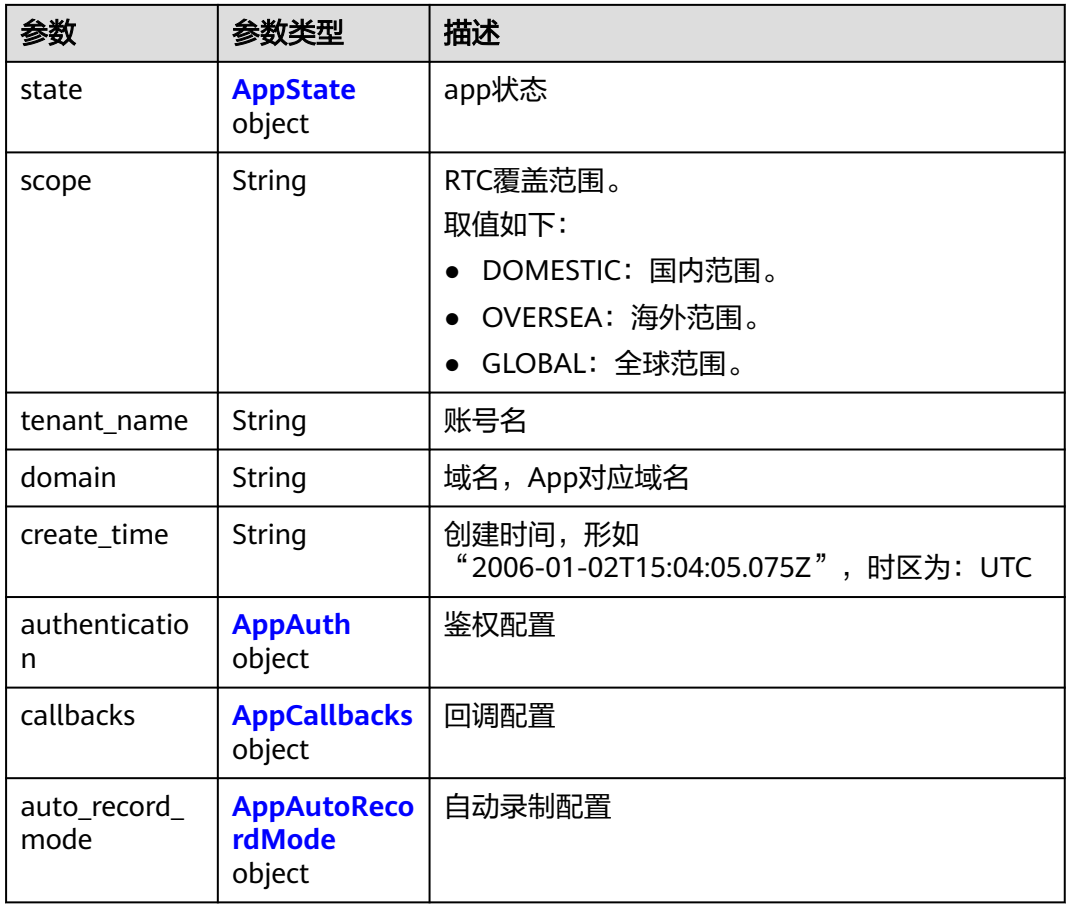

#### 表 **5-14** AppState

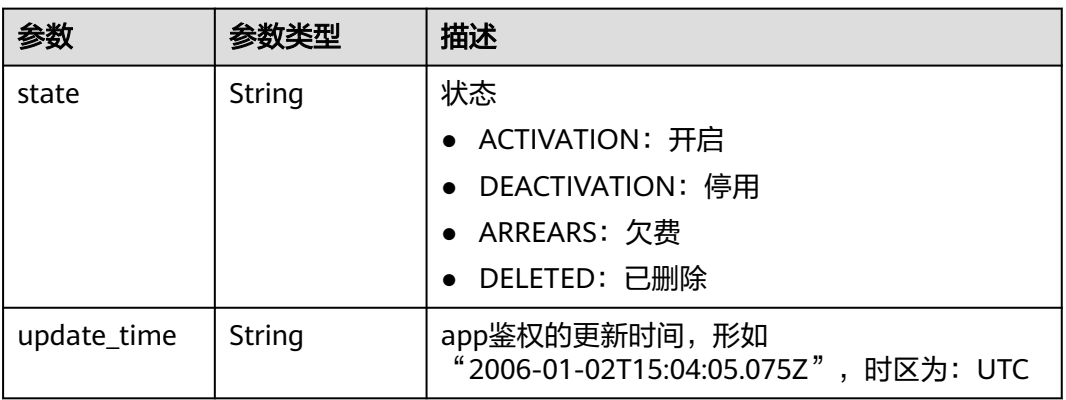

#### 表 **5-15** AppAuth

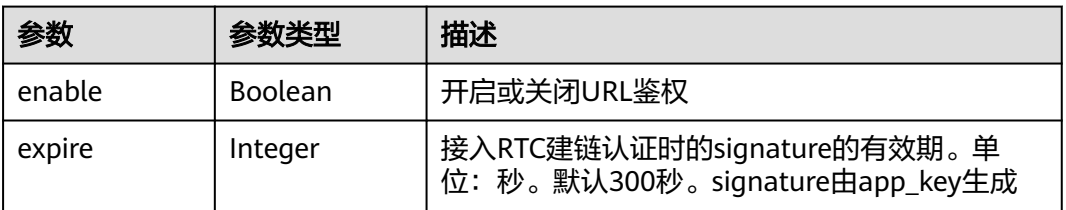
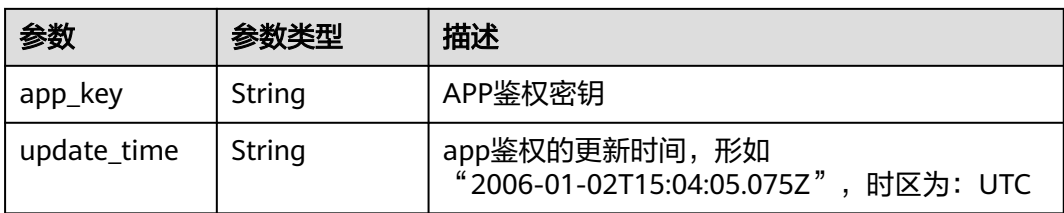

# 表 **5-16** AppCallbacks

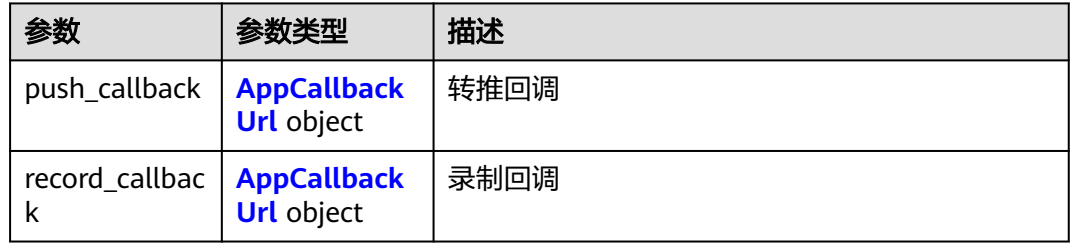

# 表 **5-17** AppCallbackUrl

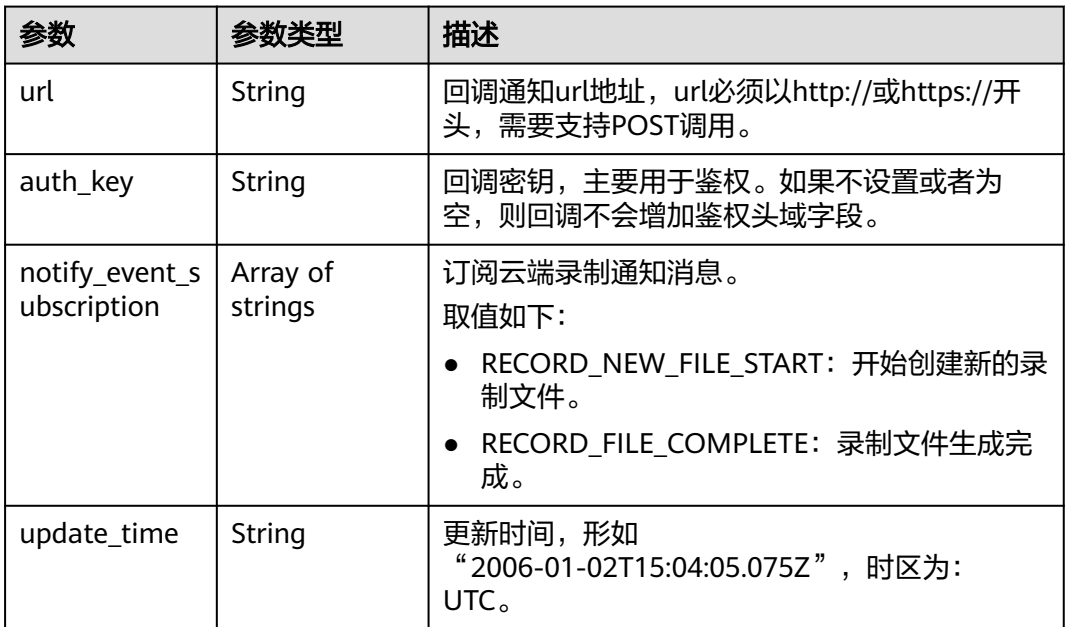

# 表 **5-18** AppAutoRecordMode

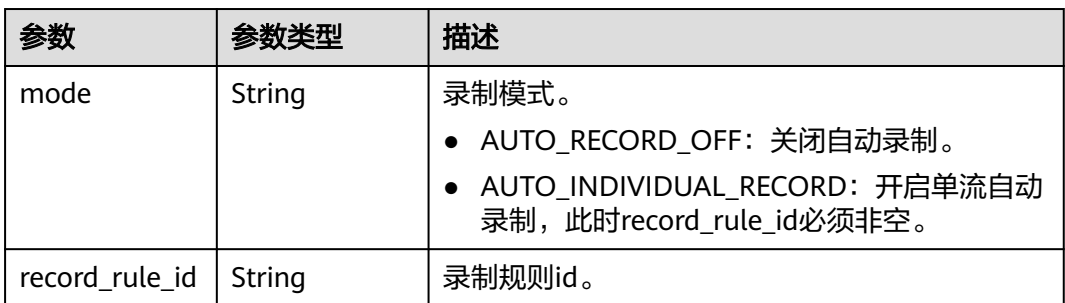

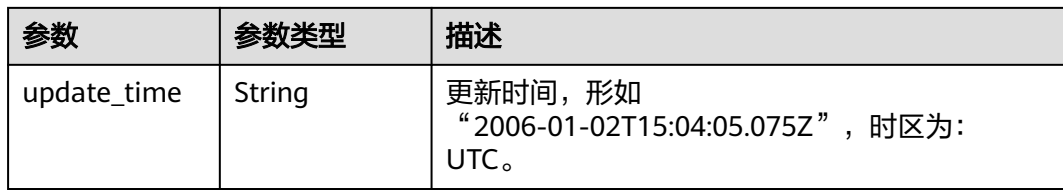

### 状态码: **400**

#### 表 **5-19** 响应 Header 参数

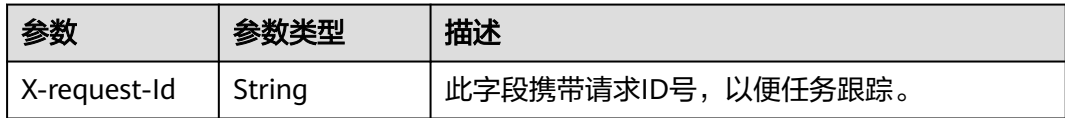

#### 表 **5-20** 响应 Body 参数

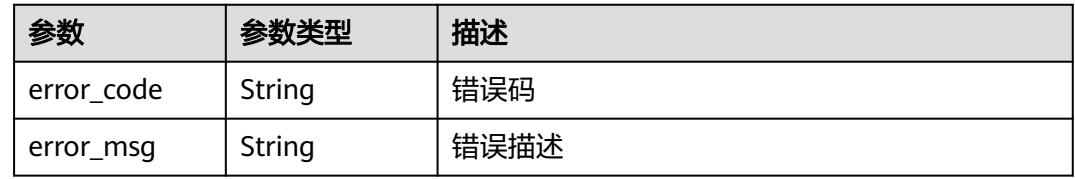

#### 状态码: **500**

#### 表 **5-21** 响应 Header 参数

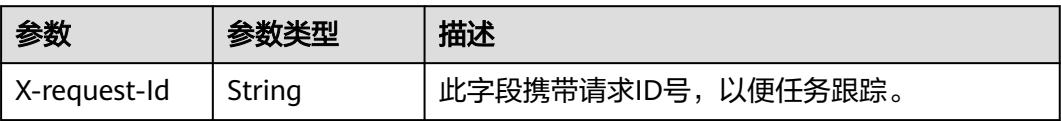

# 表 **5-22** 响应 Body 参数

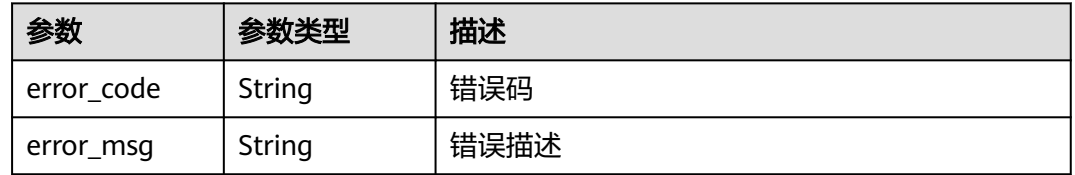

# 请求示例

#### 查询当前租户下的全量应用

GET https://rtc-api.myhuaweicloud.com/v2/apps

## 响应示例

#### 状态码: **200**

#### 查询应用列表

{

```
 "count" : 1,
  "apps" : [ {
   "app_name" : "example",
   "app_id" : "123456789abcdefghijklmno",
 "state" : {
 "state" : "ACTIVATION",
    "update_time" : "2020-07-26T07:03:05.075Z"
   },
   "scope" : "DOMESTIC",
   "tenant_name" : "hwstaff_pub_videortc",
   "domain" : "123456789abcdefghijklmno.rtc.huawei.com",
   "create_time" : "2020-07-26T07:03:05.075Z",
   "authentication" : {
    "enable" : true,
    "expire" : 300,
     "app_key" : "12345ABCDEF12345",
    "update_time" : "2020-07-26T07:03:05.075Z"
   },
   "callbacks" : {
     "push_callback" : {
      "url" : "",
     "auth_key" : ""
      "update_time" : ""
     },
     "record_callback" : {
 "url" : "http://mydomain.com",
 "auth_key" : "78912374ae8cdb38",
      "update_time" : "2020-07-26T07:53:05.075Z"
    }
   },
   "auto_record_mode" : {
 "mode" : "AUTO_RECORD_OFF",
 "update_time" : "2020-07-26T07:53:05.075Z"
   }
 } ]
}
```
#### 状态码: **400**

语义有误,当前请求无法被服务器理解,或参数有误

```
\mathcal{L} "error_code" : "RTC.00001003",
  "error_msg" : "InvalidParameterValue"
}
```
#### 状态码: **500**

查询出错,服务器端错误

```
{
  "error_code" : "RTC.00002xxx",
  "error_msg" : "InternalError"
}
```
# 状态码

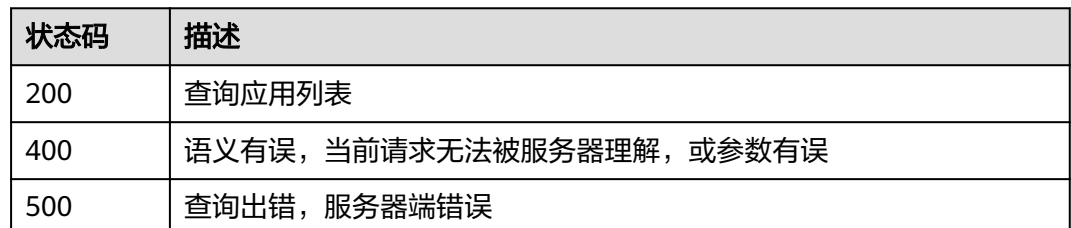

# 错误码

请参见<mark>错误码</mark>。

# **5.3** 查询单个应用

# 功能介绍

调用此接口查询单个应用详情。

# 调试

您可以在**[API Explorer](https://console.huaweicloud.com/apiexplorer/#/openapi/CloudRTC/doc?api=ShowApp)**中调试该接口,支持自动认证鉴权。API Explorer可以自动生成 SDK代码示例,并提供SDK代码示例调试功能。

# **URI**

GET /v2/apps/{app\_id}

#### 表 **5-23** 路径参数

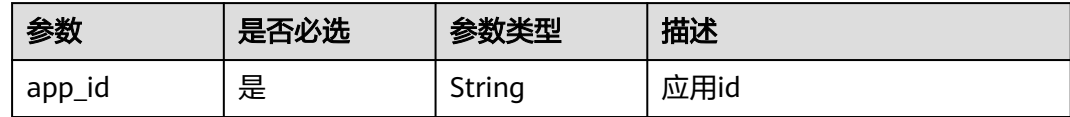

# 请求参数

#### 表 **5-24** 请求 Header 参数

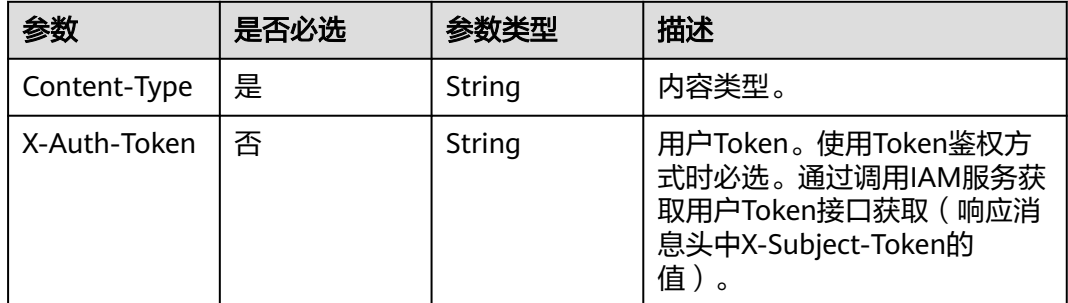

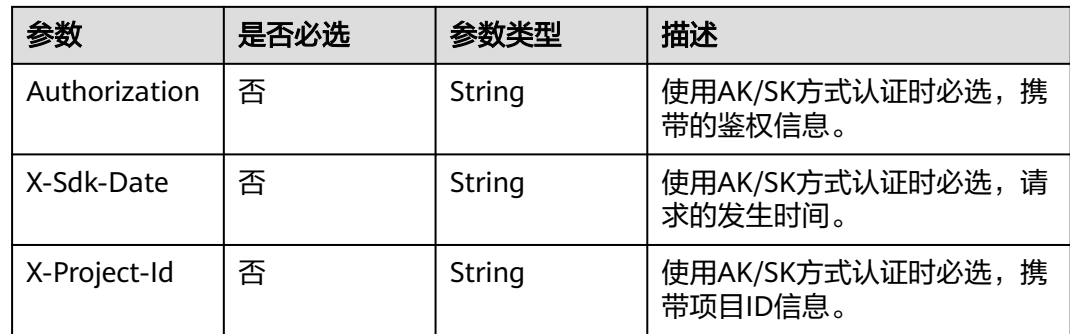

# 响应参数

#### 状态码: **200**

# 表 **5-25** 响应 Header 参数

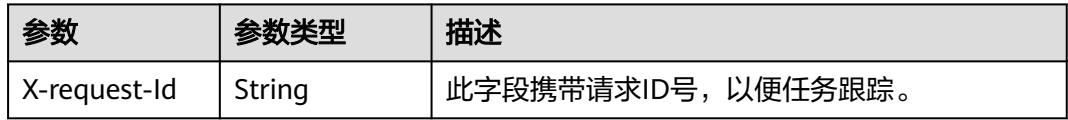

# 表 **5-26** 响应 Body 参数

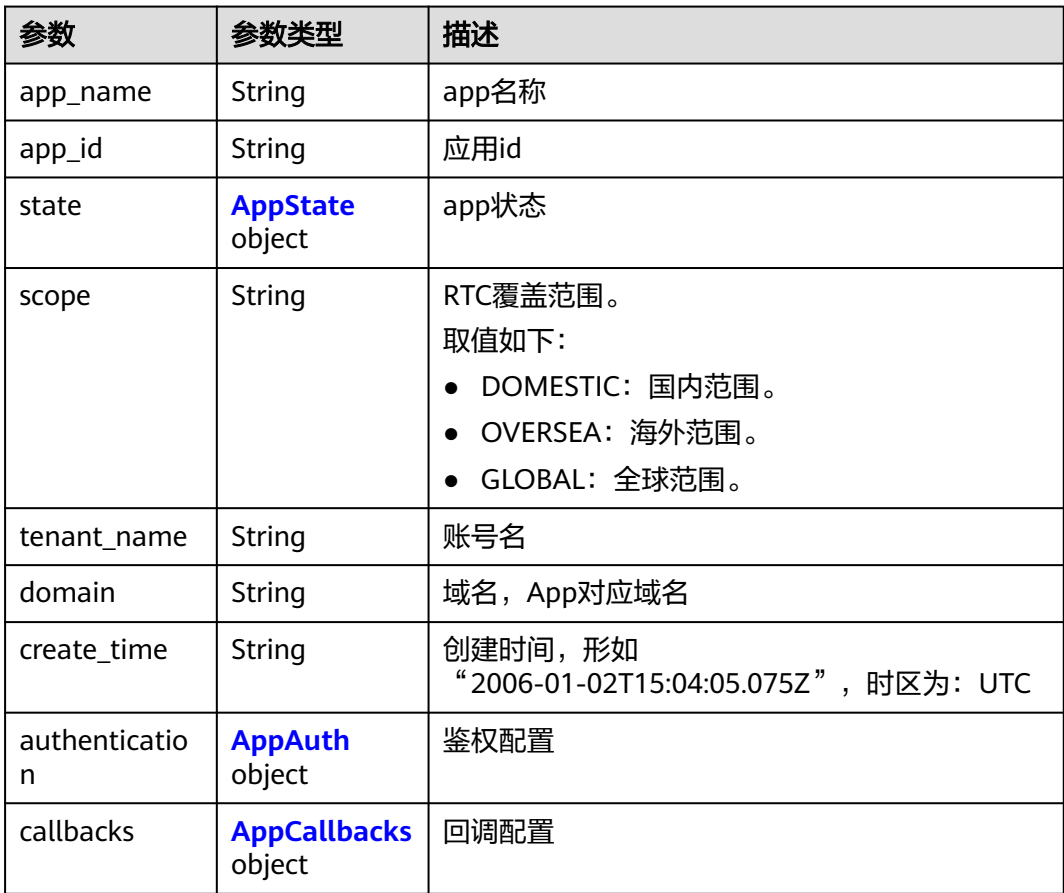

<span id="page-41-0"></span>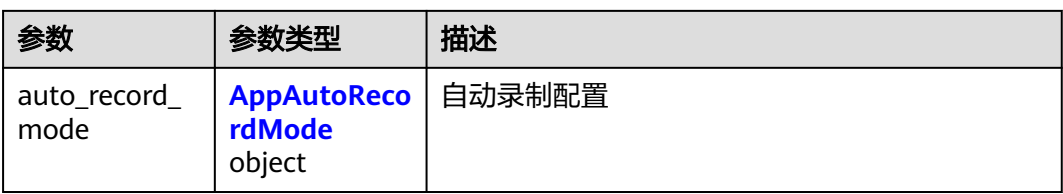

# 表 **5-27** AppState

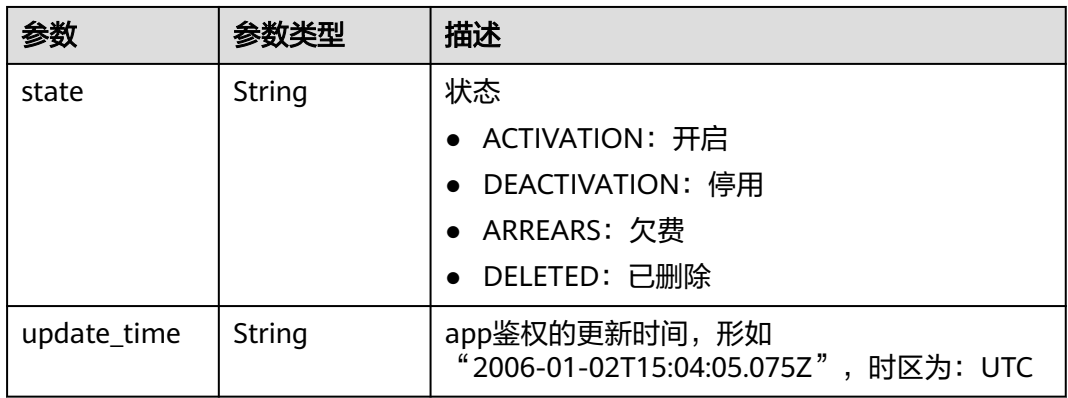

# 表 **5-28** AppAuth

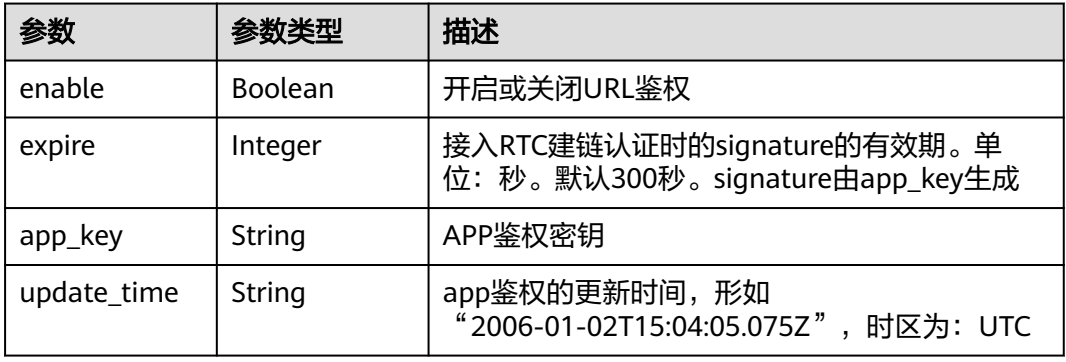

# 表 **5-29** AppCallbacks

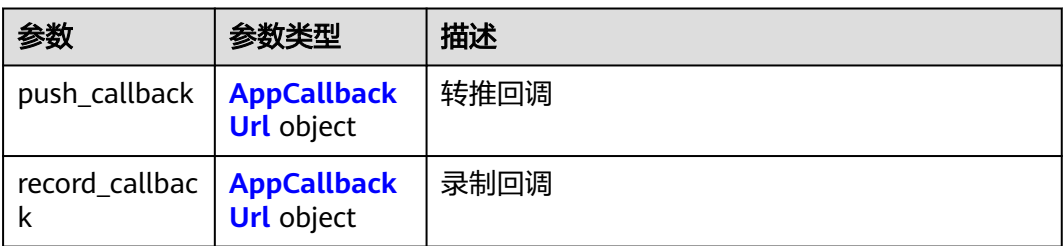

# <span id="page-42-0"></span>表 **5-30** AppCallbackUrl

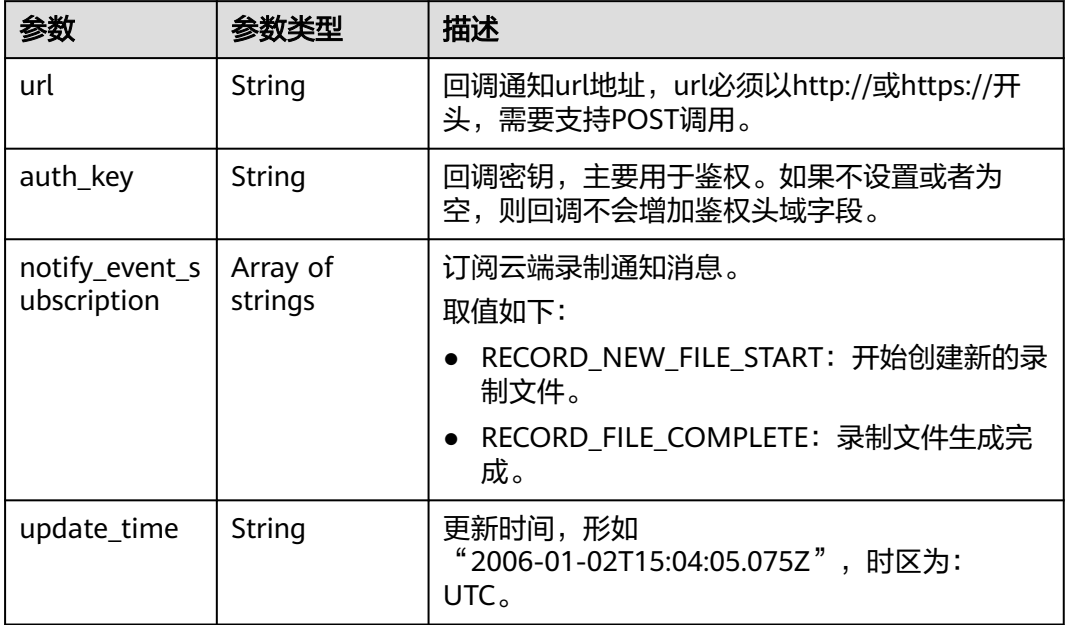

# 表 **5-31** AppAutoRecordMode

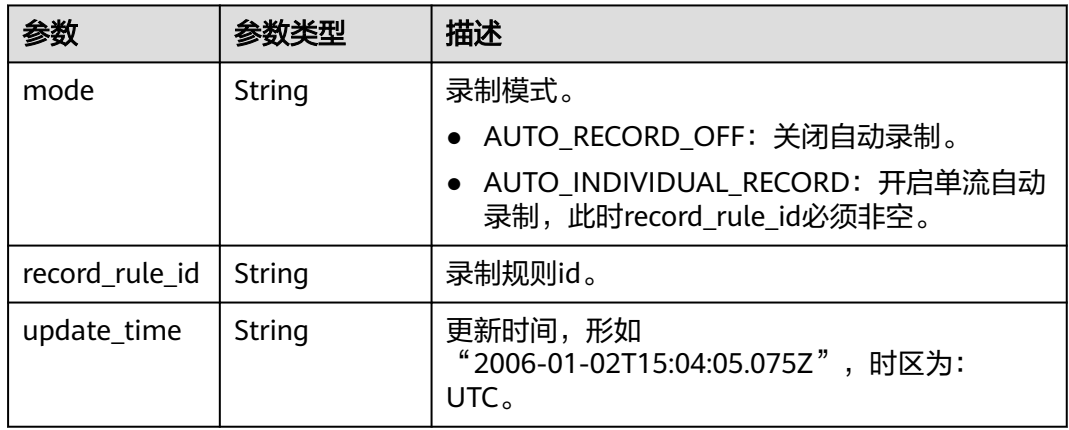

# 状态码: **400**

#### 表 **5-32** 响应 Header 参数

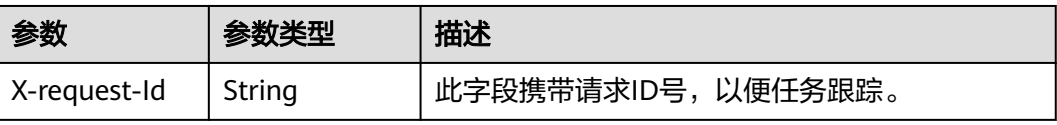

#### 表 **5-33** 响应 Body 参数

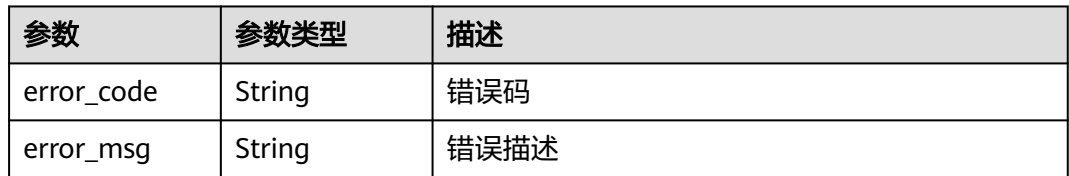

#### 状态码: **404**

#### 表 **5-34** 响应 Header 参数

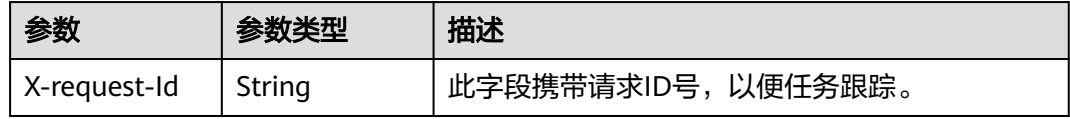

#### 表 **5-35** 响应 Body 参数

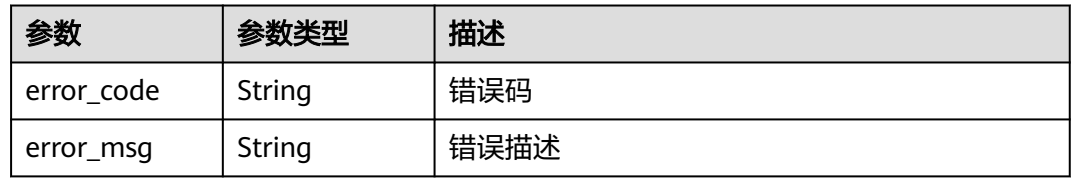

#### 状态码: **500**

#### 表 **5-36** 响应 Header 参数

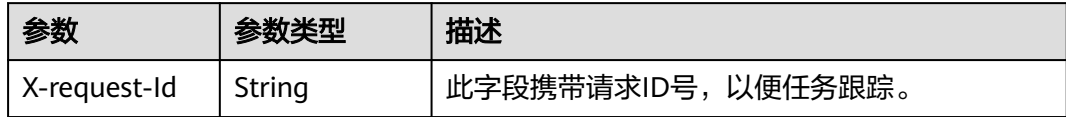

#### 表 **5-37** 响应 Body 参数

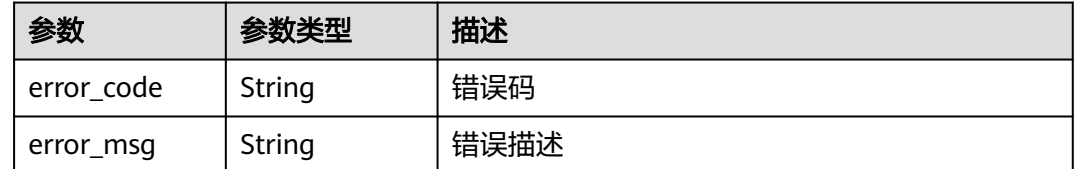

# 请求示例

#### 查询指定应用id的应用详情

GET https://rtc-api.myhuaweicloud.com/v2/apps/{app\_id}

# 响应示例

#### 状态码: **200**

```
app详细信息
```

```
\mathcal{L} "app_name" : "example",
  "app_id" : "123456789abcdefghijklmno",
 "state" : {
 "state" : "ACTIVATION",
   "update_time" : "2020-07-26T07:03:05.075Z"
  },
  "scope" : "DOMESTIC",
  "tenant_name" : "hwstaff_pub_videortc",
  "domain" : "123456789abcdefghijklmno.rtc.huawei.com",
  "create_time" : "2020-07-26T07:03:05.075Z",
  "authentication" : {
 "enable" : true,
 "expire" : 300,
   "app_key" : "12345ABCDEF12345",
   "update_time" : "2020-07-26T07:03:05.075Z"
 },
 "callbacks" : {
   "record_callback" : {
    "url" : "http://mydomain.com",
     "auth_key" : "78912374ae8cdb38",
     "update_time" : "2020-07-26T07:53:05.075Z"
   }
  },
  "auto_record_mode" : {
   "mode" : "AUTO_RECORD_OFF",
   "update_time" : "2020-07-26T07:53:05.075Z"
 }
}
```
#### 状态码: **400**

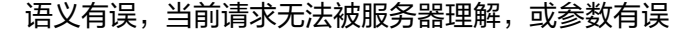

```
{
 "error_code" : "RTC.00001003",
  "error_msg" : "InvalidParameterValue"
}
```
#### 状态码: **404**

app编号不存在

```
{
  "error_code" : "RTC.00001003",
  "error_msg" : "InvalidParameterValue"
}
```
#### 状态码: **500**

```
查询失败,服务器端错误
```

```
{
  "error_code" : "RTC.00002xxx",
  "error_msg" : "InternalError"
}
```
# 状态码

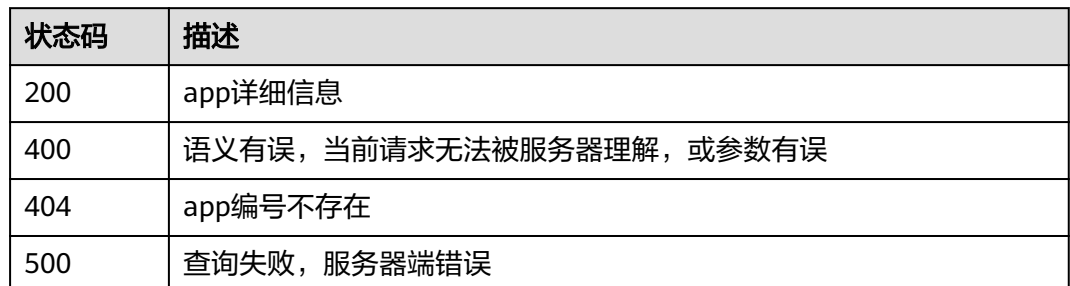

# 错误码

请参见<mark>错误码</mark>。

# **5.4** 删除应用

# 功能介绍

调用此接口删除单个应用。

# 调试

您可以在**[API Explorer](https://console.huaweicloud.com/apiexplorer/#/openapi/CloudRTC/doc?api=DeleteApp)**中调试该接口,支持自动认证鉴权。API Explorer可以自动生成 SDK代码示例,并提供SDK代码示例调试功能。

# **URI**

DELETE /v2/apps/{app\_id}

#### 表 **5-38** 路径参数

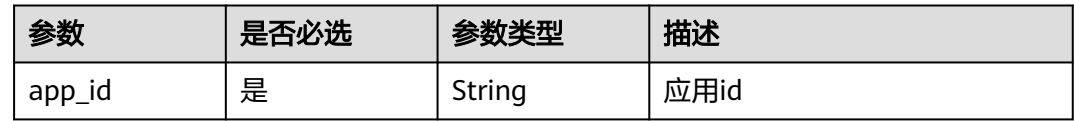

# 请求参数

表 **5-39** 请求 Header 参数

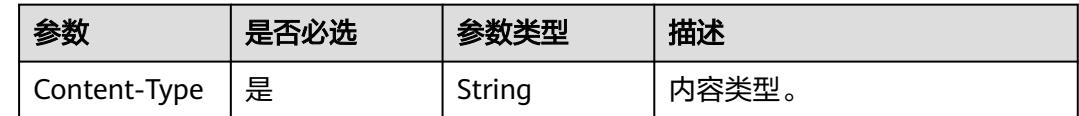

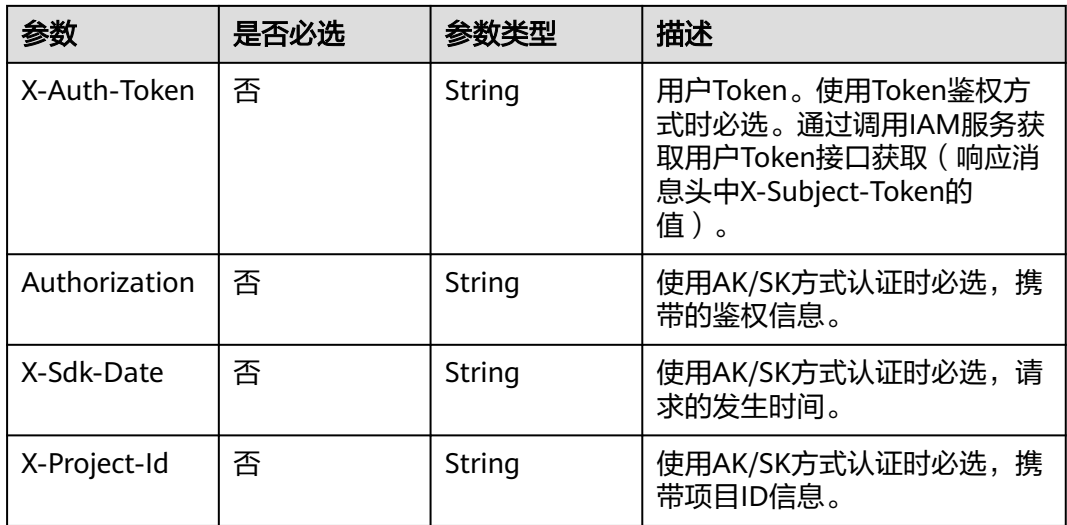

# 响应参数

#### 状态码: **204**

#### 表 **5-40** 响应 Header 参数

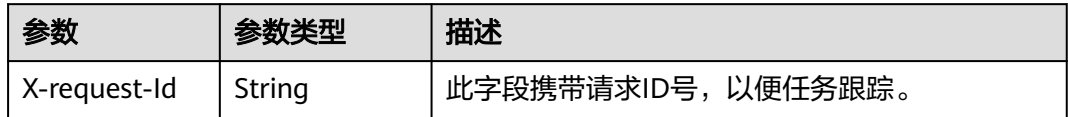

### 状态码: **400**

#### 表 **5-41** 响应 Header 参数

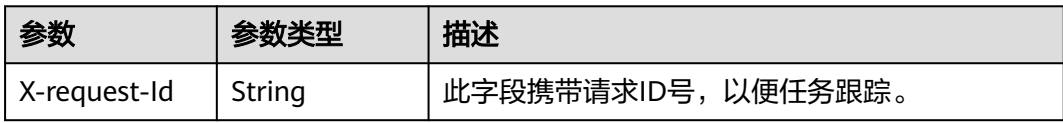

#### 表 **5-42** 响应 Body 参数

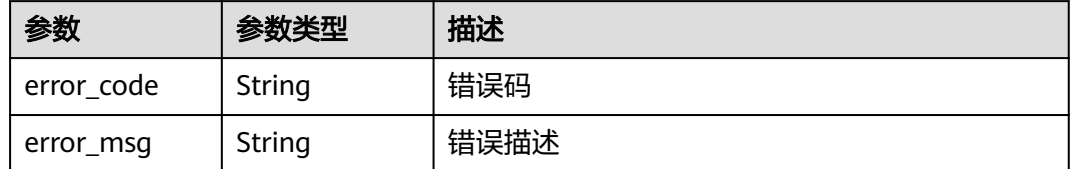

#### 状态码: **404**

#### 表 **5-43** 响应 Header 参数

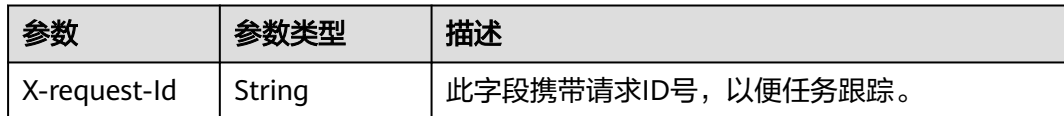

#### 表 **5-44** 响应 Body 参数

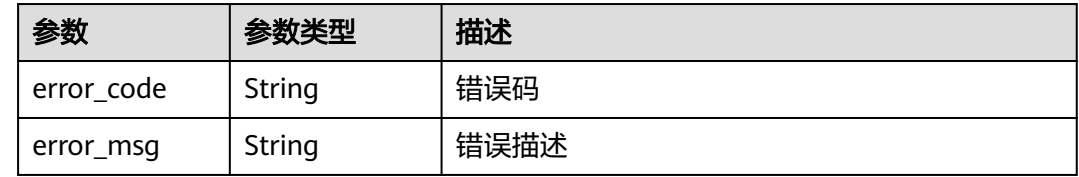

#### 状态码: **500**

#### 表 **5-45** 响应 Header 参数

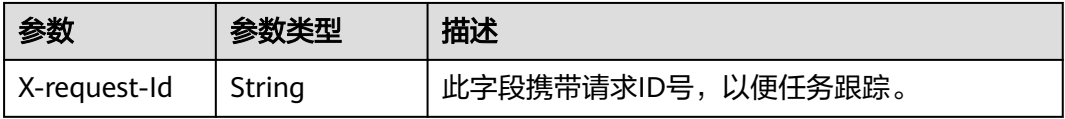

#### 表 **5-46** 响应 Body 参数

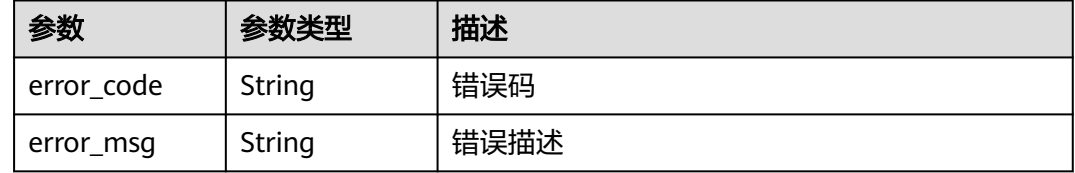

# 请求示例

#### 删除指定应用id的应用

DELETE https://rtc-api.myhuaweicloud.com/v2/apps/{app\_id}

# 响应示例

#### 状态码: **400**

删除失败,删除条件不满足

```
{
 "error_code" : "RTC.00001003",
 "error_msg" : "InvalidParameterValue"
}
```
#### 状态码: **404**

删除失败,app编号不存在

```
{
 "error_code" : "RTC.00001003",
 "error_msg" : "InvalidParameterValue"
}
```
#### 状态码: **500**

删除失败,服务器端错误

```
{
 "error_code" : "RTC.00002xxx",
 "error_msg" : "InternalError"
}
```
# 状态码

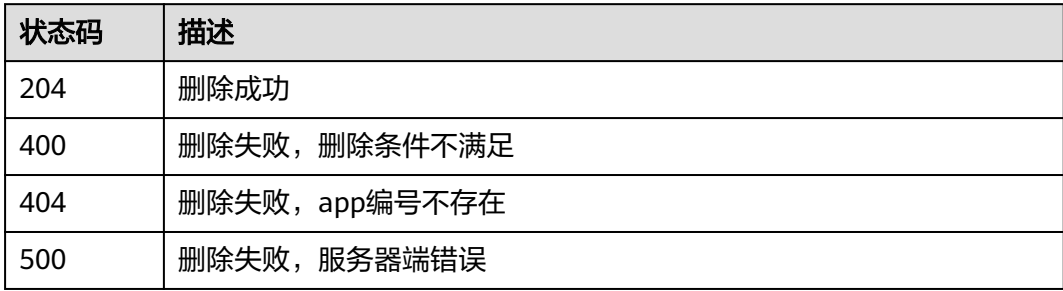

# 错误码

请参[见错误码。](#page-241-0)

# **5.5** 启用应用

# 功能介绍

调用此接口启用单个应用。

### 调试

您可以在**[API Explorer](https://console.huaweicloud.com/apiexplorer/#/openapi/CloudRTC/doc?api=StartApp)**中调试该接口,支持自动认证鉴权。API Explorer可以自动生成 SDK代码示例,并提供SDK代码示例调试功能。

#### **URI**

POST /v2/apps/{app\_id}/enable

#### 表 **5-47** 路径参数

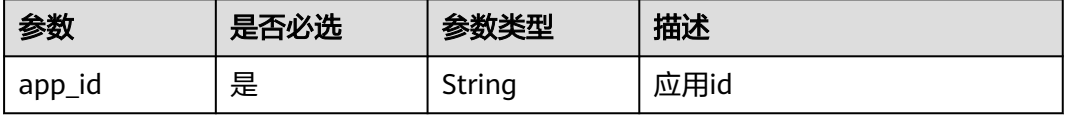

# 请求参数

表 **5-48** 请求 Header 参数

| 参数            | 是否必选 | 参数类型   | 描述                                                                                        |
|---------------|------|--------|-------------------------------------------------------------------------------------------|
| Content-Type  | 是    | String | 内容类型。                                                                                     |
| X-Auth-Token  | 否    | String | 用户Token。使用Token鉴权方<br>式时必选。通过调用IAM服务获<br>取用户Token接口获取 ( 响应消<br>息头中X-Subject-Token的<br>值)。 |
| Authorization | 否    | String | 使用AK/SK方式认证时必选,携<br>带的鉴权信息。                                                               |
| X-Sdk-Date    | 否    | String | 使用AK/SK方式认证时必选,请<br>求的发生时间。                                                               |
| X-Project-Id  | 否    | String | 使用AK/SK方式认证时必选,携<br>带项目ID信息。                                                              |

# 响应参数

# 状态码: **200**

#### 表 **5-49** 响应 Header 参数

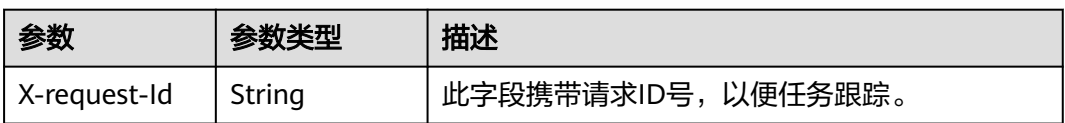

#### 表 **5-50** 响应 Body 参数

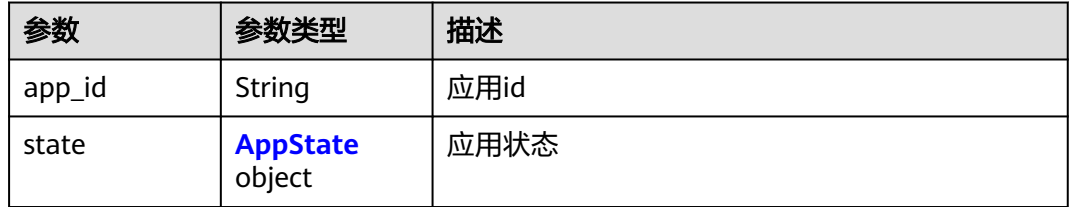

#### <span id="page-50-0"></span>表 **5-51** AppState

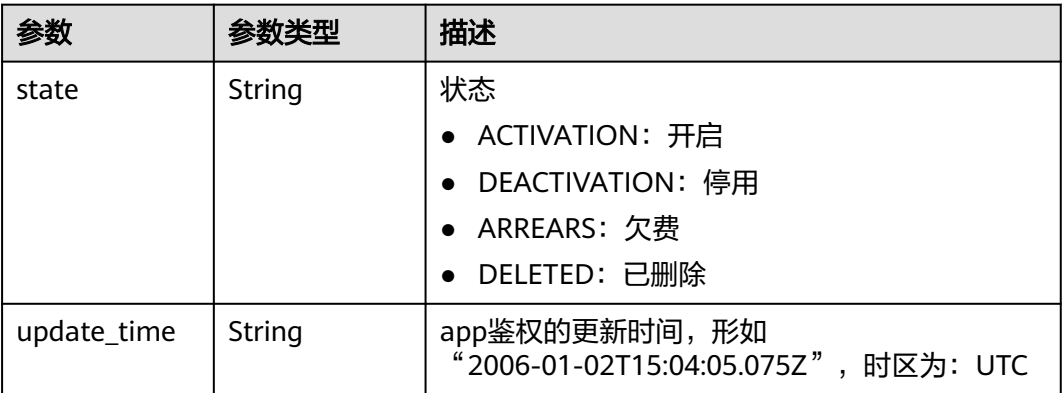

## 状态码: **404**

#### 表 **5-52** 响应 Header 参数

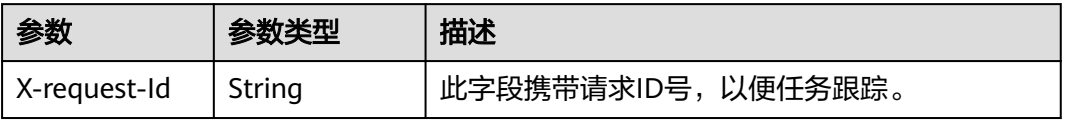

#### 表 **5-53** 响应 Body 参数

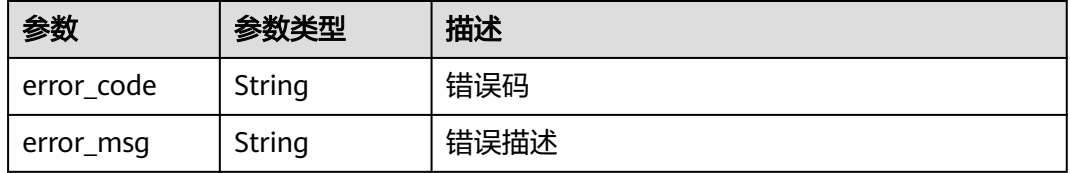

#### 状态码: **500**

#### 表 **5-54** 响应 Header 参数

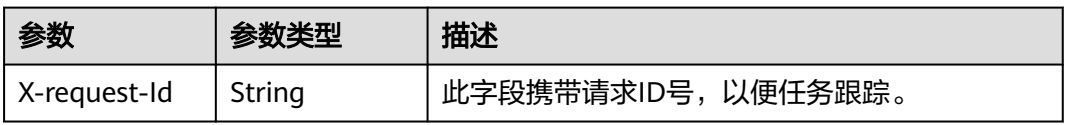

#### 表 **5-55** 响应 Body 参数

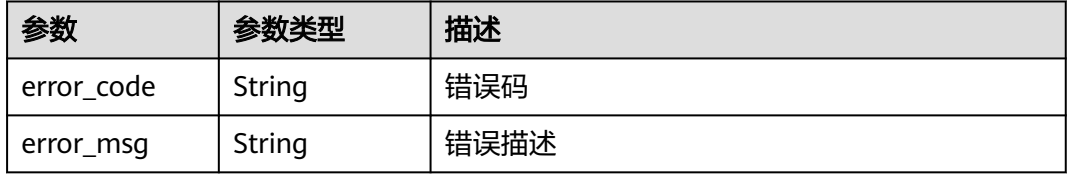

# 请求示例

#### 启用指定应用id的应用

POST https://rtc-api.myhuaweicloud.com/v2/apps/{app\_id}/enable

# 响应示例

# 状态码: **200**

#### 启用成功

```
{
  "app_id" : "123456789abcdefghijklmno",
 "state" : {
 "state" : "ACTIVATION",
   "update_time" : "2020-07-26T07:03:05.075Z"
 }
}
```
#### 状态码: **404**

app编号不存在

```
{
 "error_code" : "RTC.00001003",
 "error_msg" : "InvalidParameterValue"
}
```
#### 状态码: **500**

设置失败,服务器端错误

```
{
 "error_code" : "RTC.00002xxx",
 "error_msg" : "InternalError"
}
```
# 状态码

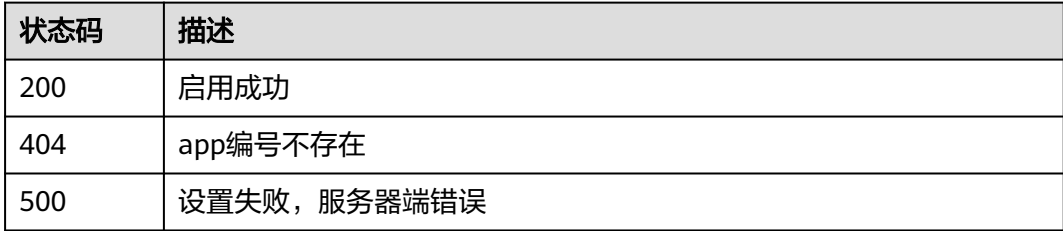

# 错误码

请参[见错误码。](#page-241-0)

# **5.6** 停用应用

# 功能介绍

调用此接口停用单个应用。

应用停用后,新房间无法新增和加入,已加入的房间可以继续使用。合流、录制功能 等也不可用。

# 调试

您可以在**[API Explorer](https://console.huaweicloud.com/apiexplorer/#/openapi/CloudRTC/doc?api=StopApp)**中调试该接口,支持自动认证鉴权。API Explorer可以自动生成 SDK代码示例,并提供SDK代码示例调试功能。

# **URI**

POST /v2/apps/{app\_id}/disable

#### 表 **5-56** 路径参数

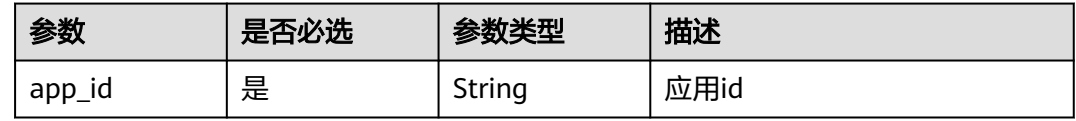

# 请求参数

#### 表 **5-57** 请求 Header 参数

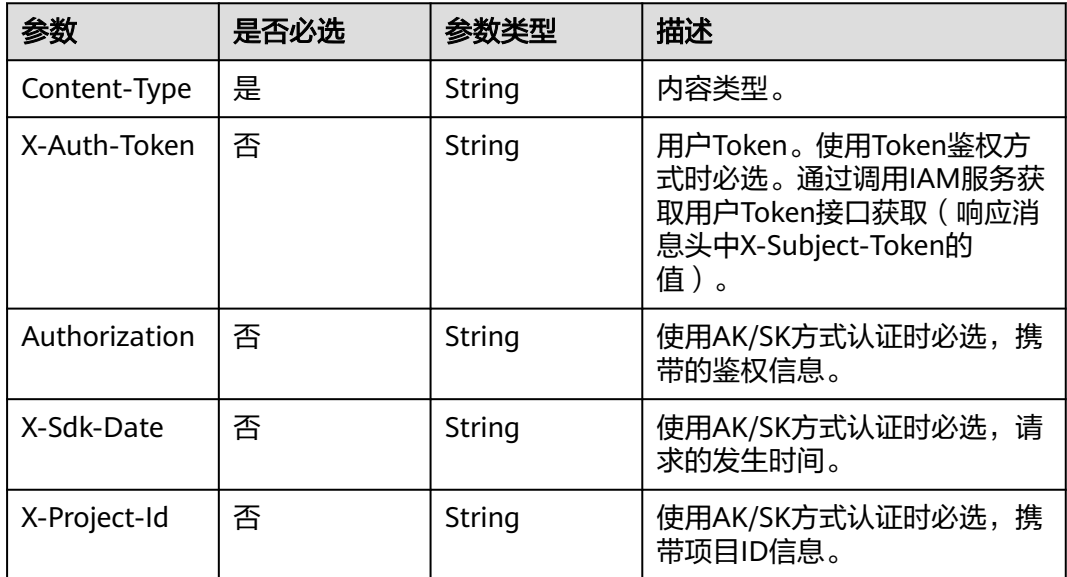

# 响应参数

状态码: **200**

表 **5-58** 响应 Header 参数

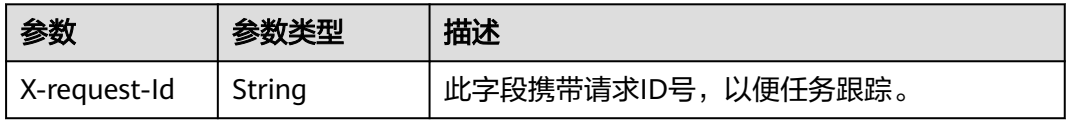

#### 表 **5-59** 响应 Body 参数

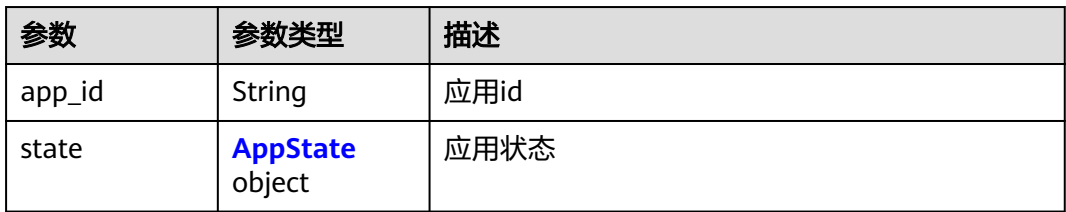

#### 表 **5-60** AppState

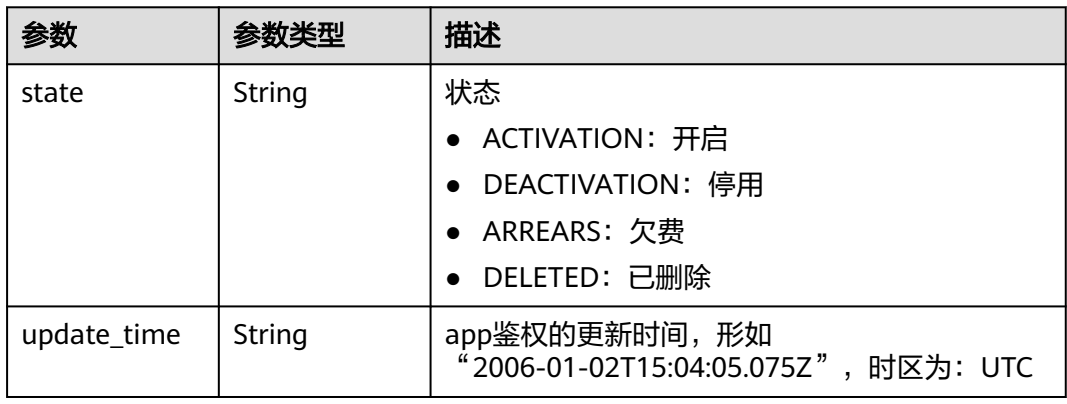

#### 状态码: **404**

#### 表 **5-61** 响应 Header 参数

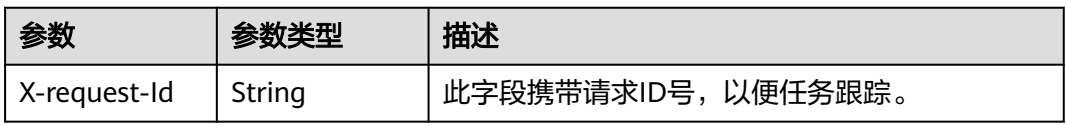

#### 表 **5-62** 响应 Body 参数

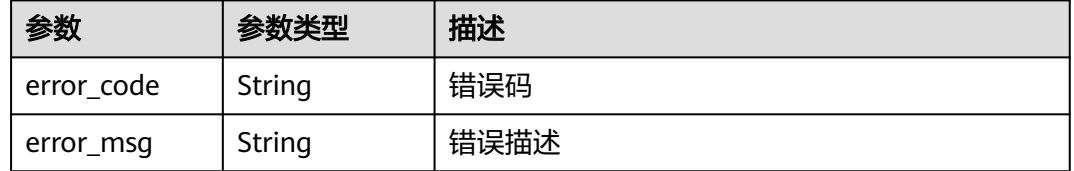

#### 状态码: **500**

### 表 **5-63** 响应 Header 参数

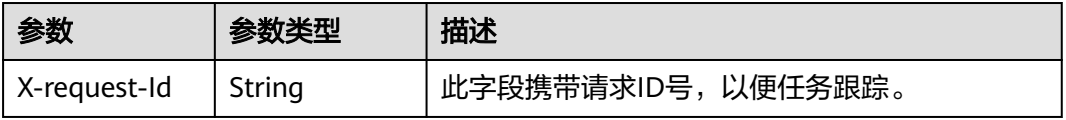

#### 表 **5-64** 响应 Body 参数

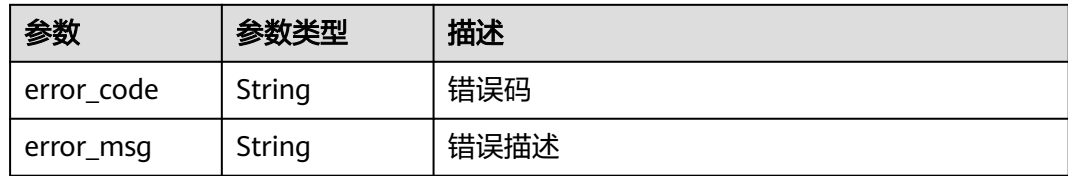

# 请求示例

#### 停用指定应用id的应用

POST https://rtc-api.myhuaweicloud.com/v2/apps/{app\_id}/disable

# 响应示例

#### 状态码: **200**

停用成功

```
{
  "app_id" : "123456789abcdefghijklmno",
 "state" : {
 "state" : "DEACTIVATION",
   "update_time" : "2020-07-26T07:03:05.075Z"
  }
}<sup>-</sup>
```
#### 状态码: **404**

app编号不存在

```
{
 "error_code" : "RTC.00001003",
  "error_msg" : "InvalidParameterValue"
}
```
#### 状态码: **500**

设置失败,服务器端错误

```
{
  "error_code" : "RTC.00002xxx",
  "error_msg" : "InternalError"
}
```
# 状态码

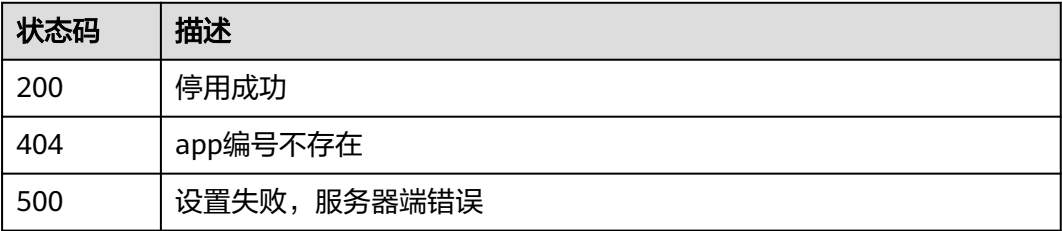

# 错误码

请参[见错误码。](#page-241-0)

# **6** 录制规则管理

# **6.1** 创建或更新录制规则

# 功能介绍

调用此接口创建或更新录制规则。

- 若当前app在请求的location中无录制规则,则会创建新的录制规则
- 若当前app在请求的location中已有录制规则,则会更新原来的录制规则

# 接口约束

一个app在一个location最多创建一个录制规则。

# 调试

您可以在**[API Explorer](https://console.huaweicloud.com/apiexplorer/#/openapi/CloudRTC/doc?api=CreateRecordRule)**中调试该接口,支持自动认证鉴权。API Explorer可以自动生成 SDK代码示例,并提供SDK代码示例调试功能。

# **URI**

POST /v2/apps/{app\_id}/record-rules

### 表 **6-1** 路径参数

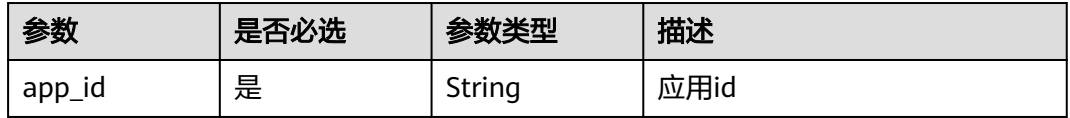

# 请求参数

表 **6-2** 请求 Header 参数

| 参数            | 是否必选 | 参数类型   | 描述                                                                                        |
|---------------|------|--------|-------------------------------------------------------------------------------------------|
| Content-Type  | 是    | String | 内容类型。                                                                                     |
| X-Auth-Token  | 否    | String | 用户Token。使用Token鉴权方<br>式时必选。通过调用IAM服务获<br>取用户Token接口获取 ( 响应消<br>息头中X-Subject-Token的<br>值)。 |
| Authorization | 否    | String | 使用AK/SK方式认证时必选,携<br>带的鉴权信息。                                                               |
| X-Sdk-Date    | 否    | String | 使用AK/SK方式认证时必选,请<br>求的发生时间。                                                               |
| X-Project-Id  | 否    | String | 使用AK/SK方式认证时必选,携<br>带项目ID信息。                                                              |

# 表 **6-3** 请求 Body 参数

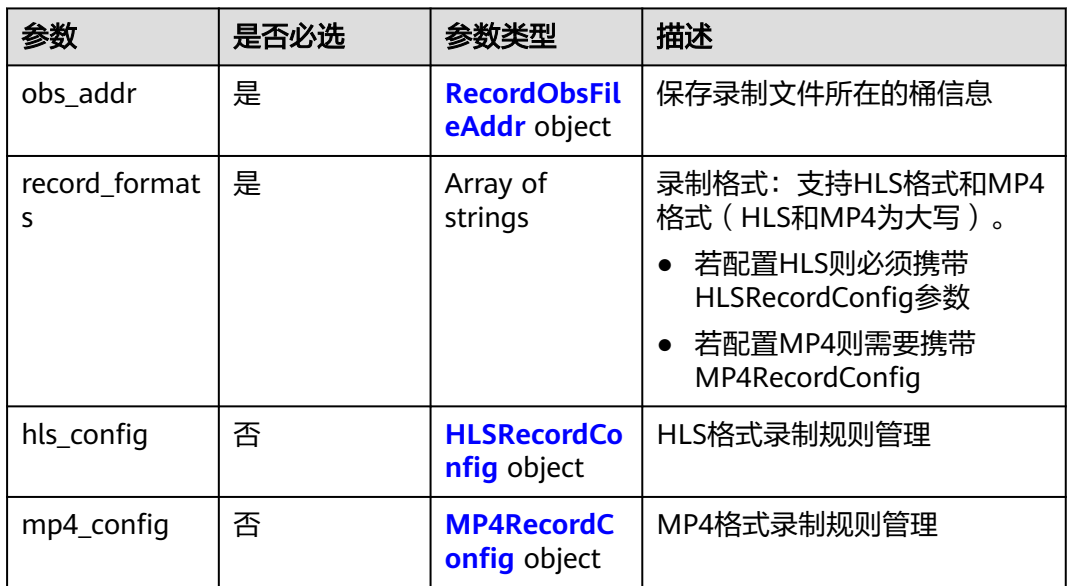

### 表 **6-4** RecordObsFileAddr

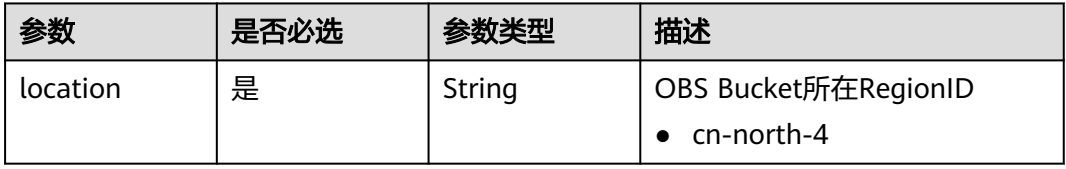

<span id="page-58-0"></span>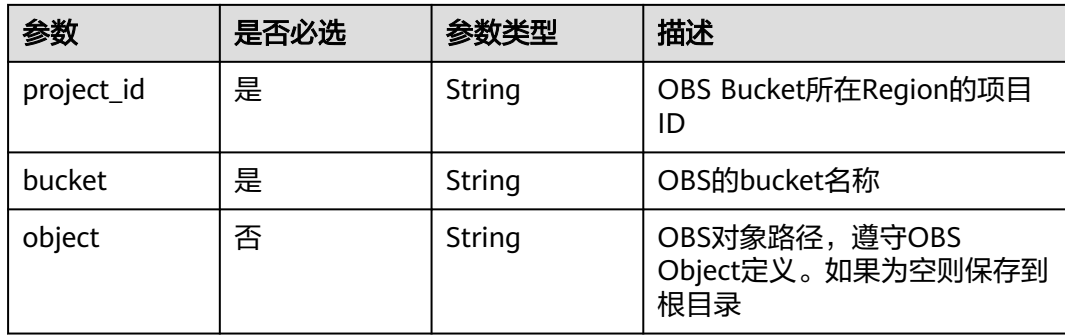

# 表 **6-5** HLSRecordConfig

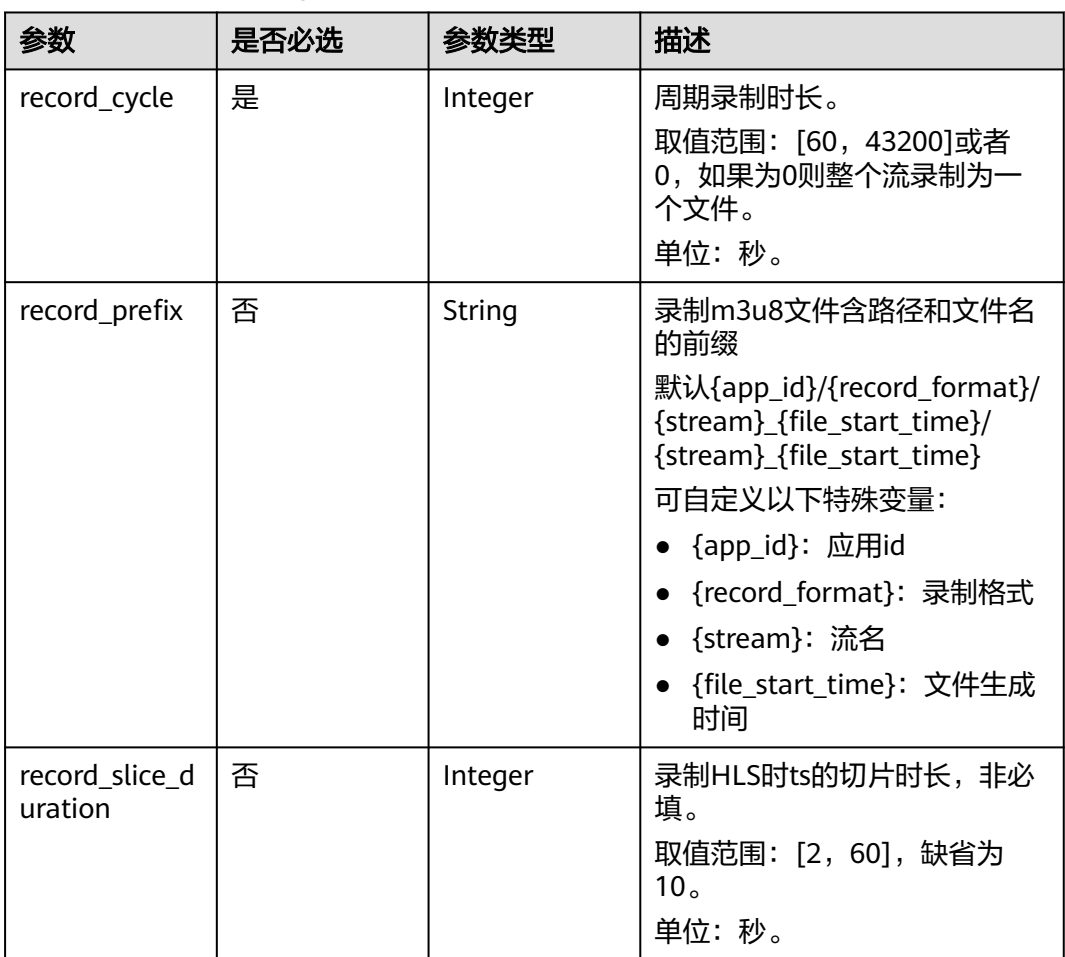

<span id="page-59-0"></span>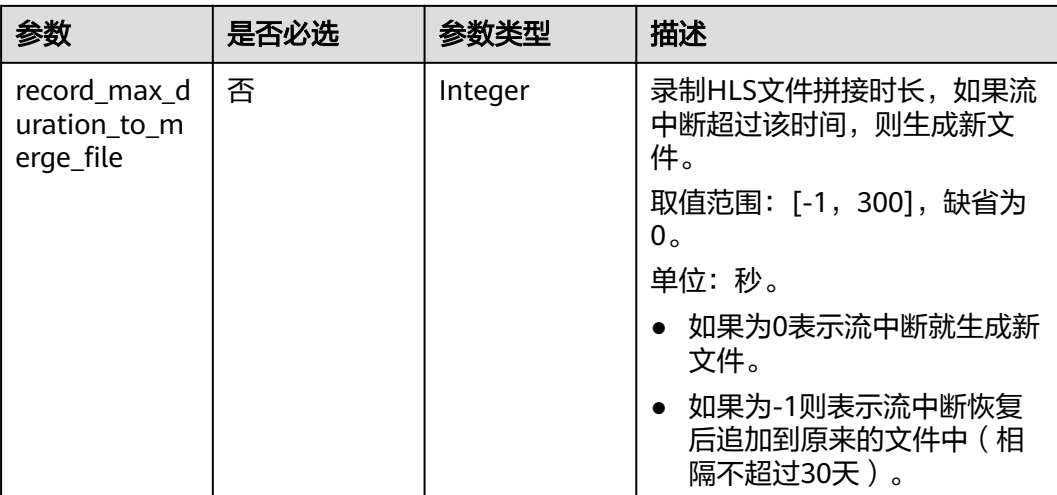

# 表 **6-6** MP4RecordConfig

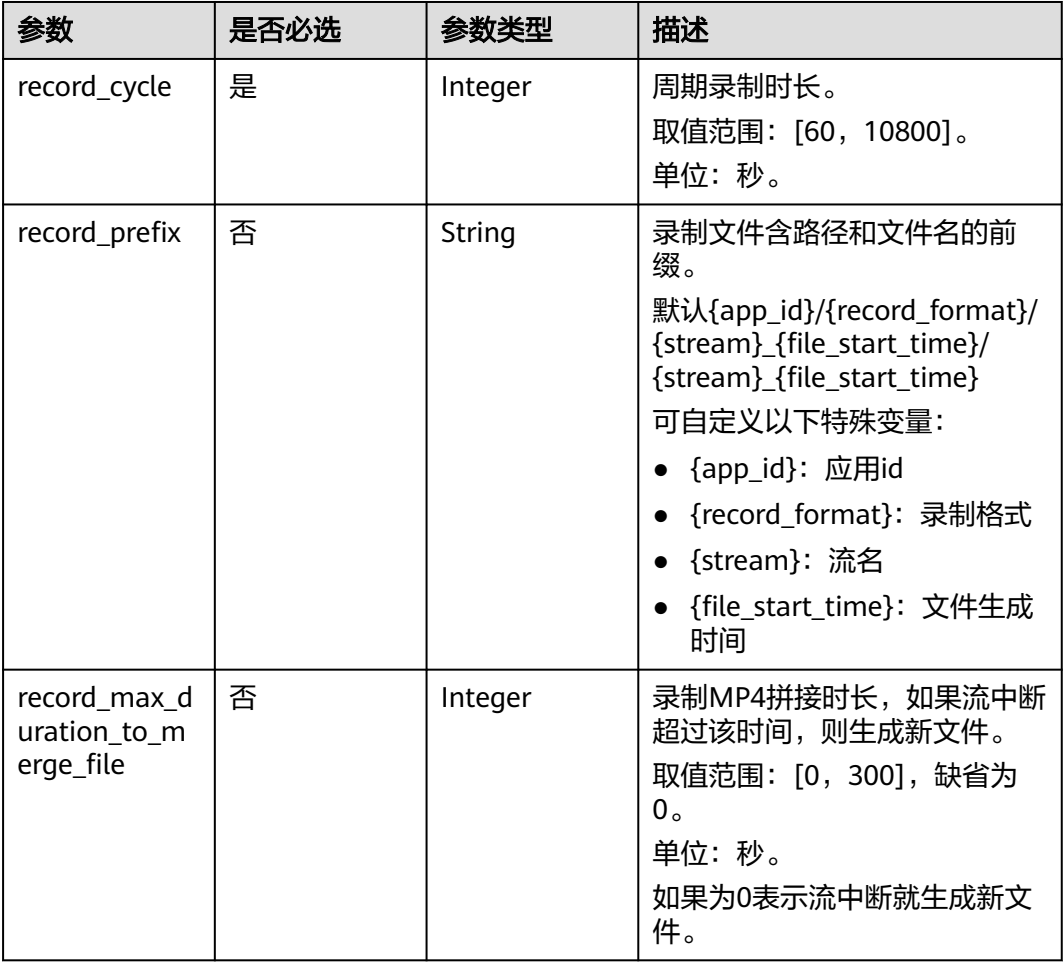

# 响应参数

状态码: **201**

#### 表 **6-7** 响应 Header 参数

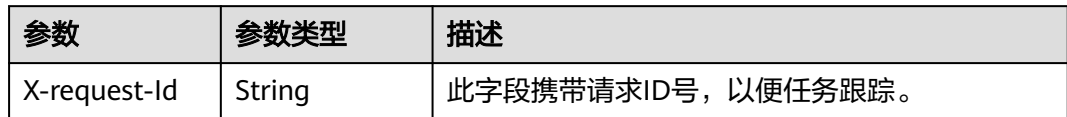

#### 表 **6-8** 响应 Body 参数

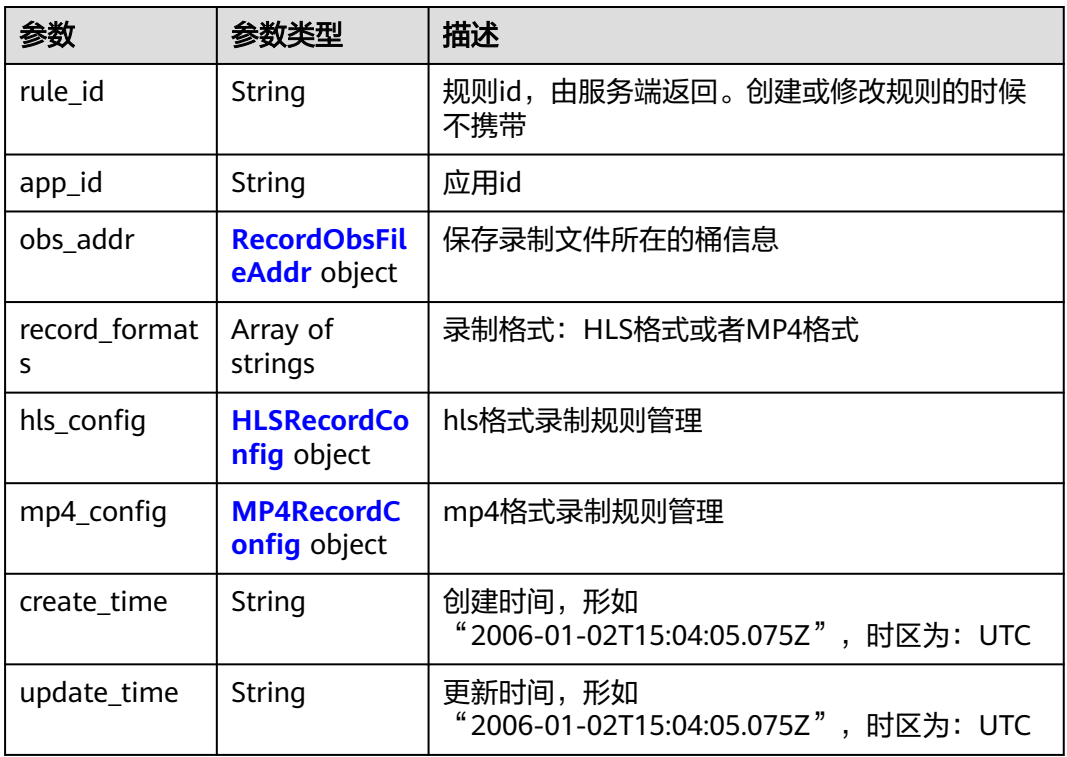

#### 表 **6-9** RecordObsFileAddr

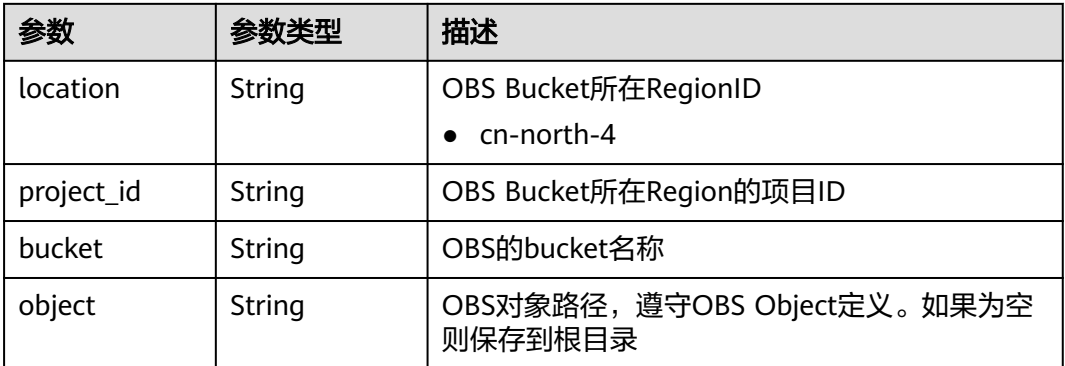

# <span id="page-61-0"></span>表 **6-10** HLSRecordConfig

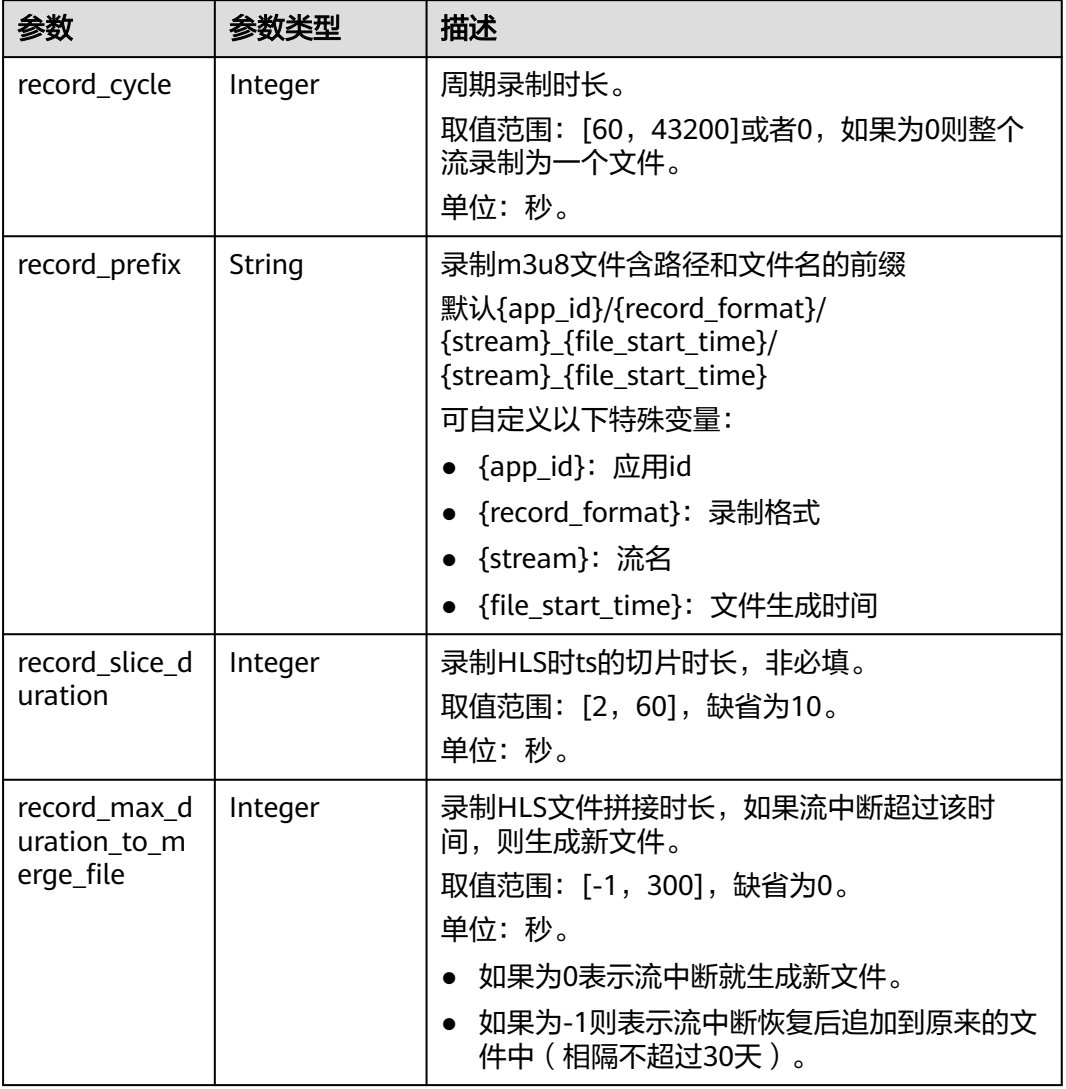

# 表 **6-11** MP4RecordConfig

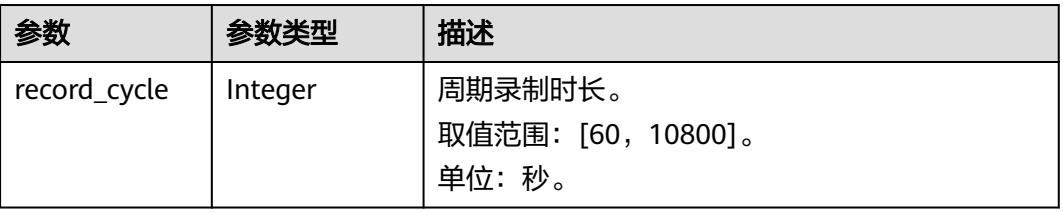

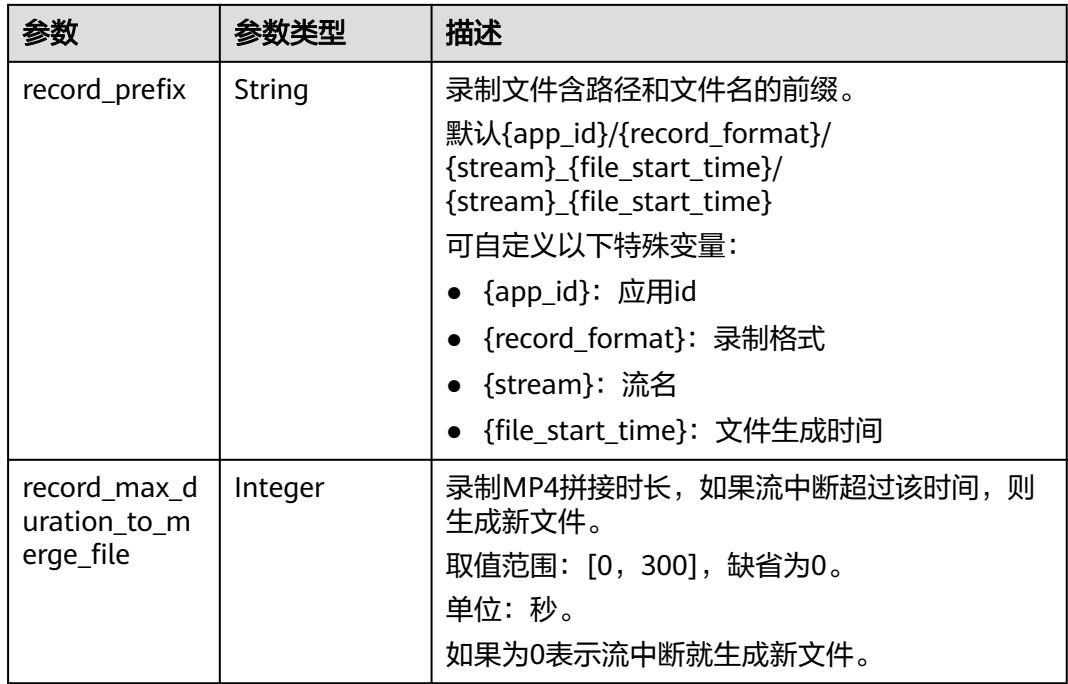

# 状态码: **200**

表 **6-12** 响应 Header 参数

| 参数           | 参数类型   | 描述                 |
|--------------|--------|--------------------|
| X-request-Id | String | 此字段携带请求ID号,以便任务跟踪。 |

# 表 **6-13** 响应 Body 参数

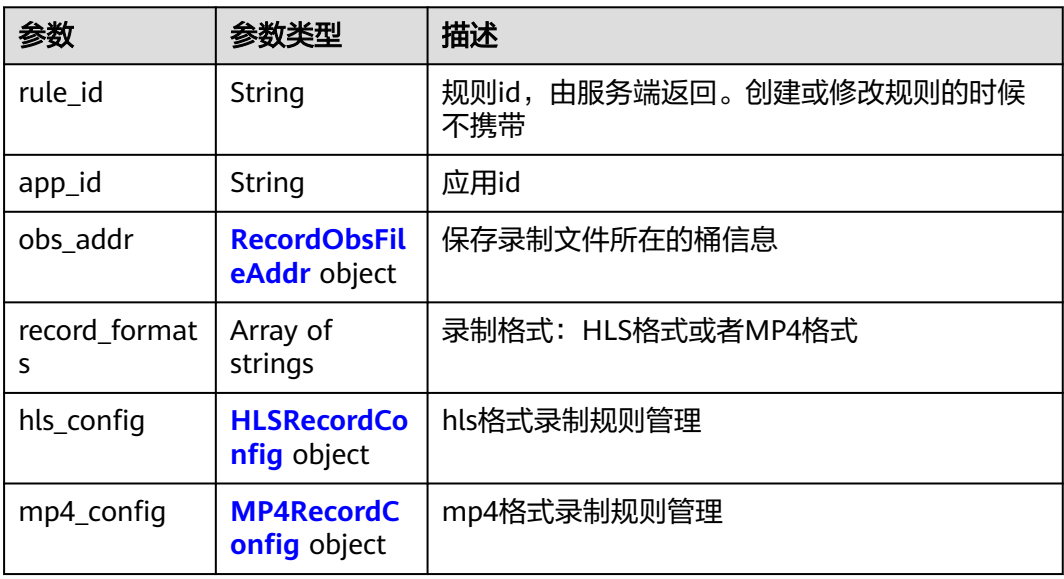

<span id="page-63-0"></span>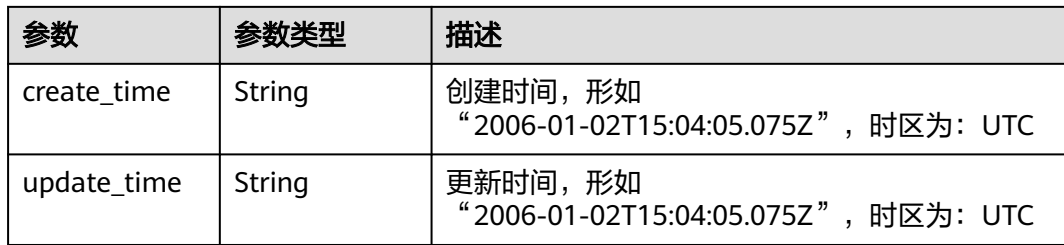

#### 表 **6-14** RecordObsFileAddr

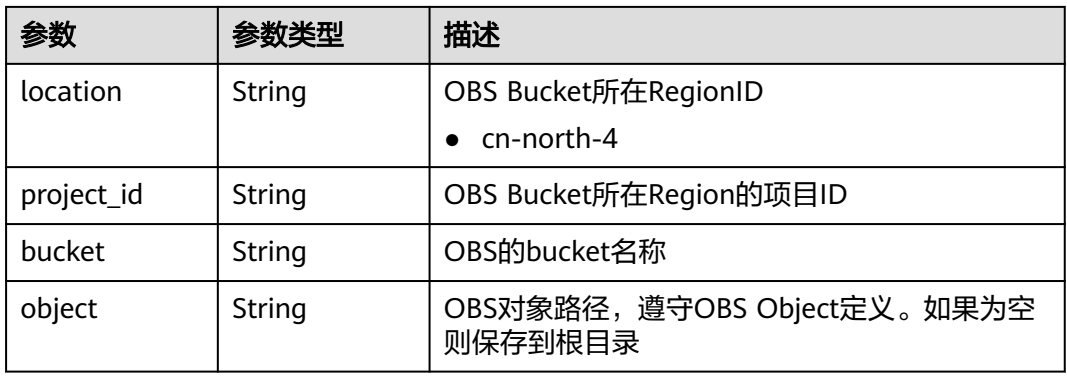

# 表 **6-15** HLSRecordConfig

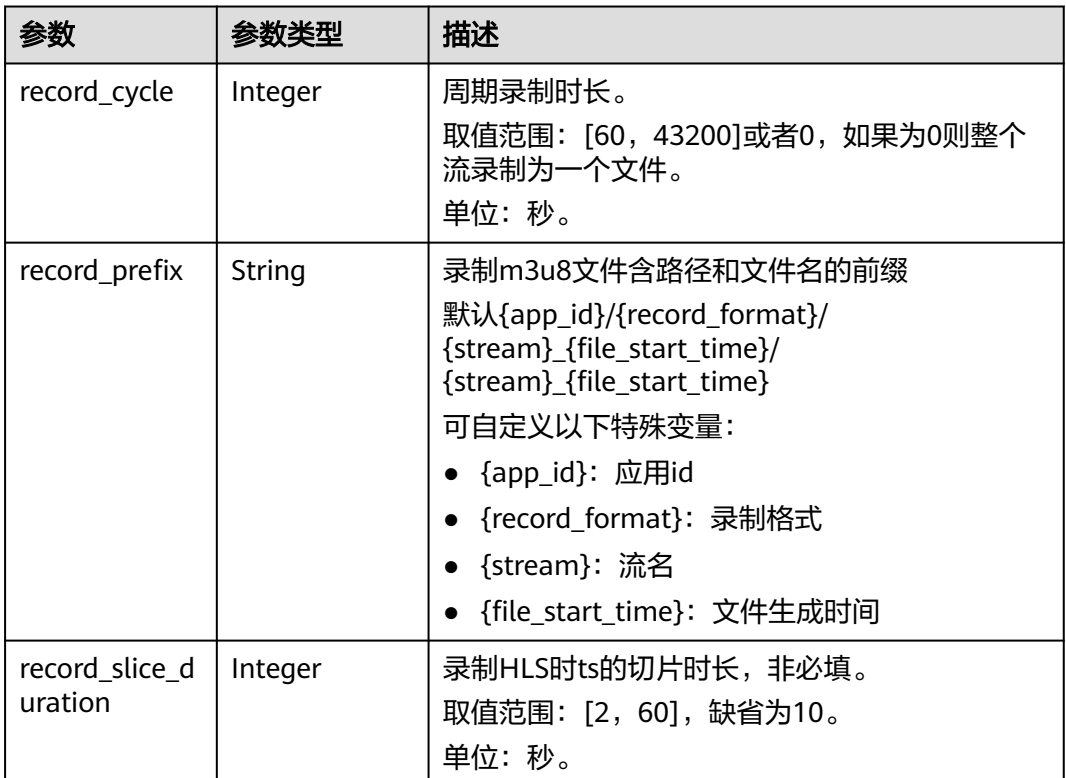

<span id="page-64-0"></span>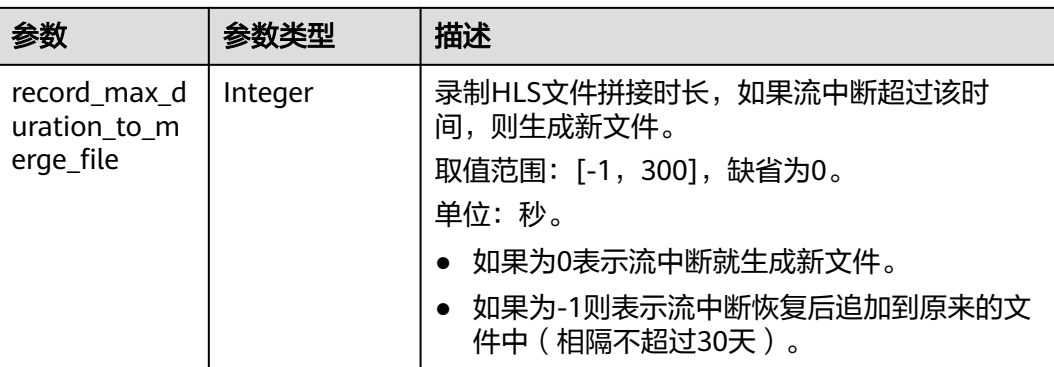

# 表 **6-16** MP4RecordConfig

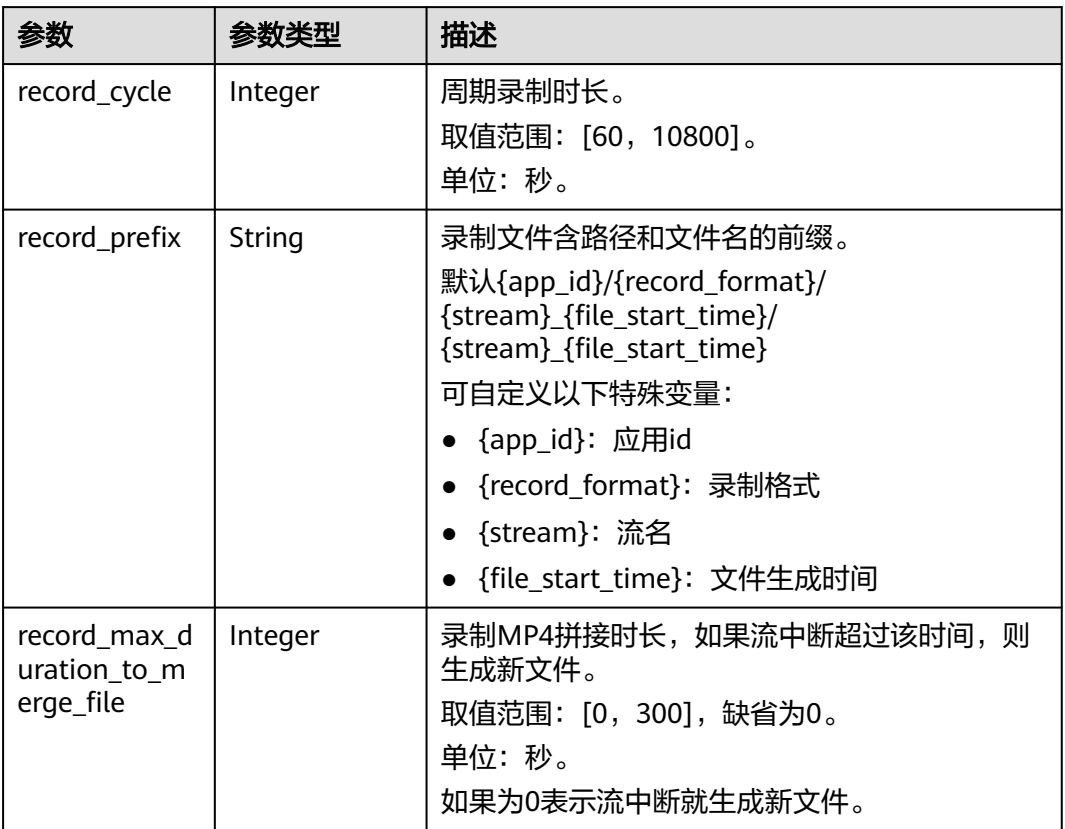

#### 状态码: **400**

# 表 **6-17** 响应 Header 参数

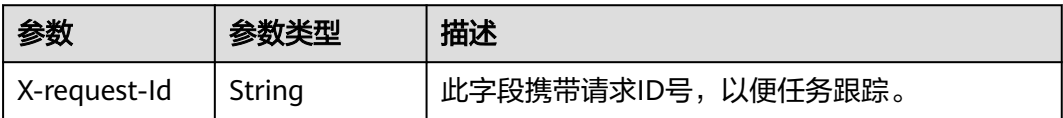

#### 表 **6-18** 响应 Body 参数

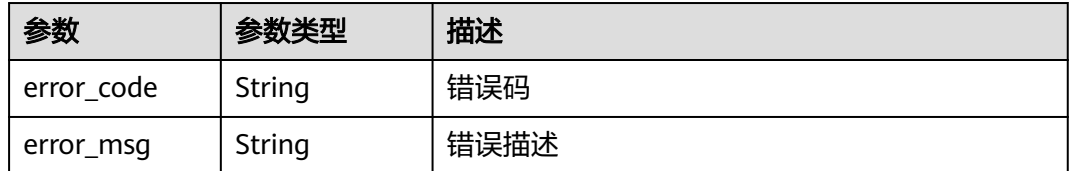

#### 状态码: **404**

表 **6-19** 响应 Header 参数

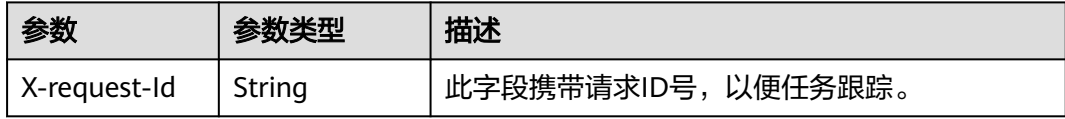

#### 表 **6-20** 响应 Body 参数

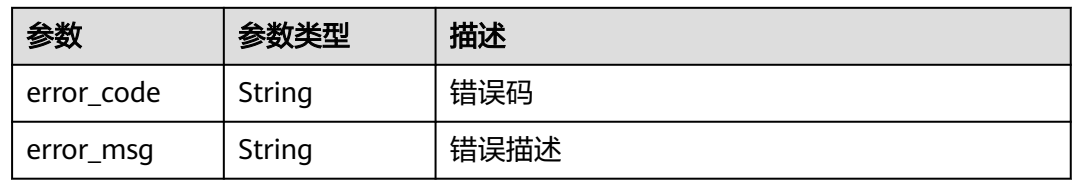

#### 状态码: **500**

表 **6-21** 响应 Header 参数

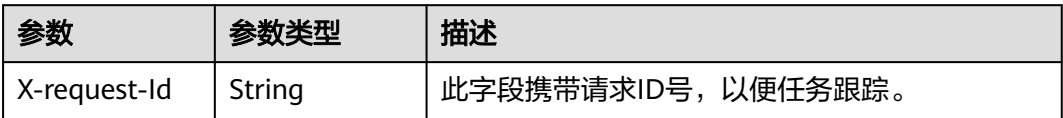

#### 表 **6-22** 响应 Body 参数

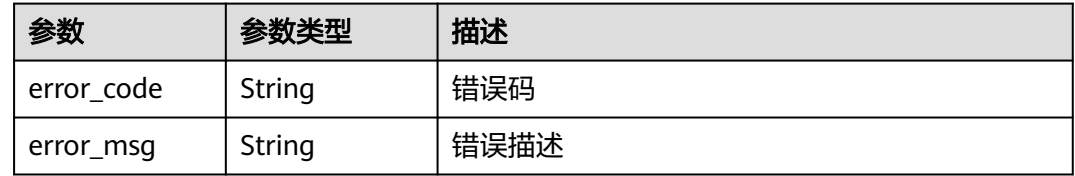

# 请求示例

创建或更新一个录制规则,区域为北京四,录制文件将被保存在名为obsName的桶 上,录制文件格式为MP4,录制周期为60秒

POST https://rtc-api.myhuaweicloud.com/v2/apps/{app\_id}/record-rules

```
{
  "obs_addr" : {
   "bucket" : "obsName",
 "location" : "cn-north-4",
 "object" : "Record/",
   "project_id" : "ad7456ce8ef89adf567"
  },
  "record_formats" : [ "MP4" ],
 "mp4_config" : {
 "record_cycle" : 60,
   "record_max_duration_to_merge_file" : 0
  }
}
```
# 响应示例

#### 状态码: **201**

创建配置成功

```
{
  "app_id" : "123456abc",
  "rule_id" : "456789abc",
  "create_time" : "2006-01-02T15:04:05.075Z",
 "obs\_addr": {
   "bucket" : "obsName",
   "location" : "cn-north-4",
   "object" : "Record/",
   "project_id" : "ad7456ce8ef89adf567"
 },
 "record_formats" : [ "MP4" ],
  "mp4_config" : {
   "record_cycle" : 60,
   "record_max_duration_to_merge_file" : 0
  },
  "update_time" : "2006-01-02T15:04:05.075Z"
}
```
### 状态码: **200**

#### 更新配置成功

```
{
  "app_id" : "123456abc",
  "rule_id" : "456789abc",
  "create_time" : "2006-01-02T15:04:05.075Z",
 "obs \overline{\mathsf{addr}}" : {
   "bucket" : "obsName",
 "location" : "cn-north-4",
 "object" : "Record/",
   "project_id" : "ad7456ce8ef89adf567"
  },
  "record_formats" : [ "MP4" ],
  "mp4_config" : {
   "record_cycle" : 60,
   "record_max_duration_to_merge_file" : 0
 },
 "update_time" : "2006-01-02T15:04:05.075Z"
}
```
#### 状态码: **400**

```
配置失败,语义有误,当前请求无法被服务器理解,或参数有误
{
```

```
 "error_code" : "RTC.00001003",
  "error_msg" : "InvalidParameterValue"
}
```
#### 状态码: **404**

配置失败,应用不存在

```
{
 "error_code" : "RTC.00001003",
 "error_msg" : "InvalidParameterValue"
}
```
#### 状态码: **500**

配置失败,服务器端错误

```
{
 "error_code" : "RTC.00002xxx",
 "error_msg" : "InternalError"
}
```
# 状态码

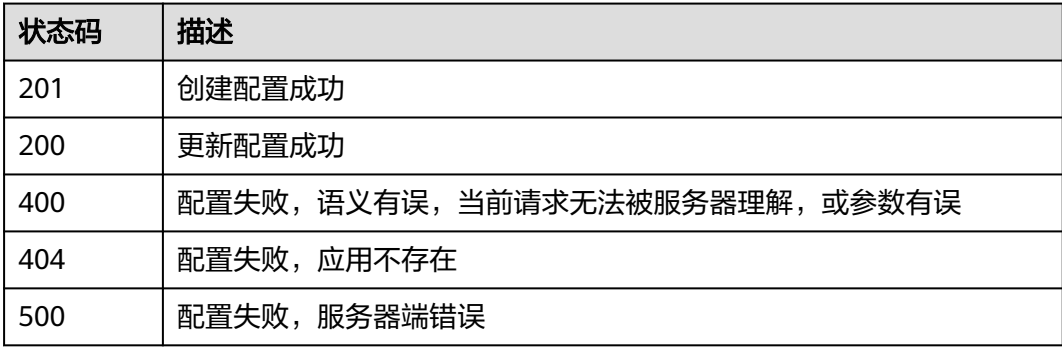

# 错误码

请参[见错误码。](#page-241-0)

# **6.2** 查询录制规则列表

# 功能介绍

调用此接口查询录制规则列表。

### 调试

您可以在**[API Explorer](https://console.huaweicloud.com/apiexplorer/#/openapi/CloudRTC/doc?api=ListRecordRules)**中调试该接口,支持自动认证鉴权。API Explorer可以自动生成 SDK代码示例,并提供SDK代码示例调试功能。

#### **URI**

GET /v2/apps/{app\_id}/record-rules

#### 表 **6-23** 路径参数

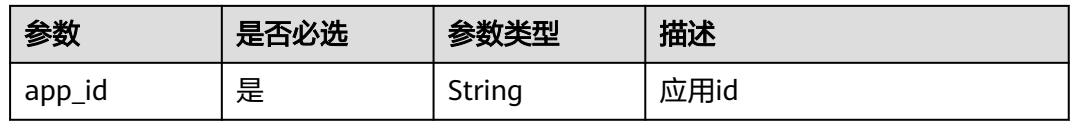

#### 表 **6-24** Query 参数

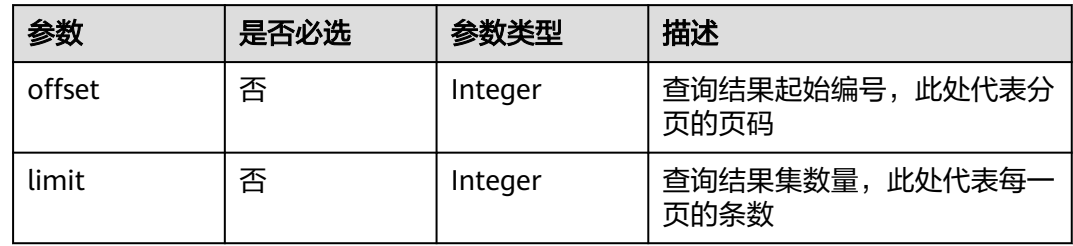

# 请求参数

#### 表 **6-25** 请求 Header 参数

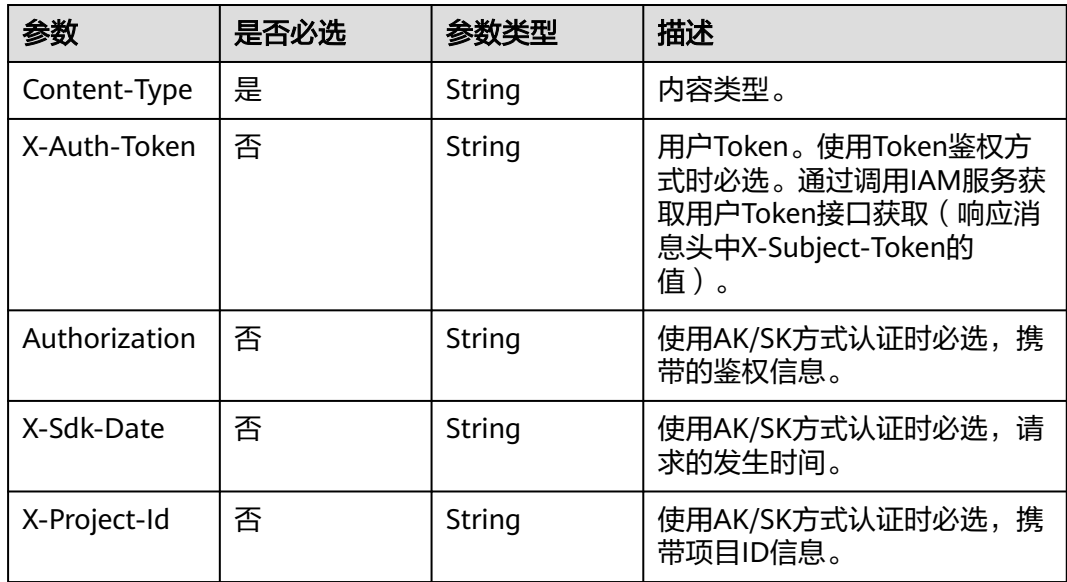

# 响应参数

状态码: **200**

表 **6-26** 响应 Header 参数

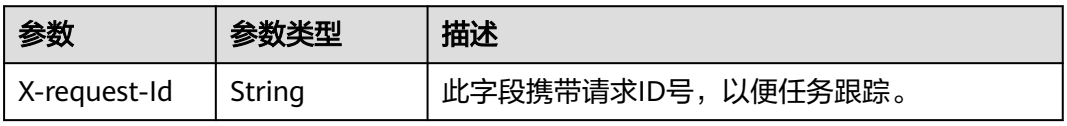

# 表 **6-27** 响应 Body 参数

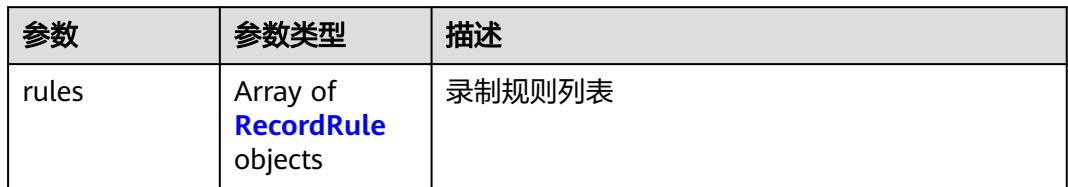

#### 表 **6-28** RecordRule

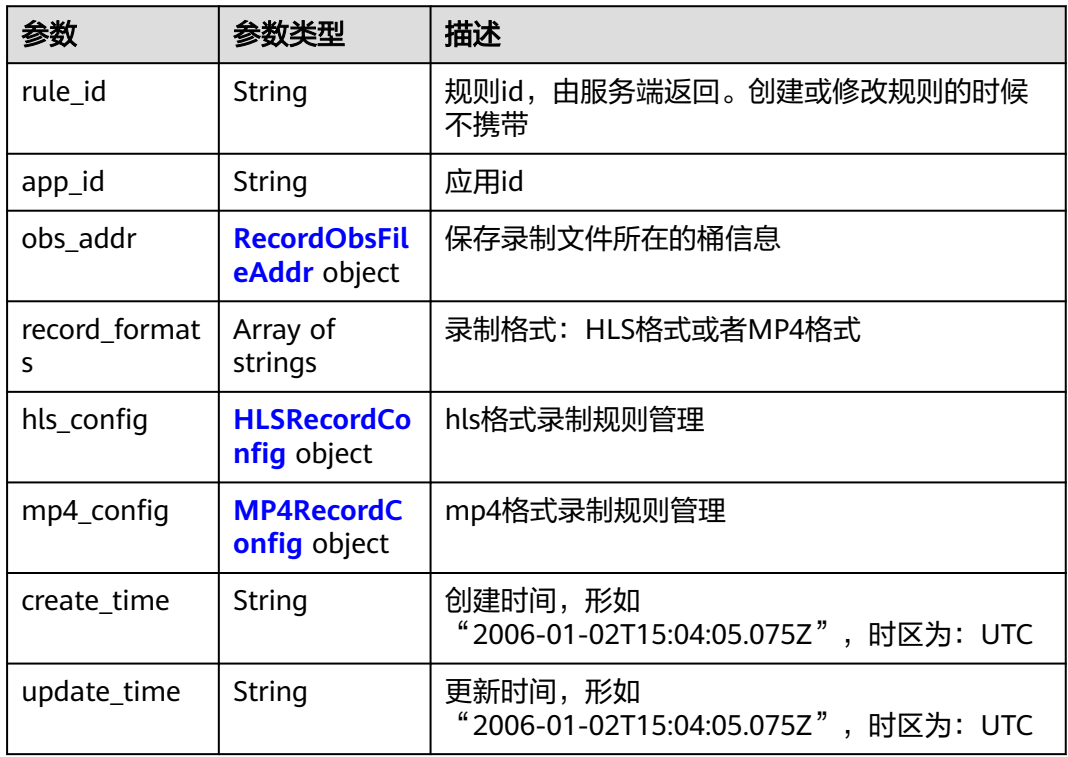

#### 表 **6-29** RecordObsFileAddr

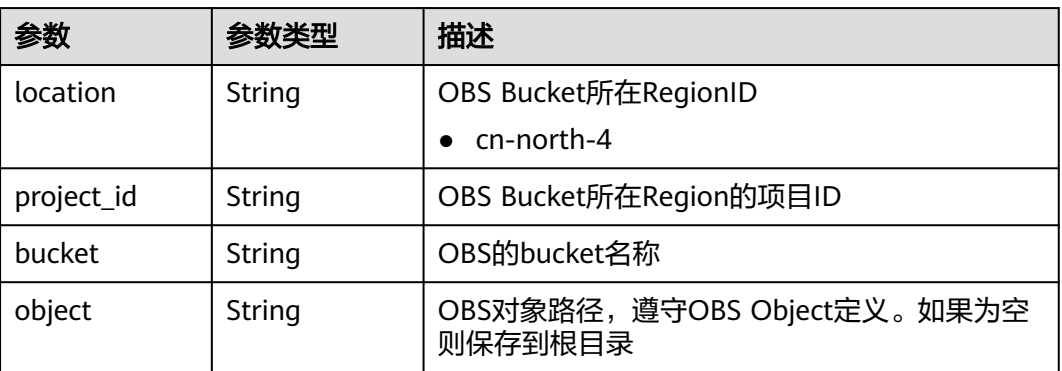

# <span id="page-70-0"></span>表 **6-30** HLSRecordConfig

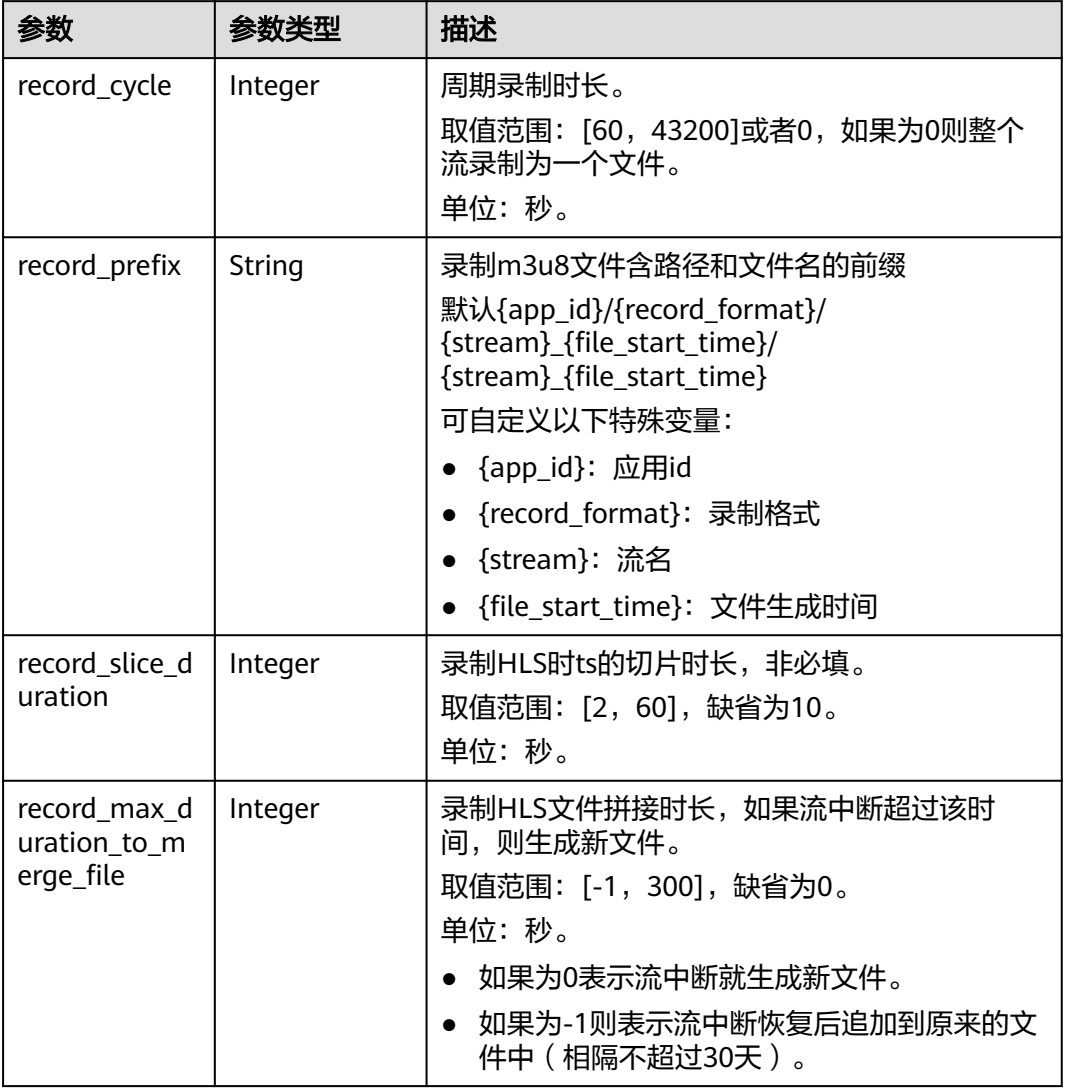

# 表 **6-31** MP4RecordConfig

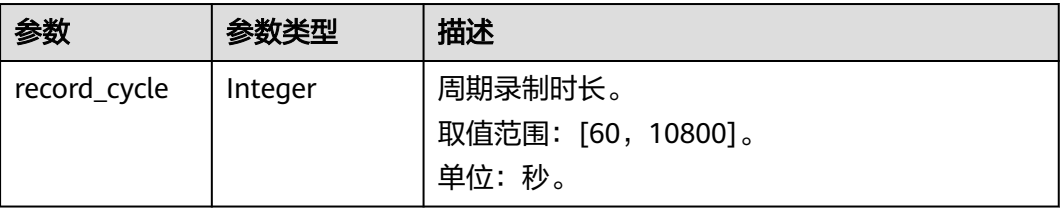

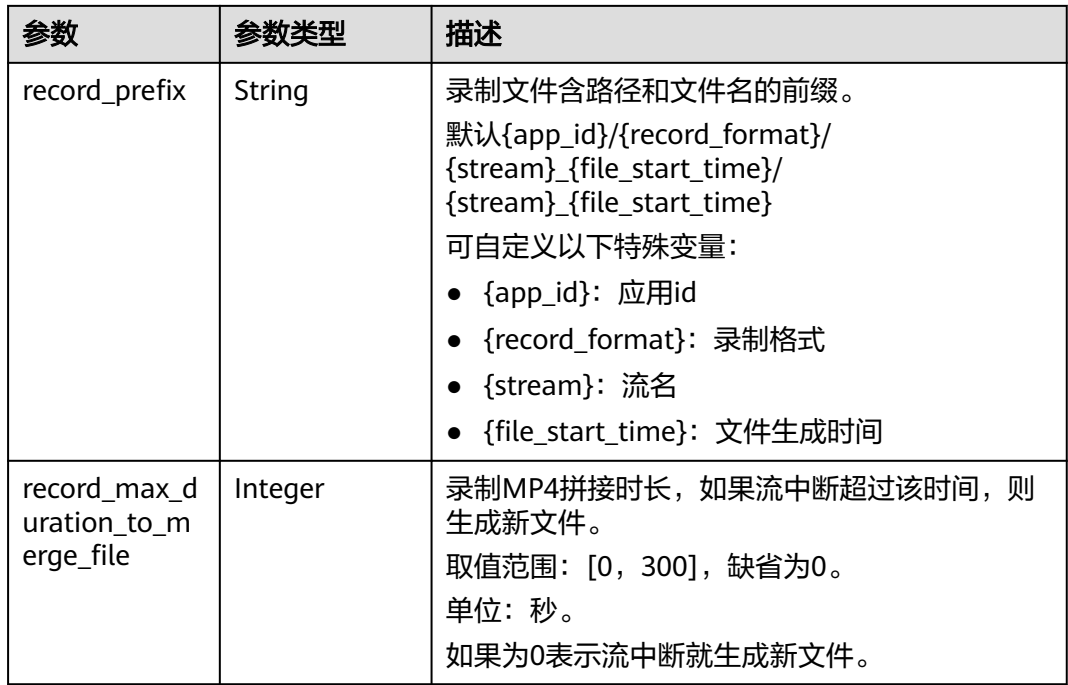

# 状态码: **400**

表 **6-32** 响应 Header 参数

| 参数           | 参数类型   | 描述                 |
|--------------|--------|--------------------|
| X-request-Id | String | 此字段携带请求ID号,以便任务跟踪。 |

#### 表 **6-33** 响应 Body 参数

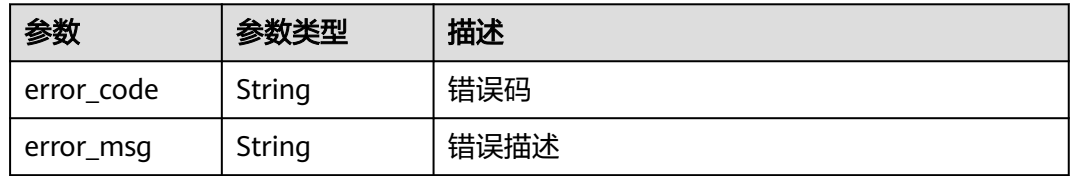

#### 状态码: **404**

表 **6-34** 响应 Header 参数

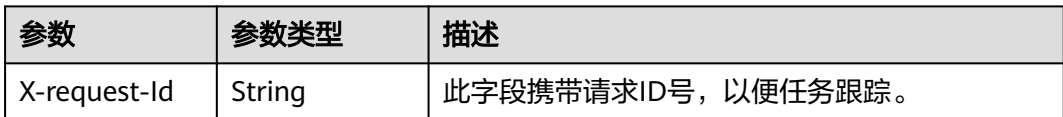
#### 表 **6-35** 响应 Body 参数

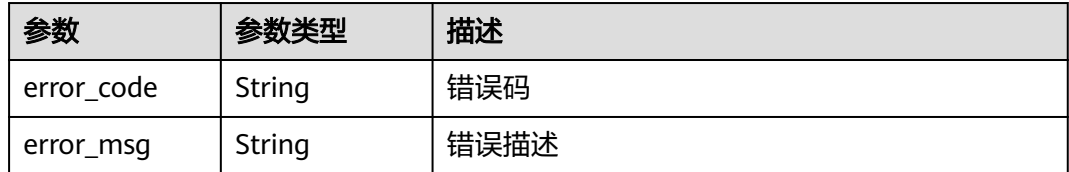

#### 状态码: **500**

表 **6-36** 响应 Header 参数

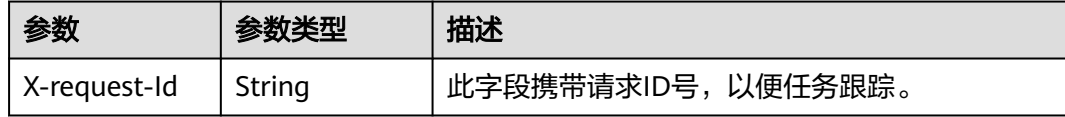

#### 表 **6-37** 响应 Body 参数

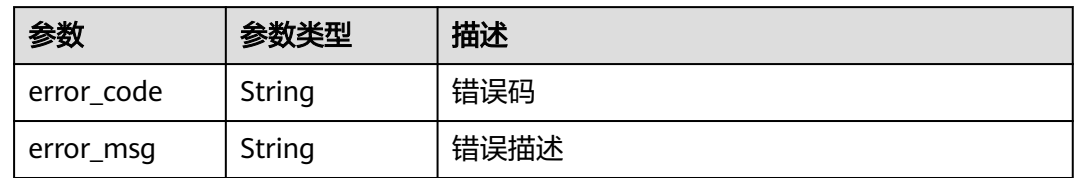

# 请求示例

#### 查询指定应用id下的全量录制规则

GET https://rtc-api.myhuaweicloud.com/v2/apps/{app\_id}/record-rules

# 响应示例

#### 状态码: **200**

#### 配置成功

```
{
 "rules" : [ {
 "app_id" : "123456789abcdefghijklmno",
 "rule_id" : "456789abc",
   "create_time" : "2006-01-02T15:04:05.075Z",
 "obs_addr" : {
 "bucket" : "obsName",
 "location" : "cn-north-4",
 "object" : "Record/",
     "project_id" : "ad7456ce8ef89adf567"
   },
    "record_formats" : [ "MP4" ],
 "mp4_config" : {
 "record_cycle" : 60,
     "record_max_duration_to_merge_file" : 0
 },
 "update_time" : "2006-01-02T15:04:05.075Z"
 } ]
}
```
#### 状态码: **400**

配置失败,语义有误,当前请求无法被服务器理解,或参数有误

```
{
 "error_code" : "RTC.00001003",
 "error_msg" : "InvalidParameterValue"
}
```
#### 状态码: **404**

配置失败,应用不存在

```
{
 "error_code" : "RTC.00001003",
 "error_msg" : "InvalidParameterValue"
}
```
#### 状态码: **500**

配置失败,服务器端错误

```
{
 "error_code" : "RTC.00002xxx",
 "error_msg" : "InternalError"
}
```
# 状态码

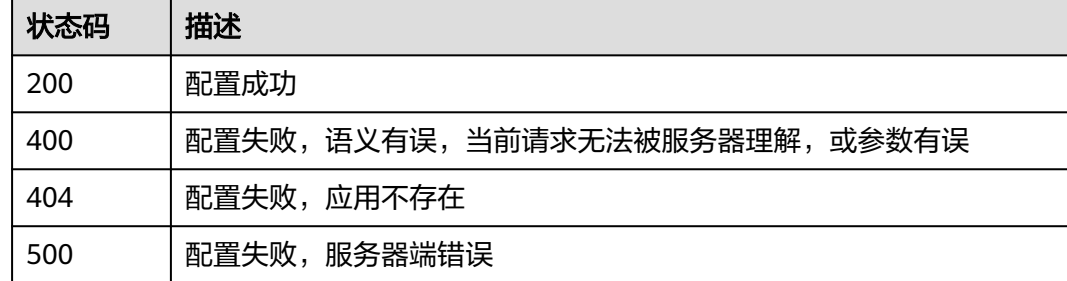

# 错误码

请参见<mark>错误码</mark>。

# **6.3** 查询录制规则

# 功能介绍

调用此接口查询指定录制规则。

## 调试

您可以在**[API Explorer](https://console.huaweicloud.com/apiexplorer/#/openapi/CloudRTC/doc?api=ShowRecordRule)**中调试该接口,支持自动认证鉴权。API Explorer可以自动生成 SDK代码示例,并提供SDK代码示例调试功能。

#### **URI**

GET /v2/apps/{app\_id}/record-rules/{rule\_id}

#### 表 **6-38** 路径参数

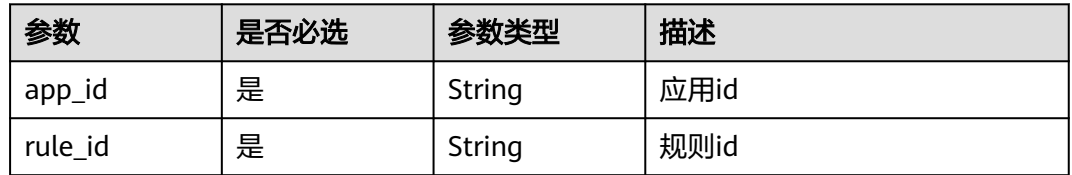

# 请求参数

表 **6-39** 请求 Header 参数

| 参数            | 是否必选 | 参数类型   | 描述                                                                                      |
|---------------|------|--------|-----------------------------------------------------------------------------------------|
| Content-Type  | 是    | String | 内容类型。                                                                                   |
| X-Auth-Token  | 否    | String | 用户Token。使用Token鉴权方<br>式时必选。通过调用IAM服务获<br>取用户Token接口获取(响应消<br>息头中X-Subject-Token的<br>值)。 |
| Authorization | 否    | String | 使用AK/SK方式认证时必选,携<br>带的鉴权信息。                                                             |
| X-Sdk-Date    | 否    | String | 使用AK/SK方式认证时必选,请<br>求的发生时间。                                                             |
| X-Project-Id  | 否    | String | 使用AK/SK方式认证时必选,携<br>带项目ID信息。                                                            |

# 响应参数

#### 状态码: **200**

表 **6-40** 响应 Header 参数

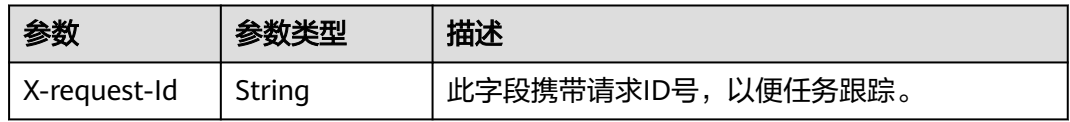

#### 表 **6-41** 响应 Body 参数

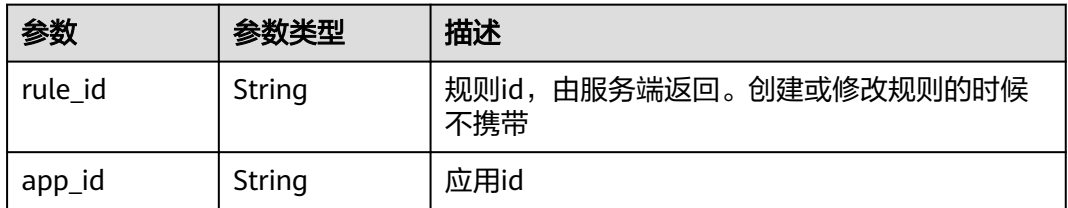

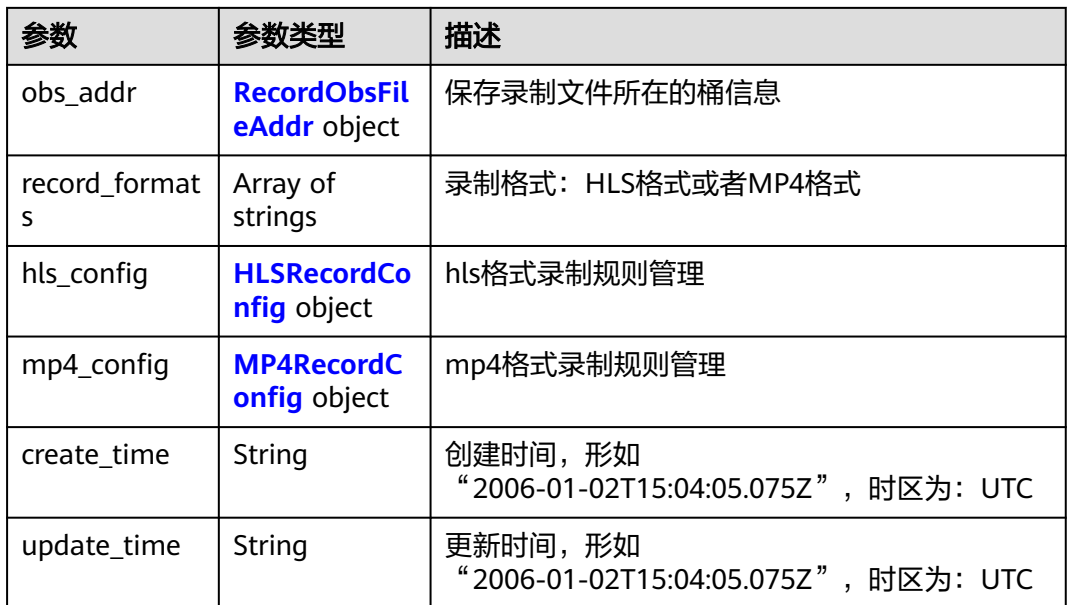

#### 表 **6-42** RecordObsFileAddr

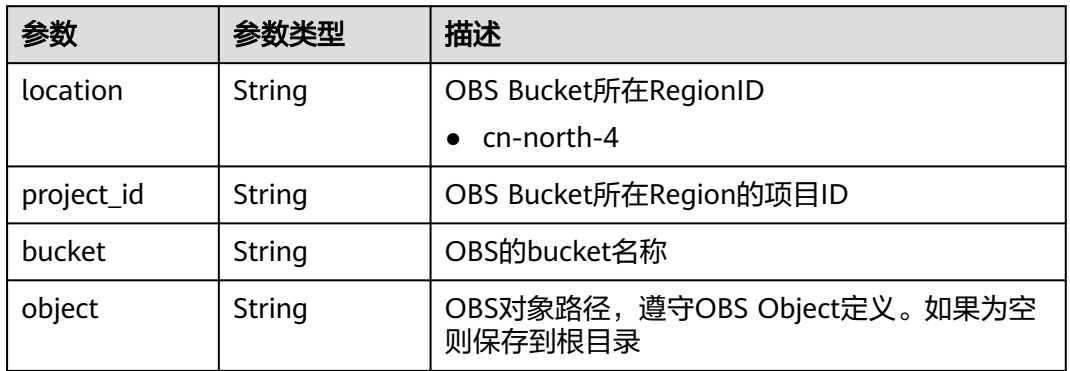

# 表 **6-43** HLSRecordConfig

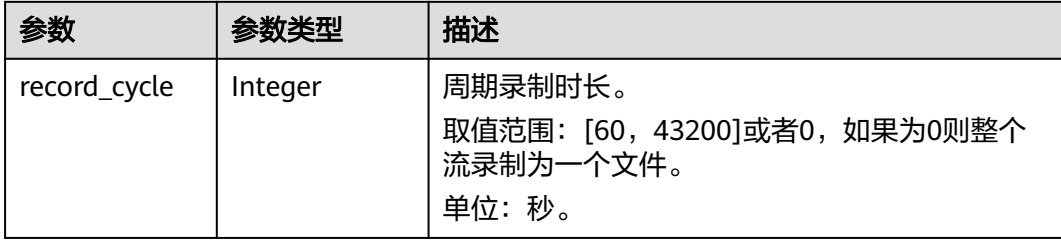

<span id="page-76-0"></span>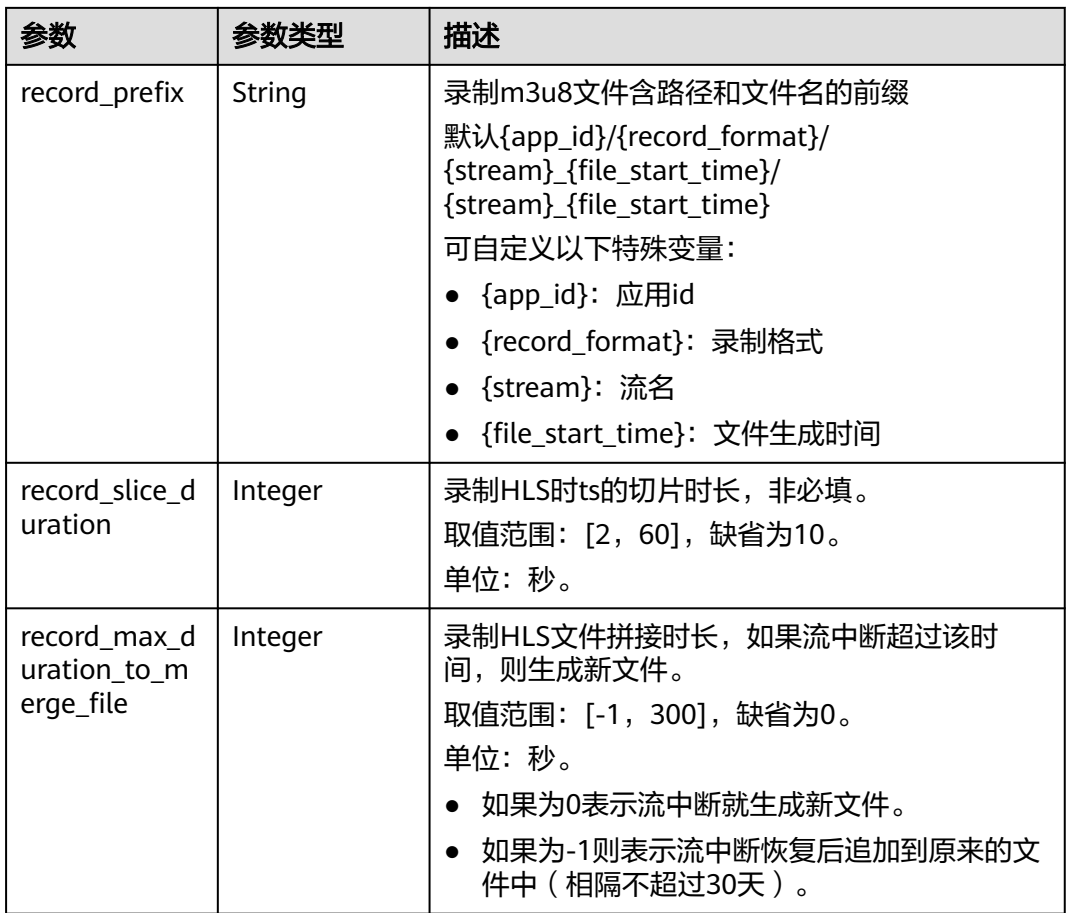

# 表 **6-44** MP4RecordConfig

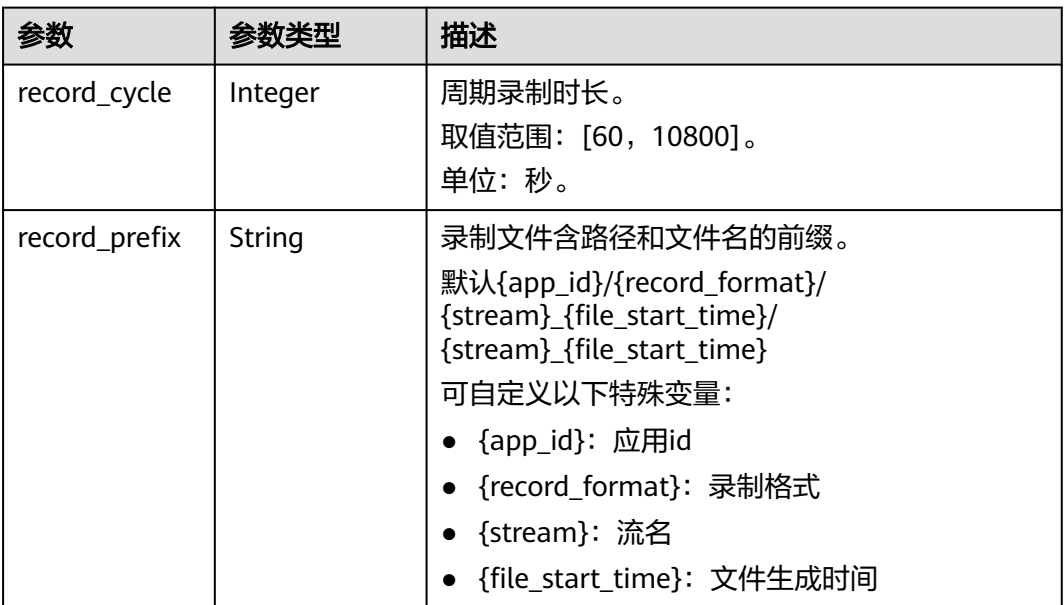

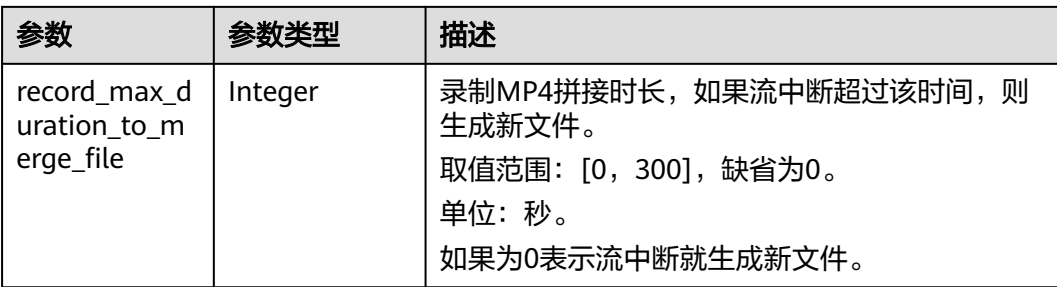

#### 状态码: **400**

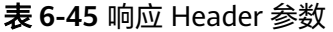

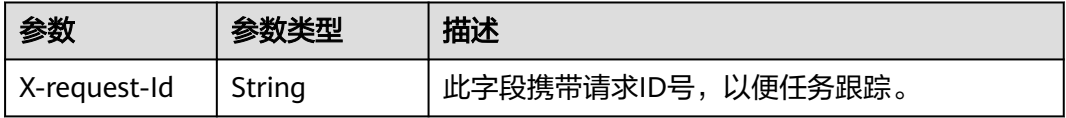

#### 表 **6-46** 响应 Body 参数

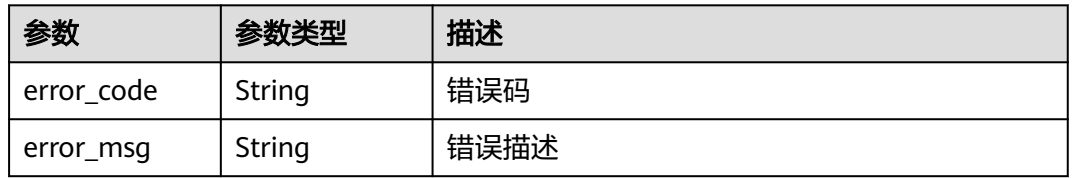

#### 状态码: **404**

#### 表 **6-47** 响应 Header 参数

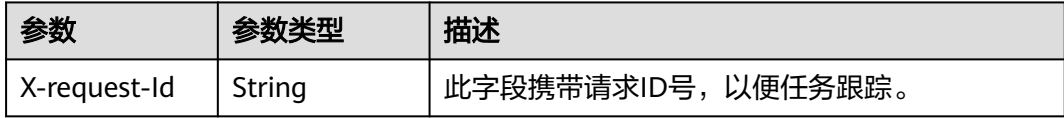

# 表 **6-48** 响应 Body 参数

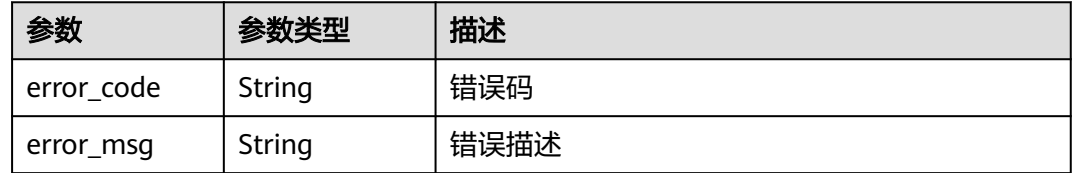

#### 状态码: **500**

#### 表 **6-49** 响应 Header 参数

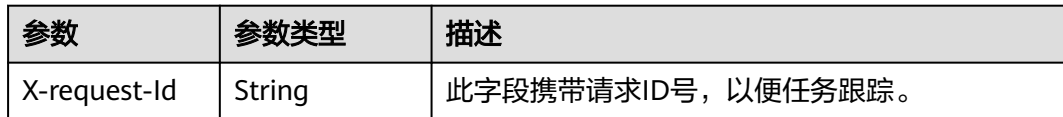

#### 表 **6-50** 响应 Body 参数

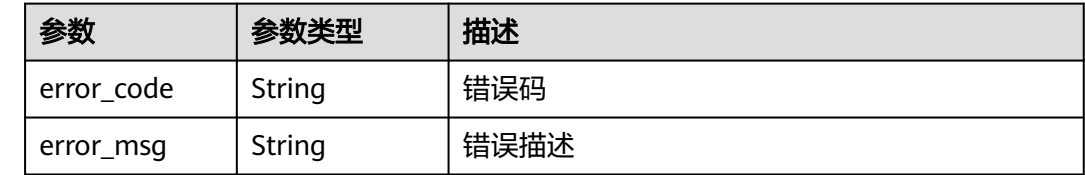

#### 请求示例

#### 查询指定应用id和规则id的单个录制规则

GET https://rtc-api.myhuaweicloud.com/v2/apps/{app\_id}/record-rules/{rule\_id}

# 响应示例

#### 状态码: **200**

#### 获取录制规则配置成功

```
{
 "app_id" : "123456abc",
 "rule_id" : "456789abc",
  "create_time" : "2006-01-02T15:04:05.075Z",
 "obs_addr" : {
 "bucket" : "obsName",
 "location" : "cn-north-4",
   "object" : "Record/",
   "project_id" : "ad7456ce8ef89adf567"
 },
 "record_formats" : [ "MP4" ],
  "mp4_config" : {
   "record_cycle" : 60,
   "record_max_duration_to_merge_file" : 0
  },
  "update_time" : "2006-01-02T15:04:05.075Z"
}
```
#### 状态码: **400**

获取配置失败,语义有误,当前请求无法被服务器理解,或参数有误

```
{
  "error_code" : "RTC.00001003",
  "error_msg" : "InvalidParameterValue"
}
```
#### 状态码: **404**

获取配置失败,配置不存在

"error\_code" : "RTC.00001003",

{

 "error\_msg" : "InvalidParameterValue" }

#### 状态码: **500**

获取配置失败,服务器端错误

```
{
  "error_code" : "RTC.00002xxx",
  "error_msg" : "InternalError"
}
```
# 状态码

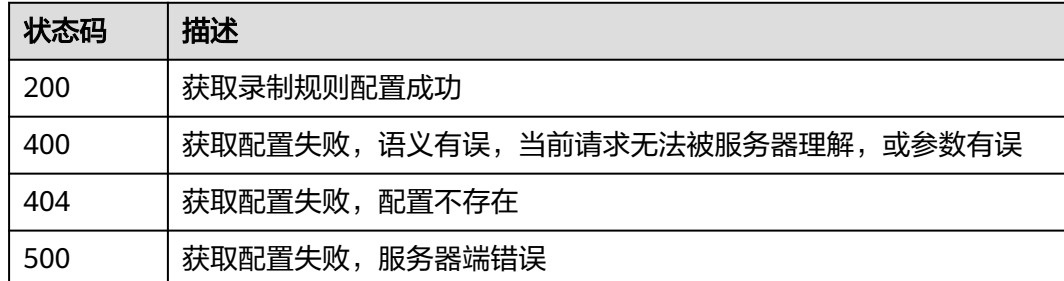

# 错误码

请参[见错误码。](#page-241-0)

# **6.4** 更新录制规则

# 功能介绍

调用此接口更新录制规则。

# 接口约束

如果规则修改后,修改后的规则对正在录制的流无效。

修改后对新的流有效,生效时间为5分钟,即修改规则5分钟后的录制任务会使用新规 则进行录制。

# 调试

您可以在**[API Explorer](https://console.huaweicloud.com/apiexplorer/#/openapi/CloudRTC/doc?api=UpdateRecordRule)**中调试该接口,支持自动认证鉴权。API Explorer可以自动生成 SDK代码示例,并提供SDK代码示例调试功能。

#### **URI**

PUT /v2/apps/{app\_id}/record-rules/{rule\_id}

#### 表 **6-51** 路径参数

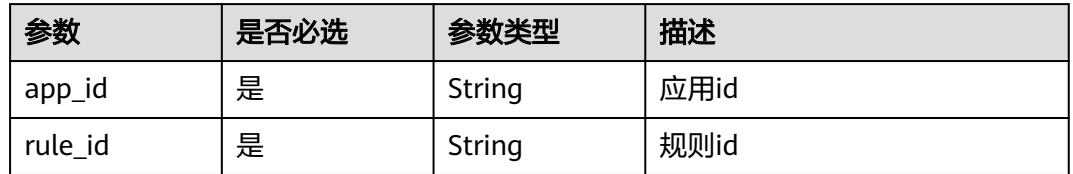

# 请求参数

# 表 **6-52** 请求 Header 参数

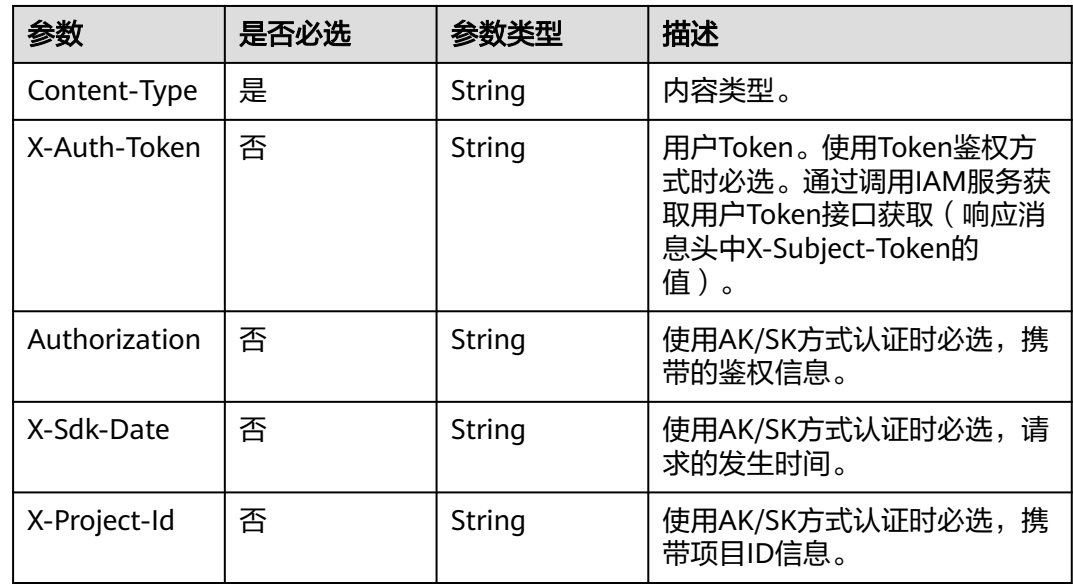

# 表 **6-53** 请求 Body 参数

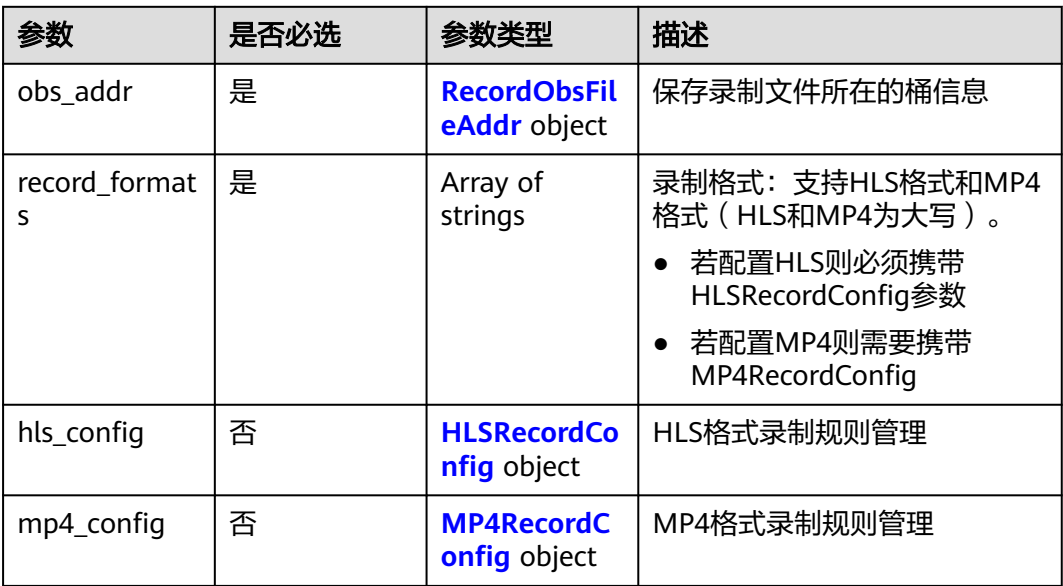

#### <span id="page-81-0"></span>表 **6-54** RecordObsFileAddr

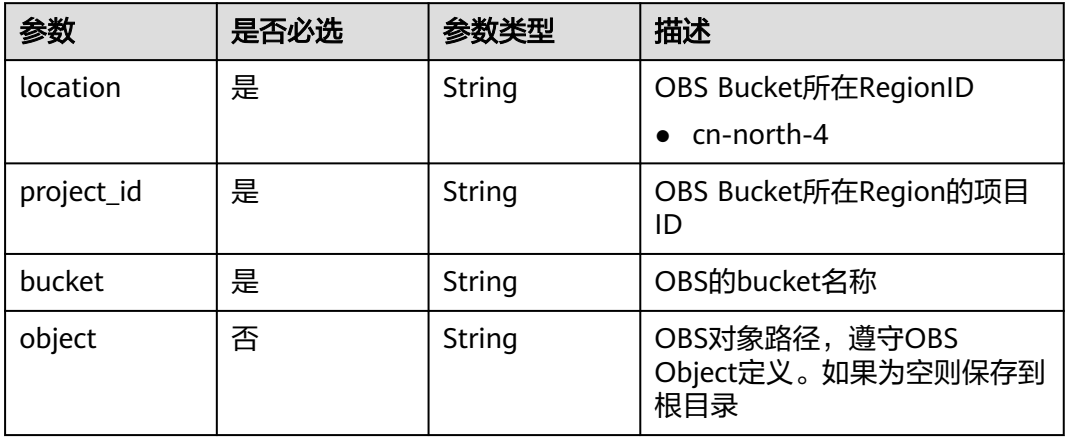

# 表 **6-55** HLSRecordConfig

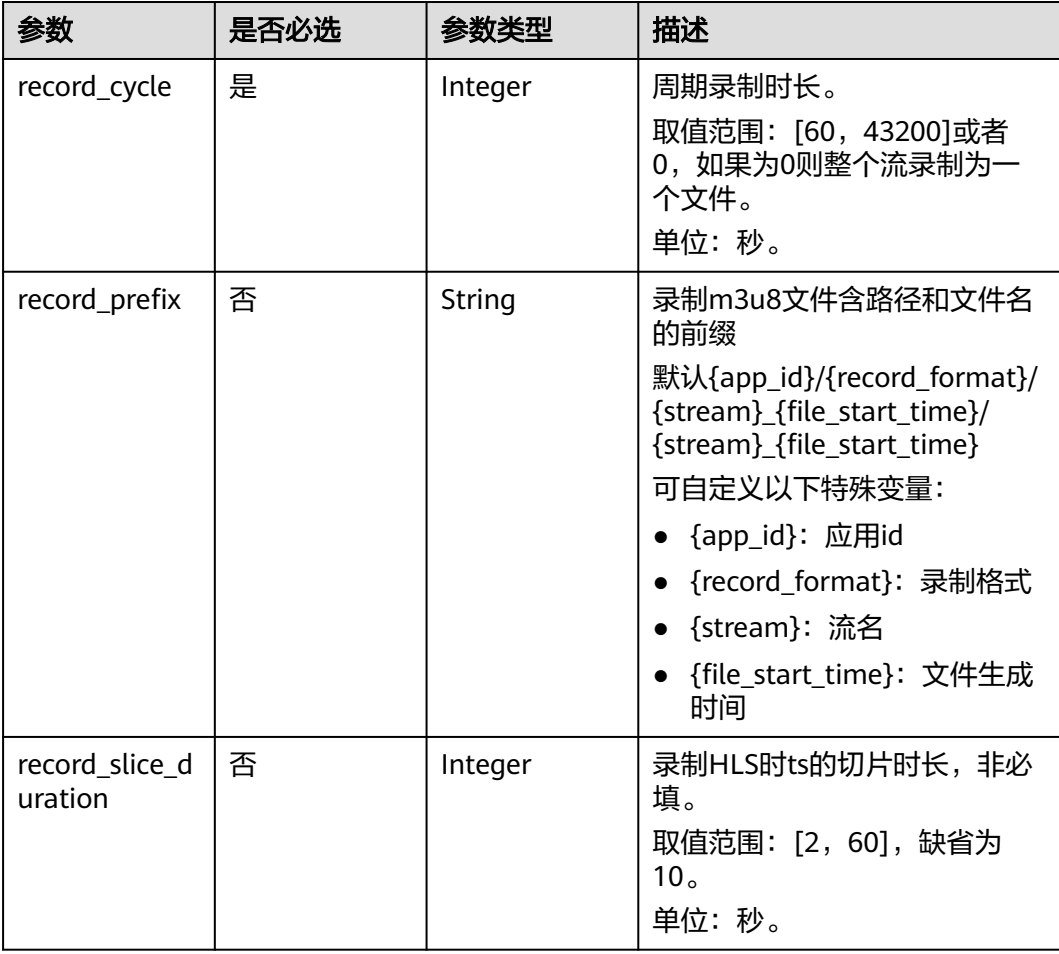

<span id="page-82-0"></span>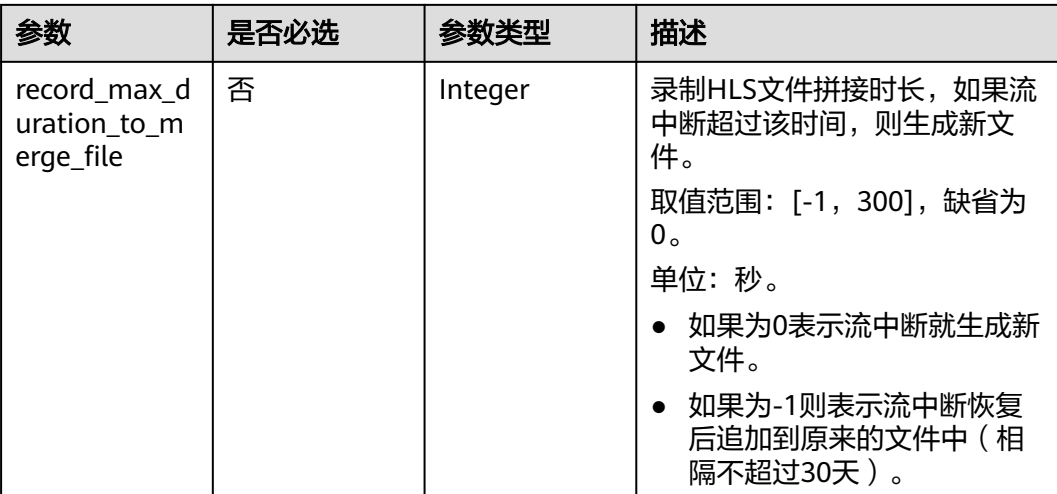

# 表 **6-56** MP4RecordConfig

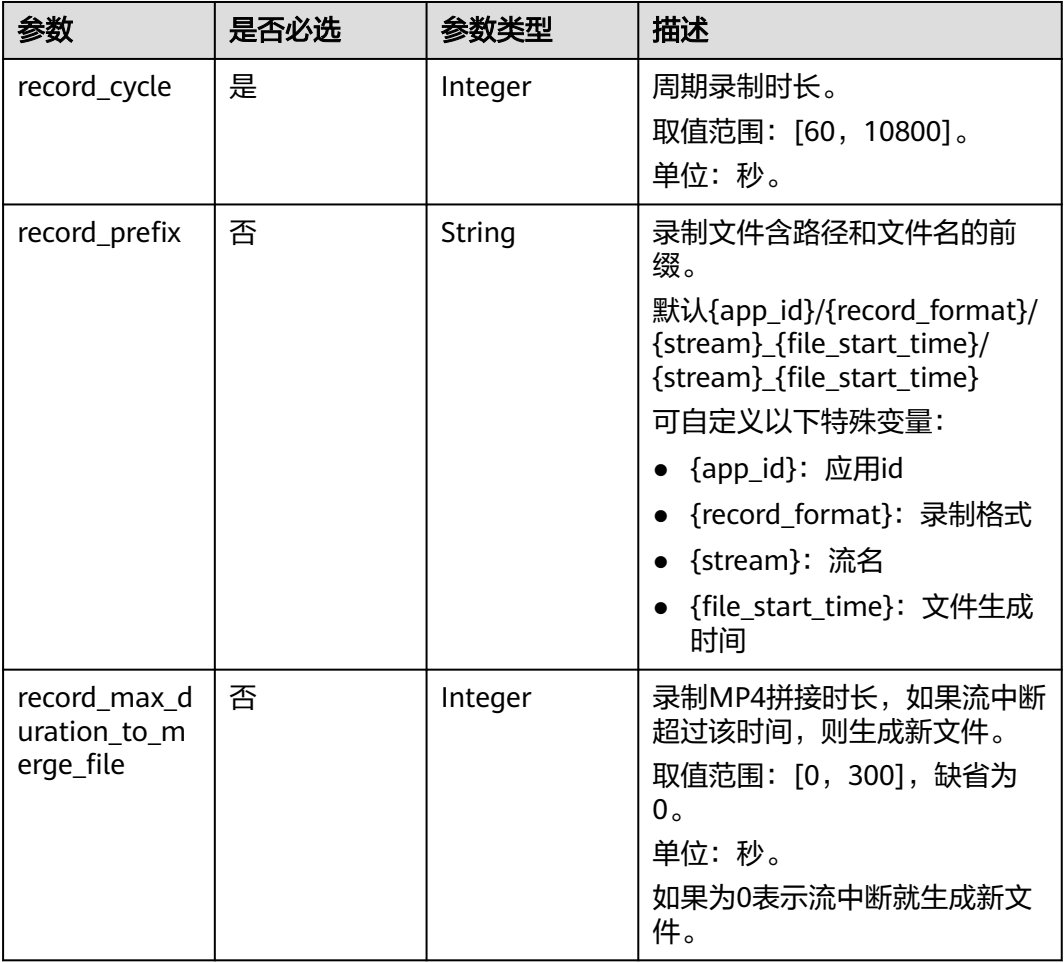

# 响应参数

状态码: **200**

#### 表 **6-57** 响应 Header 参数

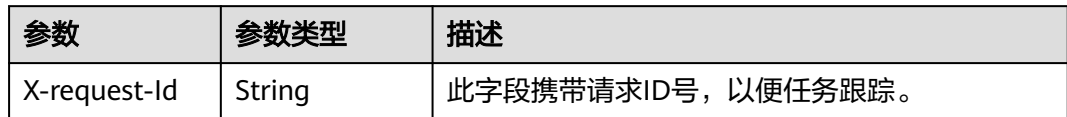

# 表 **6-58** 响应 Body 参数

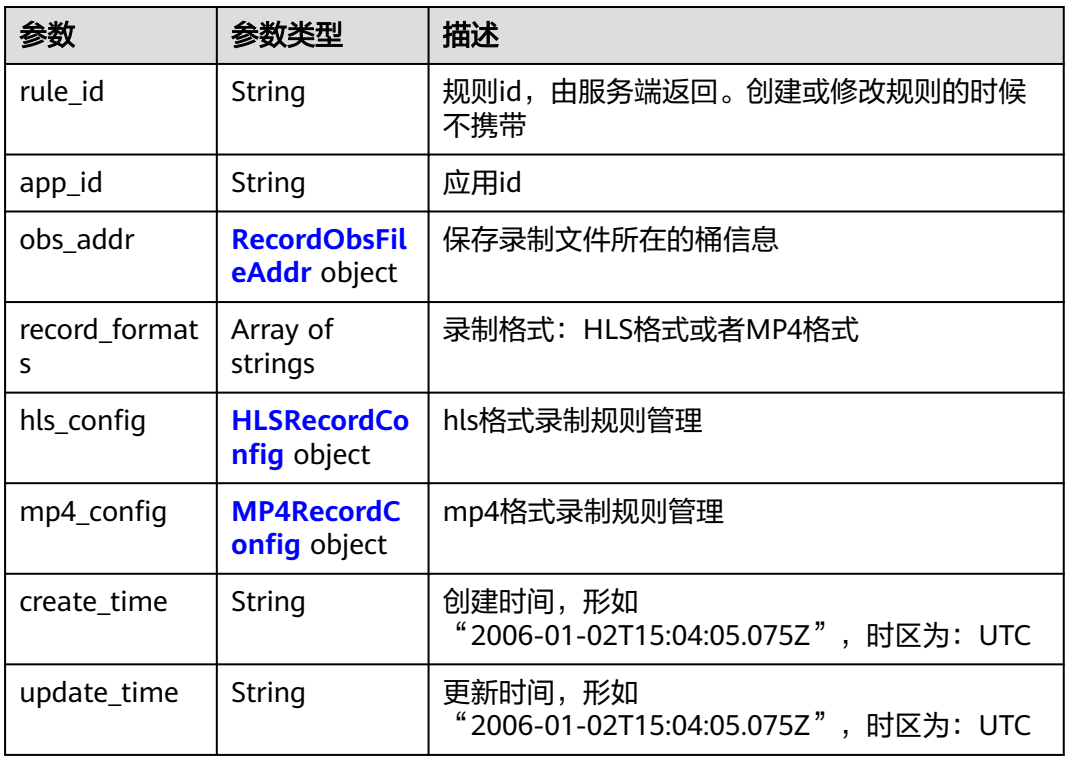

## 表 **6-59** RecordObsFileAddr

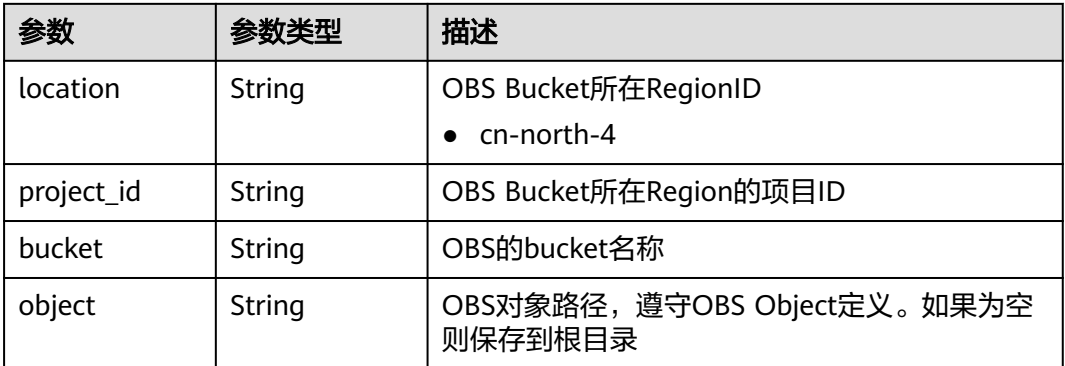

# <span id="page-84-0"></span>表 **6-60** HLSRecordConfig

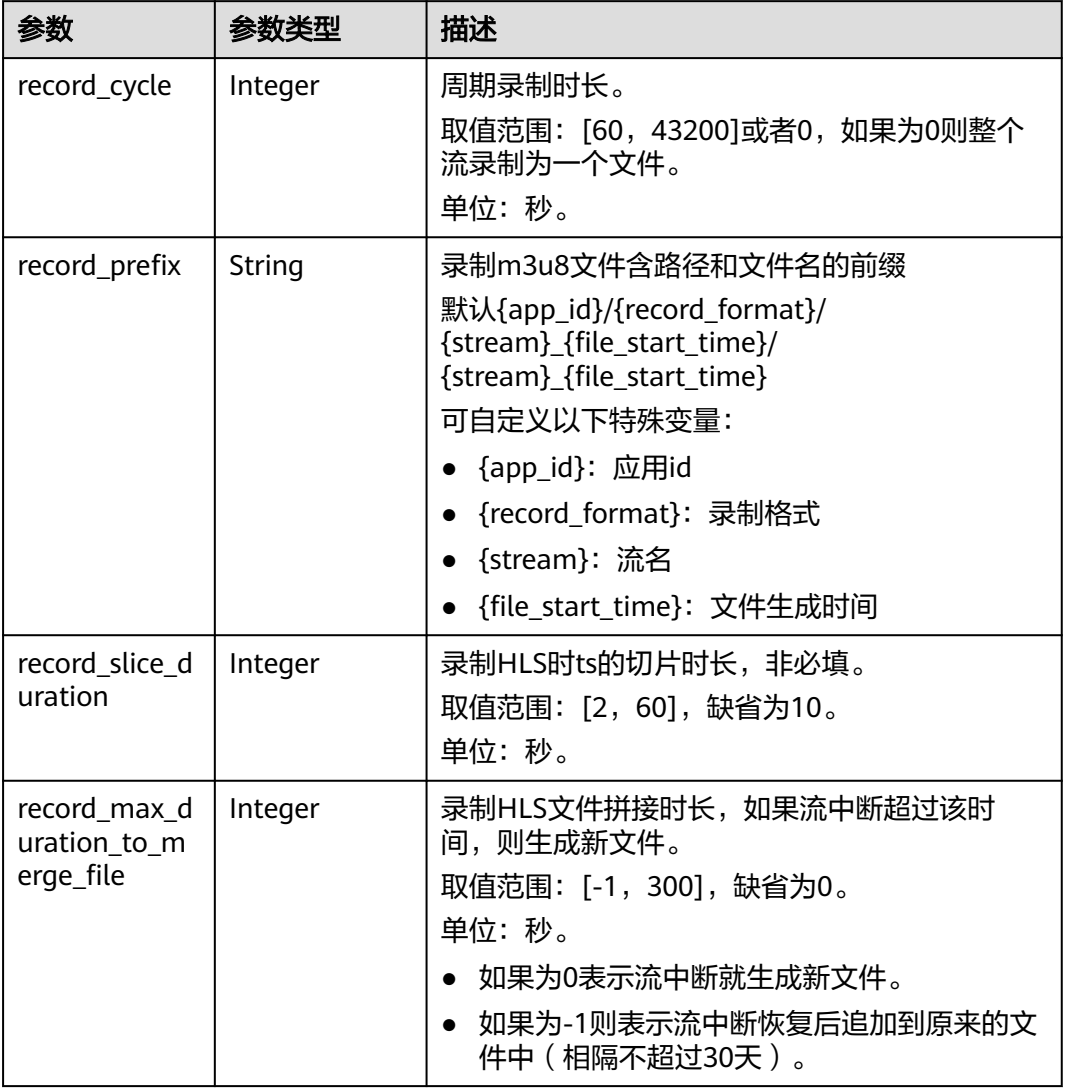

# 表 **6-61** MP4RecordConfig

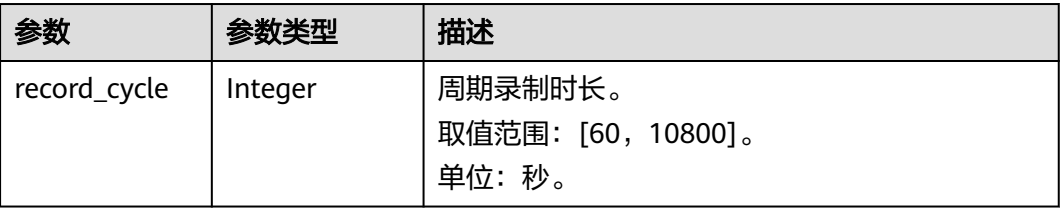

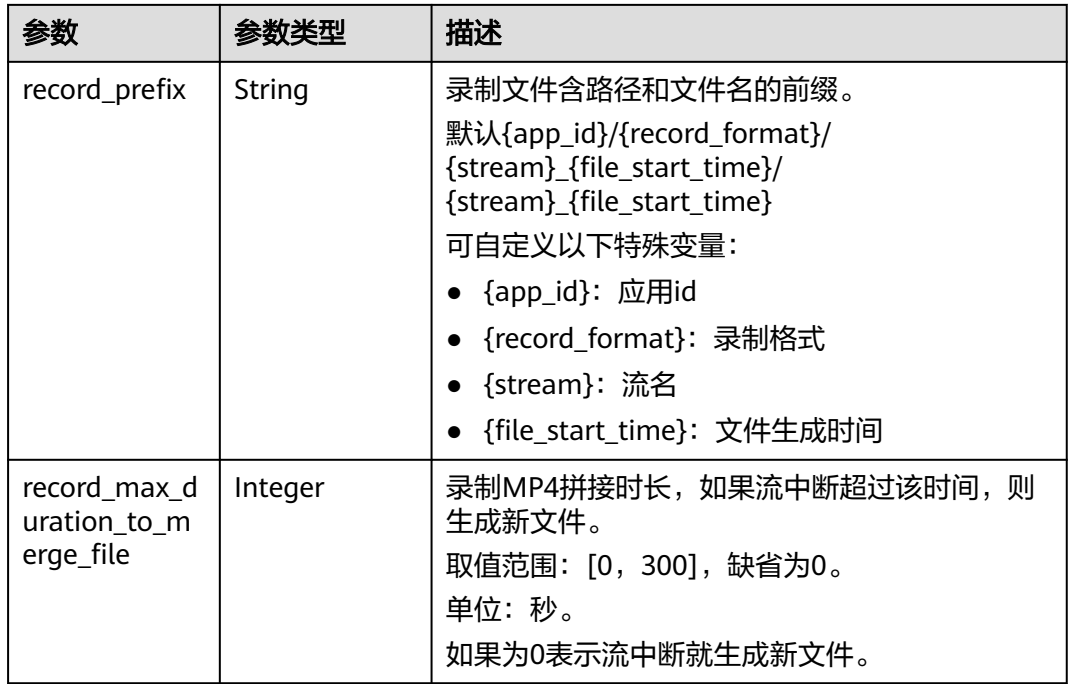

# 状态码: **400**

表 **6-62** 响应 Header 参数

| 参数           | 参数类型   | 描述                 |
|--------------|--------|--------------------|
| X-request-Id | String | 此字段携带请求ID号,以便任务跟踪。 |

#### 表 **6-63** 响应 Body 参数

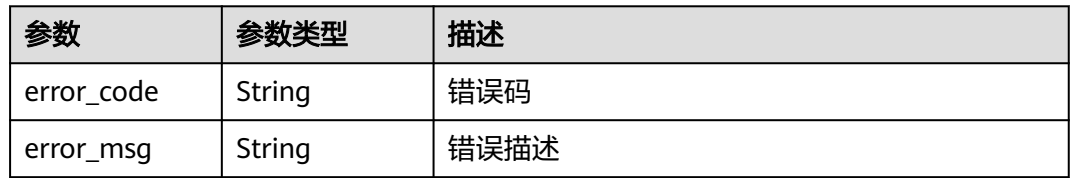

#### 状态码: **404**

表 **6-64** 响应 Header 参数

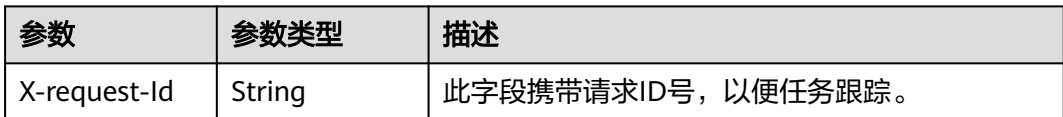

#### 表 **6-65** 响应 Body 参数

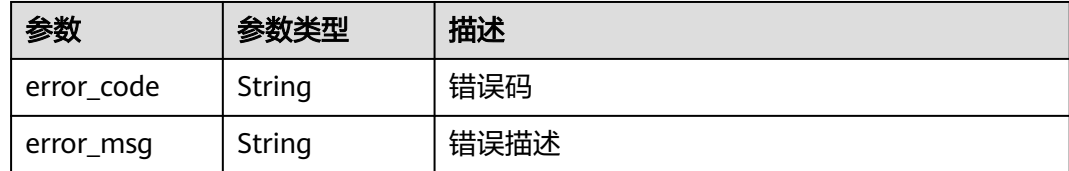

#### 状态码: **500**

表 **6-66** 响应 Header 参数

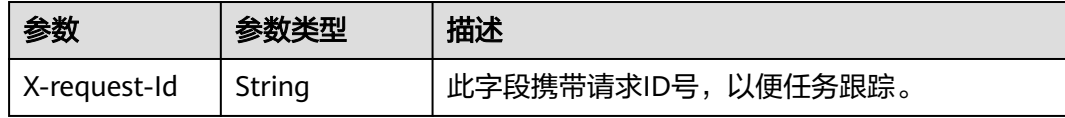

#### 表 **6-67** 响应 Body 参数

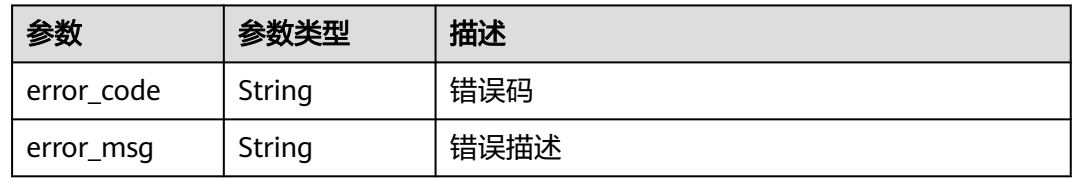

# 请求示例

更新指定应用id和规则id的录制规则,区域为北京四,obs桶名为obsName,录制格式 为MP4,录制周期为60秒

PUT https://rtc-api.myhuaweicloud.com/v2/apps/{app\_id}/record-rules/{rule\_id}

```
{
 "obs_addr" : {
 "bucket" : "obsName",
 "location" : "cn-north-4",
   "object" : "Record/",
   "project_id" : "ad7456ce8ef89adf567"
  },
  "record_formats" : [ "MP4" ],
 "mp4_config" : {
 "record_cycle" : 60,
   "record_max_duration_to_merge_file" : 0
  }
}
```
# 响应示例

#### 状态码: **200**

配置成功

```
{
  "app_id" : "123456abc",
  "rule_id" : "456789abc",
  "create_time" : "2006-01-02T15:04:05.075Z",
```

```
 "obs_addr" : {
 "bucket" : "obsName",
 "location" : "cn-north-4",
 "object" : "Record/",
 "project_id" : "ad7456ce8ef89adf567"
 },
 "record_formats" : [ "MP4" ],
 "mp4_config" : {
 "record_cycle" : 60,
 "record_max_duration_to_merge_file" : 0
 },
 "update_time" : "2006-01-02T15:04:05.075Z"
}
```
#### 状态码: **400**

配置失败,语义有误,当前请求无法被服务器理解,或参数有误

```
{
  "error_code" : "RTC.00001003",
  "error_msg" : "InvalidParameterValue"
}
```
#### 状态码: **404**

配置失败,应用不存在

```
\mathcal{L} "error_code" : "RTC.00001003",
  "error_msg" : "InvalidParameterValue"
}
```
#### 状态码: **500**

配置失败,服务器端错误

```
{
 "error_code" : "RTC.00002xxx",
 "error_msg" : "InternalError"
}
```
# 状态码

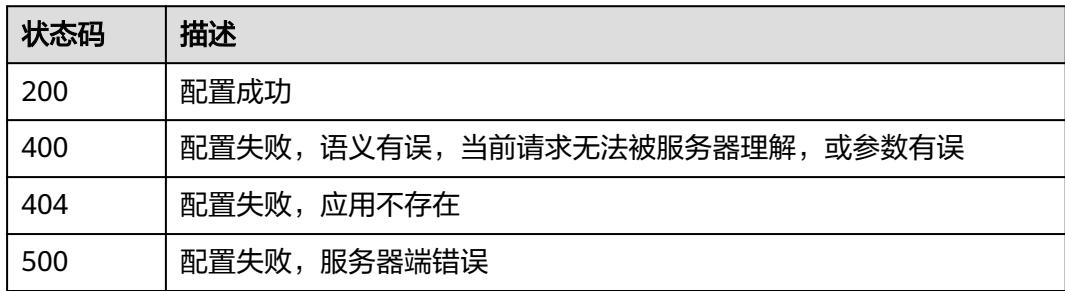

# 错误码

请参见<mark>错误码</mark>。

# **6.5** 删除录制规则

# 功能介绍

调用此接口删除录制规则,对于正在使用的录制规则,不允许删除。

# 调试

您可以在**[API Explorer](https://console.huaweicloud.com/apiexplorer/#/openapi/CloudRTC/doc?api=DeleteRecordRule)**中调试该接口,支持自动认证鉴权。API Explorer可以自动生成 SDK代码示例,并提供SDK代码示例调试功能。

# **URI**

DELETE /v2/apps/{app\_id}/record-rules/{rule\_id}

#### 表 **6-68** 路径参数

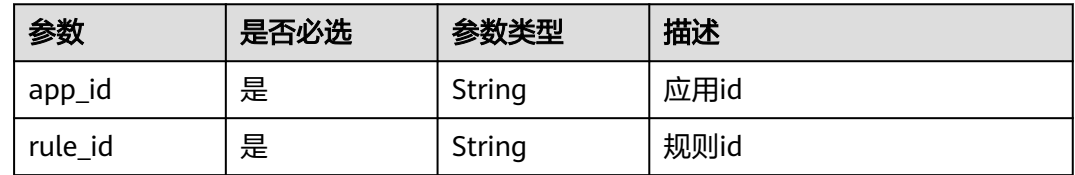

# 请求参数

表 **6-69** 请求 Header 参数

| 参数            | 是否必选 | 参数类型   | 描述                                                                                       |
|---------------|------|--------|------------------------------------------------------------------------------------------|
| Content-Type  | 是    | String | 内容类型。                                                                                    |
| X-Auth-Token  | 否    | String | 用户Token。使用Token鉴权方<br>式时必选。通过调用IAM服务获<br>取用户Token接口获取 (响应消<br>息头中X-Subject-Token的<br>值)。 |
| Authorization | 否    | String | 使用AK/SK方式认证时必选,携<br>带的鉴权信息。                                                              |
| X-Sdk-Date    | 否    | String | 使用AK/SK方式认证时必选,请<br>求的发生时间。                                                              |
| X-Project-Id  | 否    | String | 使用AK/SK方式认证时必选,携<br>带项目ID信息。                                                             |

# 响应参数

状态码: **204**

#### 表 **6-70** 响应 Header 参数

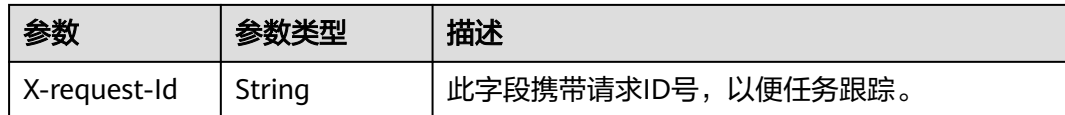

#### 状态码: **400**

表 **6-71** 响应 Header 参数

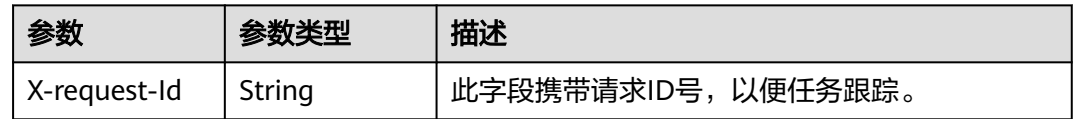

#### 表 **6-72** 响应 Body 参数

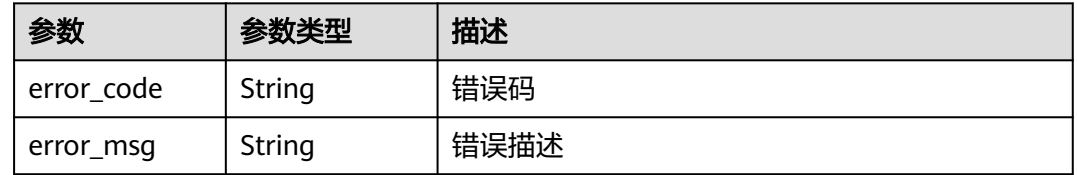

#### 状态码: **404**

表 **6-73** 响应 Header 参数

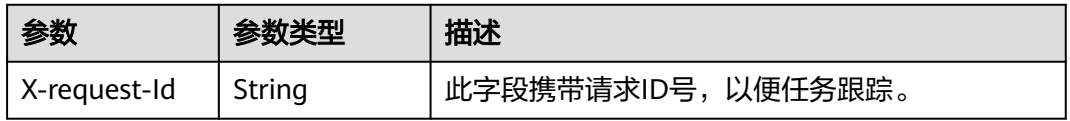

#### 表 **6-74** 响应 Body 参数

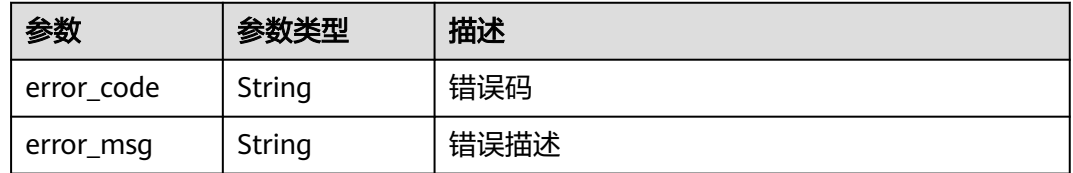

#### 状态码: **500**

#### 表 **6-75** 响应 Header 参数

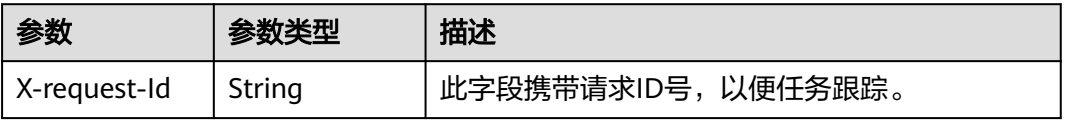

#### 表 **6-76** 响应 Body 参数

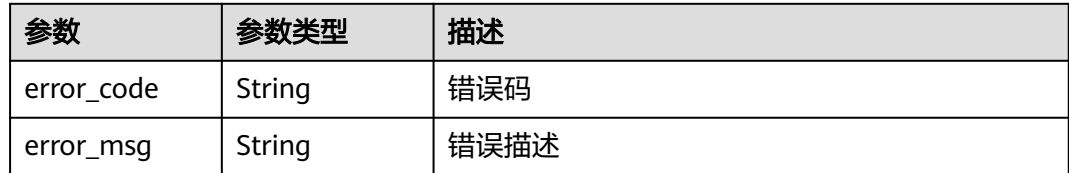

# 请求示例

#### 删除指定应用id和规则id的录制规则

DELETE https://rtc-api.myhuaweicloud.com/v2/apps/{app\_id}/record-rules/{rule\_id}

# 响应示例

#### 状态码: **400**

删除配置失败,语义有误,当前请求无法被服务器理解,或参数有误

```
{
 "error_code" : "RTC.00001003",
 "error_msg" : "InvalidParameterValue"
}
```
#### 状态码: **404**

删除配置失败,配置不存在

```
{
 "error_code" : "RTC.00001003",
 "error_msg" : "InvalidParameterValue"
}
```
#### 状态码: **500**

删除配置失败,服务器端错误

{ "error\_code" : "RTC.00002xxx", "error\_msg" : "InternalError" }

# 状态码

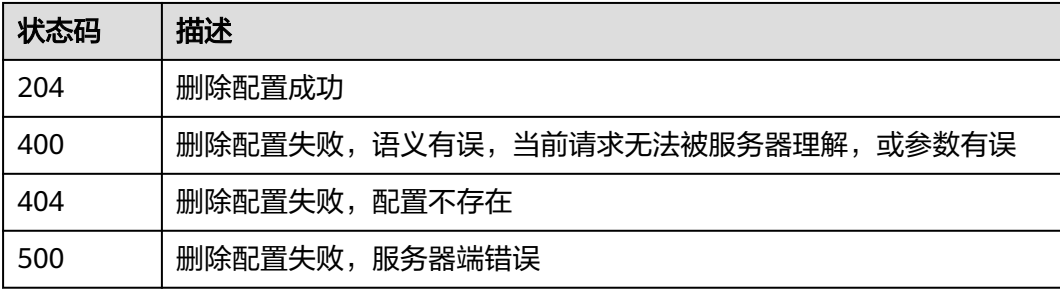

# 错误码

请参[见错误码。](#page-241-0)

# **7** 自动录制配置

# **7.1** 更新自动录制配置

# 功能介绍

更新自动录制配置,租户可以开启自动单流录制或者停用自动单流录制(仅支持单流 录制)。

# 接口约束

开启自动单流录制功能之后,只针对新创建的房间有效,对开启自动录制功能之前已 经创建的房间不生效。

单流自动录制任务的流名规则:

{appid}\_{roomid}\_{userid}\_{media\_type}\_{video\_type}

{media\_type}可取值为v(代表纯视频录制),av(代表音视频录制)。

{video\_type}可取值为m(代表录主流摄像头视频),a(代表录辅流视频)。

可能的组合有\_av\_m(自动录制主流和音频)和\_v\_a(自动录制辅流视频,无音 频)。

# 调试

您可以在**[API Explorer](https://console.huaweicloud.com/apiexplorer/#/openapi/CloudRTC/doc?api=UpdateAutoRecord)**中调试该接口,支持自动认证鉴权。API Explorer可以自动生成 SDK代码示例,并提供SDK代码示例调试功能。

# **URI**

PUT /v2/apps/{app\_id}/auto-record-mode

#### 表 **7-1** 路径参数

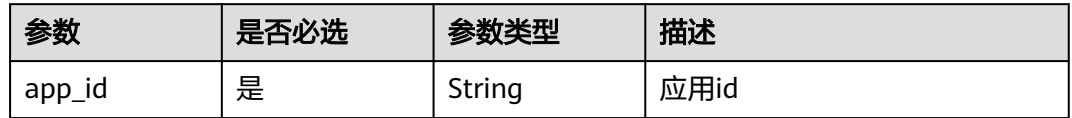

# 请求参数

#### 表 **7-2** 请求 Header 参数

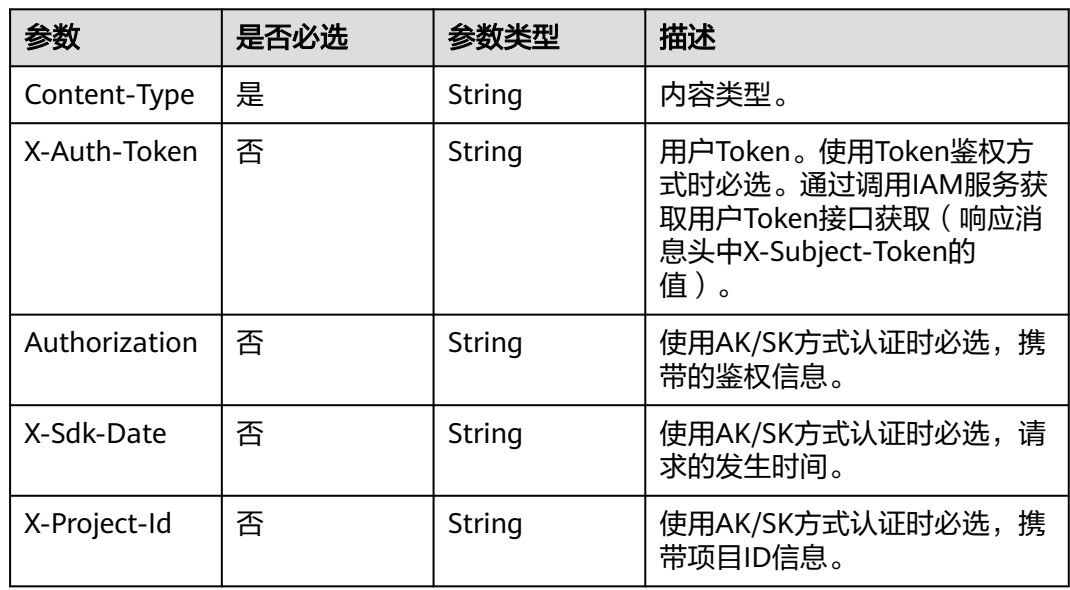

# 表 **7-3** 请求 Body 参数

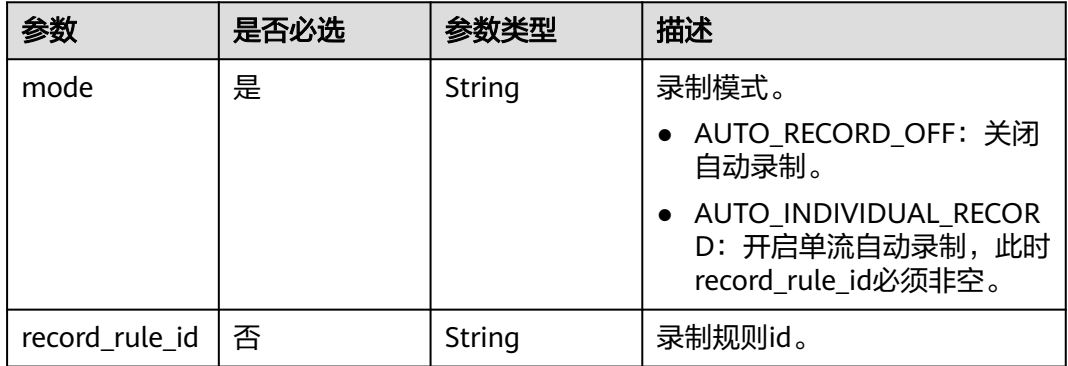

# 响应参数

状态码: **200**

#### 表 **7-4** 响应 Header 参数

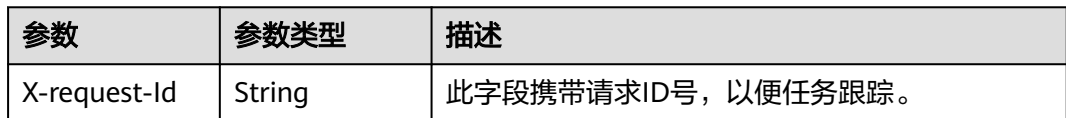

#### 表 **7-5** 响应 Body 参数

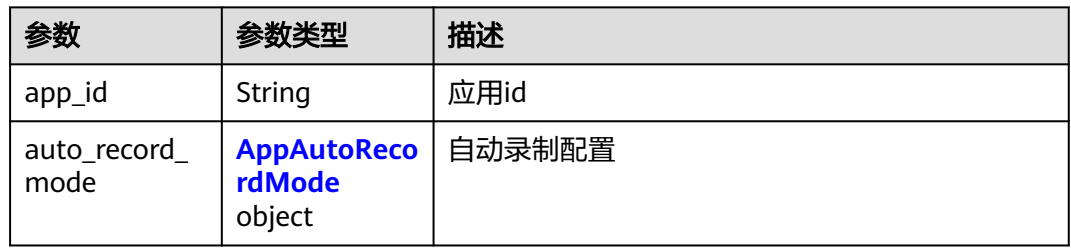

#### 表 **7-6** AppAutoRecordMode

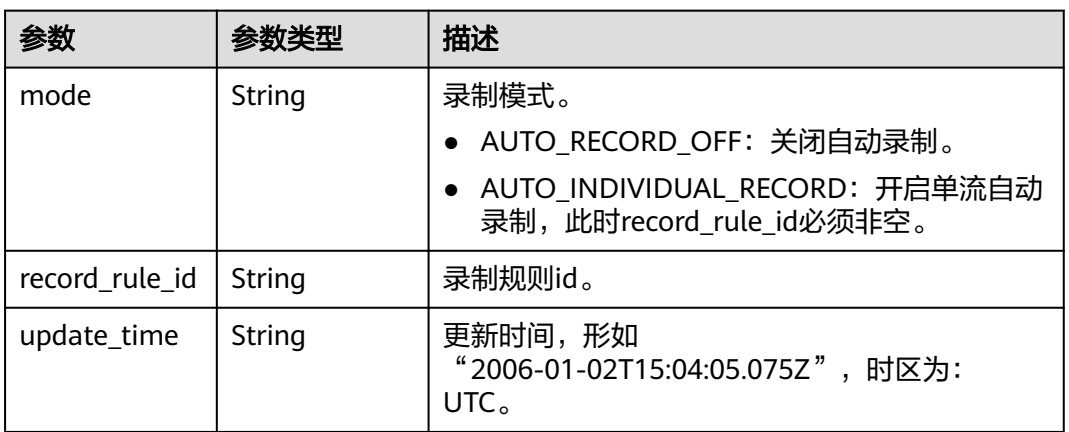

#### 状态码: **400**

# 表 **7-7** 响应 Header 参数

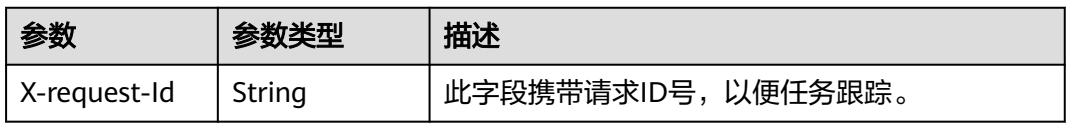

#### 表 **7-8** 响应 Body 参数

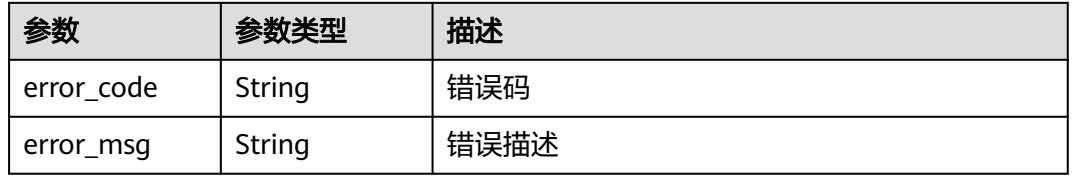

#### 状态码: **404**

#### 表 **7-9** 响应 Header 参数

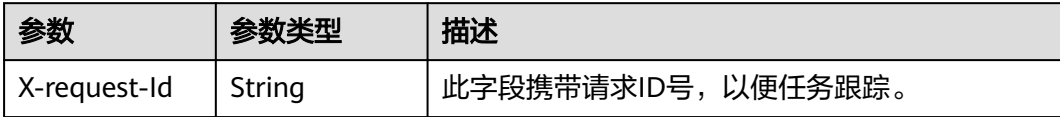

#### 表 **7-10** 响应 Body 参数

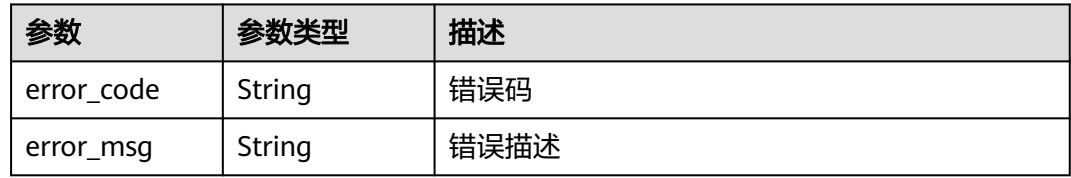

#### 状态码: **500**

表 **7-11** 响应 Header 参数

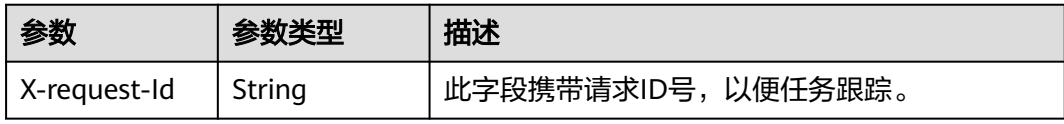

#### 表 **7-12** 响应 Body 参数

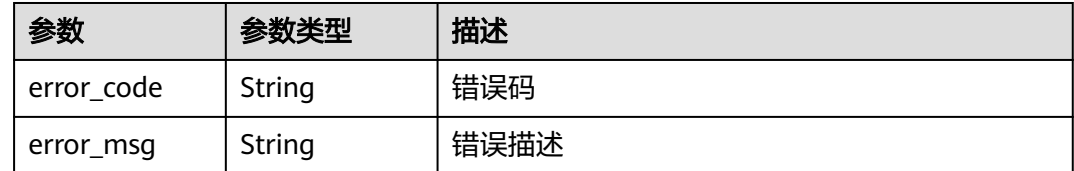

# 请求示例

#### 更新指定应用id的自动录制配置,配置为关闭自动录制

PUT https://rtc-api.myhuaweicloud.com/v2/apps/{app\_id}/auto-record-mode

{ "mode" : "AUTO\_RECORD\_OFF"

# 响应示例

#### 状态码: **200**

}

{

任务创建成功,返回app的概要信息,如包含app\_id

"app\_id" : "123456789abcdefghijklmno",

```
 "auto_record_mode" : {
 "mode" : "AUTO_RECORD_OFF",
 "update_time" : "2020-07-26T07:53:05.075Z"
 }
}
```
#### 状态码: **400**

更新自动录制任务失败,语义有误,当前请求无法被服务器理解,或参数有误

```
{
 "error_code" : "RTC.00001003",
 "error_msg" : "InvalidParameterValue"
}
```
#### 状态码: **404**

更新自动录制任务失败,应用不存在

```
{
 "error_code" : "RTC.00001003",
 "error_msg" : "InvalidParameterValue"
}
```
#### 状态码: **500**

更新自动录制任务失败,服务器错误

```
{
 "error_code" : "RTC.00002xxx",
  "error_msg" : "InternalError"
}
```
# 状态码

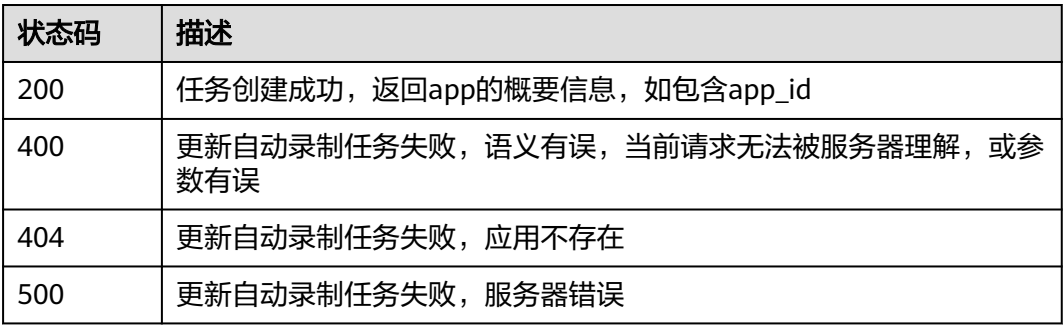

## 错误码

请参[见错误码。](#page-241-0)

# **7.2** 查询自动录制配置

# 功能介绍

调用此接口查询自动录制配置

# 调试

您可以在**[API Explorer](https://console.huaweicloud.com/apiexplorer/#/openapi/CloudRTC/doc?api=ShowAutoRecord)**中调试该接口,支持自动认证鉴权。API Explorer可以自动生成 SDK代码示例,并提供SDK代码示例调试功能。

# **URI**

GET /v2/apps/{app\_id}/auto-record-mode

#### 表 **7-13** 路径参数

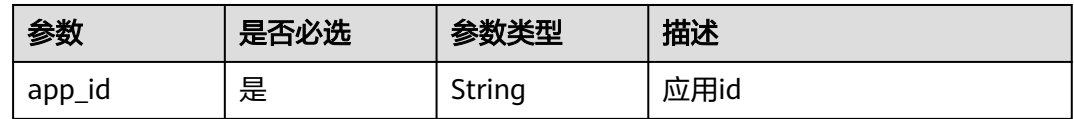

# 请求参数

#### 表 **7-14** 请求 Header 参数

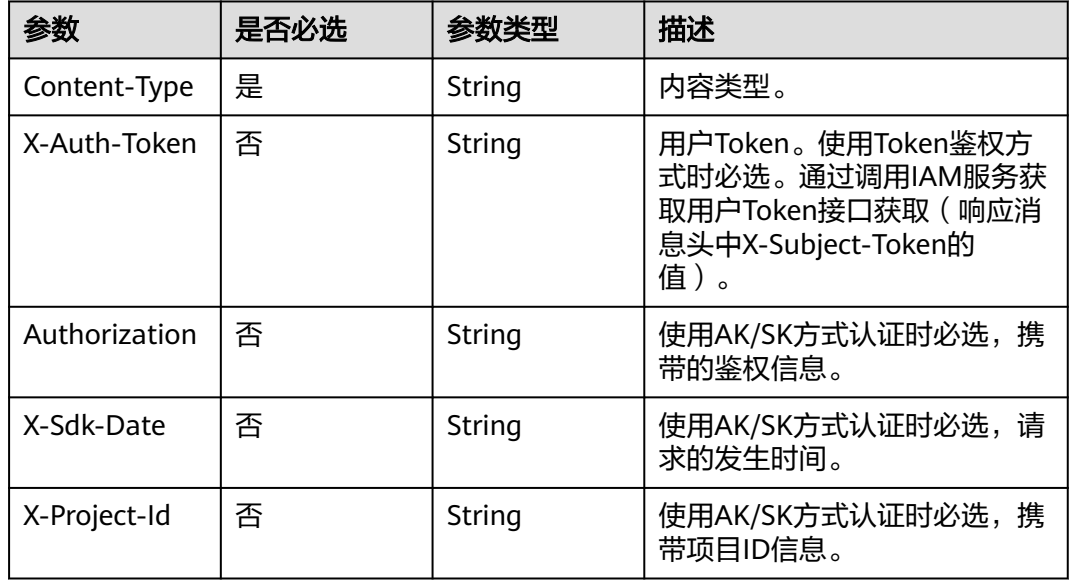

# 响应参数

状态码: **200**

表 **7-15** 响应 Header 参数

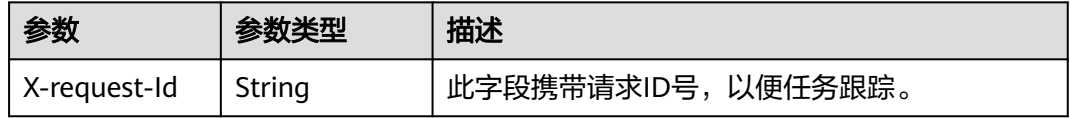

#### 表 **7-16** 响应 Body 参数

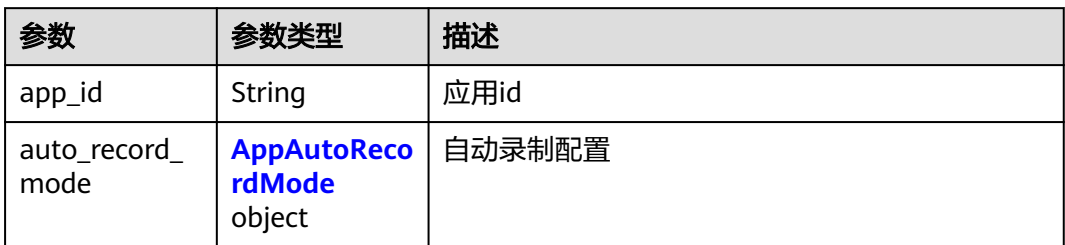

#### 表 **7-17** AppAutoRecordMode

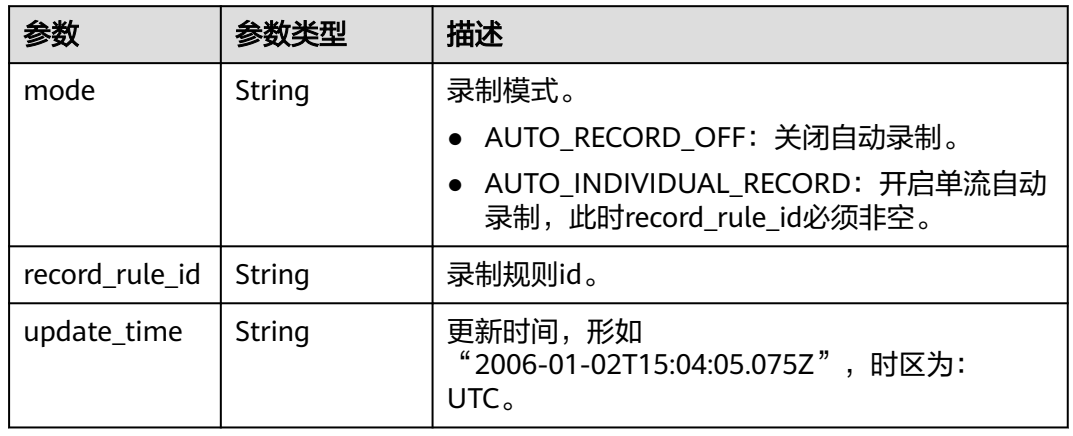

# 状态码: **400**

#### 表 **7-18** 响应 Header 参数

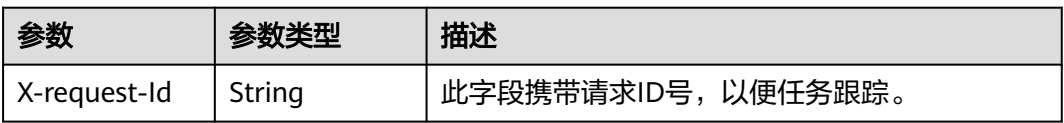

#### 表 **7-19** 响应 Body 参数

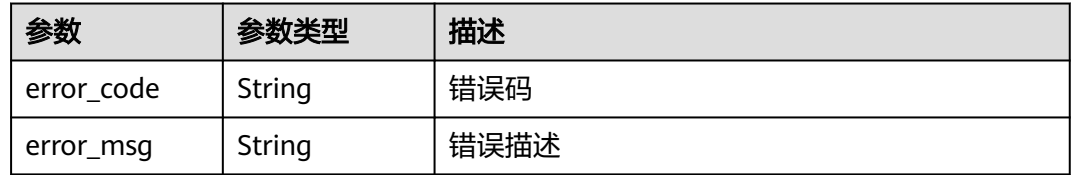

#### 状态码: **404**

#### 表 **7-20** 响应 Header 参数

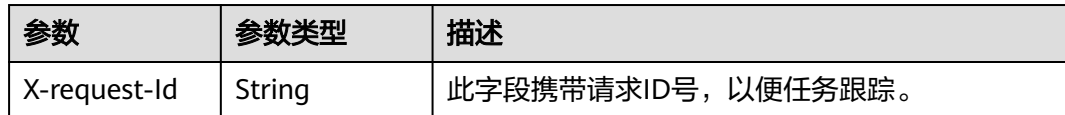

#### 表 **7-21** 响应 Body 参数

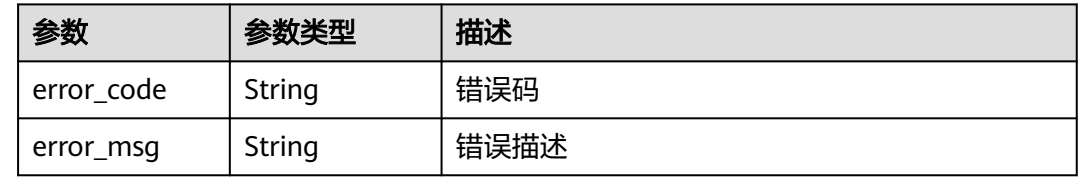

#### 状态码: **500**

表 **7-22** 响应 Header 参数

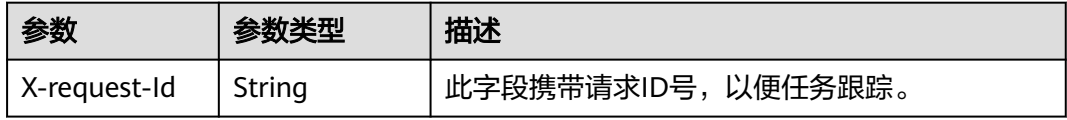

#### 表 **7-23** 响应 Body 参数

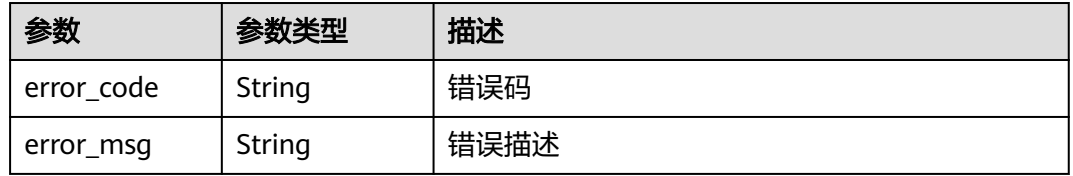

# 请求示例

#### 查询指定应用id下的自动录制配置

GET https://rtc-api.myhuaweicloud.com/v2/apps/{app\_id}/auto-record-mode

# 响应示例

#### 状态码: **200**

app详细信息

```
{
  "app_id" : "123456789abcdefghijklmno",
  "auto_record_mode" : {
 "mode" : "AUTO_RECORD_OFF",
 "update_time" : "2020-07-26T07:53:05.075Z"
 }
}
```
#### 状态码: **400**

#### 语义有误,当前请求无法被服务器理解,或参数有误

```
{
 "error_code" : "RTC.00001003",
 "error_msg" : "InvalidParameterValue"
}
```
#### 状态码: **404**

app编号不存在

```
{
 "error_code" : "RTC.00001003",
 "error_msg" : "InvalidParameterValue"
}
```
#### 状态码: **500**

**查询失败,服务器端错误** 

```
{
 "error_code" : "RTC.00002xxx",
 "error_msg" : "InternalError"
}
```
# 状态码

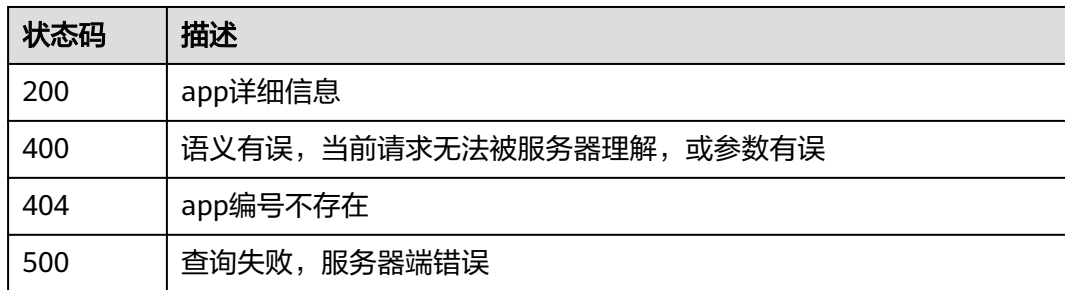

# 错误码

请参[见错误码。](#page-241-0)

# 8 应用回调管理

# **8.1** 配置 **RTC** 增值(录制)事件回调

# 功能介绍

调用此接口配置增值(录制)事件上报回调。 当任务发生订阅了的事件时,通过该接口配置的回调地址通知。 回调内容请参[见增值\(录制\)事件回调通知内容](#page-247-0)。

# 调试

您可以在**[API Explorer](https://console.huaweicloud.com/apiexplorer/#/openapi/CloudRTC/doc?api=UpdateRecordCallback)**中调试该接口,支持自动认证鉴权。API Explorer可以自动生成 SDK代码示例,并提供SDK代码示例调试功能。

# **URI**

PUT /v2/apps/{app\_id}/record-callback

#### 表 **8-1** 路径参数

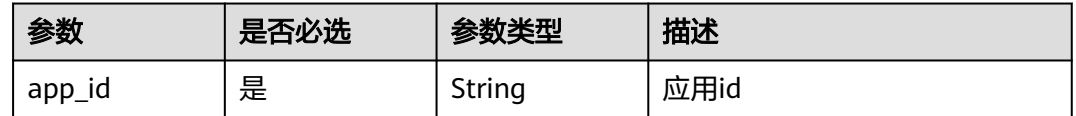

# 请求参数

表 **8-2** 请求 Header 参数

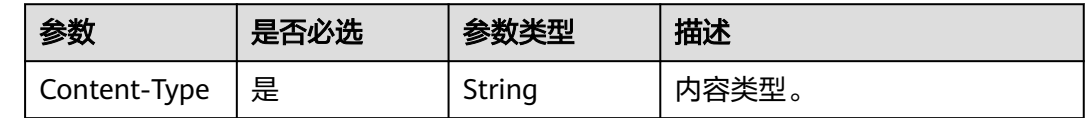

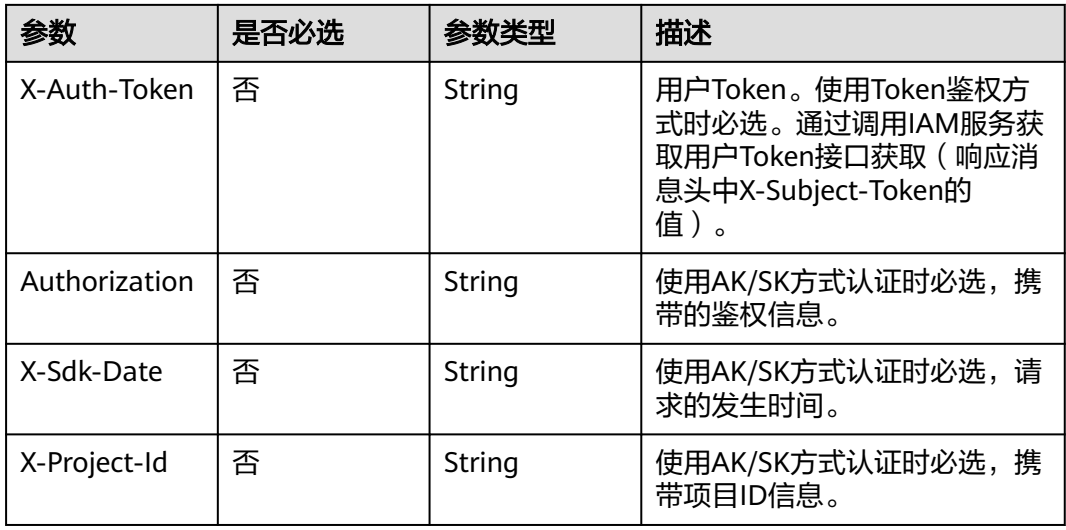

# 表 **8-3** 请求 Body 参数

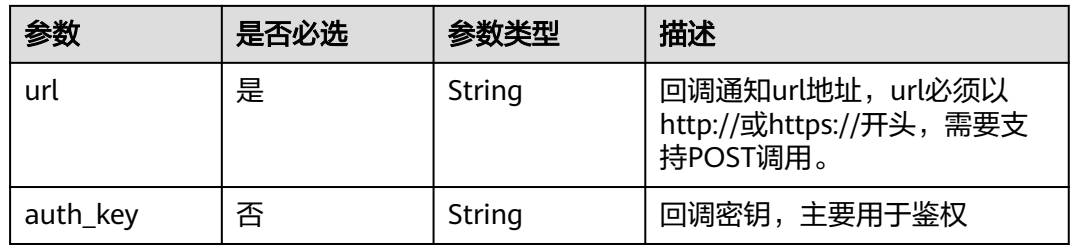

# 响应参数

# 状态码: **200**

表 **8-4** 响应 Header 参数

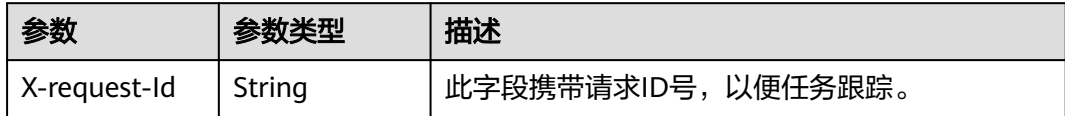

#### 表 **8-5** 响应 Body 参数

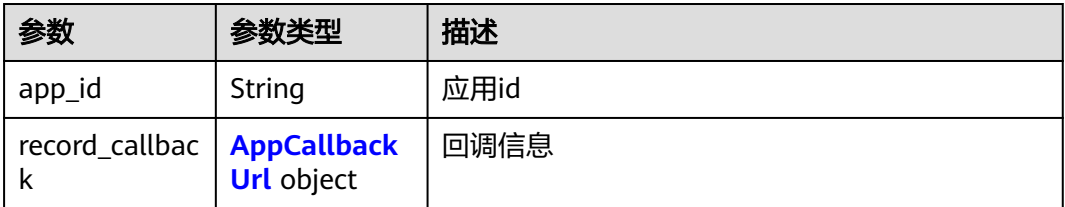

#### <span id="page-103-0"></span>表 **8-6** AppCallbackUrl

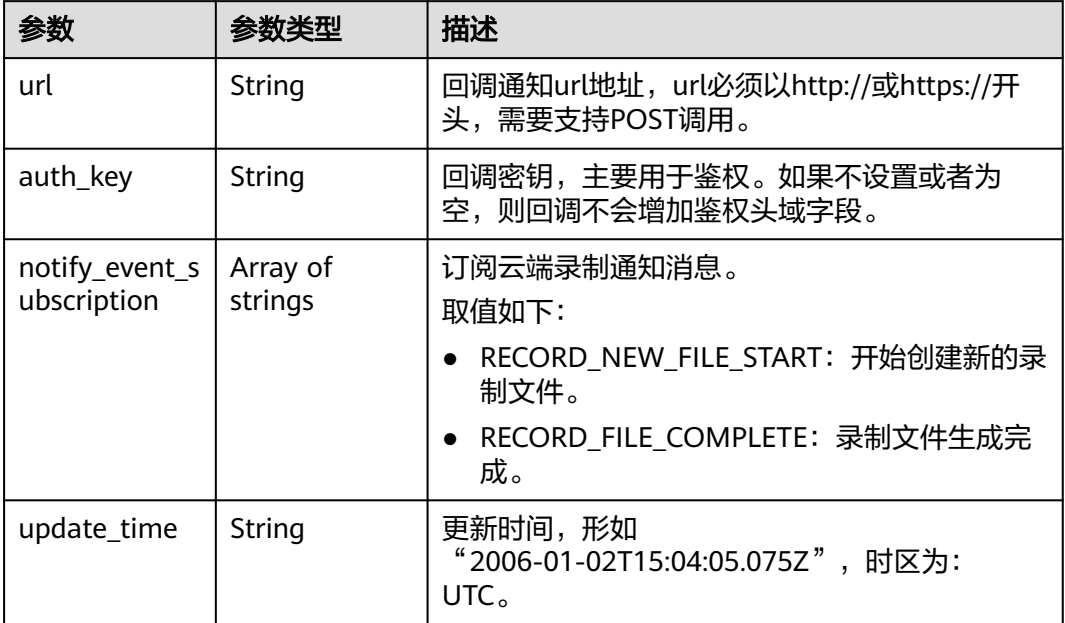

# 状态码: **400**

表 **8-7** 响应 Header 参数

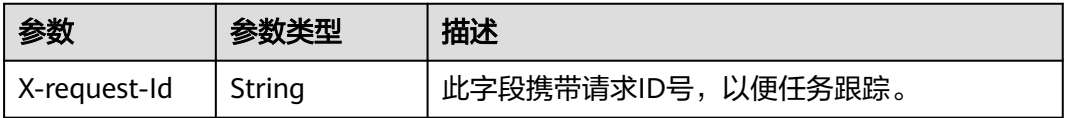

#### 表 **8-8** 响应 Body 参数

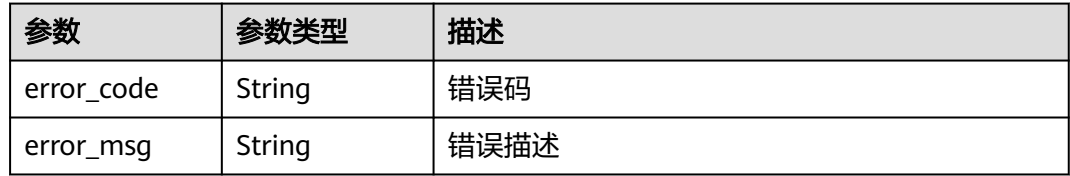

# 状态码: **404**

#### 表 **8-9** 响应 Header 参数

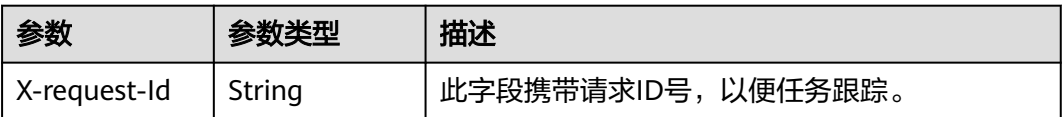

#### 表 **8-10** 响应 Body 参数

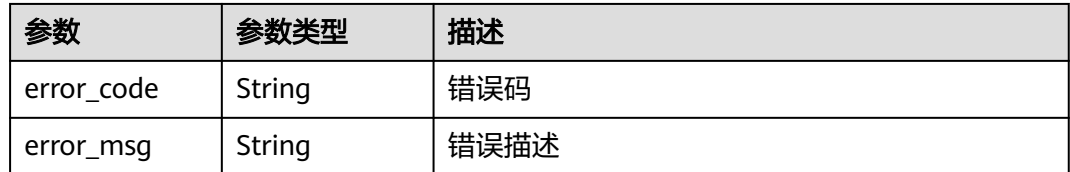

#### 状态码: **500**

#### 表 **8-11** 响应 Header 参数

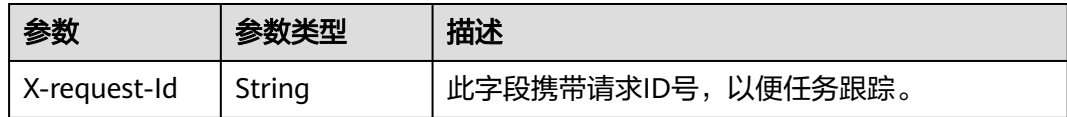

#### 表 **8-12** 响应 Body 参数

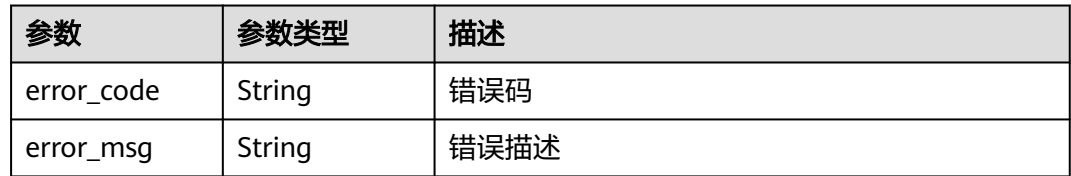

# 请求示例

配置指定应用id的增值(录制)事件上报回调,回调通知的地址:http:// mydomain.com/callback,回调密钥: 8923ab\*\*\*\*\*\*\*\*\*\*\*\*\*\*\*\*\*\*\*cef453

PUT https://rtc-api.myhuaweicloud.com/v2/apps/{app\_id}/record-callback

```
{
  "url" : "http://mydomain.com/callback",
 "auth_key" : "8923ab********************cef453"
}
```
# 响应示例

#### 状态码: **200**

配置成功

```
{
  "app_id" : "123456789abcdefghijklmno",
  "record_callback" : {
   "url" : "http://mydomain.com",
   "auth_key" : "78912374ae8cdb38",
 "notify_event_subscription" : [ "RECORD_NEW_FILE_START", "RECORD_FILE_COMPLETE", 
"RTC_USER_ROLE_CHANGED", "RTC_AUDIO_STREAM_OPEN", "RTC_AUDIO_STREAM_CLOSE", 
"RTC_VIDEO_STREAM_OPEN", "RTC_VIDEO_STREAM_CLOSE" ],
   "update_time" : "2020-07-26T07:53:05.075Z"
 }
}
```
#### 状态码: **400**

配置失败,语义有误,当前请求无法被服务器理解,或参数有误

```
{
  "error_code" : "RTC.00001003",
  "error_msg" : "InvalidParameterValue"
}
```
#### 状态码: **404**

配置失败,应用不存在

```
{
  "error_code" : "RTC.00001003",
  "error_msg" : "InvalidParameterValue"
}
```
#### 状态码: **500**

配置失败,服务器端错误

```
{
  "error_code" : "RTC.00002xxx",
  "error_msg" : "InternalError"
}
```
#### 状态码

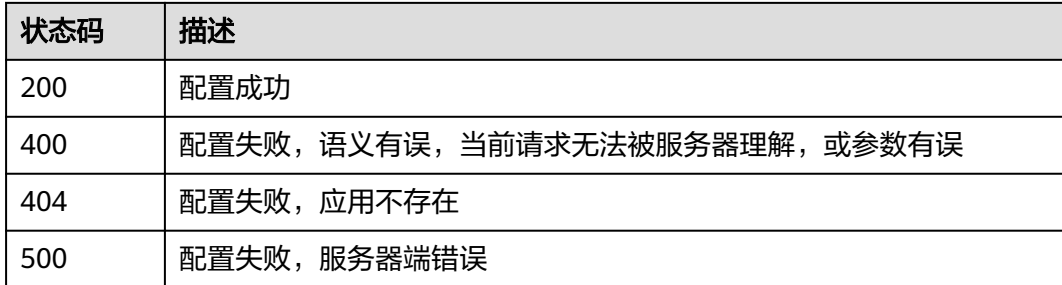

#### 错误码

请参见<mark>错误码</mark>。

# **8.2** 查询增值(录制)事件回调配置

# 功能介绍

调用此接口查询增值(录制)事件回调配置

#### 调试

您可以在**[API Explorer](https://console.huaweicloud.com/apiexplorer/#/openapi/CloudRTC/doc?api=ShowRecordCallback)**中调试该接口,支持自动认证鉴权。API Explorer可以自动生成 SDK代码示例,并提供SDK代码示例调试功能。

#### **URI**

GET /v2/apps/{app\_id}/record-callback

#### 表 **8-13** 路径参数

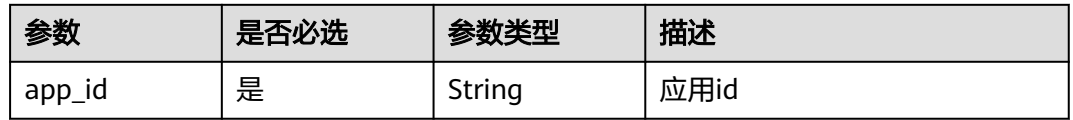

# 请求参数

#### 表 **8-14** 请求 Header 参数

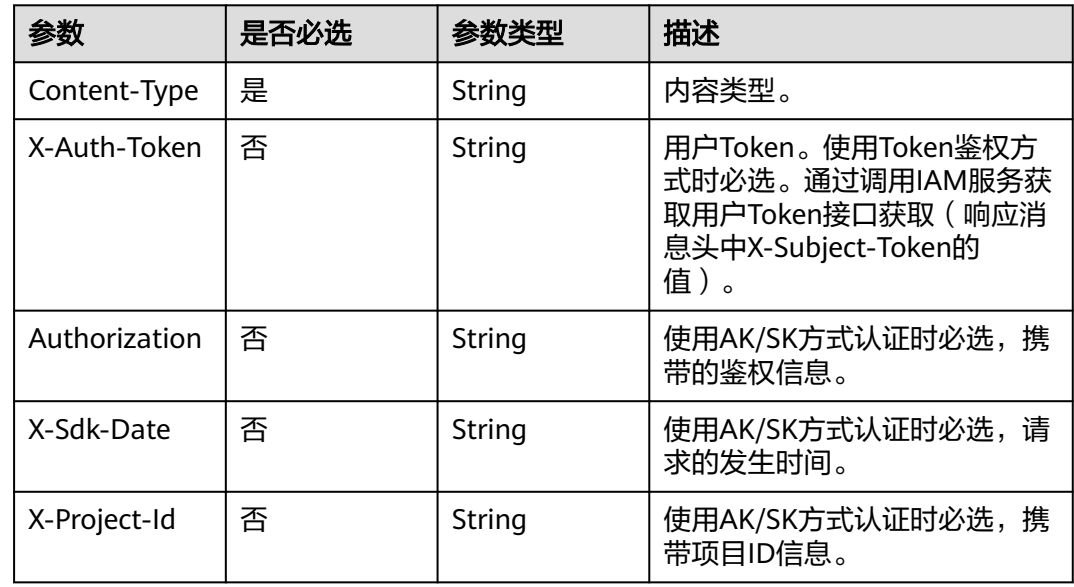

# 响应参数

# 状态码: **200**

表 **8-15** 响应 Header 参数

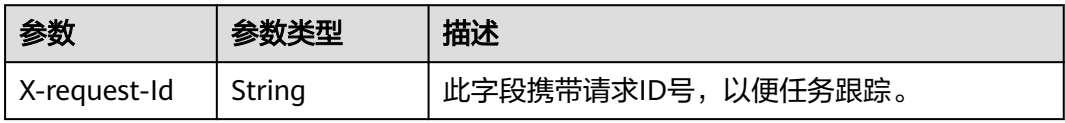

#### 表 **8-16** 响应 Body 参数

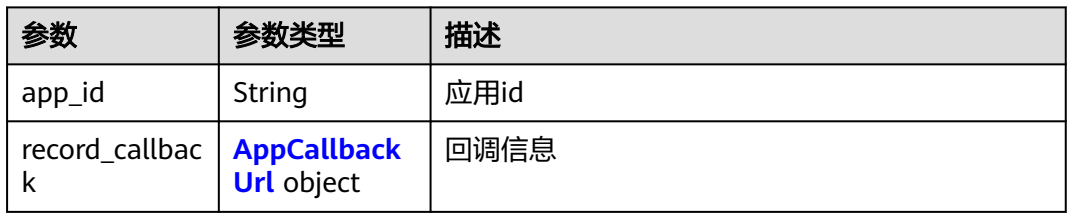

#### <span id="page-107-0"></span>表 **8-17** AppCallbackUrl

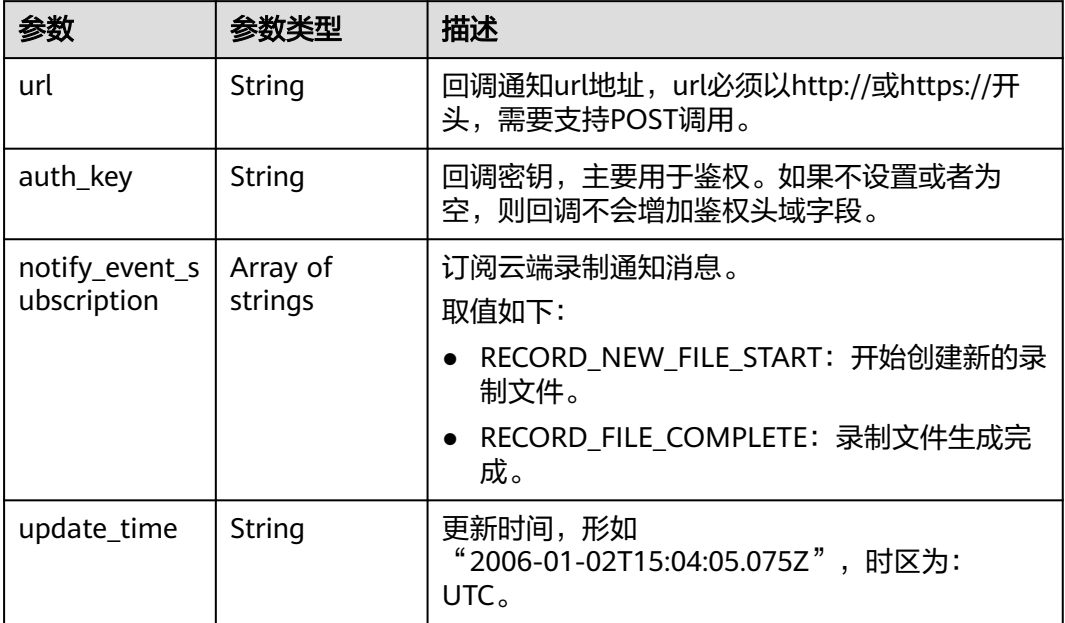

## 状态码: **400**

表 **8-18** 响应 Header 参数

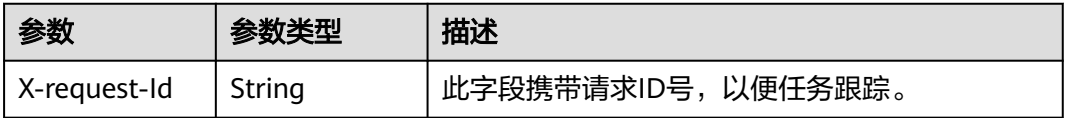

#### 表 **8-19** 响应 Body 参数

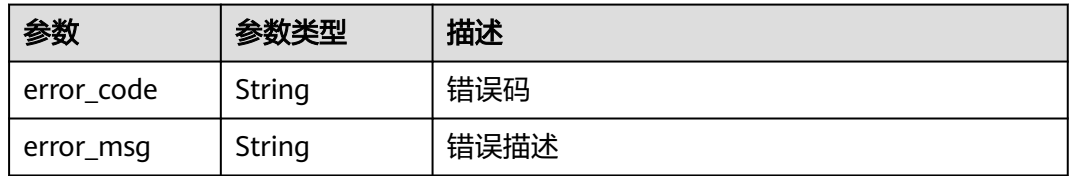

# 状态码: **404**

表 **8-20** 响应 Header 参数

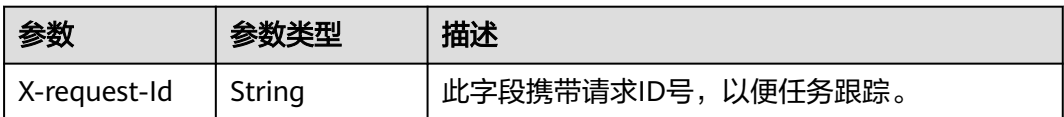
#### 表 **8-21** 响应 Body 参数

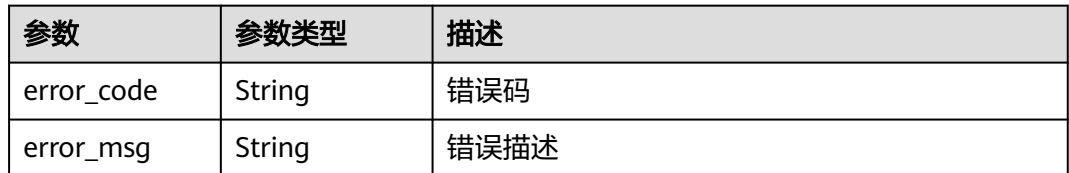

#### 状态码: **500**

#### 表 **8-22** 响应 Header 参数

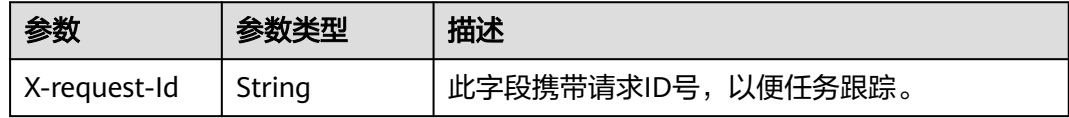

#### 表 **8-23** 响应 Body 参数

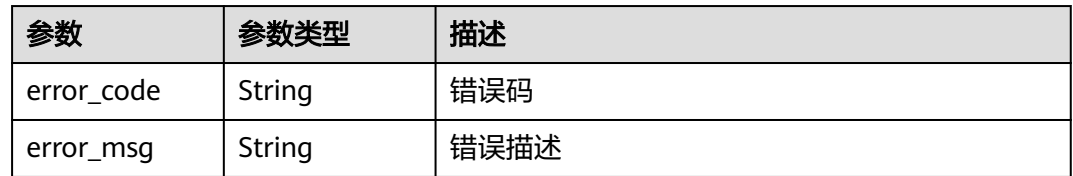

# 请求示例

查询指定应用id的增值(录制)事件回调配置

GET https://rtc-api.myhuaweicloud.com/v2/apps/{app\_id}/record-callback

# 响应示例

#### 状态码: **200**

app详细信息

```
{
 "app_id" : "123456789abcdefghijklmno",
 "record_callback" : {
 "url" : "http://mydomain.com",
 "auth_key" : "78912374ae8cdb38",
   "notify_event_subscription" : [ "RECORD_NEW_FILE_START", "RECORD_FILE_COMPLETE" ],
   "update_time" : "2020-07-26T07:53:05.075Z"
 }
}
```
#### 状态码: **400**

```
语义有误,当前请求无法被服务器理解,或参数有误
{
 "error_code" : "RTC.00001003",
  "error_msg" : "InvalidParameterValue"
}
```
#### 状态码: **404**

# app编号不存在

```
{
 "error_code" : "RTC.00001003",
 "error_msg" : "InvalidParameterValue"
}
```
#### 状态码: **500**

}

**查询失败,服务器端错误** 

```
{
 "error_code" : "RTC.00002xxx",
 "error_msg" : "InternalError"
```
# 状态码

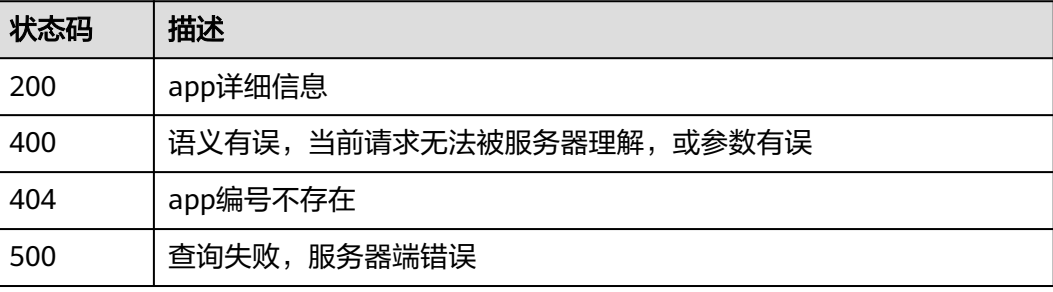

# 错误码

请参[见错误码。](#page-241-0)

# 合流任务'

# **9.1** 启动合流任务

# 功能介绍

调用此接口创建合流转码任务。

支持纯音频录制和音视频录制:

- 纯音频录制 encode\_template填audio\_only,音频合流会动态选择最大三方的声音。 layout\_template、layout\_panes以及其他视频相关参数都不填,填就忽略。
- 音视频录制(包括共享桌面) encode\_template非audio\_only, layout\_template、layout\_panes必须非空。 音频合流会动态选择最大三方的声音。 API触发合流录制流名规则:{jobtype}\_{jobid}\_{roomid},其中jobtype取值为'm' 代表合流录制。

# 调试

您可以在**[API Explorer](https://console.huaweicloud.com/apiexplorer/#/openapi/CloudRTC/doc?api=CreateMixJob)**中调试该接口,支持自动认证鉴权。API Explorer可以自动生成 SDK代码示例,并提供SDK代码示例调试功能。

# **URI**

POST /v2/apps/{app\_id}/mix-stream-jobs

#### 表 **9-1** 路径参数

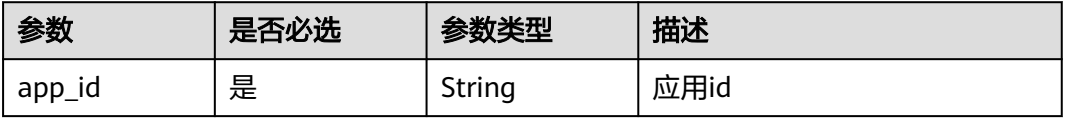

# 请求参数

表 **9-2** 请求 Header 参数

| 参数            | 是否必选 | 参数类型   | 描述                                                                                        |
|---------------|------|--------|-------------------------------------------------------------------------------------------|
| Content-Type  | 是    | String | 内容类型。                                                                                     |
| X-Auth-Token  | 否    | String | 用户Token。使用Token鉴权方<br>式时必选。通过调用IAM服务获<br>取用户Token接口获取 ( 响应消<br>息头中X-Subject-Token的<br>值)。 |
| Authorization | 否    | String | 使用AK/SK方式认证时必选,携<br>带的鉴权信息。                                                               |
| X-Sdk-Date    | 否    | String | 使用AK/SK方式认证时必选,请<br>求的发生时间。                                                               |
| X-Project-Id  | 否    | String | 使用AK/SK方式认证时必选,携<br>带项目ID信息。                                                              |

# 表 **9-3** 请求 Body 参数

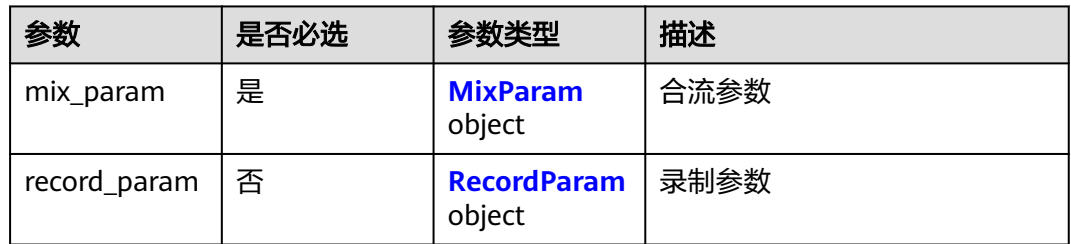

#### 表 **9-4** MixParam

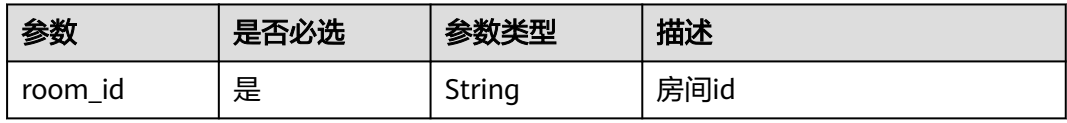

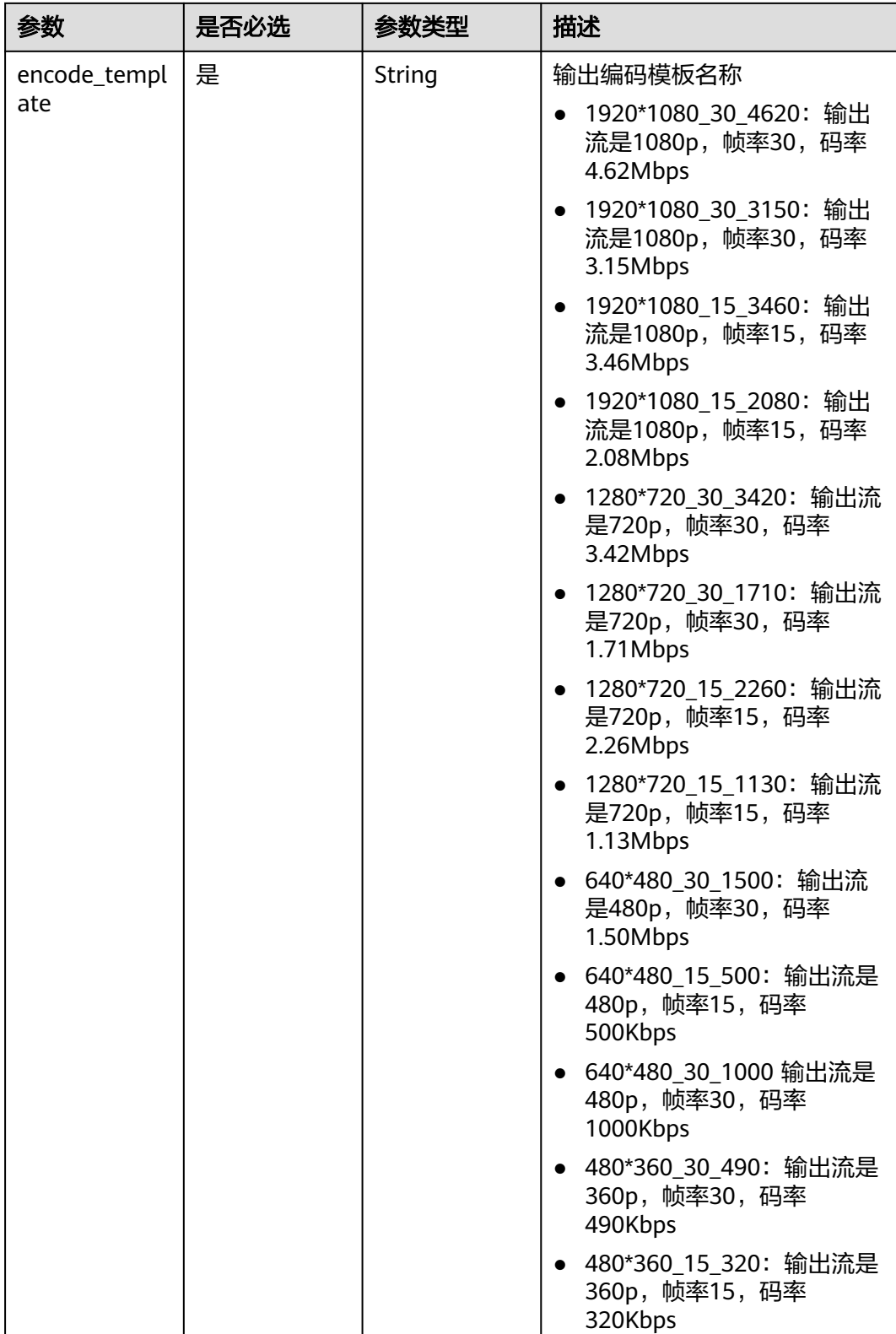

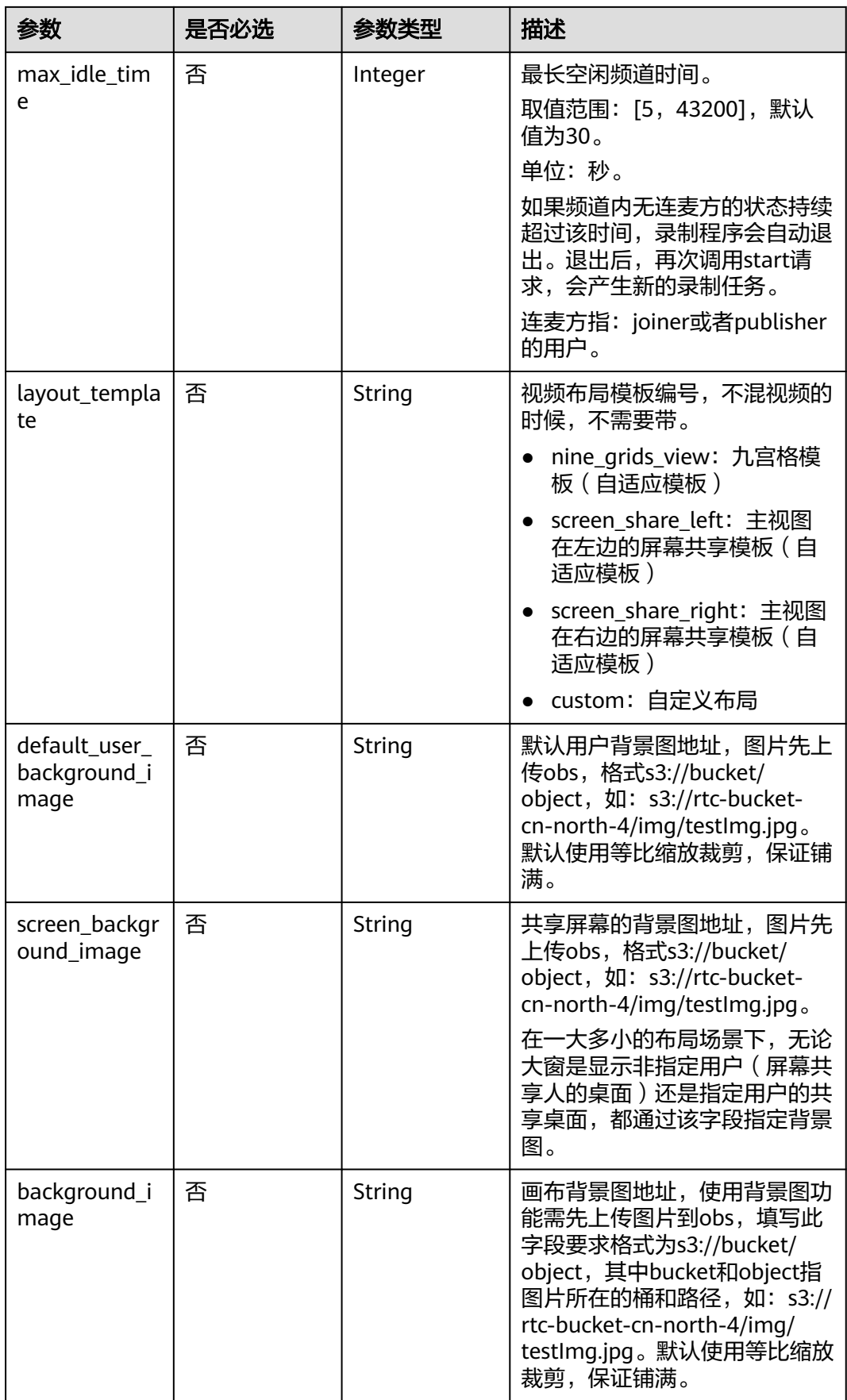

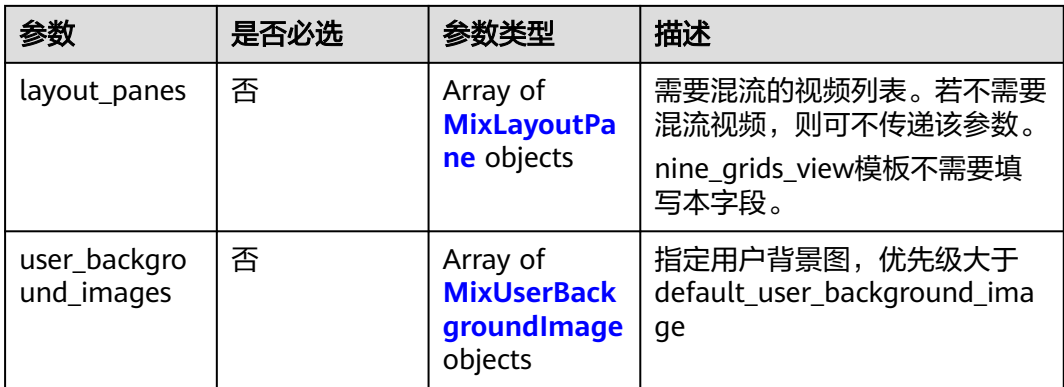

# 表 **9-5** MixLayoutPane

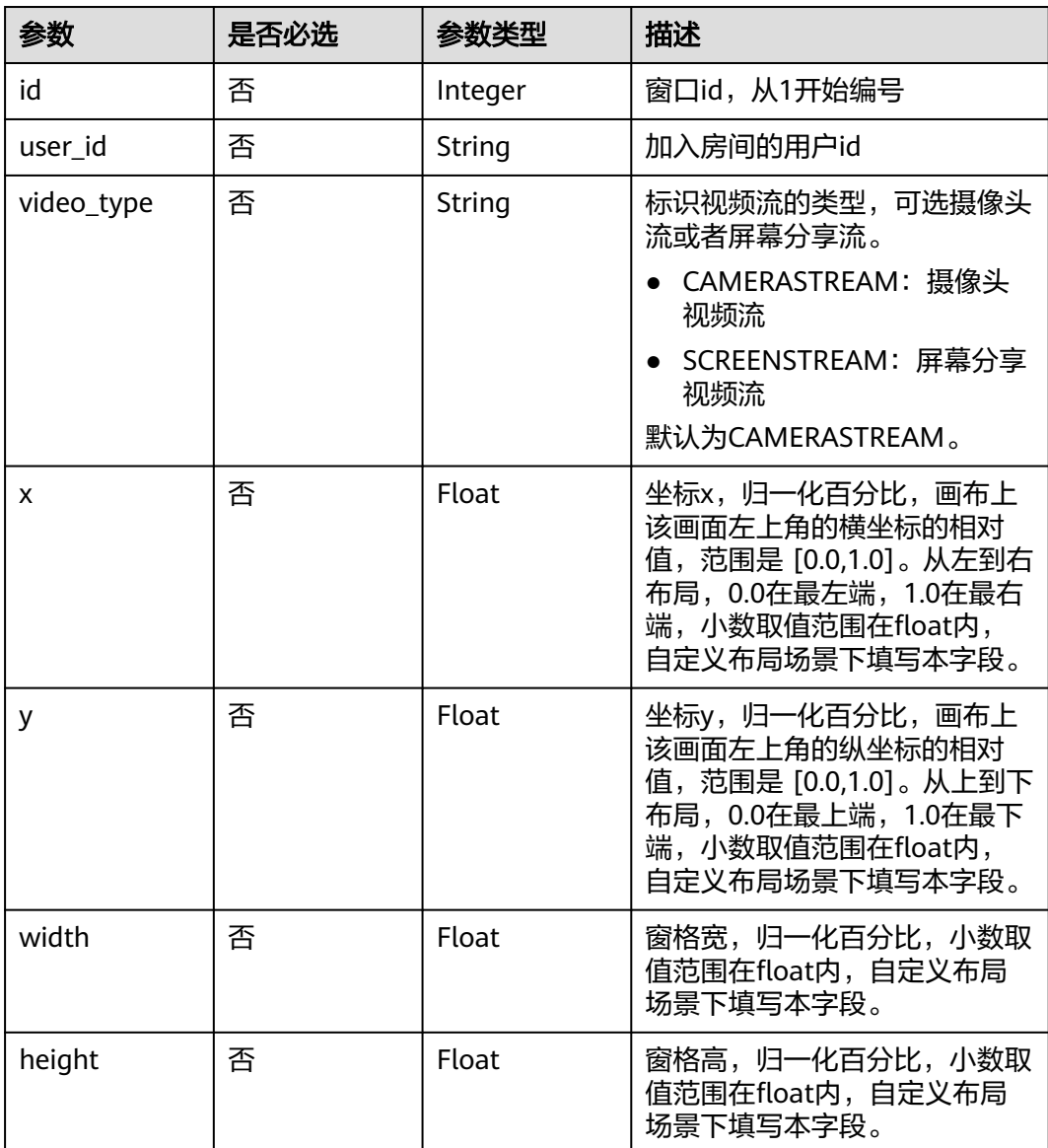

<span id="page-115-0"></span>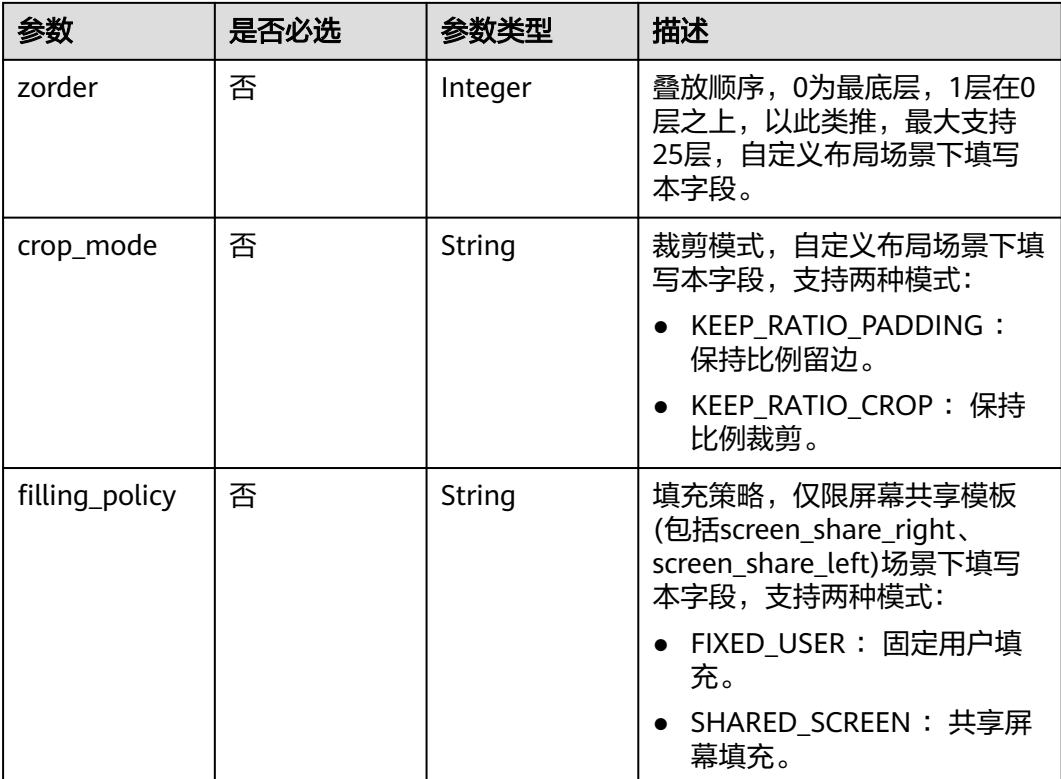

# 表 **9-6** MixUserBackgroundImage

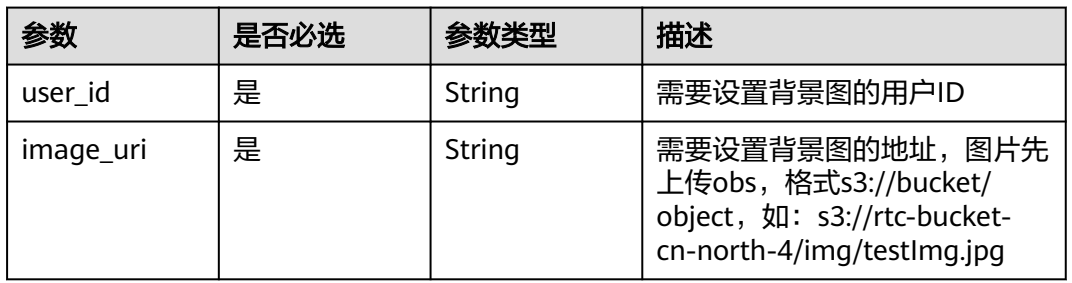

#### 表 **9-7** RecordParam

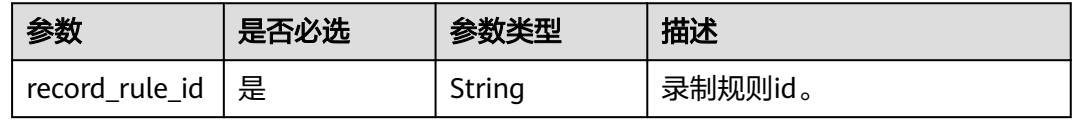

# 响应参数

状态码: **201**

#### 表 **9-8** 响应 Header 参数

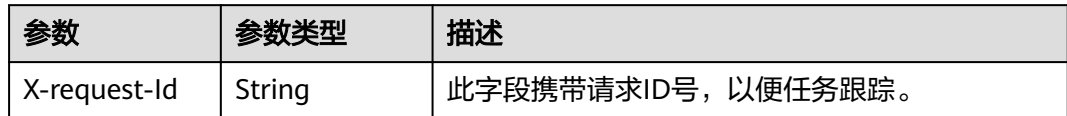

#### 表 **9-9** 响应 Body 参数

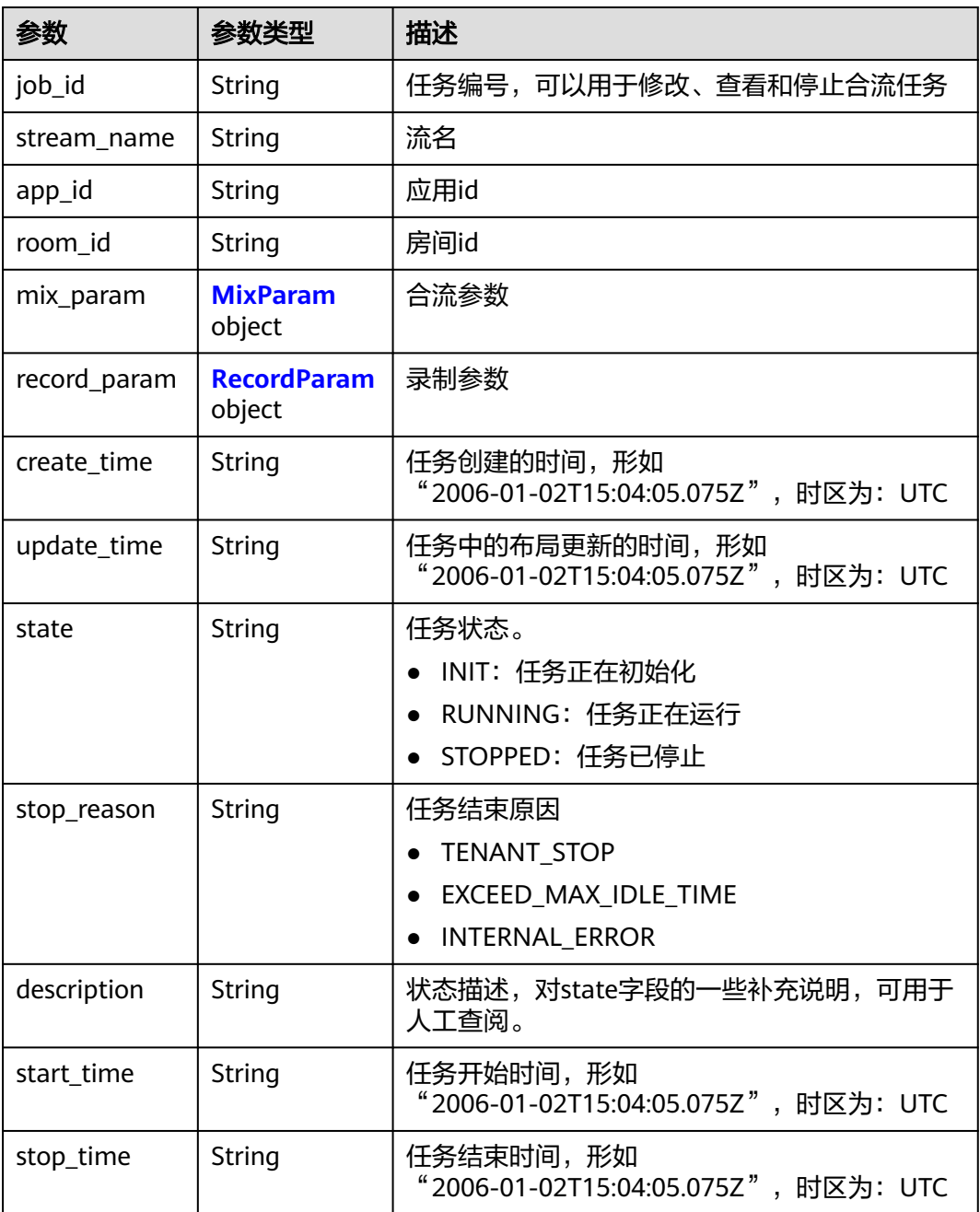

#### <span id="page-117-0"></span>表 **9-10** MixParam

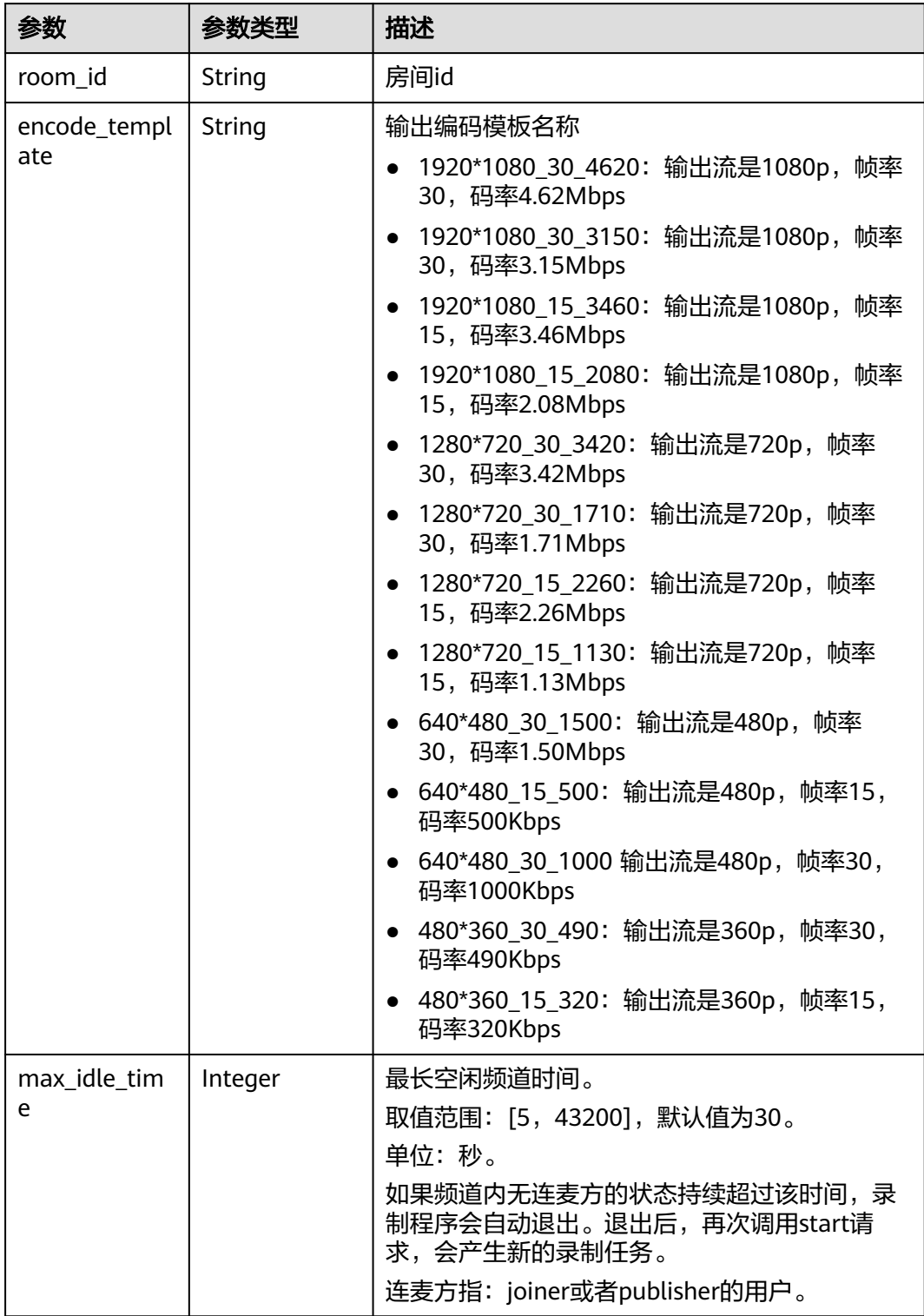

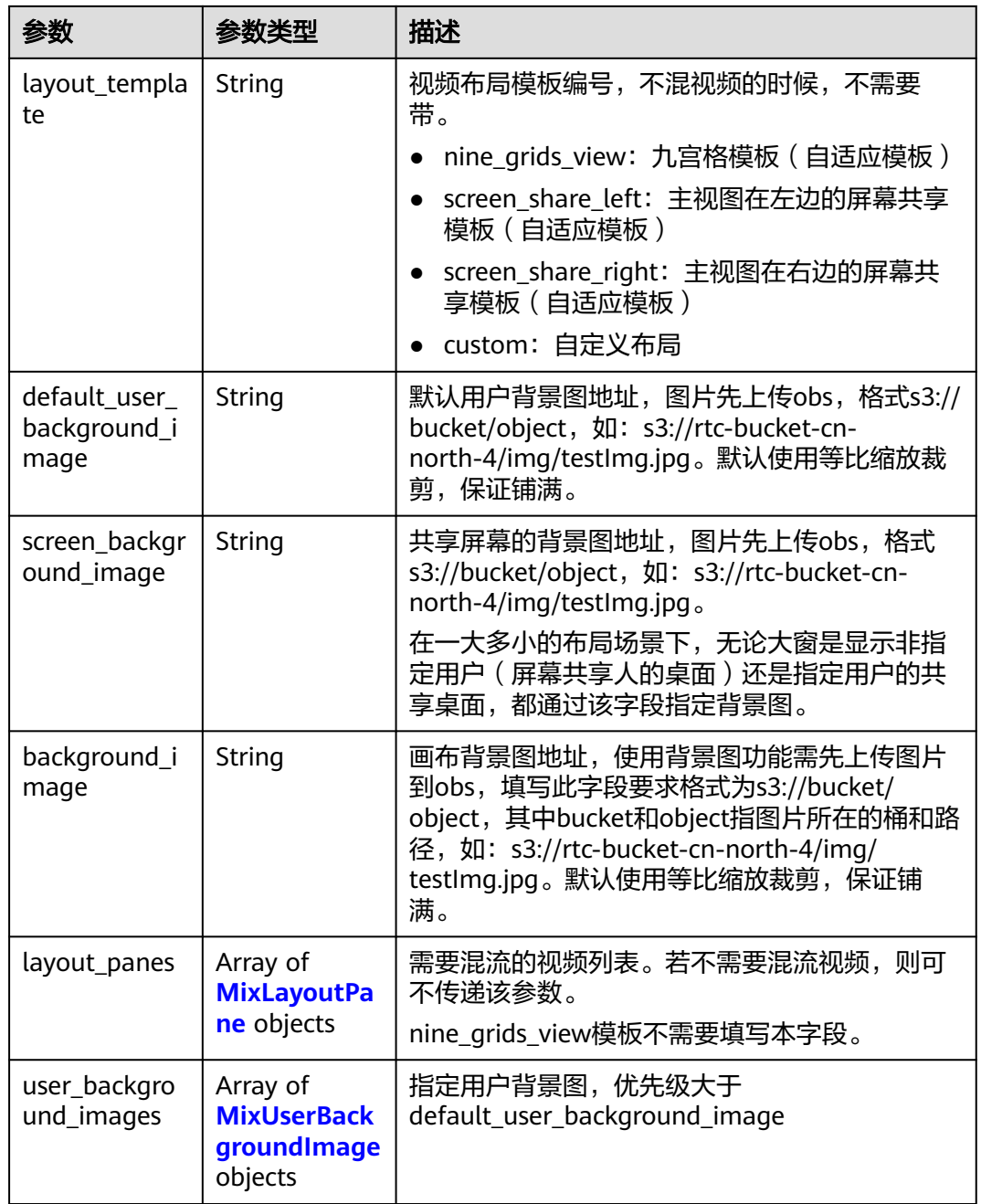

# 表 **9-11** MixLayoutPane

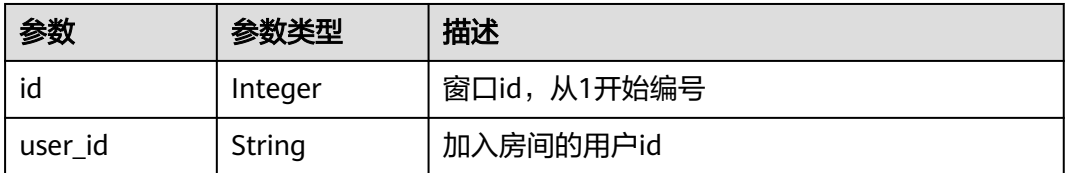

<span id="page-119-0"></span>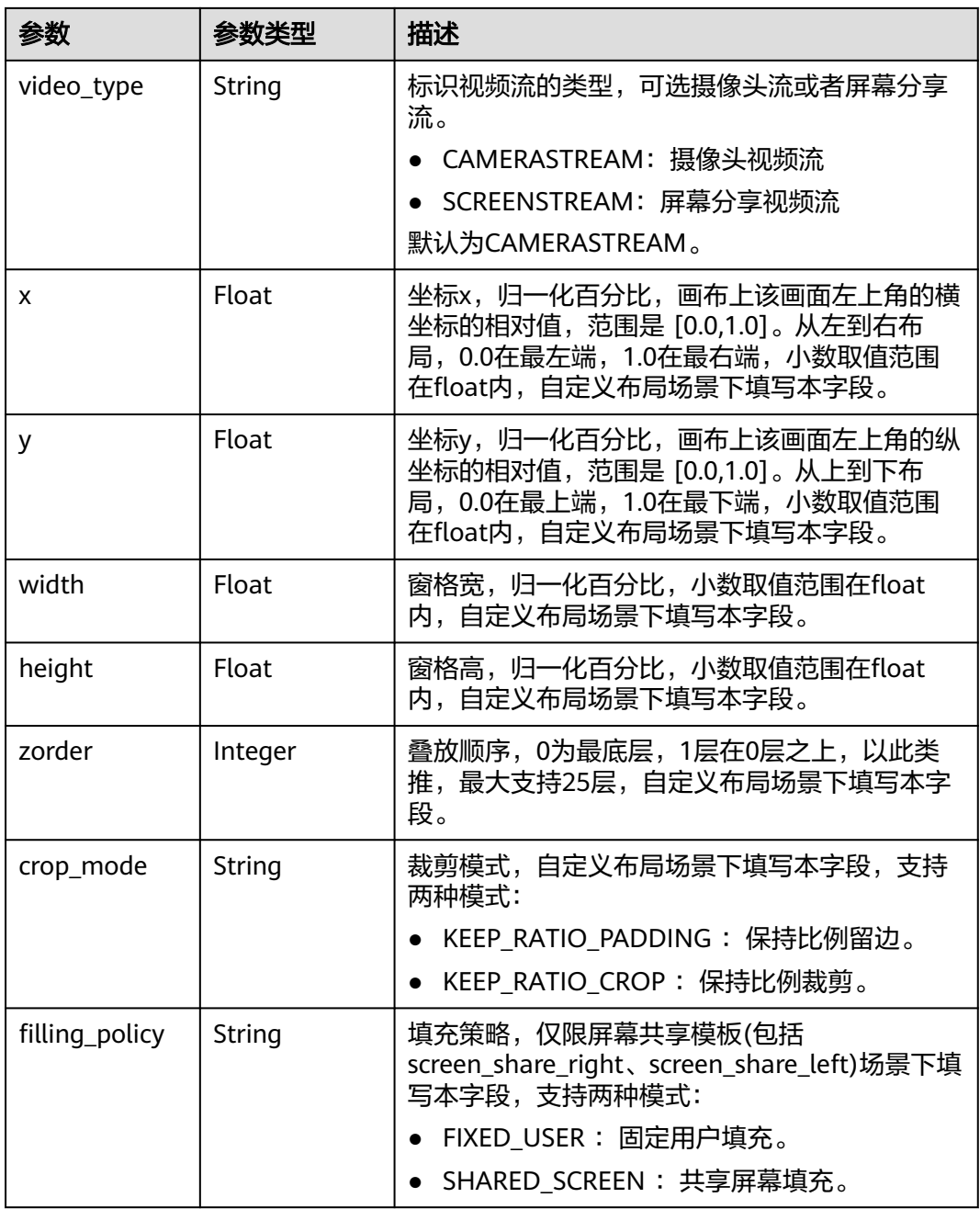

# 表 **9-12** MixUserBackgroundImage

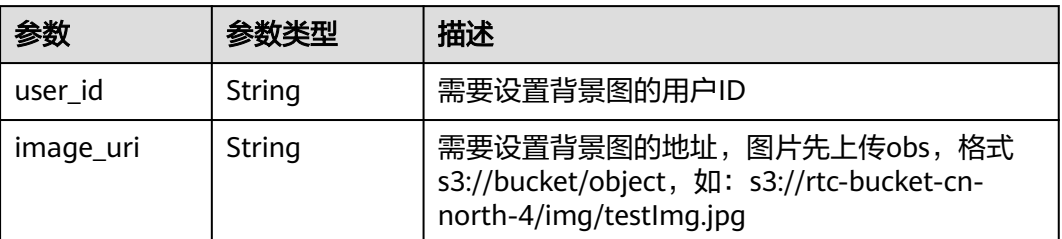

#### <span id="page-120-0"></span>表 **9-13** RecordParam

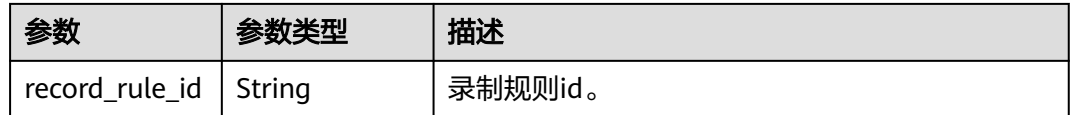

#### 状态码: **400**

表 **9-14** 响应 Header 参数

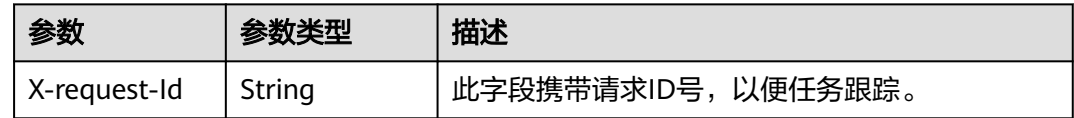

#### 表 **9-15** 响应 Body 参数

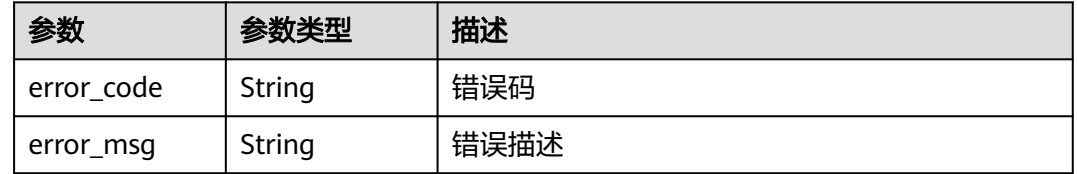

#### 状态码: **404**

表 **9-16** 响应 Header 参数

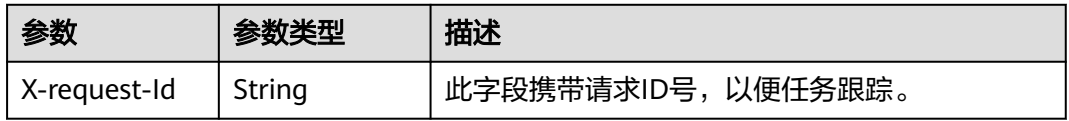

#### 表 **9-17** 响应 Body 参数

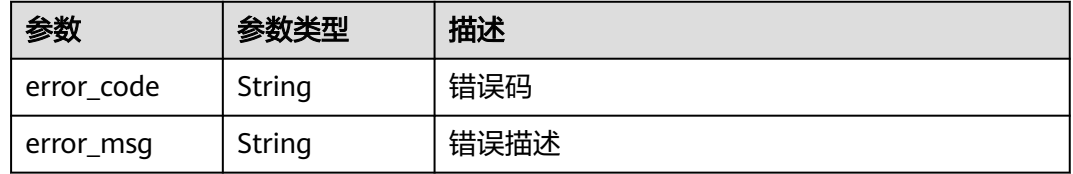

#### 状态码: **500**

#### 表 **9-18** 响应 Header 参数

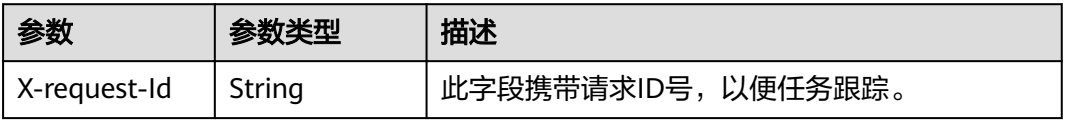

#### 表 **9-19** 响应 Body 参数

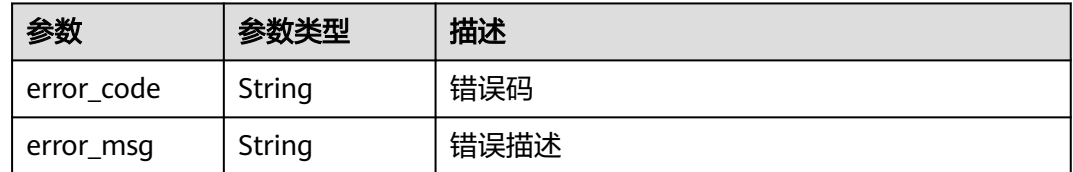

# 请求示例

创建一个合流录制任务。房间号: room001, 输出流: 720p, 帧率: 15, 码率: 2.26Mbps, 视频布局为九宫格, 最长空闲频道时间: 30秒, 录制规则id: 5f5e172b9016ed5b0961a43

POST https://rtc-api.myhuaweicloud.com/v2/apps/{app\_id}/mix-stream-jobs

```
{
  "mix_param" : {
   "room_id" : "room001",
   "encode_template" : "1280x720_15_2260",
  "max_idle_time" : 30,
   "layout_template" : "nine_grids_view"
  },
  "record_param" : {
   "record_rule_id" : "5f5e172b9016ed5b0961a43"
 }
}
```
创建一个合流录制任务,视频布局为屏幕共享模板,主视图在右边,主视图显示 共享屏幕

POST https://rtc-api.myhuaweicloud.com/v2/apps/{app\_id}/mix-stream-jobs

```
{
  "mix_param" : {
   "room_id" : "room001",
   "encode_template" : "1280x720_15_2260",
   "max_idle_time" : 30,
    "layout_template" : "screen_share_right",
   "layout_panes" : [ {
    "id" : 1, "user_id" : "",
     "video_type" : "SCREENSTREAM",
     "filling_policy" : "SHARED_SCREEN"
   } ]
  },
  "record_param" : {
   "record_rule_id" : "5f5e172b9016ed5b0961a43"
  }
}
```
创建一个合流录制任务,视频布局为屏幕共享模板,主视图在右边,主视图显示 摄像头

POST https://rtc-api.myhuaweicloud.com/v2/apps/{app\_id}/mix-stream-jobs

```
{
  "mix_param" : {
   "room_id" : "room001",
   "encode_template" : "1280x720_15_2260",
 "max_idle_time" : 30,
 "layout_template" : "screen_share_right",
   "layout_panes" : [ {
   "id" : 1,"user_id" : "user1",
     "video_type" : "CAMERASTREAM",
    "filling_policy" : "FIXED_USER"
```

```
 } ]
       },
        "record_param" : {
        "record_rule_id" : "5f5e172b9016ed5b0961a43"
       }
     }
● 创建一个合流录制任务,视频布局为自定义布局
     POST https://rtc-api.myhuaweicloud.com/v2/apps/{app_id}/mix-stream-jobs
     {
      "mix_param" : {
      "room_id" : "room001",
         "encode_template" : "1280x720_15_2260",
         "max_idle_time" : 30,
         "layout_template" : "custom",
         "layout_panes" : [ {
         "id" : 1, "user_id" : "user1",
          "video_type" : "CAMERASTREAM",
          "x" : 0,
          "y" : 0,
          "width" : 0.666,
          "height" : 0.333,
          "crop_mode" : "KEEP_RATIO_CROP"
      }, {
      "id" : 2,
          "user_id" : "user2",
          "video_type" : "CAMERASTREAM",
          "x" : 0.666,
          "y" : 0,
      "width" : 0.333,
      "height" : 0.666,
          "crop_mode" : "KEEP_RATIO_CROP"
        } ]
       },
        "record_param" : {
        "record_rule_id" : "5f5e172b9016ed5b0961a43"
       }
     }
```

```
响应示例
```
#### 状态码: **201**

任务创建成功,返回job的概要信息

```
{
  "job_id" : "607824b4fa163e19fe301cc817dda855",
  "stream_name" : "m_607824b4fa163e19fe301cc817dda855_gigu",
 "app_id" : "123456789abcdefghijklmno",
 "room_id" : "gigu",
 "mix_param" : \overline{\{} "room_id" : "gigu",
   "encode_template" : "1920x1080_30_4620",
 "max_idle_time" : 0,
 "layout_template" : "nine_grids_view"
 },
 "record_param" : {
   "record_rule_id" : "5f5e172b9016ed5b0961a43"
 },
 "create_time" : "2021-04-16T16:22:44Z",
  "update_time" : "2021-04-16T16:22:44Z",
  "state" : "INIT",
  "start_time" : "2021-04-16T16:22:44Z",
  "stop_time" : "0001-01-01T00:00:00Z"
}
```

```
状态码: 400
```
创建合流任务失败,语义有误,当前请求无法被服务器理解,或参数有误

```
{
  "error_code" : "RTC.00001003",
  "error_msg" : "InvalidParameterValue"
}
```
#### 状态码: **404**

app编号不存在

```
{
  "error_code" : "RTC.00001003",
  "error_msg" : "InvalidParameterValue"
}
```
#### 状态码: **500**

创建合流任务失败,服务器错误

```
{
  "error_code" : "RTC.00002xxx",
  "error_msg" : "InternalError"
}
```
# 状态码

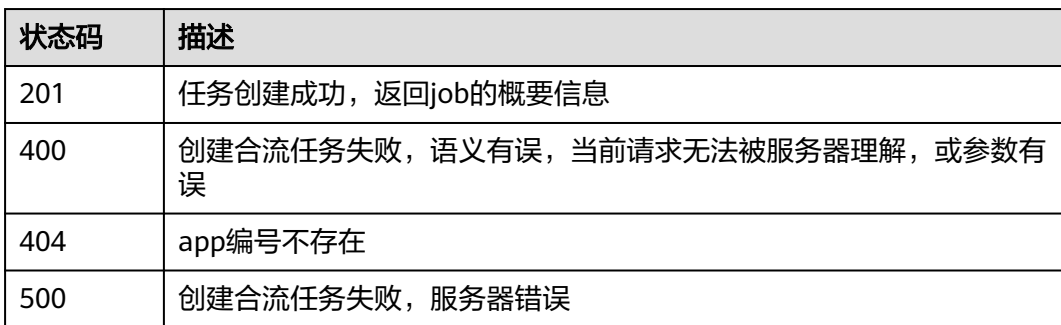

# 错误码

请参[见错误码。](#page-241-0)

# **9.2** 查询合流任务

# 功能介绍

调用此接口查询合流转码任务状态。

#### 调试

您可以在**[API Explorer](https://console.huaweicloud.com/apiexplorer/#/openapi/CloudRTC/doc?api=ShowMixJob)**中调试该接口,支持自动认证鉴权。API Explorer可以自动生成 SDK代码示例,并提供SDK代码示例调试功能。

#### **URI**

GET /v2/apps/{app\_id}/mix-stream-jobs/{job\_id}

#### 表 **9-20** 路径参数

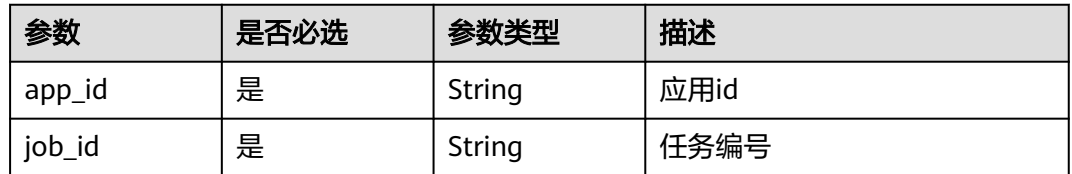

# 请求参数

# 表 **9-21** 请求 Header 参数

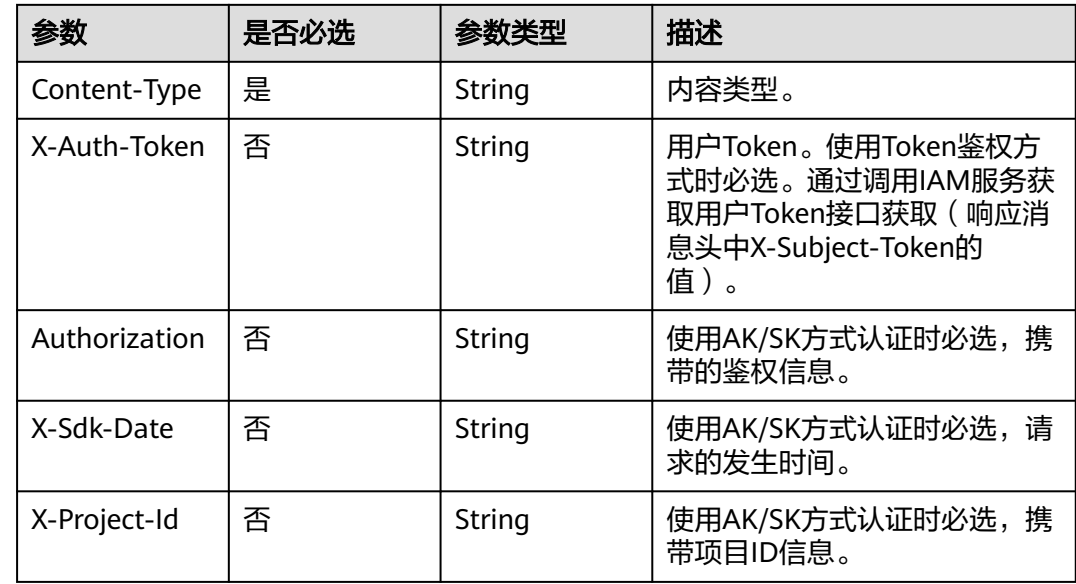

# 响应参数

# 状态码: **200**

表 **9-22** 响应 Header 参数

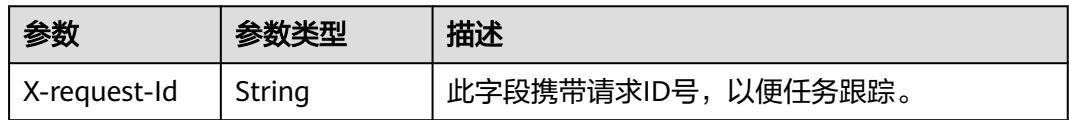

#### 表 **9-23** 响应 Body 参数

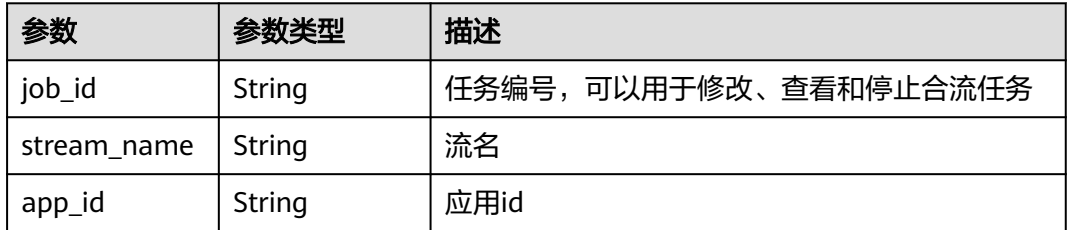

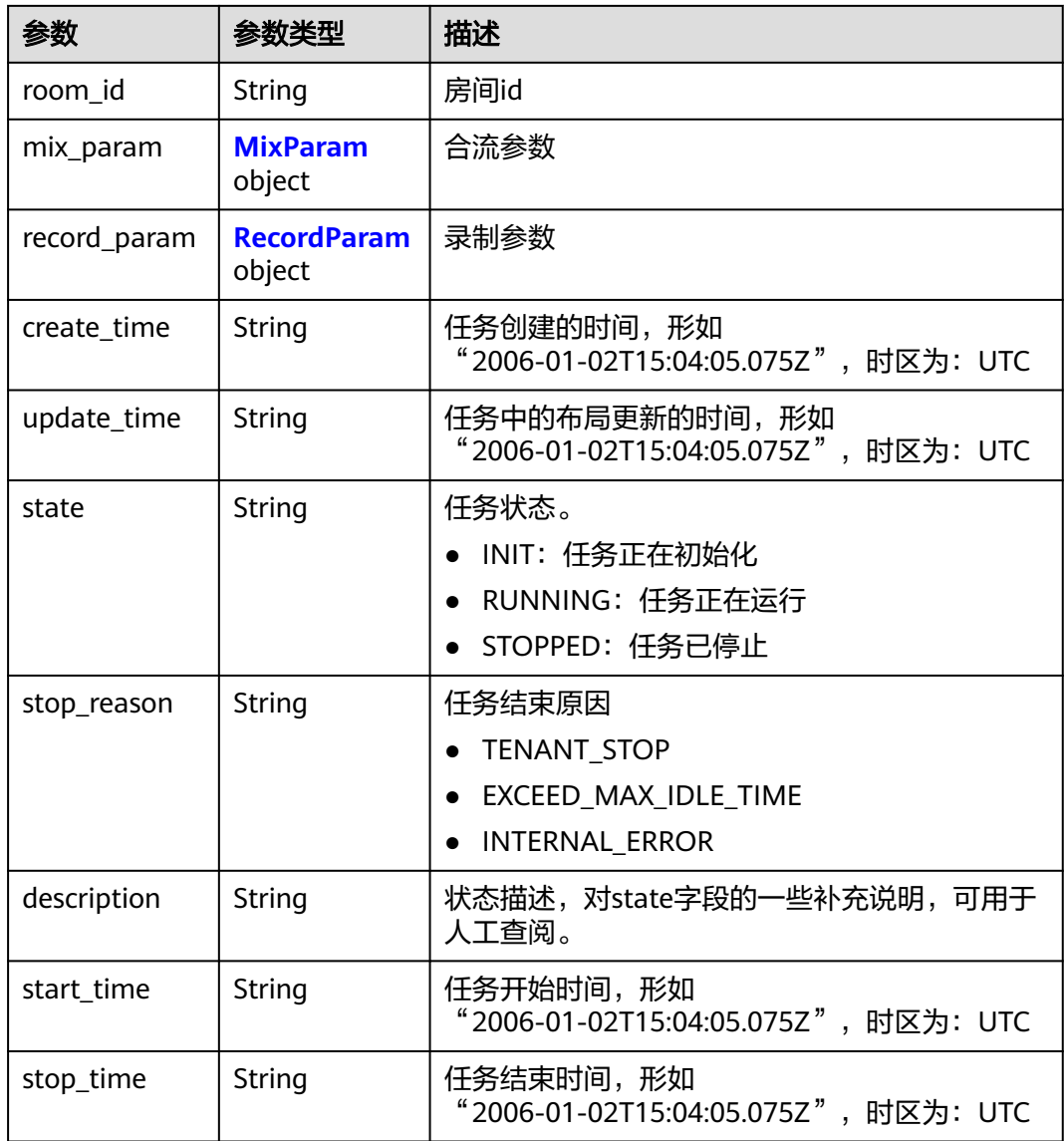

## 表 **9-24** MixParam

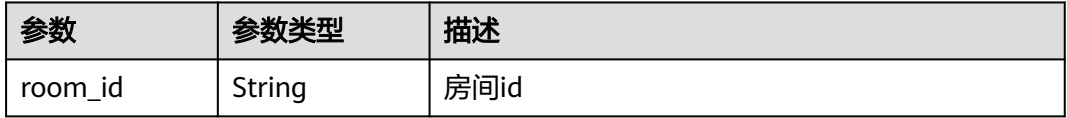

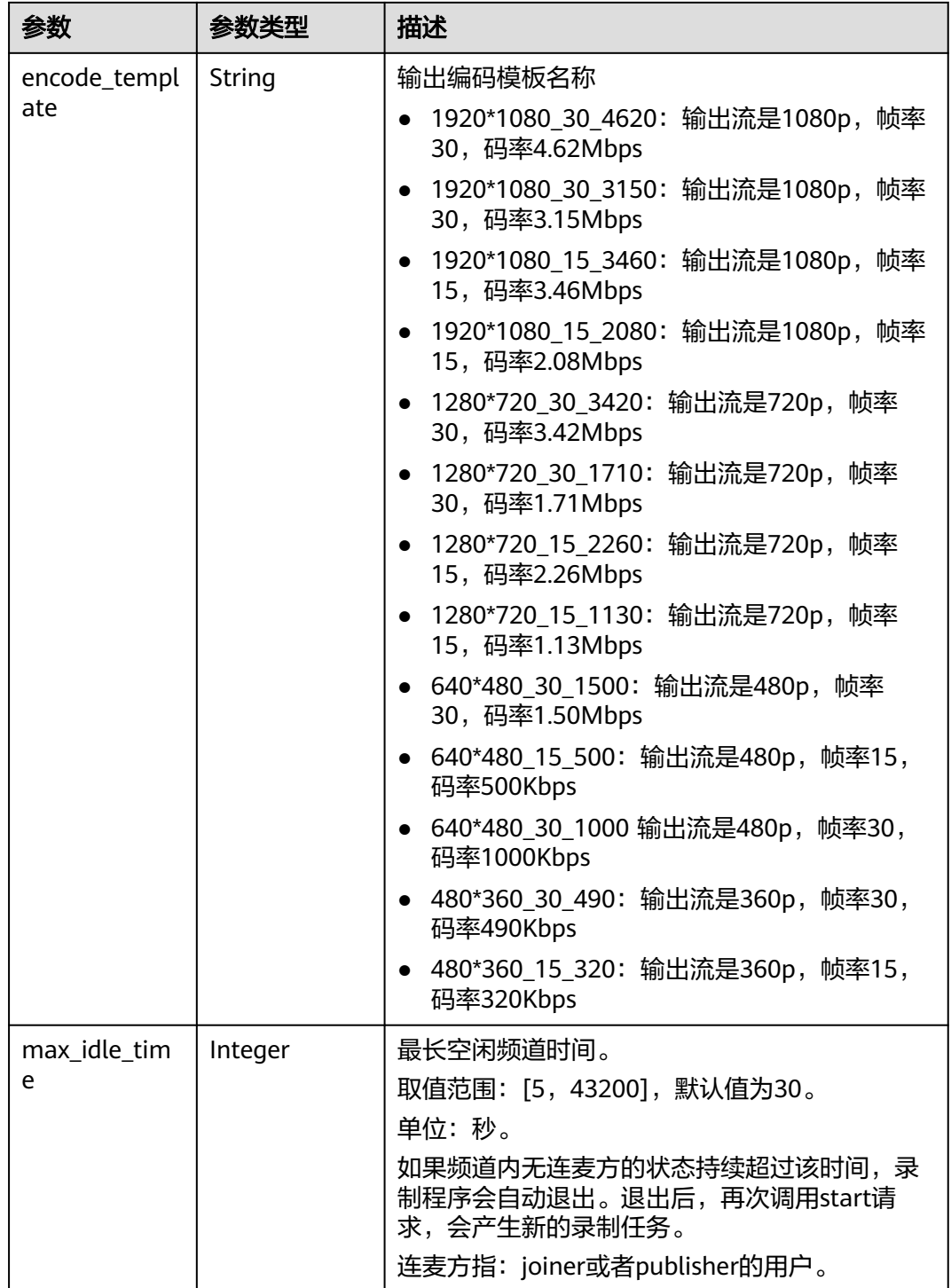

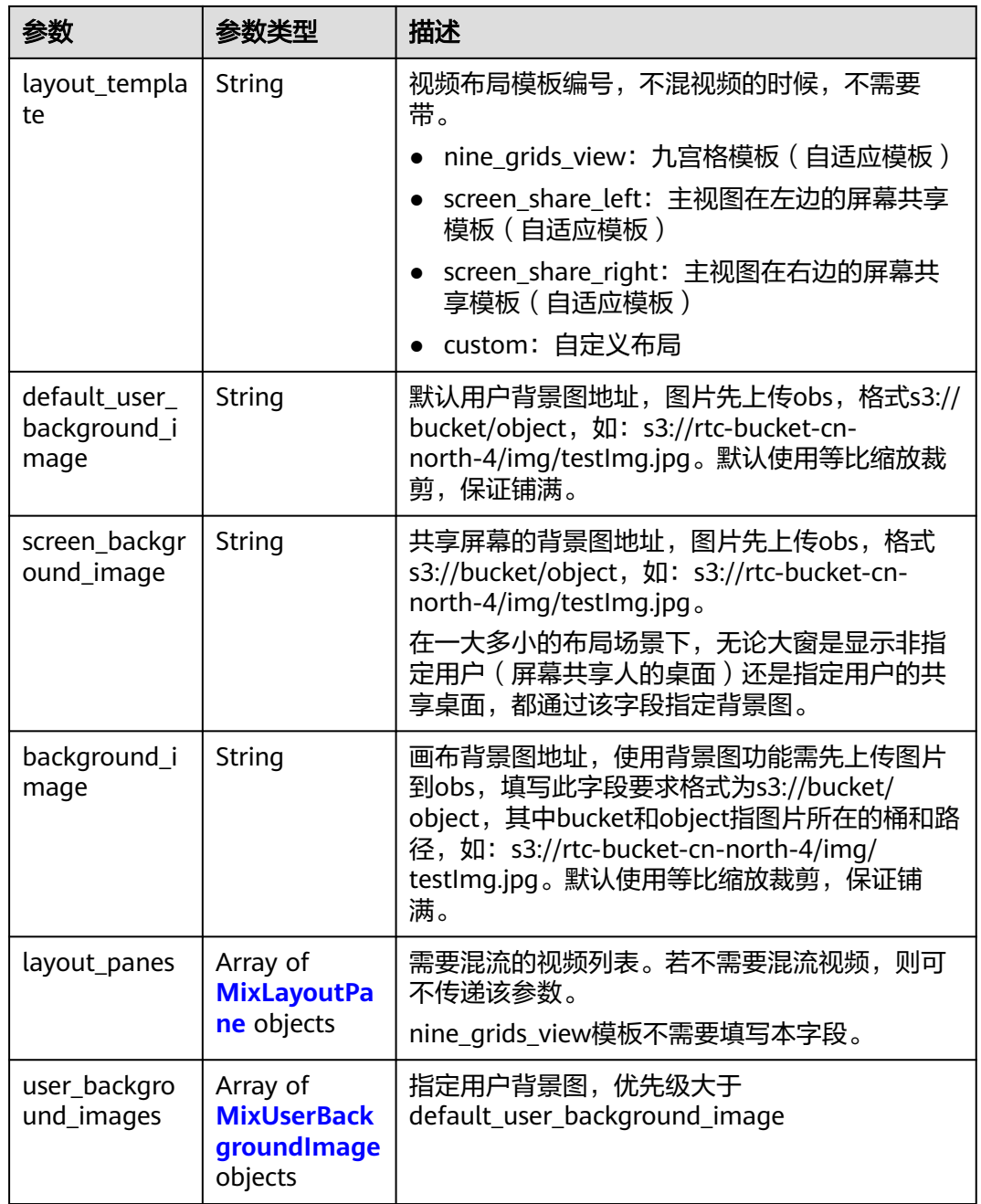

# 表 **9-25** MixLayoutPane

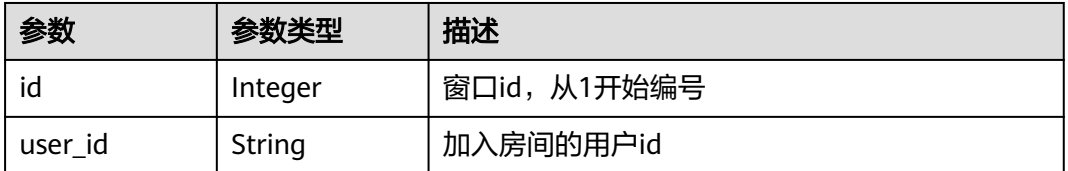

<span id="page-128-0"></span>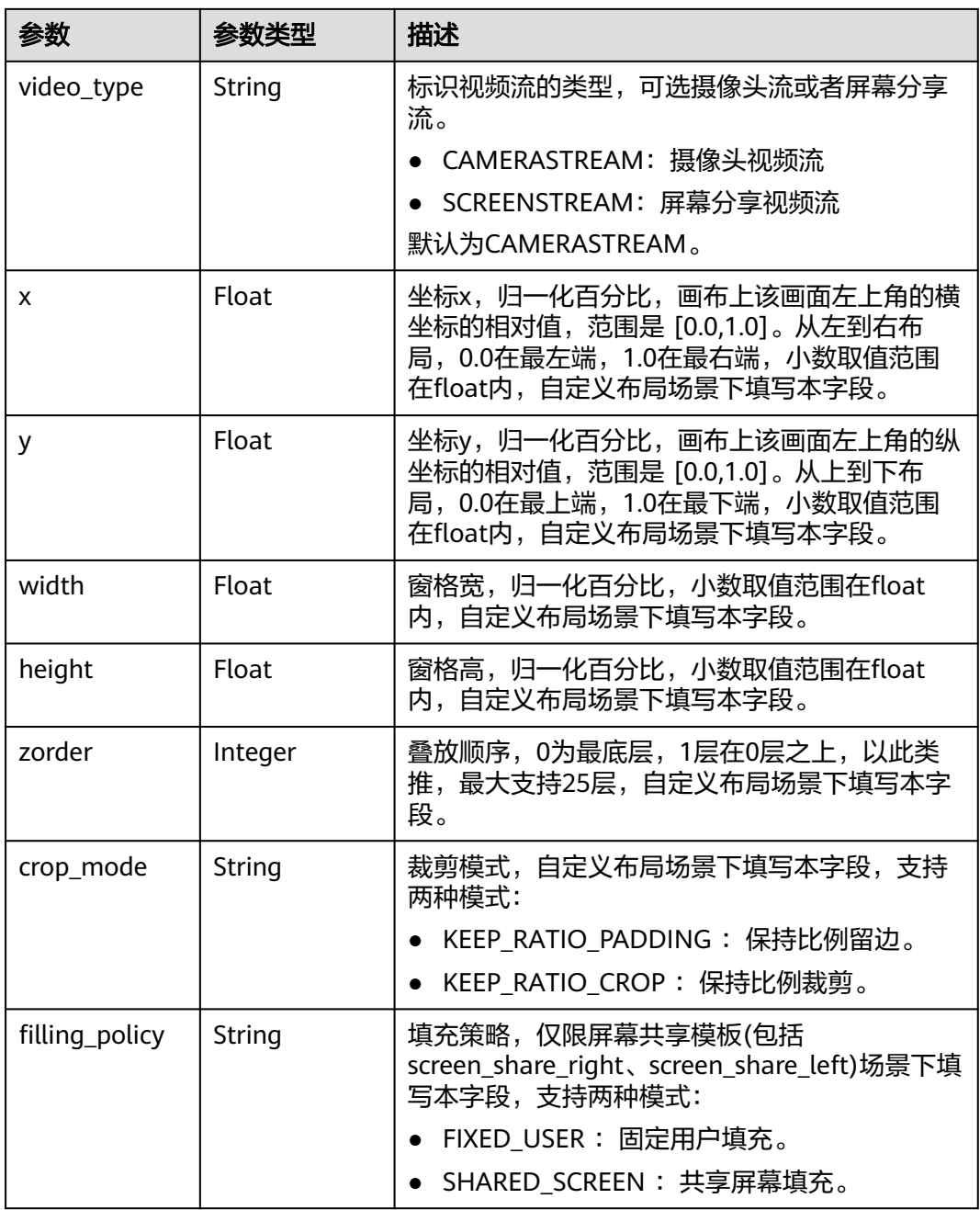

# 表 **9-26** MixUserBackgroundImage

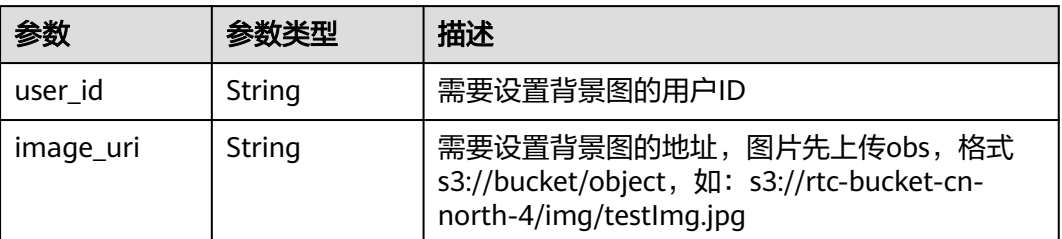

#### <span id="page-129-0"></span>表 **9-27** RecordParam

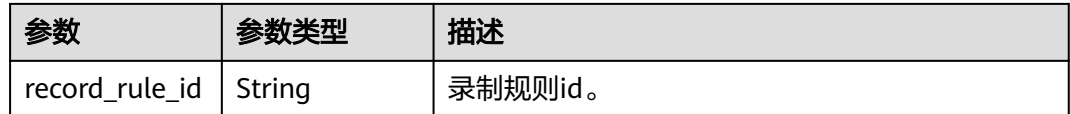

#### 状态码: **404**

表 **9-28** 响应 Header 参数

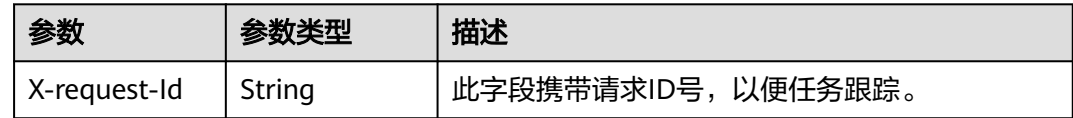

#### 表 **9-29** 响应 Body 参数

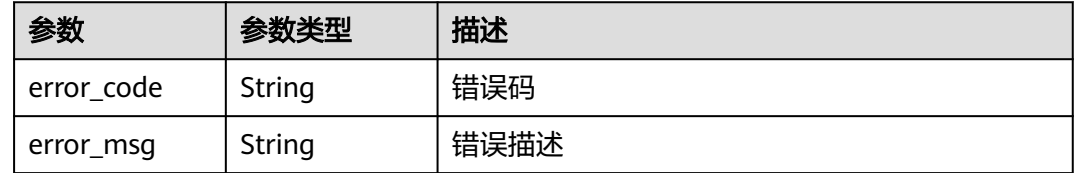

#### 状态码: **500**

表 **9-30** 响应 Header 参数

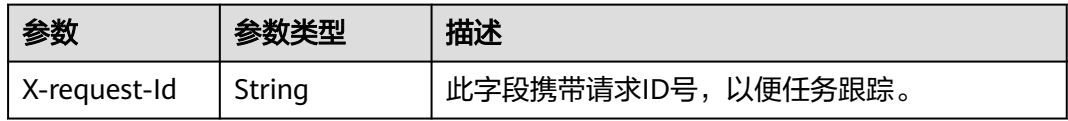

#### 表 **9-31** 响应 Body 参数

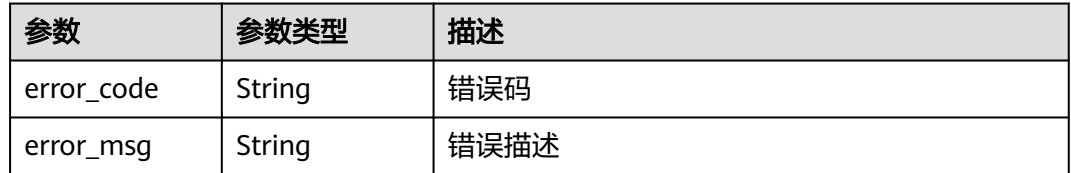

# 请求示例

查询指定应用id和任务编号的合流录制任务状态

GET https://rtc-api.myhuaweicloud.com/v2/apps/{app\_id}/mix-stream-jobs/{job\_id}

# 响应示例

状态码: **200**

#### 查询合流转码成功,查询结果详情

```
{
  "job_id" : "607824b4fa163e19fe301cc817dda855",
  "stream_name" : "m_607824b4fa163e19fe301cc817dda855_gigu",
  "app_id" : "123456789abcdefghijklmno",
  "room_id" : "gigu",
 "mix_param" : {
 "room_id" : "gigu",
   "encode_template" : "1920x1080_30_4620",
   "max_idle_time" : 0,
   "layout_template" : "nine_grids_view"
 },
 "record_param" : {
 "record_rule_id" : "5f5e172b9016ed5b0961a43"
 },
  "create_time" : "2021-04-16T16:22:44Z",
 "update_time" : "2021-04-16T16:22:44Z",
 "state" : "INIT",
 "start_time" : "2021-04-16T16:22:44Z",
 "stop_time" : "0001-01-01T00:00:00Z"
}
```
#### 状态码: **404**

查询合流转码失败,任务编号不存在

```
{
  "error_code" : "RTC.00001003",
  "error_msg" : "InvalidParameterValue"
}
```
#### 状态码: **500**

查询合流转码失败,服务器端错误

```
{
 "error_code" : "RTC.00002xxx",
 "error_msg" : "InternalError"
}
```
# 状态码

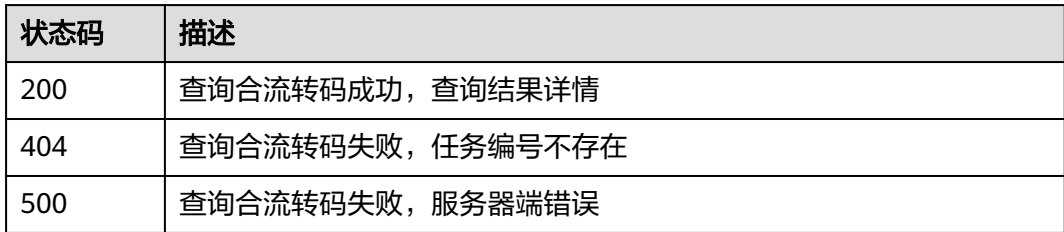

# 错误码

请参[见错误码。](#page-241-0)

# **9.3** 修改合流任务

# 功能介绍

调用此接口更新合流任务布局。

# 调试

您可以在**[API Explorer](https://console.huaweicloud.com/apiexplorer/#/openapi/CloudRTC/doc?api=UpdateMixJob)**中调试该接口,支持自动认证鉴权。API Explorer可以自动生成 SDK代码示例,并提供SDK代码示例调试功能。

# **URI**

PUT /v2/apps/{app\_id}/mix-stream-jobs/{job\_id}

#### 表 **9-32** 路径参数

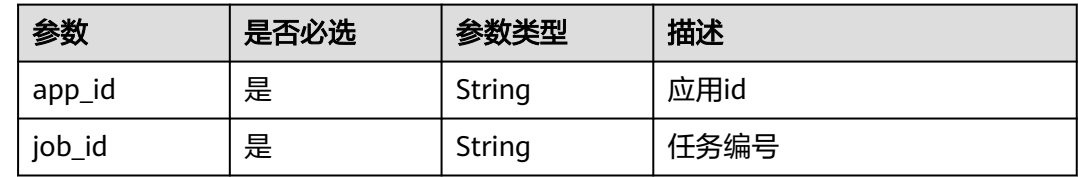

# 请求参数

#### 表 **9-33** 请求 Header 参数

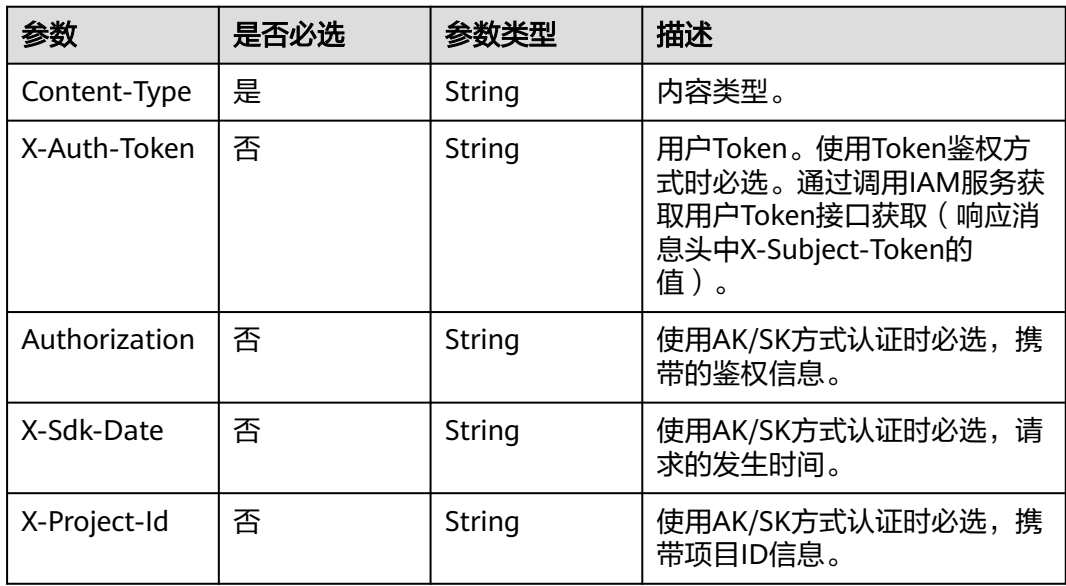

#### 表 **9-34** 请求 Body 参数

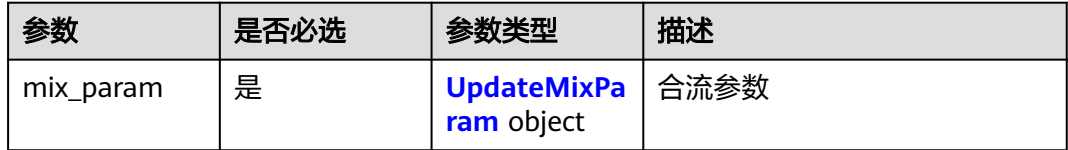

# <span id="page-132-0"></span>表 **9-35** UpdateMixParam

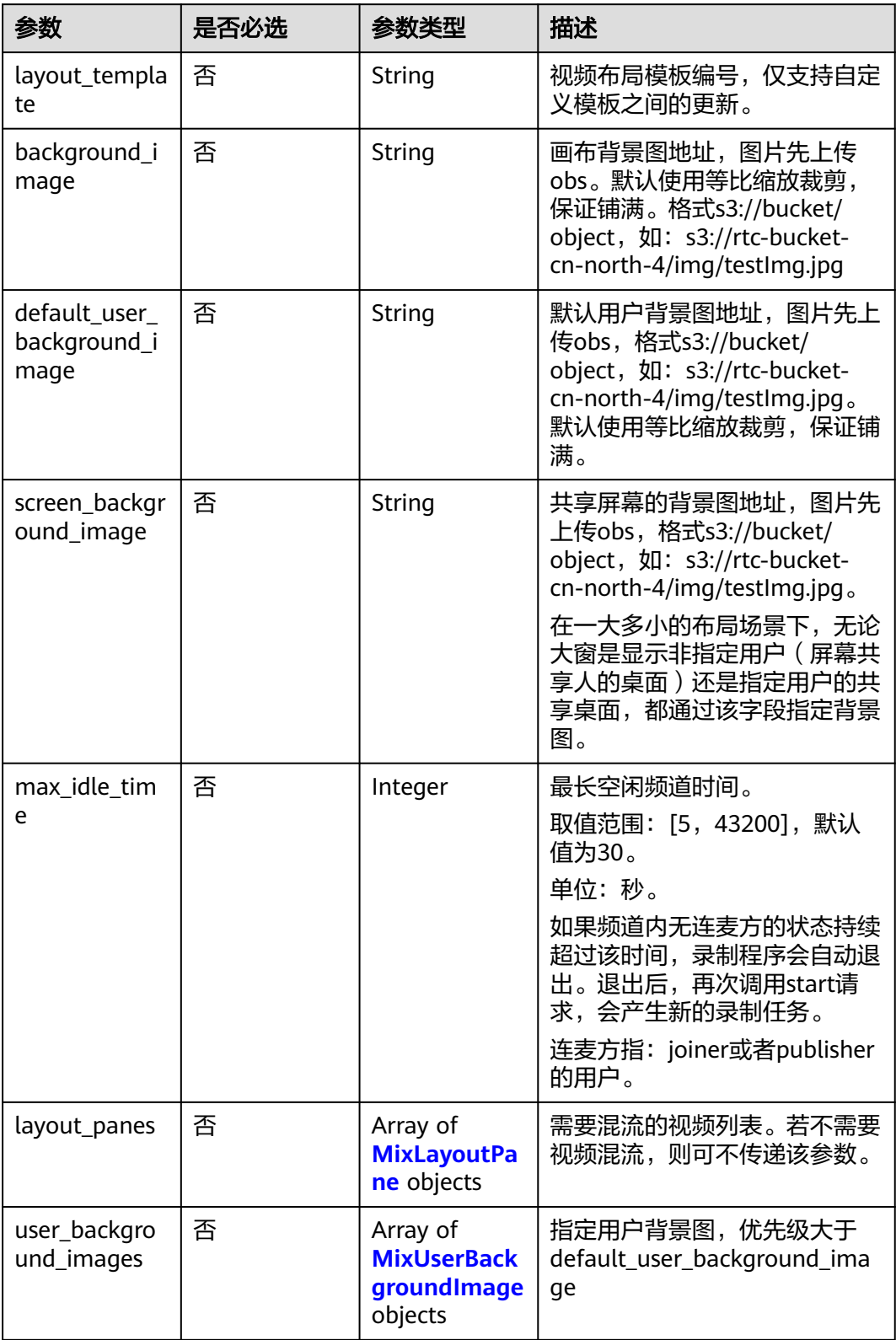

# <span id="page-133-0"></span>表 **9-36** MixLayoutPane

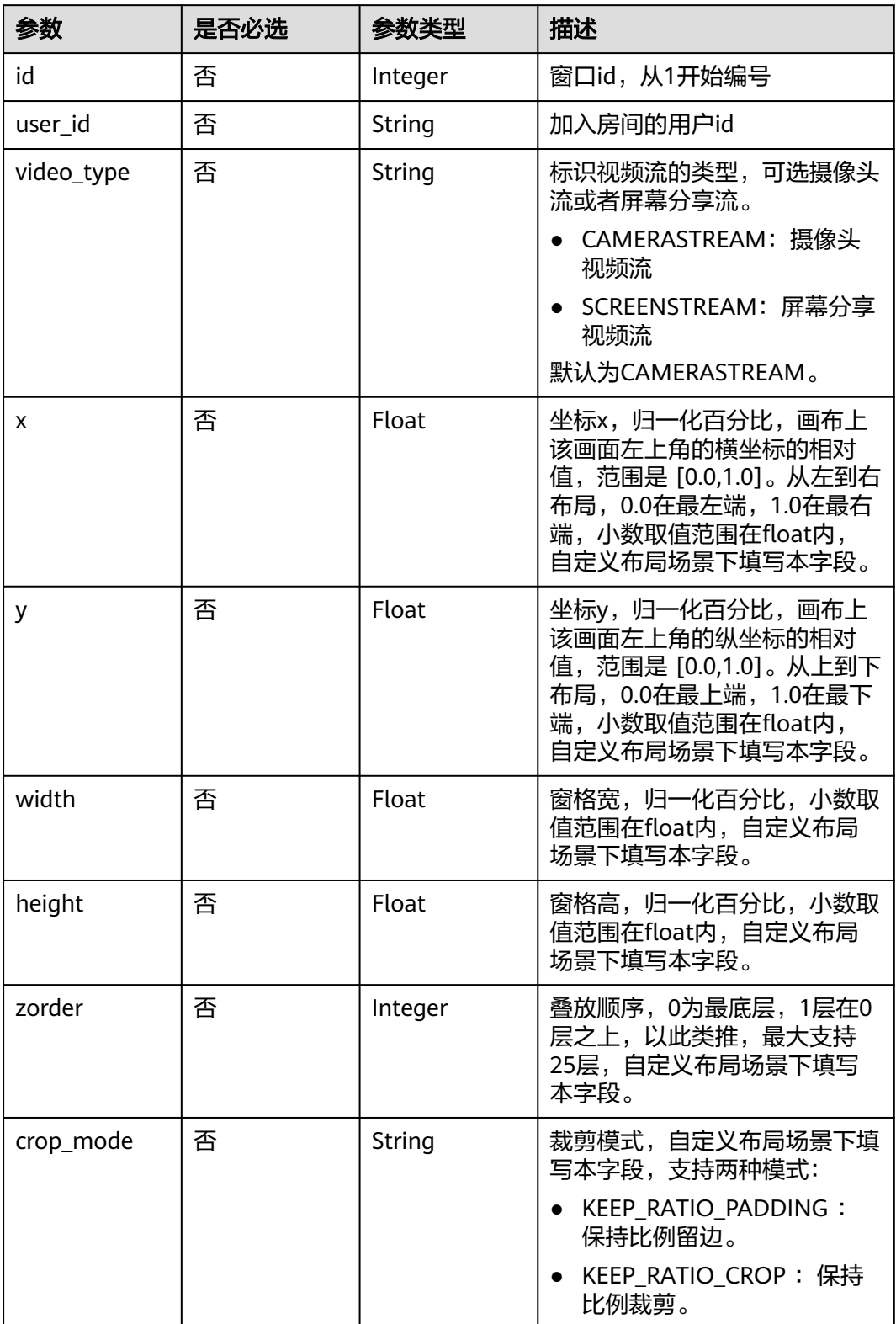

<span id="page-134-0"></span>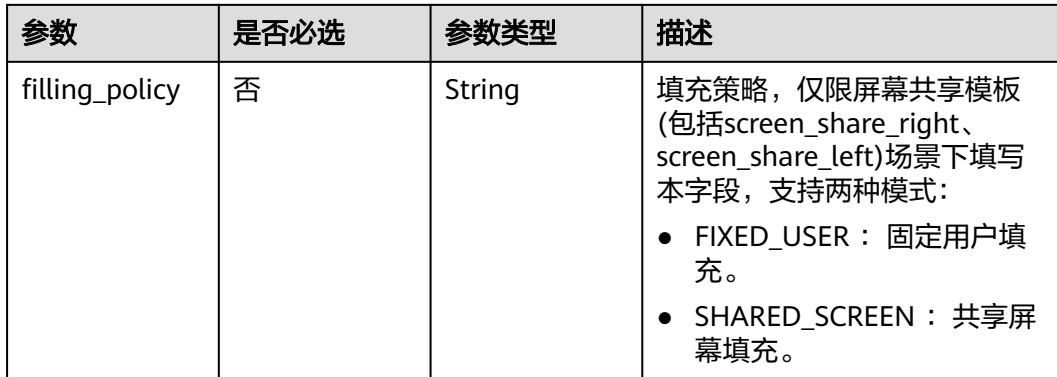

#### 表 **9-37** MixUserBackgroundImage

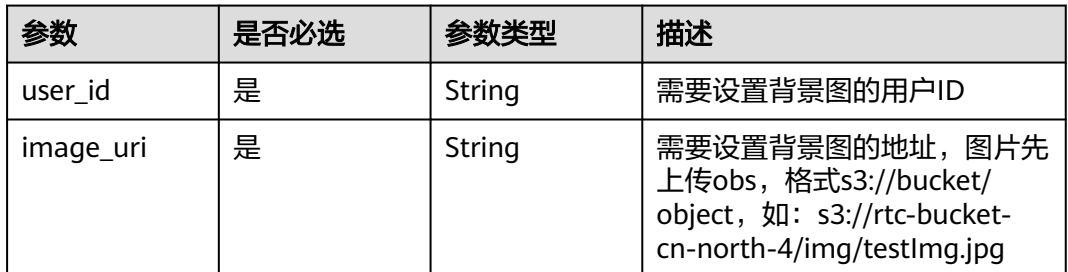

# 响应参数

#### 状态码: **200**

表 **9-38** 响应 Header 参数

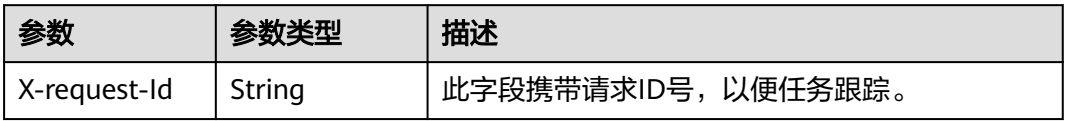

#### 表 **9-39** 响应 Body 参数

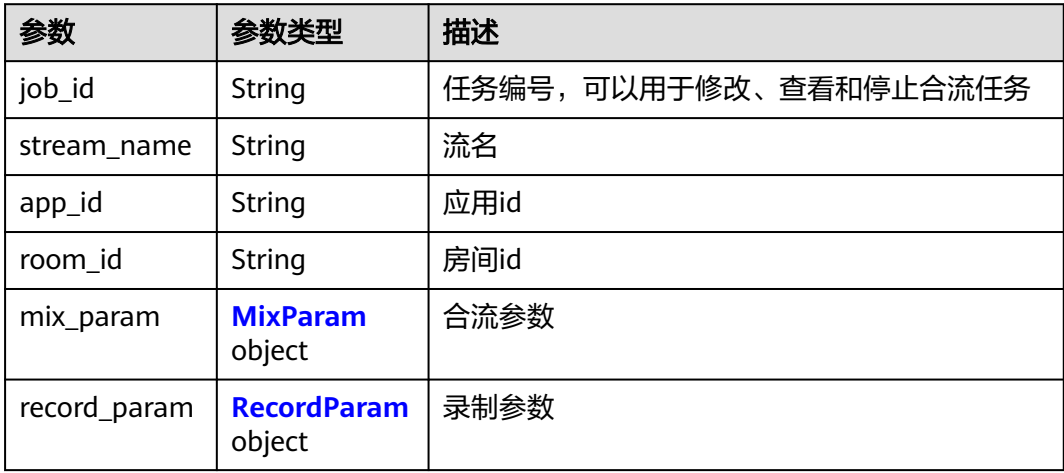

<span id="page-135-0"></span>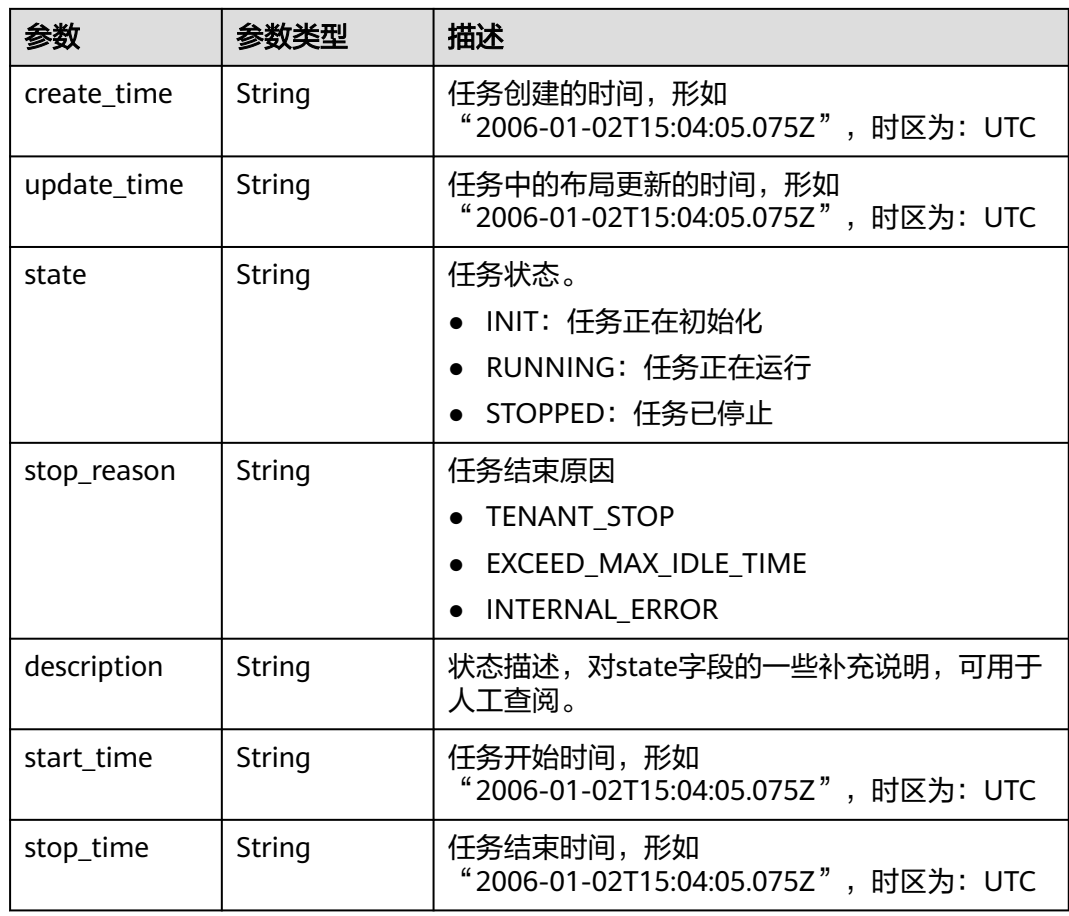

## 表 **9-40** MixParam

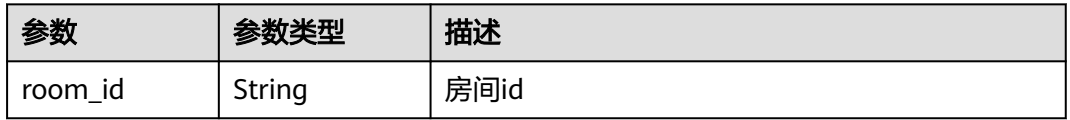

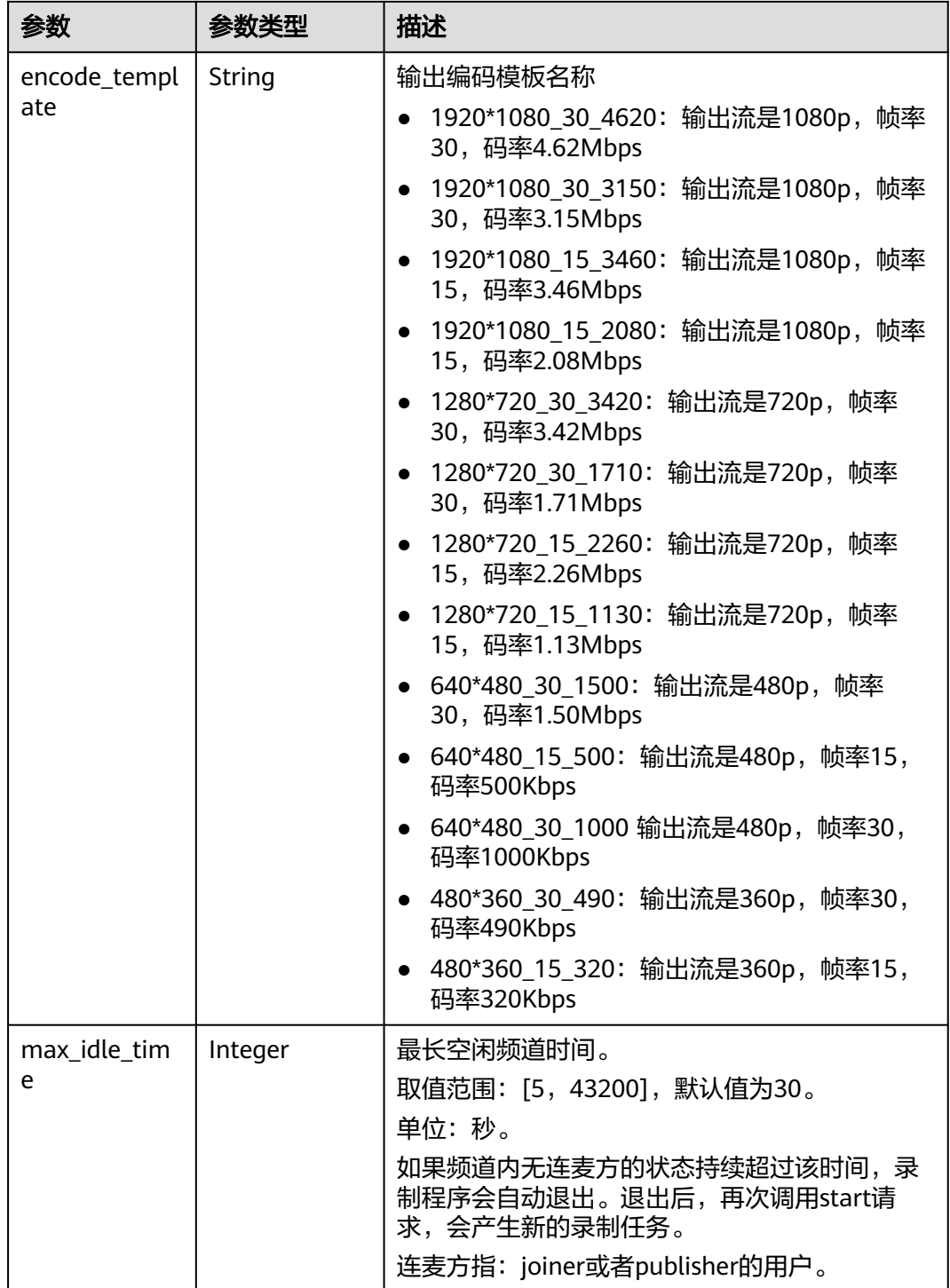

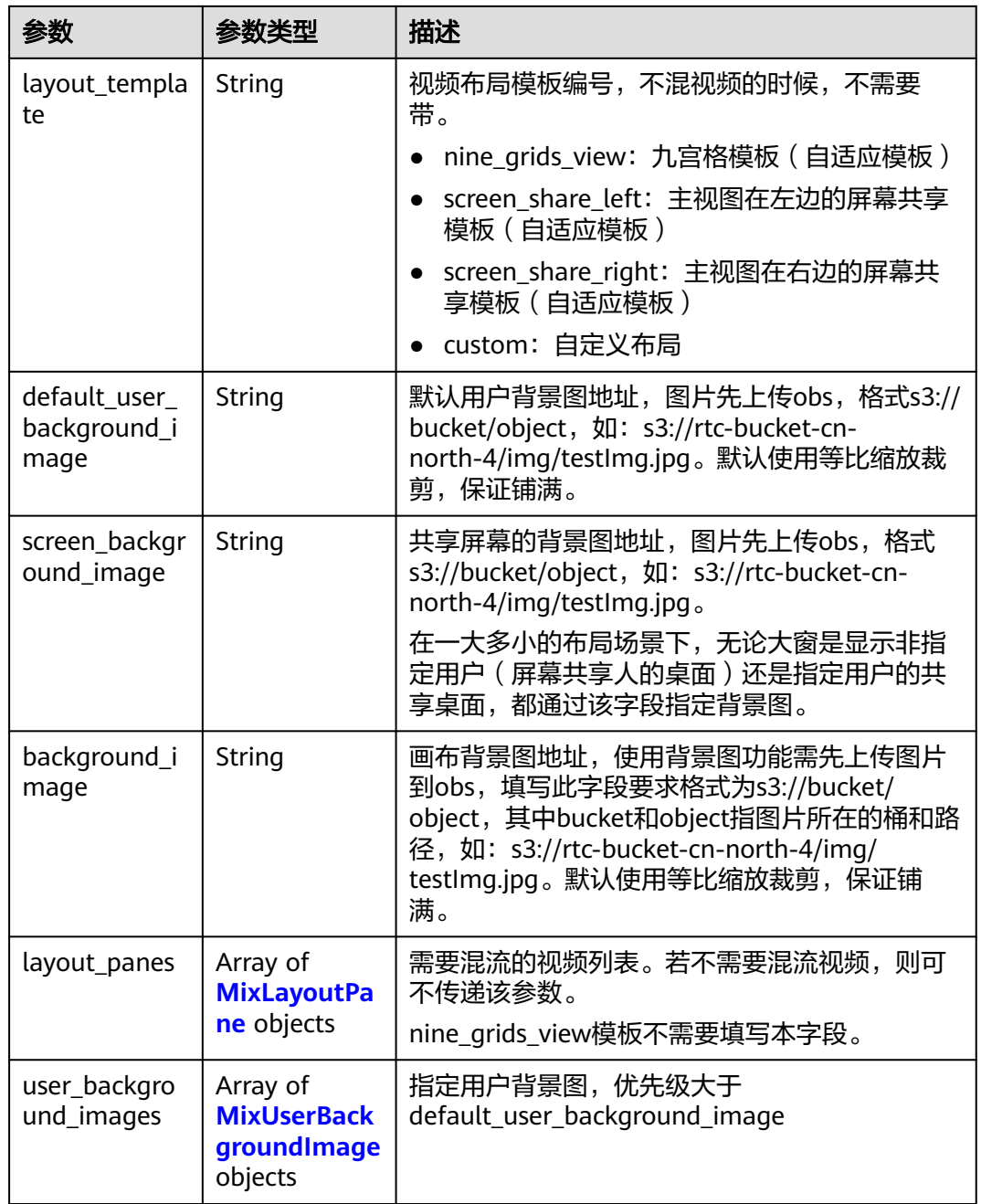

# 表 **9-41** MixLayoutPane

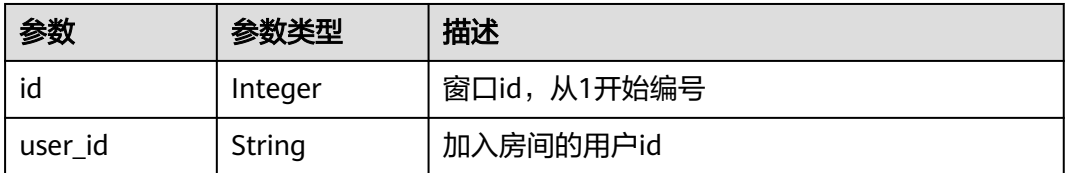

<span id="page-138-0"></span>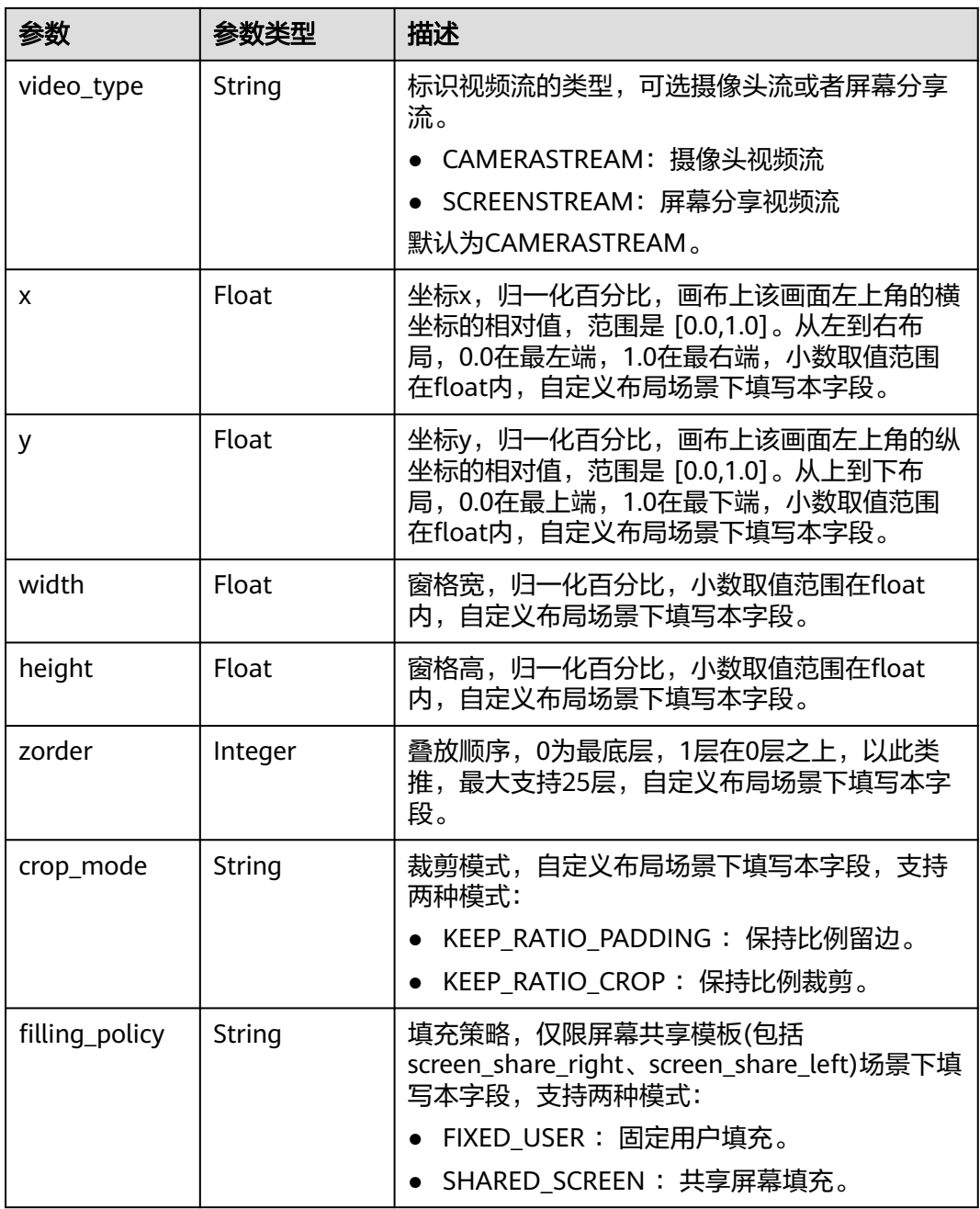

#### 表 **9-42** MixUserBackgroundImage

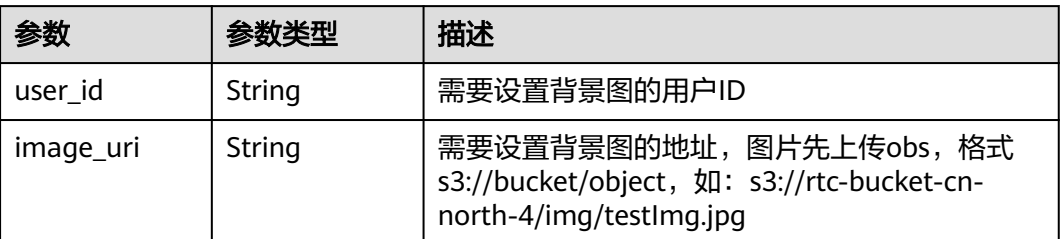

#### <span id="page-139-0"></span>表 **9-43** RecordParam

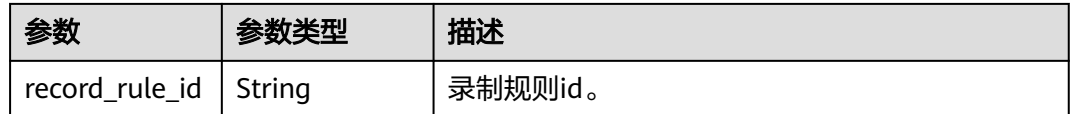

#### 状态码: **400**

表 **9-44** 响应 Header 参数

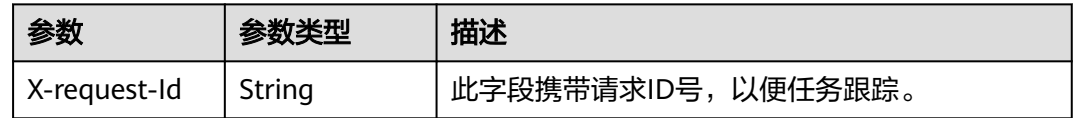

#### 表 **9-45** 响应 Body 参数

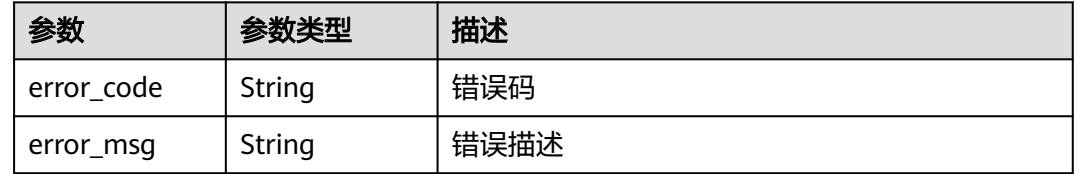

#### 状态码: **404**

表 **9-46** 响应 Header 参数

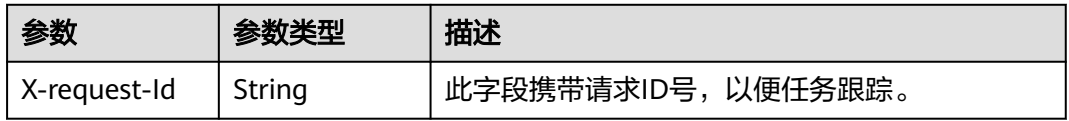

#### 表 **9-47** 响应 Body 参数

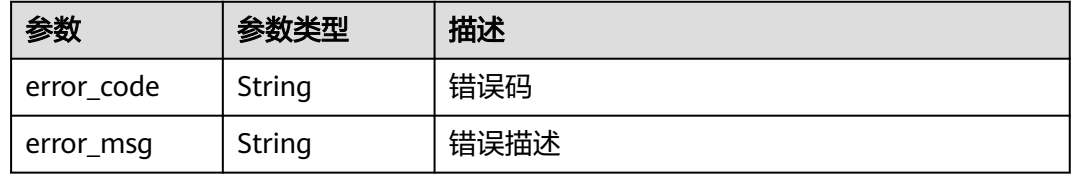

#### 状态码: **500**

#### 表 **9-48** 响应 Header 参数

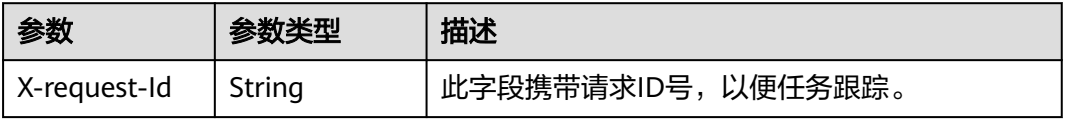

#### 表 **9-49** 响应 Body 参数

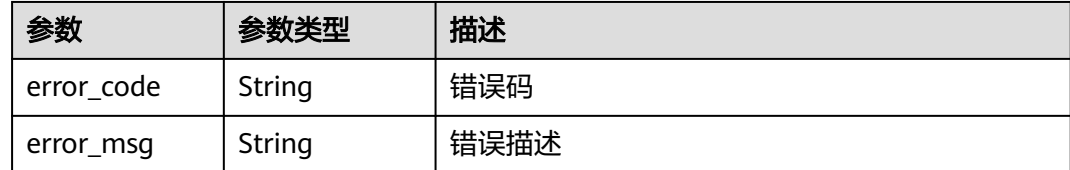

# 请求示例

#### 修改指定应用id和任务编号的合流录制任务,修改后布局为九宫格

PUT https://rtc-api.myhuaweicloud.com/v2/apps/{app\_id}/mix-stream-jobs/{job\_id}

```
{
  "mix_param" : {
   "layout_template" : "nine_grids_view"
  }
}
```
# 响应示例

#### 状态码: **200**

修改成功

```
{
 "job_id" : "607824b4fa163e19fe301cc817dda855",
 "stream_name" : "m_607824b4fa163e19fe301cc817dda855_gigu",
  "app_id" : "123456789abcdefghijklmno",
  "room_id" : "gigu",
  "mix_param" : {
   "room_id" : "gigu",
   "encode_template" : "1920x1080_30_4620",
  "max_idle_time" : 0,
   "layout_template" : "nine_grids_view"
  },
  "record_param" : {
   "record_rule_id" : "5f5e172b9016ed5b0961a43"
  },
  "create_time" : "2021-04-16T16:22:44Z",
  "update_time" : "2021-04-16T16:22:44Z",
  "state" : "INIT",
  "start_time" : "2021-04-16T16:22:44Z",
  "stop_time" : "0001-01-01T00:00:00Z"
}
```
#### 状态码: **400**

```
修改失败,语义有误,当前请求无法被服务器理解,或参数有误
{
  "error_code" : "RTC.00001003",
  "error_msg" : "InvalidParameterValue"
}
状态码: 404
修改失败,应用不存在
```

```
{
  "error_code" : "RTC.00001003",
  "error_msg" : "InvalidParameterValue"
}
```
#### 状态码: **500**

修改失败,服务器错误

```
{
 "error_code" : "RTC.00002xxx",
 "error_msg" : "InternalError"
}
```
# 状态码

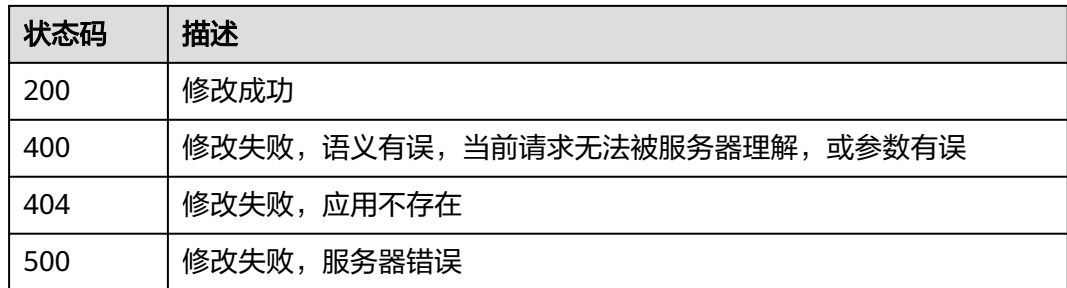

# 错误码

请参[见错误码。](#page-241-0)

# **9.4** 停止合流任务

功能介绍

调用此接口停止已下发的合流转码任务。

# 调试

您可以在**[API Explorer](https://console.huaweicloud.com/apiexplorer/#/openapi/CloudRTC/doc?api=StopMixJob)**中调试该接口,支持自动认证鉴权。API Explorer可以自动生成 SDK代码示例,并提供SDK代码示例调试功能。

# **URI**

DELETE /v2/apps/{app\_id}/mix-stream-jobs/{job\_id}

#### 表 **9-50** 路径参数

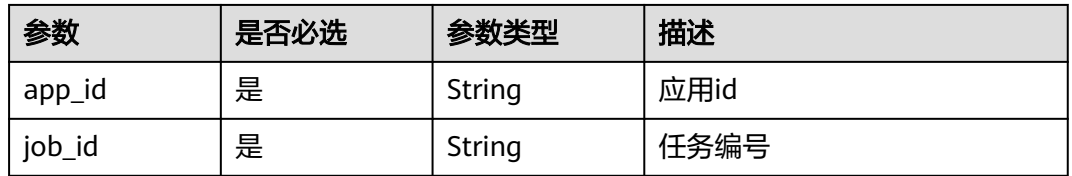

# 请求参数

表 **9-51** 请求 Header 参数

| 参数            | 是否必选 | 参数类型   | 描述                                                                                        |
|---------------|------|--------|-------------------------------------------------------------------------------------------|
| Content-Type  | 是    | String | 内容类型。                                                                                     |
| X-Auth-Token  | 否    | String | 用户Token。使用Token鉴权方<br>式时必选。通过调用IAM服务获<br>取用户Token接口获取 ( 响应消<br>息头中X-Subject-Token的<br>值)。 |
| Authorization | 否    | String | 使用AK/SK方式认证时必选,携<br>带的鉴权信息。                                                               |
| X-Sdk-Date    | 否    | String | 使用AK/SK方式认证时必选,请<br>求的发生时间。                                                               |
| X-Project-Id  | 否    | String | 使用AK/SK方式认证时必选,携<br>带项目ID信息。                                                              |

# 响应参数

# 状态码: **204**

表 **9-52** 响应 Header 参数

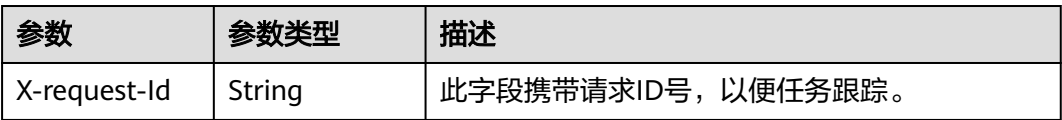

#### 状态码: **404**

# 表 **9-53** 响应 Header 参数

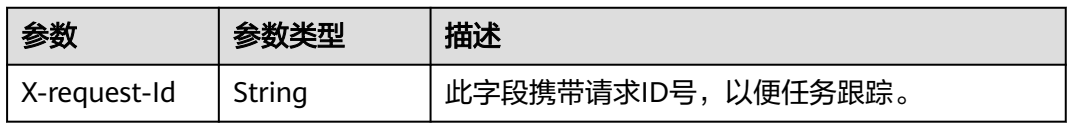

#### 表 **9-54** 响应 Body 参数

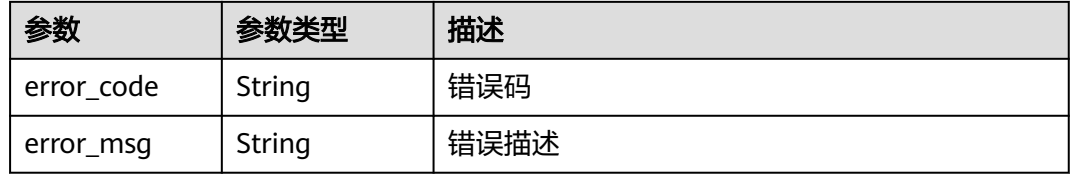

#### 状态码: **500**

#### 表 **9-55** 响应 Header 参数

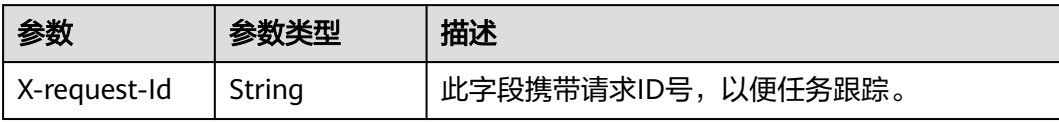

#### 表 **9-56** 响应 Body 参数

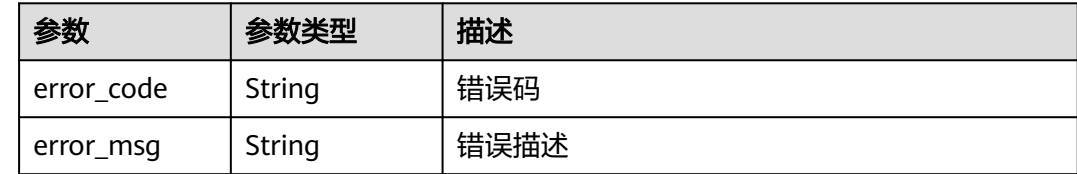

# 请求示例

#### 停止指定应用id和任务编号的合流录制任务

DELETE https://rtc-api.myhuaweicloud.com/v2/apps/{app\_id}/mix-stream-jobs/{job\_id}

# 响应示例

#### 状态码: **404**

结束合流任务失败,任务编号不存在

```
{
 "error_code" : "RTC.00001003",
 "error_msg" : "InvalidParameterValue"
}
```
#### 状态码: **500**

结束合流任务失败,服务器端错误

```
{
 "error_code" : "RTC.00002xxx",
 "error_msg" : "InternalError"
}
```
# 状态码

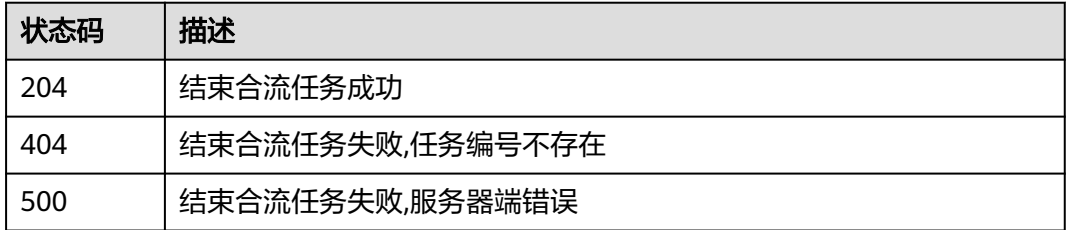
## 错误码

请参[见错误码。](#page-241-0)

# **10** 单流任务管理

# **10.1** 启动单流任务

## 功能介绍

调用此接口接口启动单流任务。

API触发单流录制流名规则:{jobtype}\_{jobid}\_{roomid}\_{userid}

jobtype取值为's'代表单流录制。

## 调试

您可以在**[API Explorer](https://console.huaweicloud.com/apiexplorer/#/openapi/CloudRTC/doc?api=CreateIndividualStreamJob)**中调试该接口,支持自动认证鉴权。API Explorer可以自动生成 SDK代码示例,并提供SDK代码示例调试功能。

#### **URI**

POST /v2/apps/{app\_id}/individual-stream-jobs

#### 表 **10-1** 路径参数

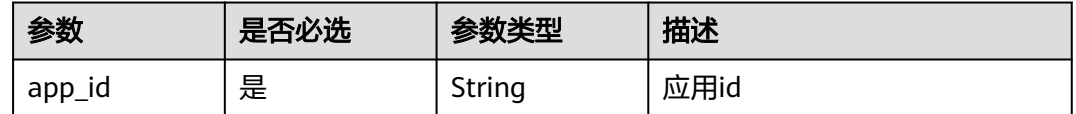

## 请求参数

#### 表 **10-2** 请求 Header 参数

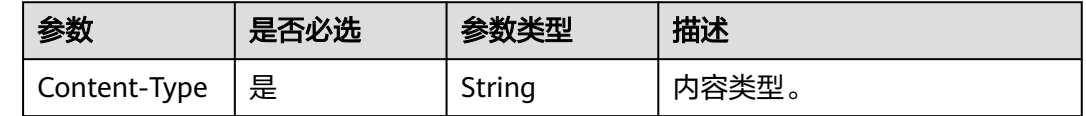

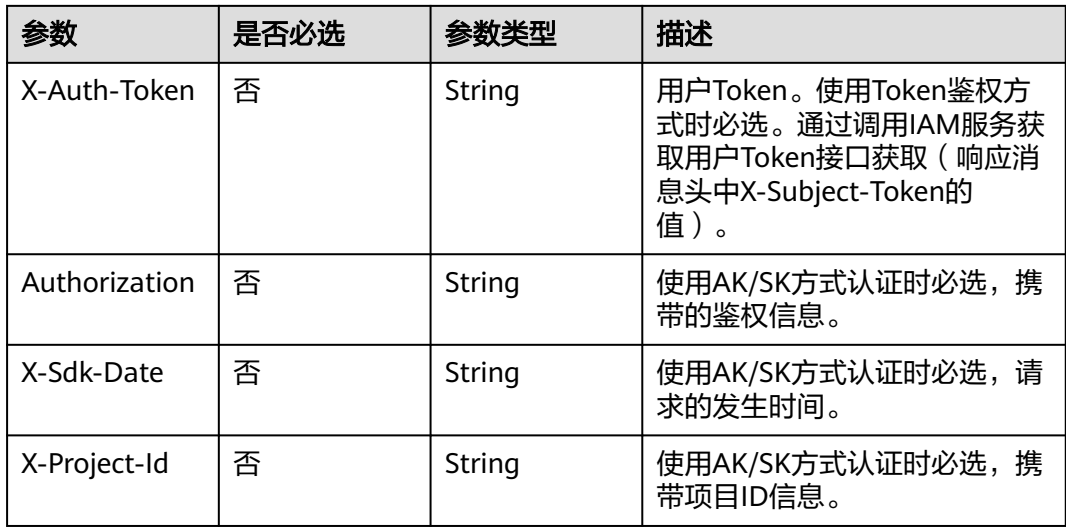

## 表 **10-3** 请求 Body 参数

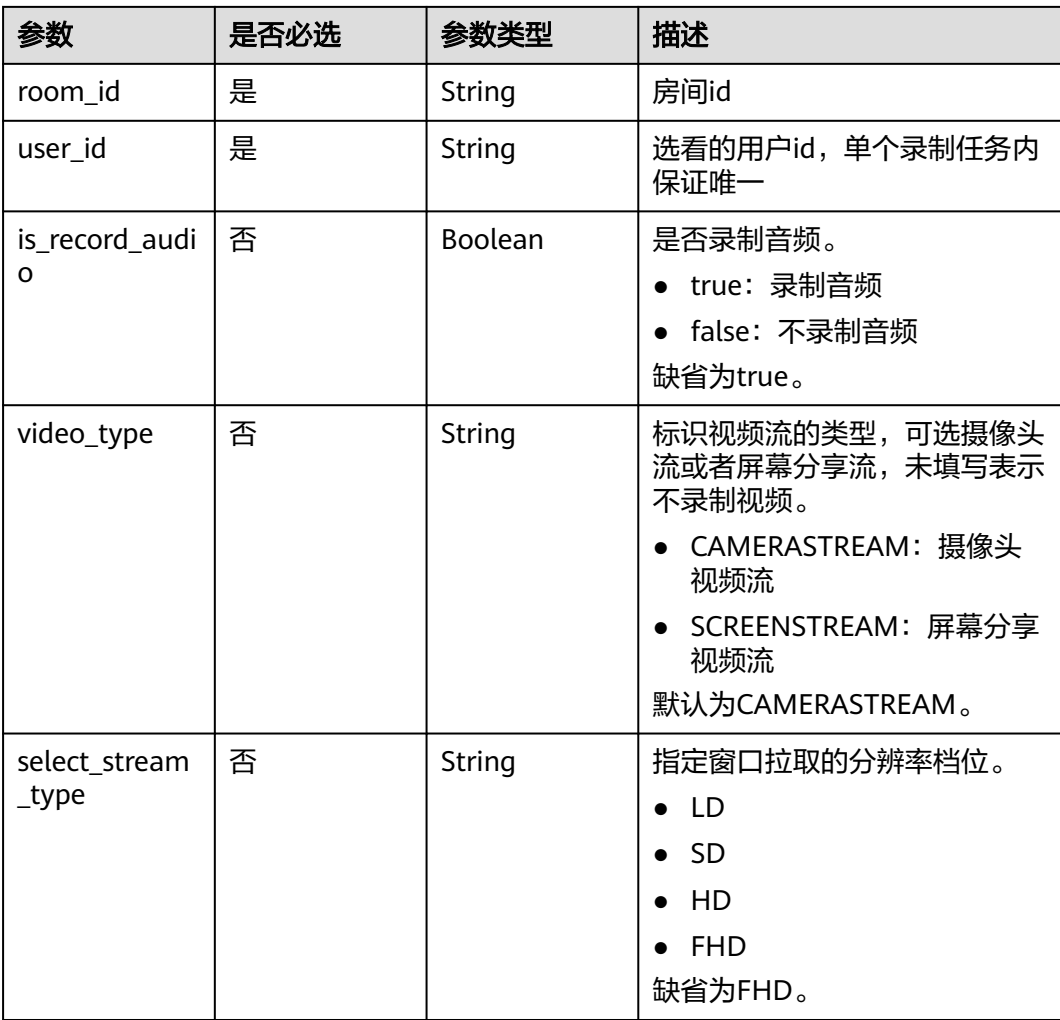

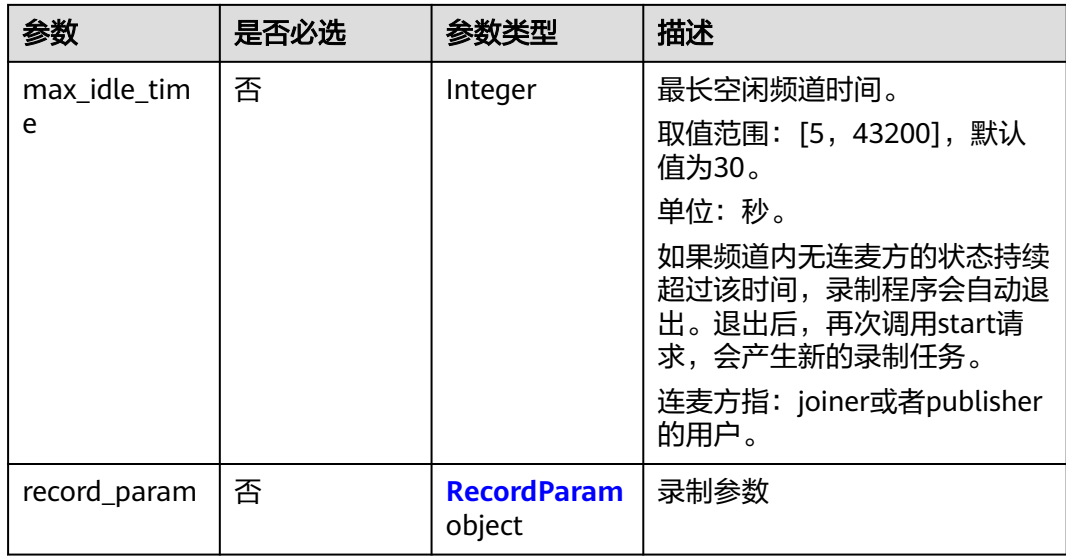

#### 表 **10-4** RecordParam

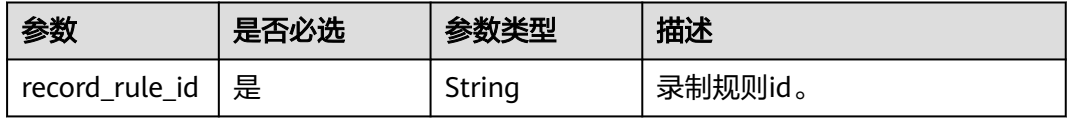

## 响应参数

#### 状态码: **201**

表 **10-5** 响应 Header 参数

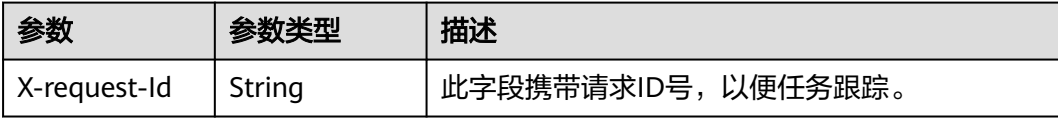

## 表 **10-6** 响应 Body 参数

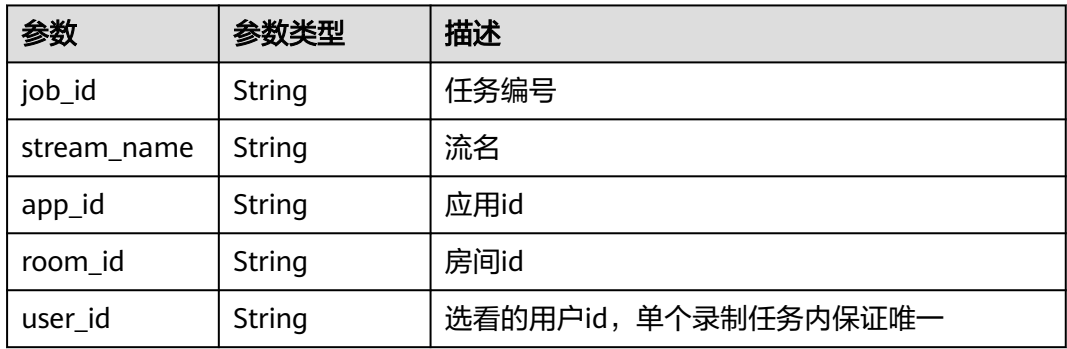

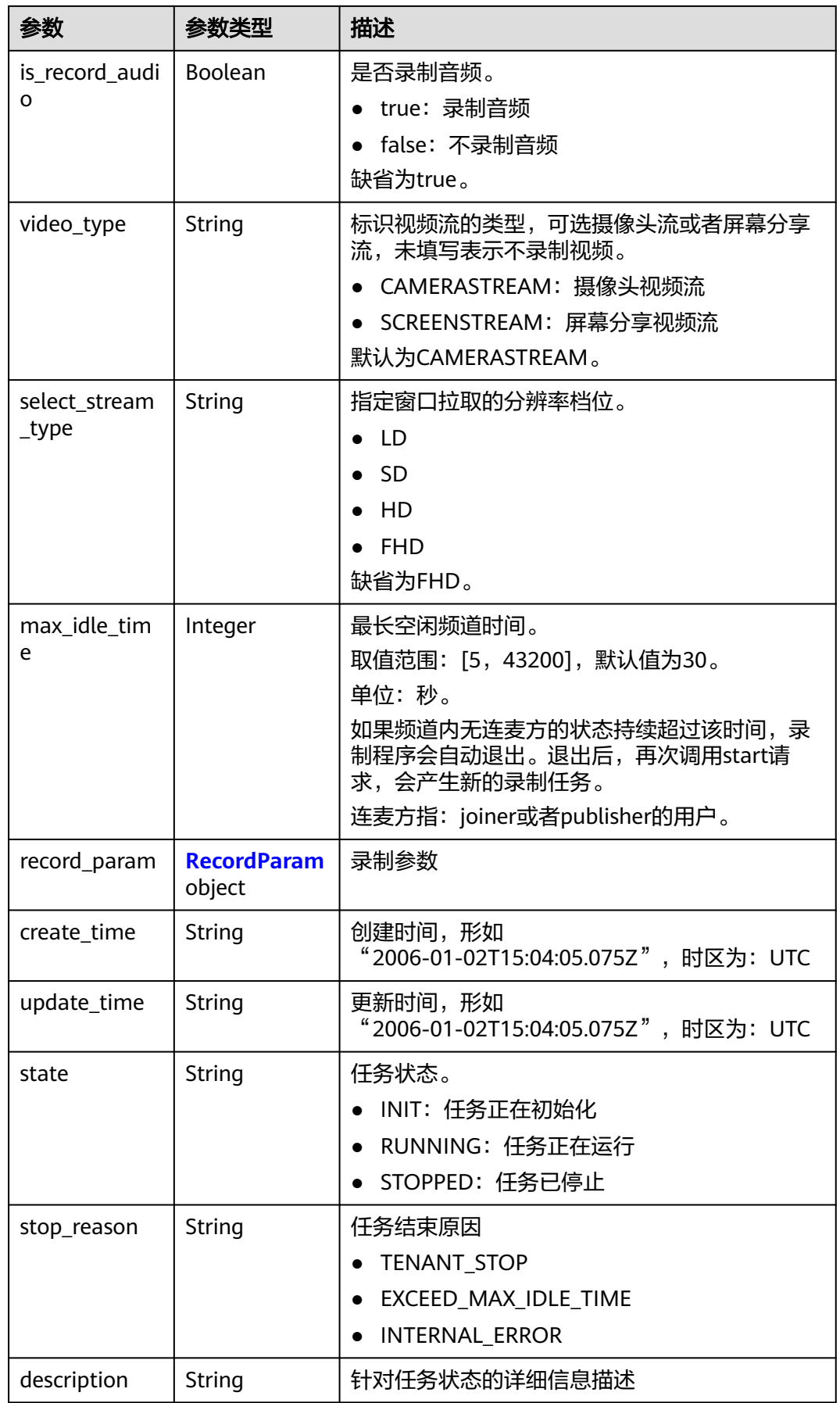

<span id="page-149-0"></span>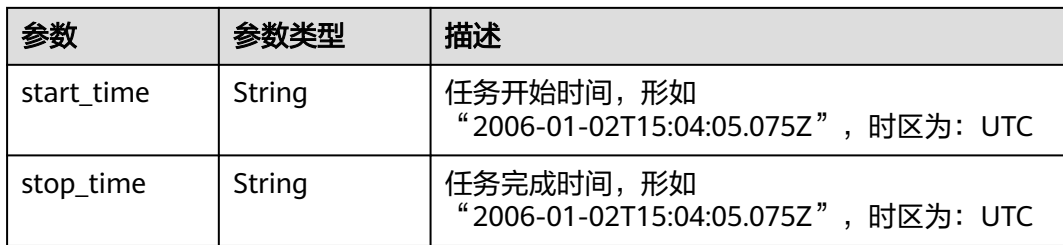

#### 表 **10-7** RecordParam

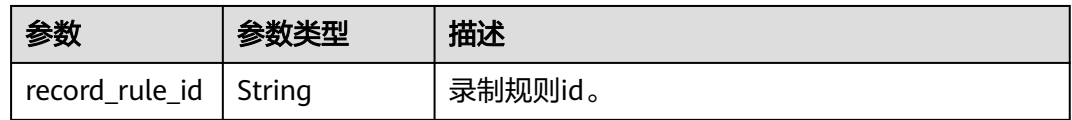

#### 状态码: **400**

#### 表 **10-8** 响应 Header 参数

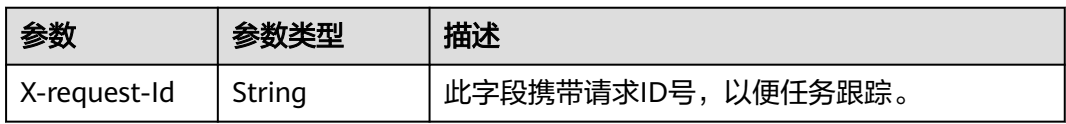

#### 表 **10-9** 响应 Body 参数

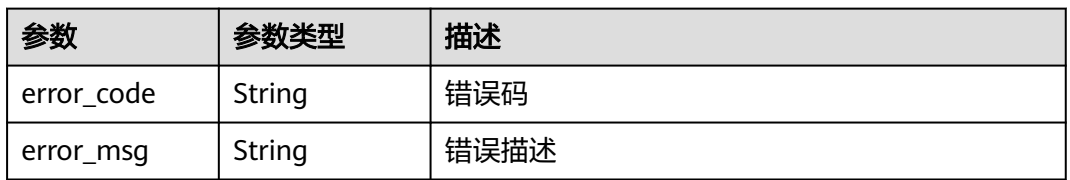

#### 状态码: **404**

#### 表 **10-10** 响应 Header 参数

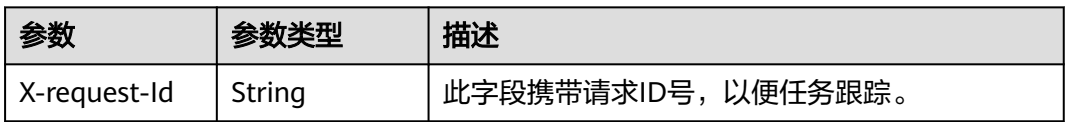

#### 表 **10-11** 响应 Body 参数

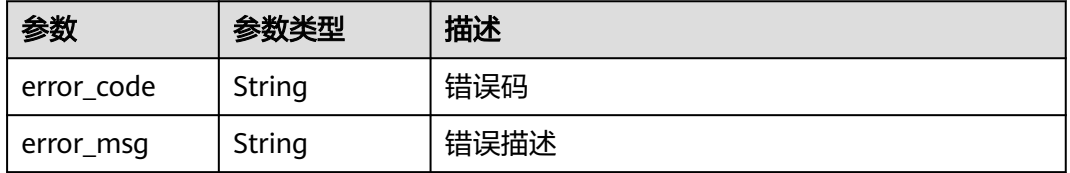

#### 状态码: **500**

#### 表 **10-12** 响应 Header 参数

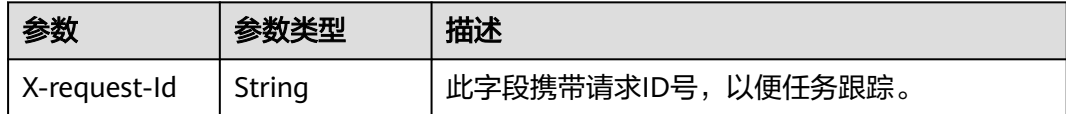

#### 表 **10-13** 响应 Body 参数

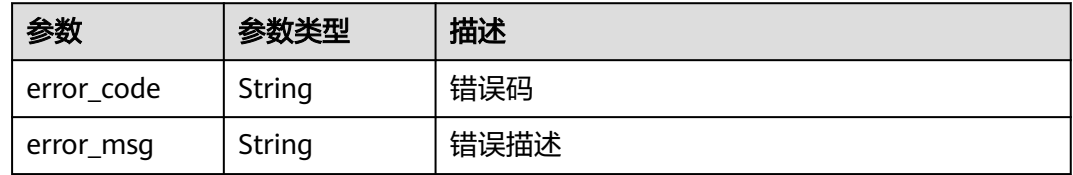

#### 请求示例

创建一个单流录制任务。房间号:100,录制用户:user001,开启音频录制,视频流 类型: 摄像头视频流, 窗口拉取的分辨率: FHD, 最长空闲频道时间: 30秒, 录制规 则id指定为:5f5e172b9016ed5b0961a43

POST https://rtc-api.myhuaweicloud.com/v2/apps/{app\_id}/individual-stream-jobs

```
{
 "room_id" : 100,
 "user_id" : "user001",
  "is_record_audio" : true,
  "video_type" : "CAMERASTREAM",
  "select_stream_type" : "FHD",
  "max_idle_time" : 30,
  "record_param" : {
   "record_rule_id" : "5f5e172b9016ed5b0961a43"
  }
}
```
#### 响应示例

#### 状态码: **201**

任务创建成功,返回job的概要信息,如包含job\_id

```
{
 "job_id" : 1,
 "app_id" : 1,
  "room_id" : 100,
  "user_id" : "user001",
  "is_record_audio" : true,
  "video_type" : "CAMERASTREAM",
  "select_stream_type" : "FHD",
 "max_idle_time" : 30,
 "record_param" : {
   "record_rule_id" : "5f5e172b9016ed5b0961a43"
  },
  "create_time" : "2006-01-02T15:04:05.075Z",
```

```
 "start_time" : "2006-01-02T15:04:05.075Z"
}
```
#### 状态码: **400**

创建单流任务失败,语义有误,当前请求无法被服务器理解,或参数有误

```
{
 "error_code" : "RTC.00001003",
  "error_msg" : "InvalidParameterValue"
}
```
#### 状态码: **404**

创建单流任务失败,应用不存在

```
{
  "error_code" : "RTC.00001003",
  "error_msg" : "InvalidParameterValue"
}
```
状态码: **500**

创建单流任务失败,服务器错误

```
{
  "error_code" : "RTC.00002xxx",
  "error_msg" : "InternalError"
}
```
## 状态码

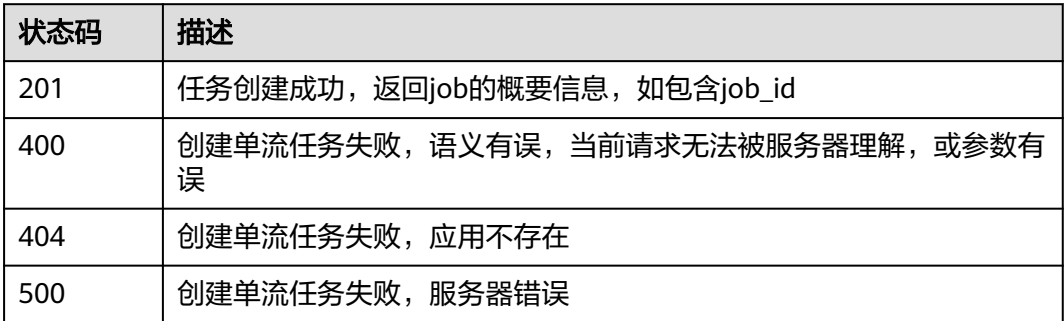

## 错误码

请参[见错误码。](#page-241-0)

## **10.2** 查询单流任务状态

## 功能介绍

调用此接口查询单流任务状态。

租户的OBS桶内的情况,暂不支持查询。

## 调试

您可以在**[API Explorer](https://console.huaweicloud.com/apiexplorer/#/openapi/CloudRTC/doc?api=ShowIndividualStreamJob)**中调试该接口,支持自动认证鉴权。API Explorer可以自动生成 SDK代码示例,并提供SDK代码示例调试功能。

#### **URI**

GET /v2/apps/{app\_id}/individual-stream-jobs/{job\_id}

#### 表 **10-14** 路径参数

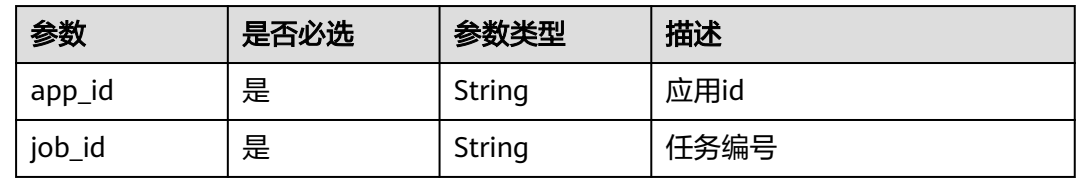

#### 请求参数

#### 表 **10-15** 请求 Header 参数

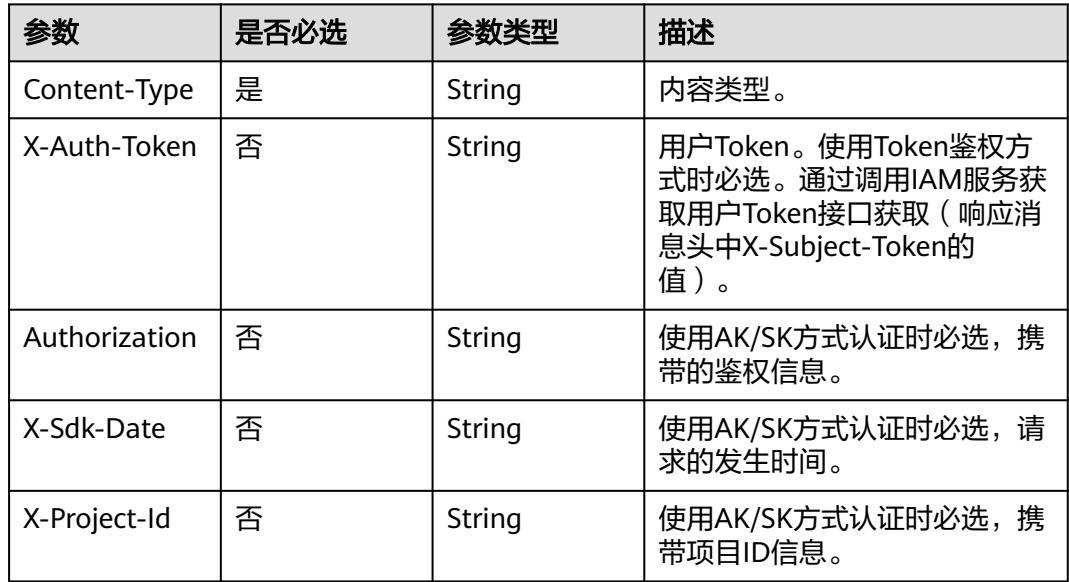

## 响应参数

状态码: **200**

表 **10-16** 响应 Header 参数

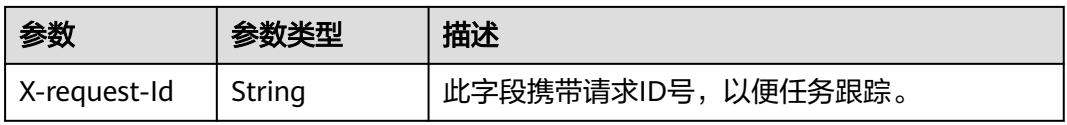

## 表 **10-17** 响应 Body 参数

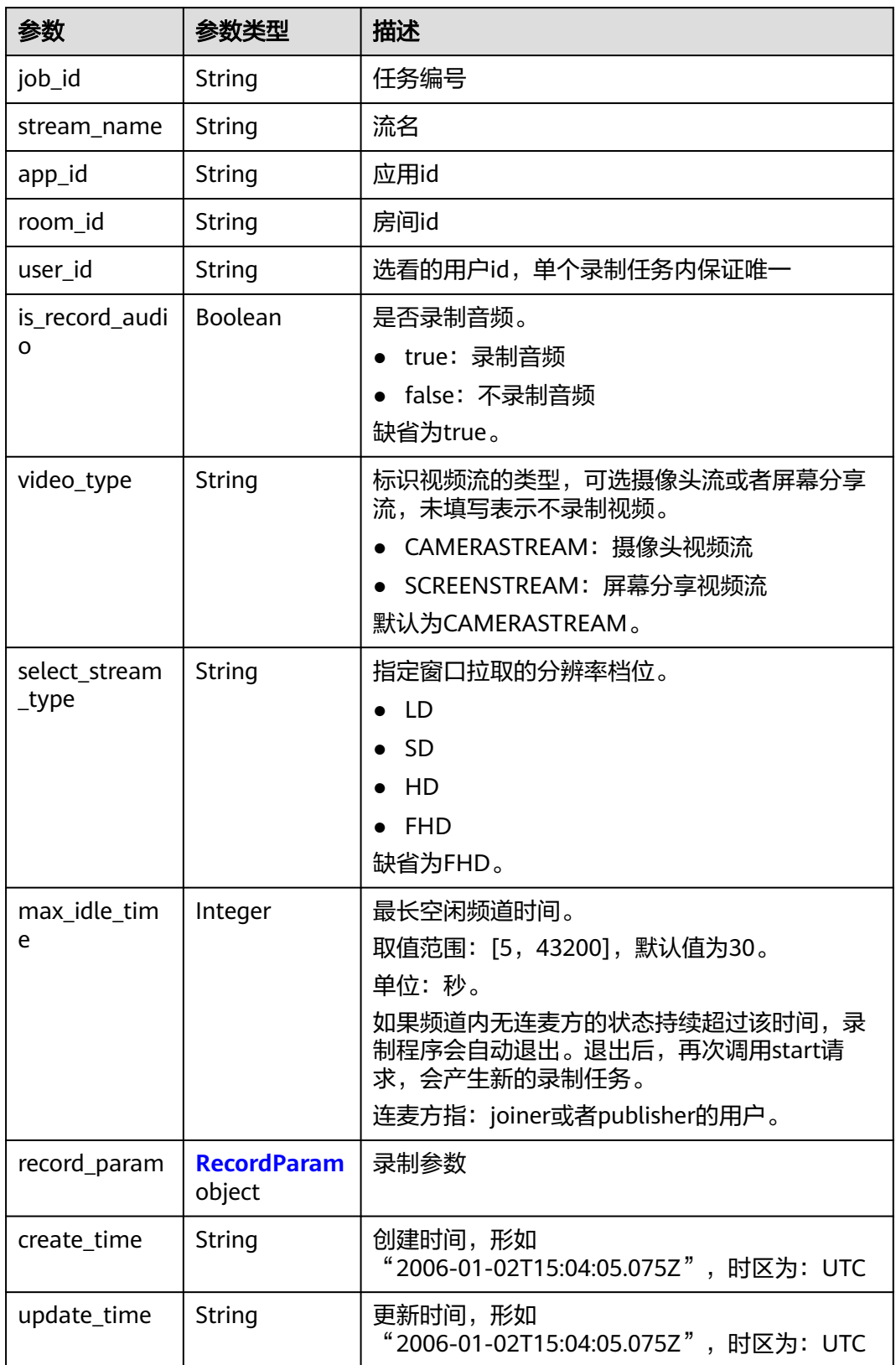

<span id="page-154-0"></span>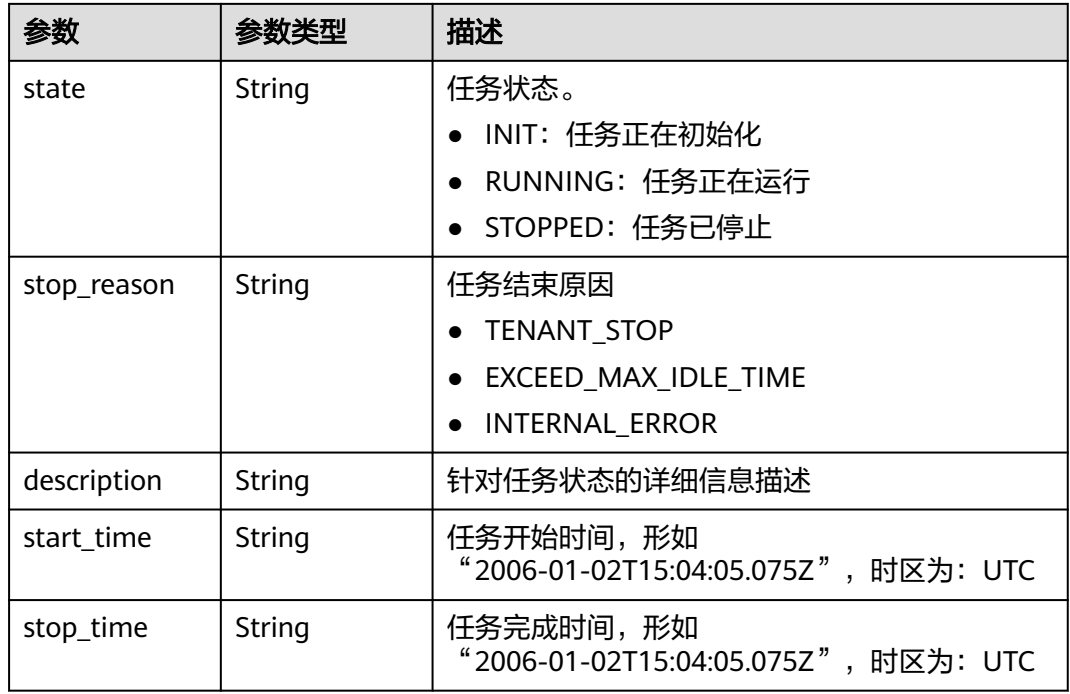

#### 表 **10-18** RecordParam

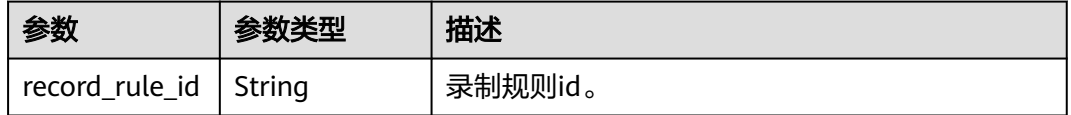

#### 状态码: **404**

#### 表 **10-19** 响应 Header 参数

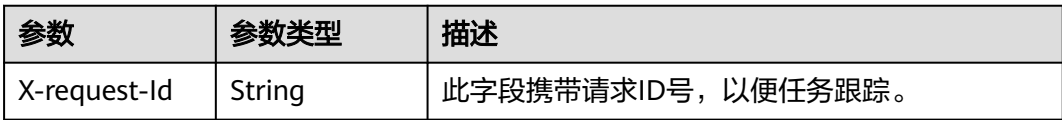

#### 表 **10-20** 响应 Body 参数

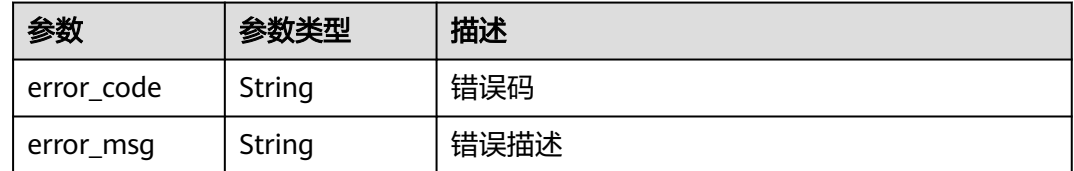

#### 状态码: **500**

#### 表 **10-21** 响应 Header 参数

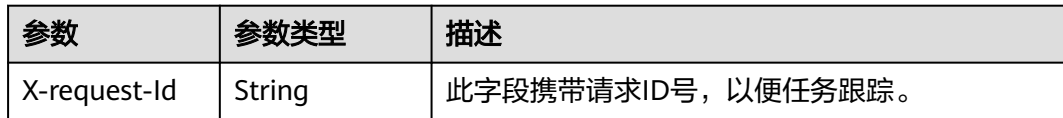

#### 表 **10-22** 响应 Body 参数

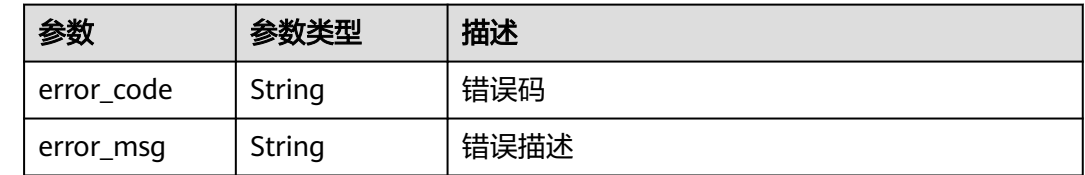

#### 请求示例

#### 查询指定应用id和任务编号的单流任务状态

GET https://rtc-api.myhuaweicloud.com/v2/apps/{app\_id}/individual-stream-jobs/{job\_id}

## 响应示例

#### 状态码: **200**

查询成功,返回查询结果详情

```
{
  "job_id" : 1,
  "app_id" : 1,
  "room_id" : 100,
  "user_id" : "user001",
  "is_record_audio" : true,
  "video_type" : "CAMERASTREAM",
  "select_stream_type" : "FHD",
  "max_idle_time" : 30,
 "record_param" : {
 "record_rule_id" : "5f5e172b9016ed5b0961a43"
  },
  "create_time" : "2006-01-02T15:04:05.075Z",
  "start_time" : "2006-01-02T15:04:05.075Z"
}
```
#### 状态码: **404**

查询失败,应用不存在或者任务编号不存在

```
{
  "error_code" : "RTC.00001003",
  "error_msg" : "InvalidParameterValue"
}
```
#### 状态码: **500**

查询失败,服务器端错误

```
{
  "error_code" : "RTC.00002xxx",
  "error_msg" : "InternalError"
}
```
## 状态码

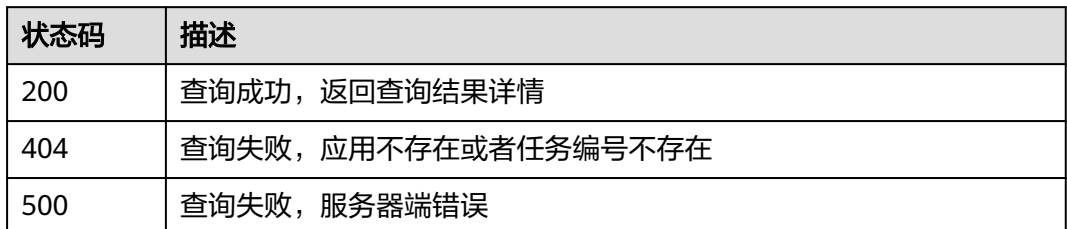

## 错误码

请参见<mark>错误码</mark>。

# **10.3** 停止单流任务

## 功能介绍

调用此接口停止单流任务

## 调试

您可以在**[API Explorer](https://console.huaweicloud.com/apiexplorer/#/openapi/CloudRTC/doc?api=StopIndividualStreamJob)**中调试该接口,支持自动认证鉴权。API Explorer可以自动生成 SDK代码示例,并提供SDK代码示例调试功能。

### **URI**

DELETE /v2/apps/{app\_id}/individual-stream-jobs/{job\_id}

#### 表 **10-23** 路径参数

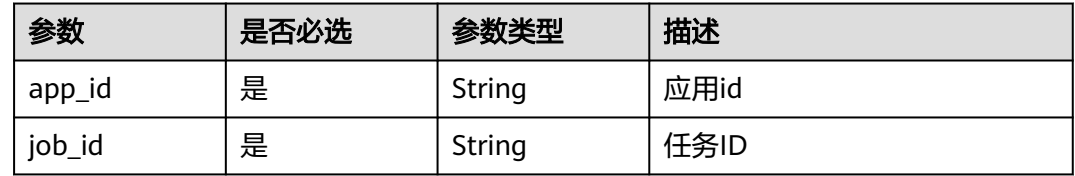

## 请求参数

表 **10-24** 请求 Header 参数

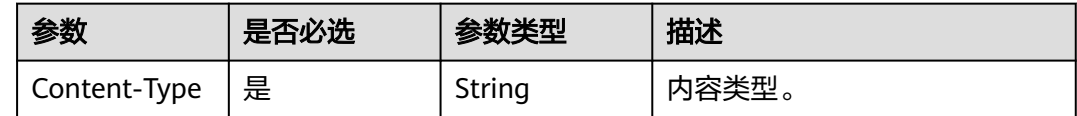

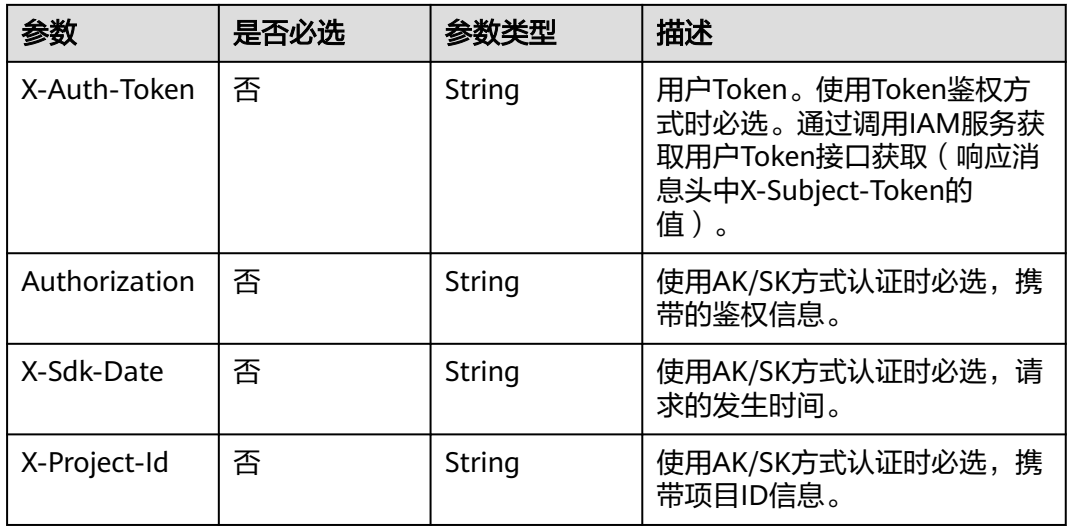

## 响应参数

#### 状态码: **204**

#### 表 **10-25** 响应 Header 参数

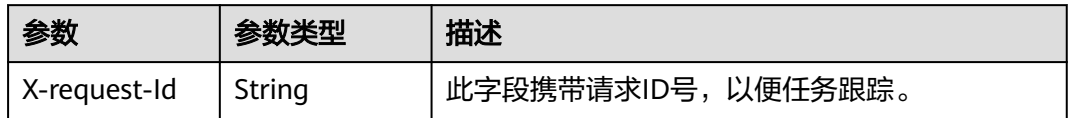

#### 状态码: **404**

#### 表 **10-26** 响应 Header 参数

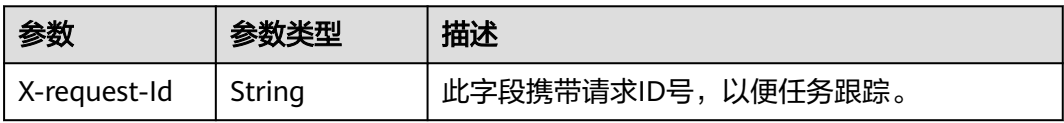

#### 表 **10-27** 响应 Body 参数

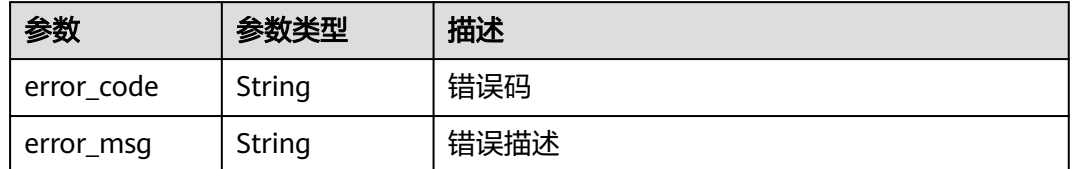

#### 状态码: **500**

#### 表 **10-28** 响应 Header 参数

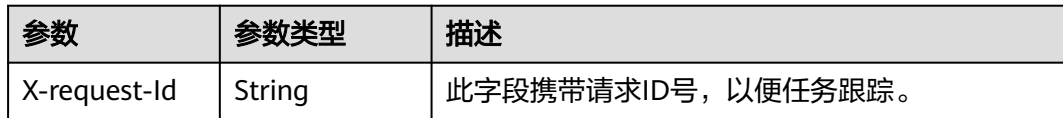

#### 表 **10-29** 响应 Body 参数

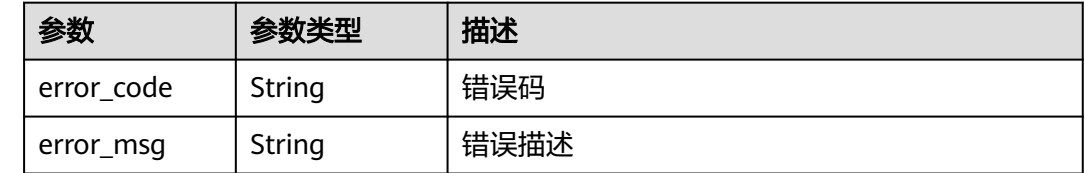

## 请求示例

#### 停止指定应用id和任务编号的单流任务

DELETE https://rtc-api.myhuaweicloud.com/v2/apps/{app\_id}/individual-stream-jobs/{job\_id}

## 响应示例

#### 状态码: **404**

结束任务失败,应用不存在或者任务编号不存在

```
{
 "error_code" : "RTC.00001003",
 "error_msg" : "InvalidParameterValue"
}
```
#### 状态码: **500**

结束任务失败,服务器端错误

```
{
 "error_code" : "RTC.00002xxx",
 "error_msg" : "InternalError"
}
```
## 状态码

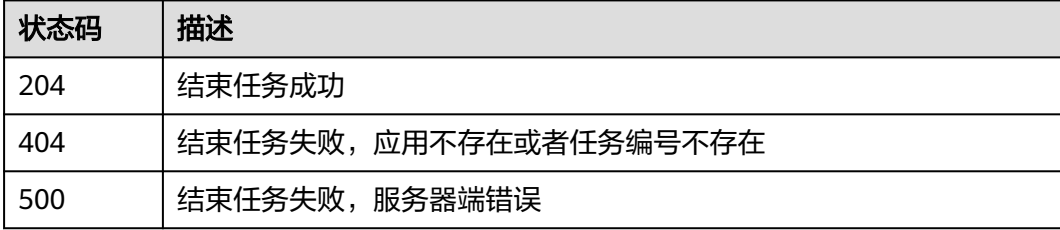

#### 错误码

请参[见错误码。](#page-241-0)

## **10.4** 更新单流任务

## 功能介绍

调用此接口修改单流任务。

仅部分场景支持修改。

## 调试

您可以在**[API Explorer](https://console.huaweicloud.com/apiexplorer/#/openapi/CloudRTC/doc?api=UpdateIndividualStreamJobV2)**中调试该接口,支持自动认证鉴权。API Explorer可以自动生成 SDK代码示例,并提供SDK代码示例调试功能。

## **URI**

PUT /v2/apps/{app\_id}/individual-stream-jobs/{job\_id}

#### 表 **10-30** 路径参数

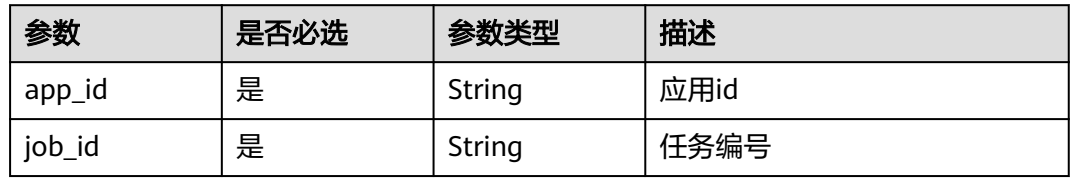

## 请求参数

表 **10-31** 请求 Header 参数

| 参数            | 是否必选 | 参数类型   | 描述                                                                                        |
|---------------|------|--------|-------------------------------------------------------------------------------------------|
| Content-Type  | 是    | String | 内容类型。                                                                                     |
| X-Auth-Token  | 否    | String | 用户Token。使用Token鉴权方<br>式时必选。通过调用IAM服务获<br>取用户Token接口获取 ( 响应消<br>息头中X-Subject-Token的<br>值)。 |
| Authorization | 否    | String | 使用AK/SK方式认证时必选,携<br>带的鉴权信息。                                                               |
| X-Sdk-Date    | 否    | String | 使用AK/SK方式认证时必选,请<br>求的发生时间。                                                               |
| X-Project-Id  | 否    | String | 使用AK/SK方式认证时必选,携<br>带项目ID信息。                                                              |

#### 表 **10-32** 请求 Body 参数

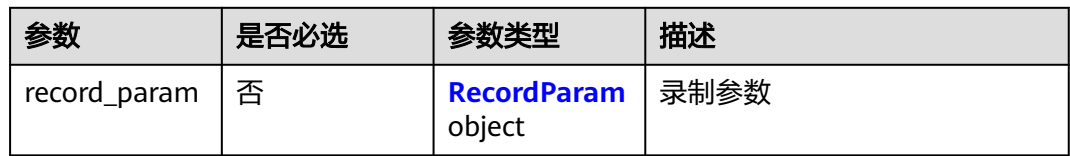

#### 表 **10-33** RecordParam

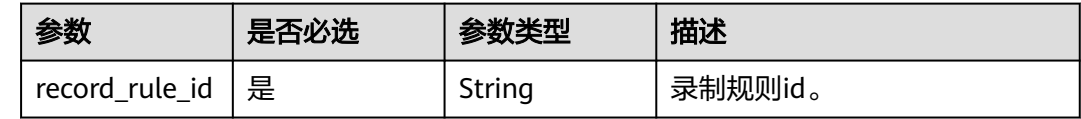

## 响应参数

## 状态码: **200**

#### 表 **10-34** 响应 Header 参数

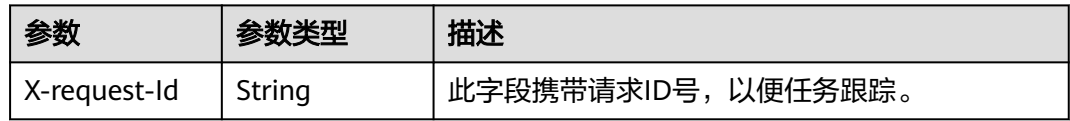

#### 表 **10-35** 响应 Body 参数

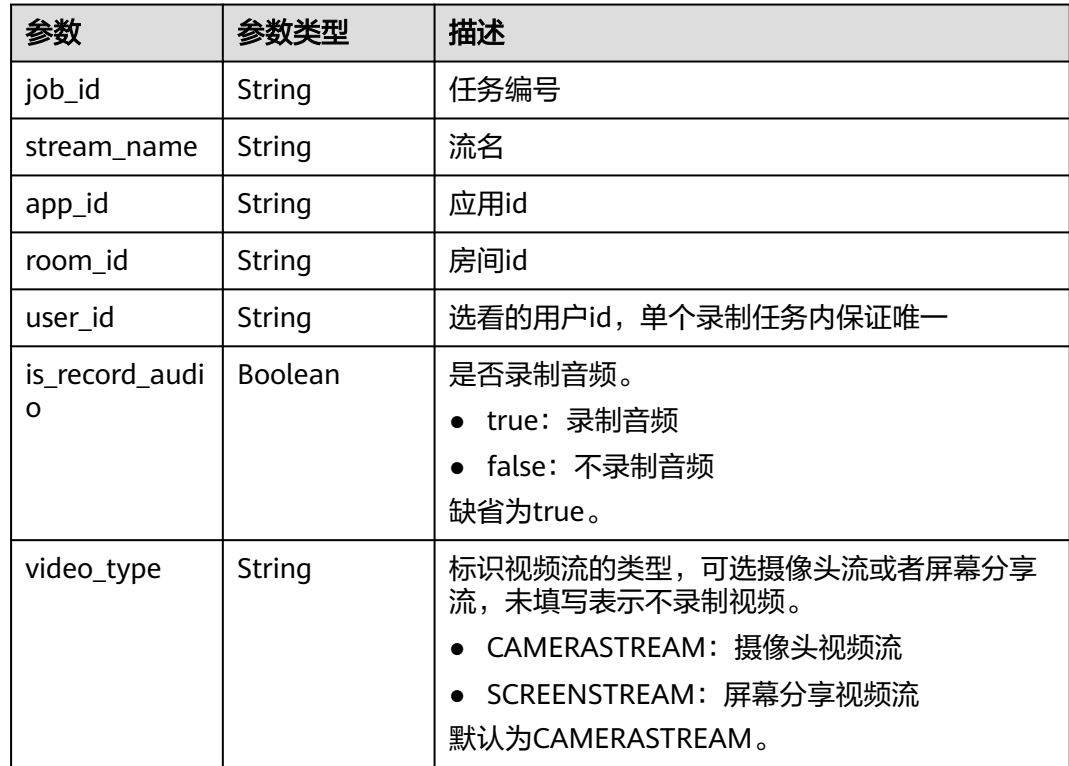

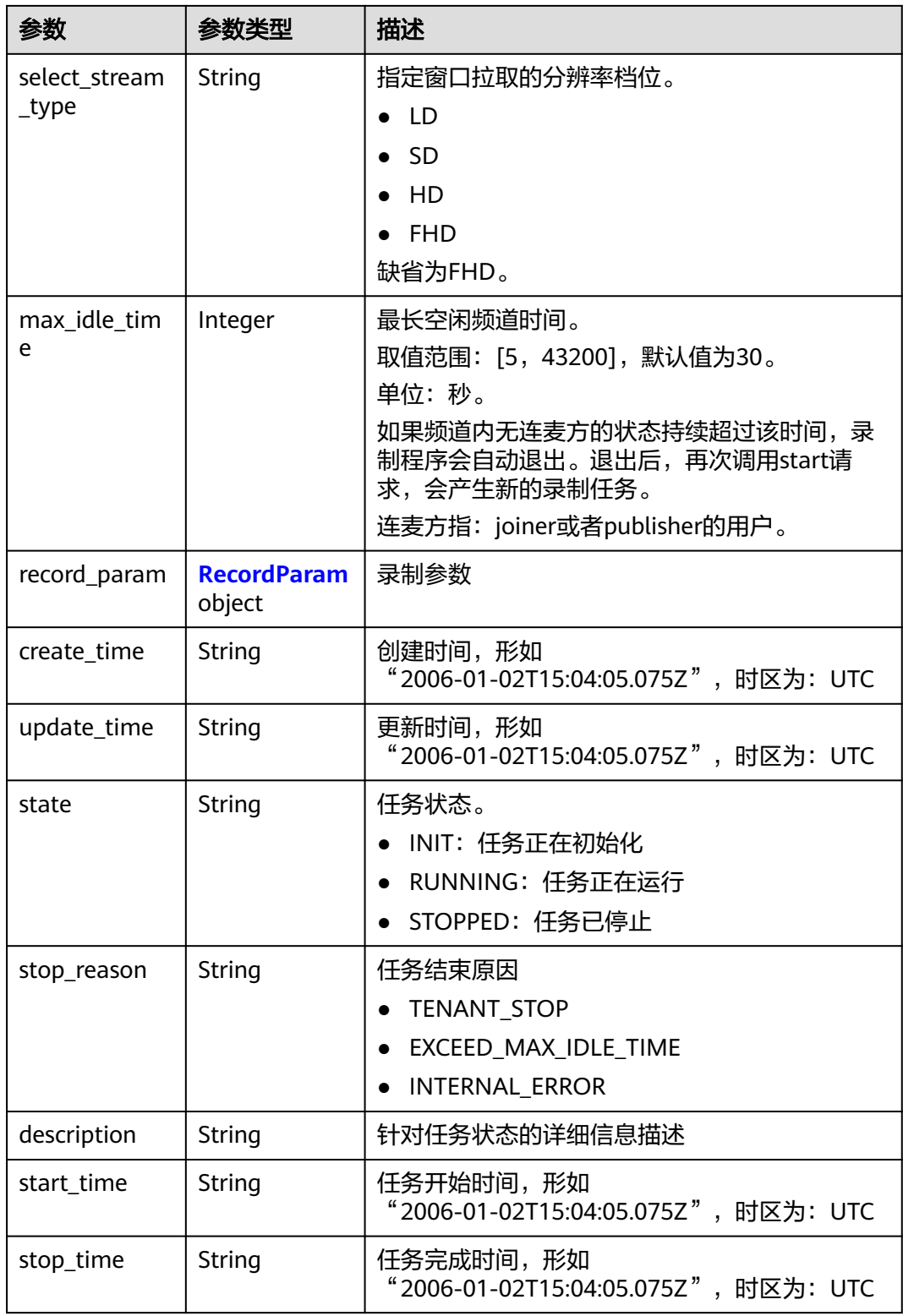

#### <span id="page-162-0"></span>表 **10-36** RecordParam

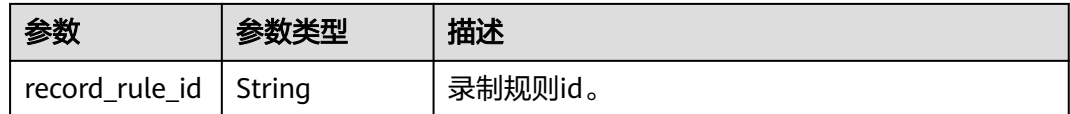

#### 状态码: **400**

#### 表 **10-37** 响应 Header 参数

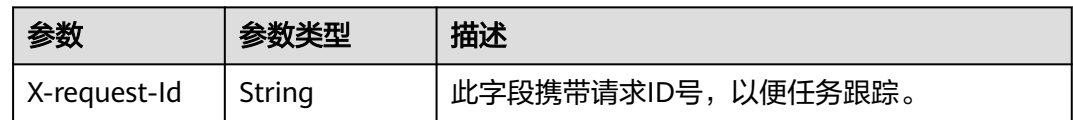

#### 表 **10-38** 响应 Body 参数

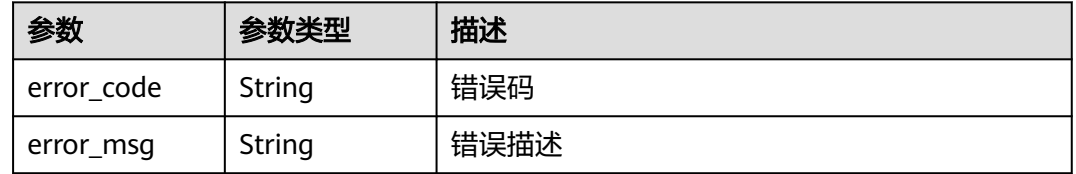

#### 状态码: **404**

#### 表 **10-39** 响应 Header 参数

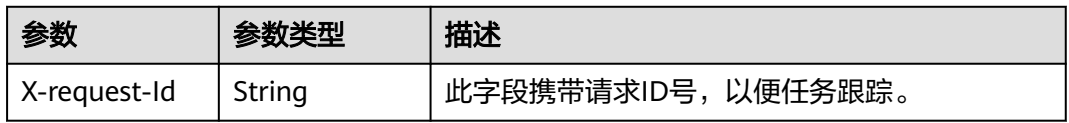

#### 表 **10-40** 响应 Body 参数

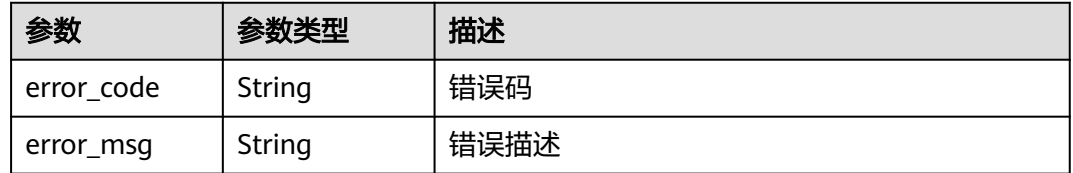

#### 状态码: **500**

#### 表 **10-41** 响应 Header 参数

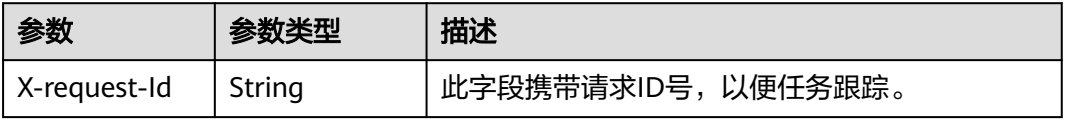

#### 表 **10-42** 响应 Body 参数

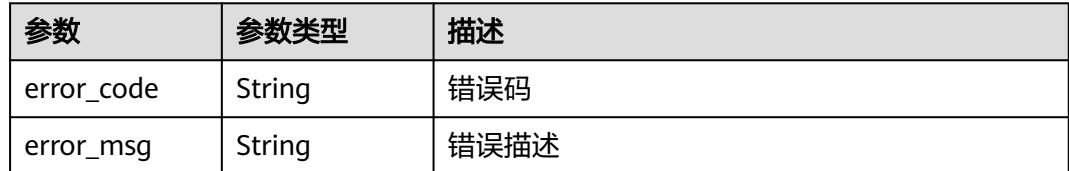

## 请求示例

#### 更新指定应用id和任务编号的单流任务

PUT https://{endpoint}/v2/apps/{app\_id}/individual-stream-jobs/{job\_id}

#### 响应示例

#### 状态码: **200**

任务修改成功,返回job的概要信息,如包含job\_id

```
{
  "job_id" : 1,
 "app_id": 1, "room_id" : 100,
  "user_id" : "user001",
  "is_record_audio" : true,
  "video_type" : "CAMERASTREAM",
  "select_stream_type" : "FHD",
 "max_idle_time" : 30,
 "record_param" : {
 "record_rule_id" : "5f5e172b9016ed5b0961a43"
 },
 "create_time" : "2006-01-02T15:04:05.075Z",
 "start_time" : "2006-01-02T15:04:05.075Z"
```
#### 状态码: **400**

}

修改单流任务失败,语义有误,当前请求无法被服务器理解,或参数有误

```
{
 "error_code" : "RTC.00001003",
  "error_msg" : "InvalidParameterValue"
}
```
#### 状态码: **404**

修改单流任务失败,应用不存在或者任务编号不存在

```
{
  "error_code" : "RTC.00001003",
  "error_msg" : "InvalidParameterValue"
}
```
#### 状态码: **500**

修改单流任务失败,服务器错误

```
{
  "error_code" : "RTC.00002xxx",
  "error_msg" : "InternalError"
}
```
## 状态码

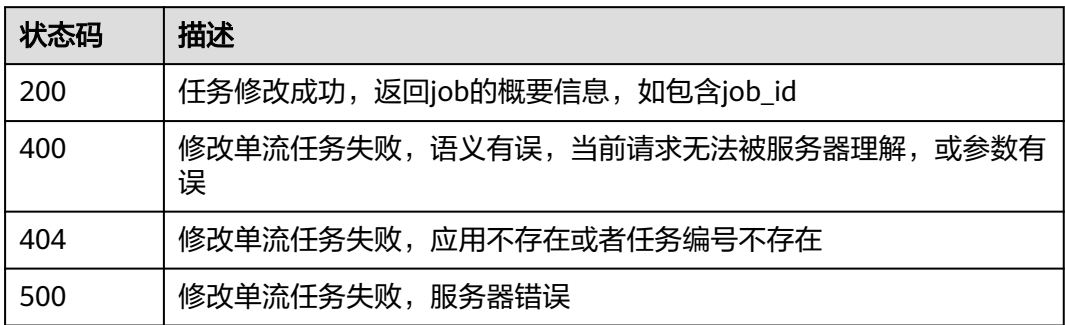

## 错误码

请参[见错误码。](#page-241-0)

# 11 房间管理

# **11.1** 踢除在线用户

## 功能介绍

调用此接口强制用户离开房间。

## 调试

您可以在**[API Explorer](https://console.huaweicloud.com/apiexplorer/#/openapi/CloudRTC/doc?api=RemoveUsersV2)**中调试该接口,支持自动认证鉴权。API Explorer可以自动生成 SDK代码示例,并提供SDK代码示例调试功能。

#### **URI**

POST /v2/apps/{app\_id}/rooms/{room\_id}/batch-remove-users

#### 表 **11-1** 路径参数

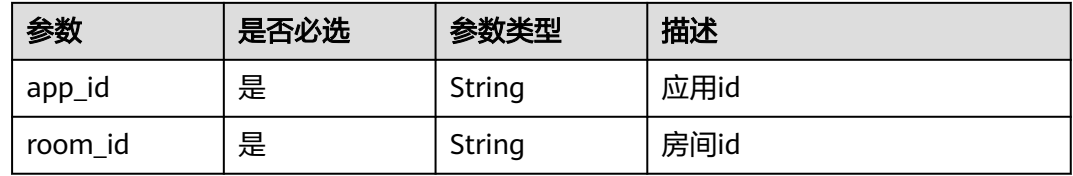

## 请求参数

#### 表 **11-2** 请求 Header 参数

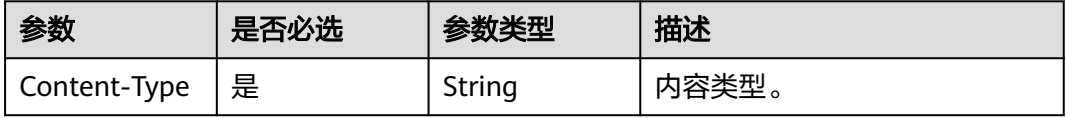

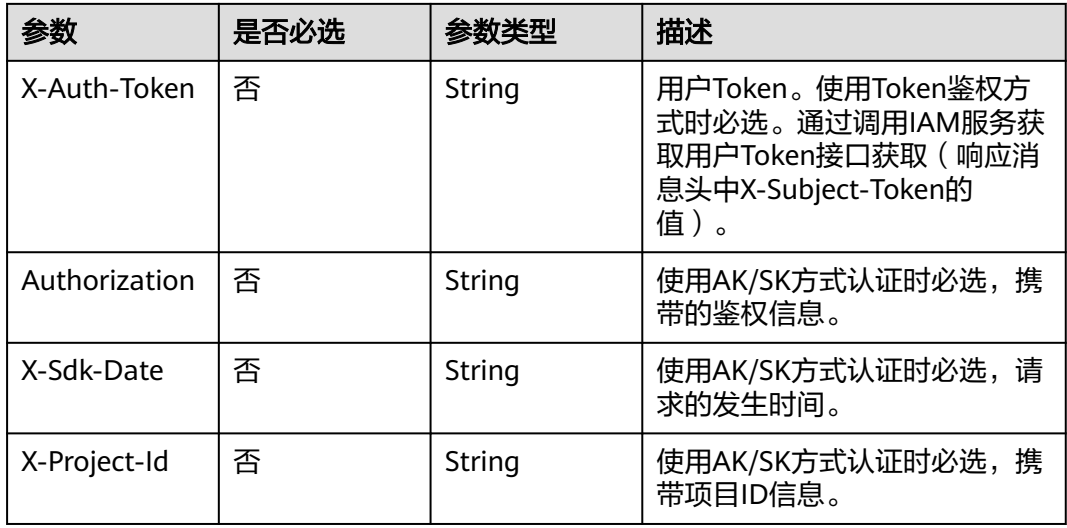

## 表 **11-3** 请求 Body 参数

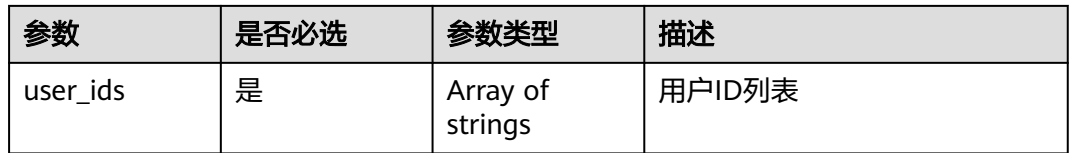

## 响应参数

#### 状态码: **202**

表 **11-4** 响应 Header 参数

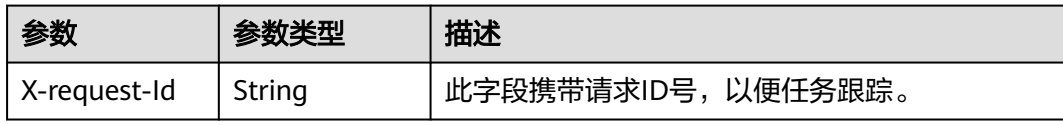

#### 状态码: **400**

#### 表 **11-5** 响应 Header 参数

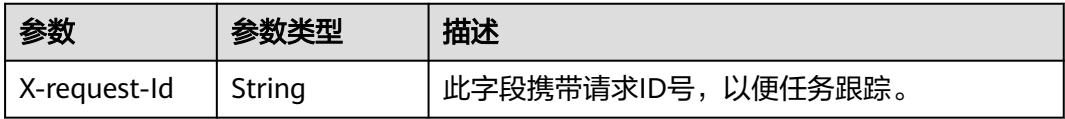

#### 表 **11-6** 响应 Body 参数

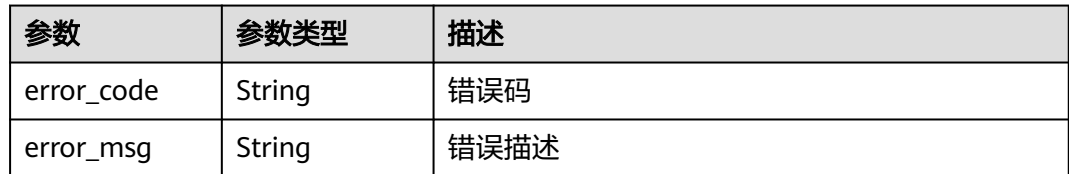

#### 状态码: **500**

#### 表 **11-7** 响应 Header 参数

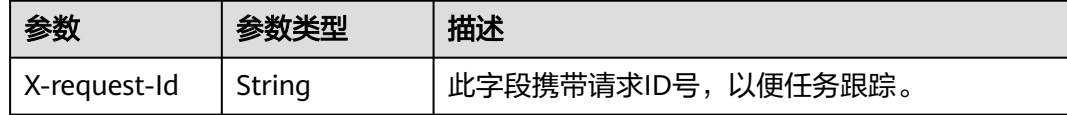

#### 表 **11-8** 响应 Body 参数

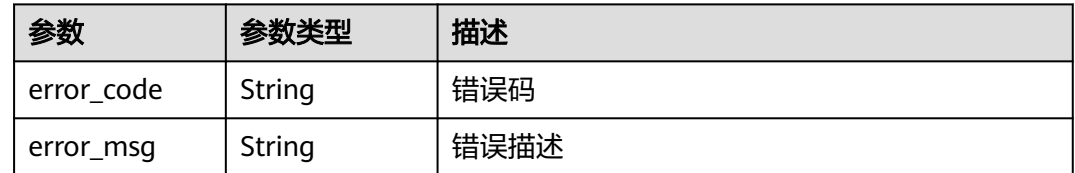

## 请求示例

#### 踢除指定房间号内的user001和user002用户

POST https://{endpoint}/v2/apps/{app\_id}/rooms/{room\_id}/batch-remove-users

{ "user\_ids" : [ "user001", "user002" ] }

## 响应示例

#### 状态码: **400**

语义有误,当前请求无法被服务器理解,或参数有误

```
{
  "error_code" : "RTC.00001003",
  "error_msg" : "InvalidParameterValue"
}
```
#### 状态码: **500**

请求失败,服务器端错误

```
{
  "error_code" : "RTC.00002xxx",
  "error_msg" : "InternalError"
}
```
## 状态码

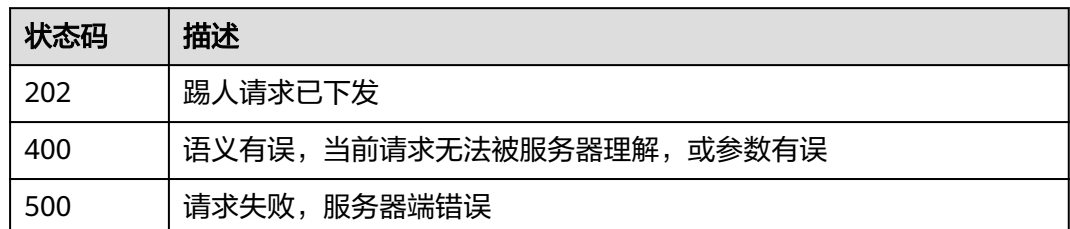

## 错误码

请参见<mark>错误码</mark>。

# **11.2** 解散房间

## 功能介绍

调用此接口解散房间,将该房间中所有用户踢出房间。

## 调试

您可以在**[API Explorer](https://console.huaweicloud.com/apiexplorer/#/openapi/CloudRTC/doc?api=RemoveRoomV2)**中调试该接口,支持自动认证鉴权。API Explorer可以自动生成 SDK代码示例,并提供SDK代码示例调试功能。

### **URI**

POST /v2/apps/{app\_id}/rooms/{room\_id}/dismiss

#### 表 **11-9** 路径参数

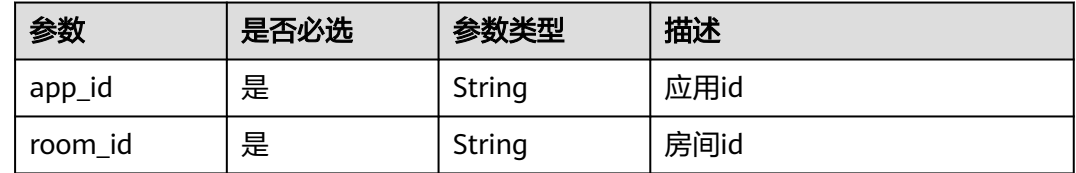

## 请求参数

表 **11-10** 请求 Header 参数

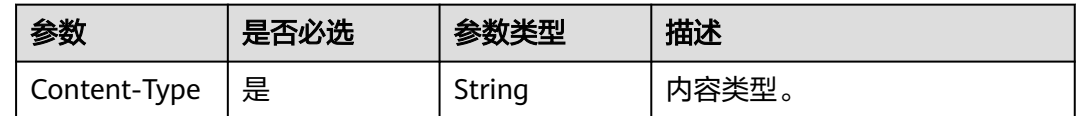

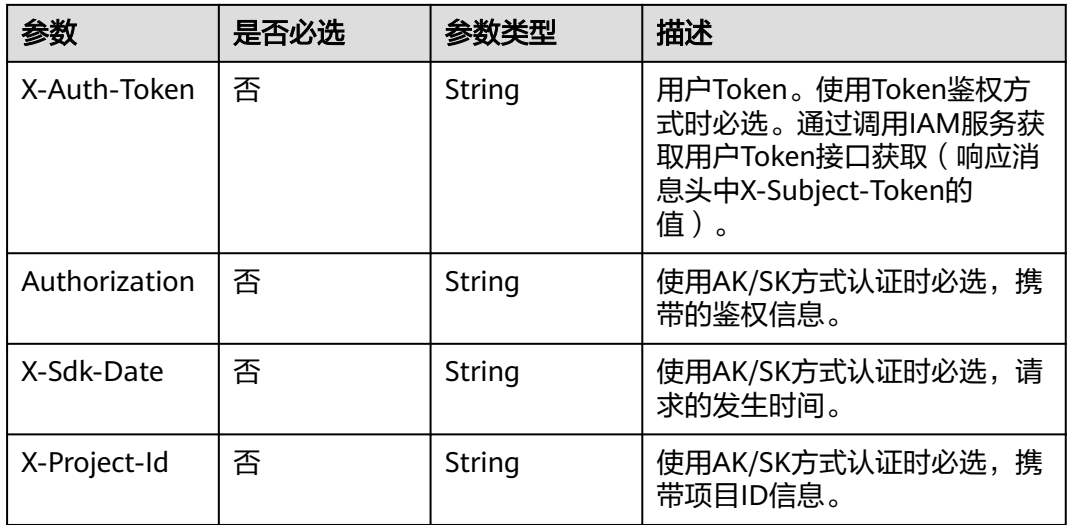

## 响应参数

#### 状态码: **202**

#### 表 **11-11** 响应 Header 参数

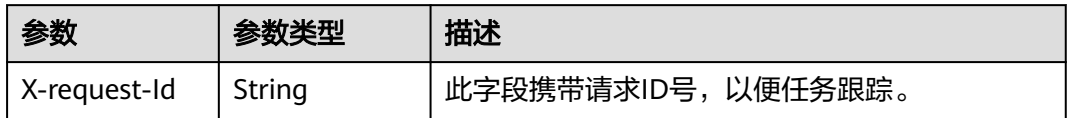

#### 状态码: **400**

#### 表 **11-12** 响应 Header 参数

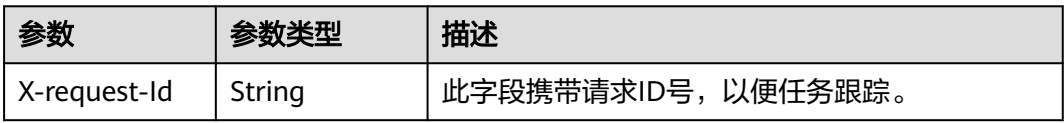

#### 表 **11-13** 响应 Body 参数

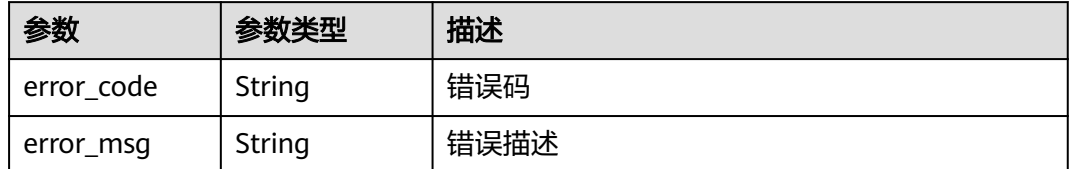

#### 状态码: **404**

#### 表 **11-14** 响应 Header 参数

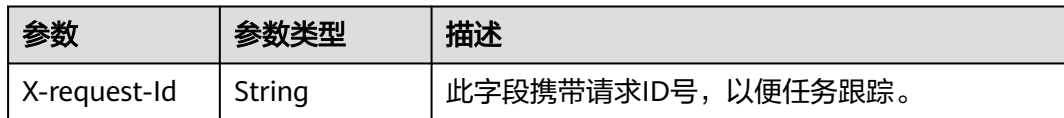

#### 表 **11-15** 响应 Body 参数

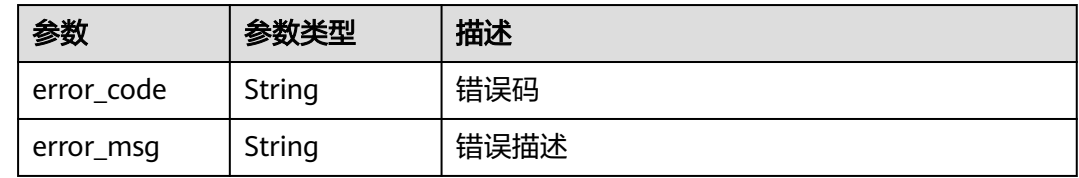

#### 状态码: **500**

#### 表 **11-16** 响应 Header 参数

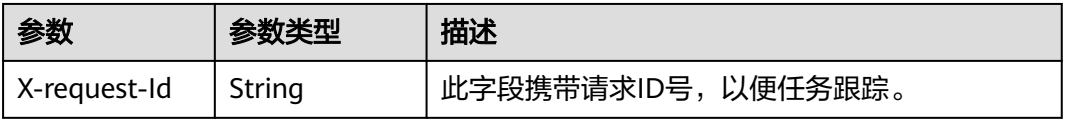

#### 表 **11-17** 响应 Body 参数

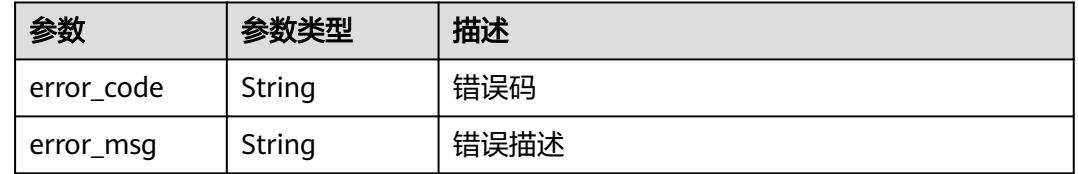

## 请求示例

#### 解散指定房间

POST https://{endpoint}/v2/apps/{app\_id}/rooms/{room\_id}/dismiss

#### 响应示例

#### 状态码: **400**

语义有误,当前请求无法被服务器理解,或参数有误

```
{
 "error_code" : "RTC.00001003",
 "error_msg" : "InvalidParameterValue"
```

```
}
```
#### 状态码: **404**

找不到对应房间

```
{
 "error_code" : "RTC.00001003",
 "error_msg" : "InvalidParameterValue"
}
```
#### 状态码: **500**

请求失败,服务器端错误

```
{
 "error_code" : "RTC.00002xxx",
 "error_msg" : "InternalError"
}
```
## 状态码

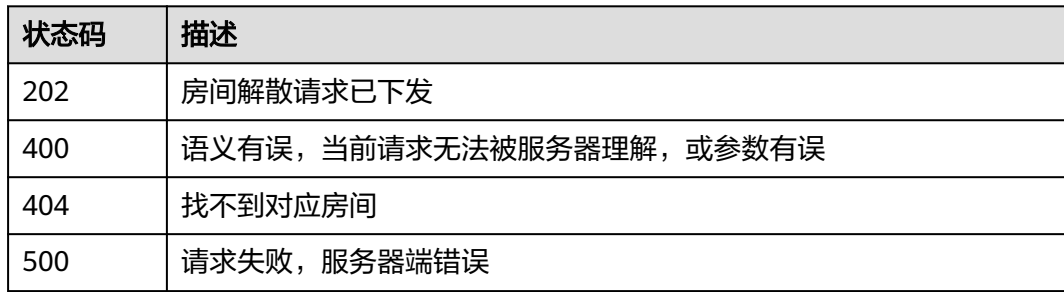

## 错误码

请参[见错误码。](#page-241-0)

# **12 OBS** 桶管理

# **12.1** 查询 **OBS** 桶列表

## 功能介绍

查询OBS桶列表。

## 调试

您可以在**[API Explorer](https://console.huaweicloud.com/apiexplorer/#/openapi/CloudRTC/doc?api=ListObsBuckets)**中调试该接口,支持自动认证鉴权。API Explorer可以自动生成 SDK代码示例,并提供SDK代码示例调试功能。

#### **URI**

GET /v2/rtc-ops/buckets

## 请求参数

表 **12-1** 请求 Header 参数

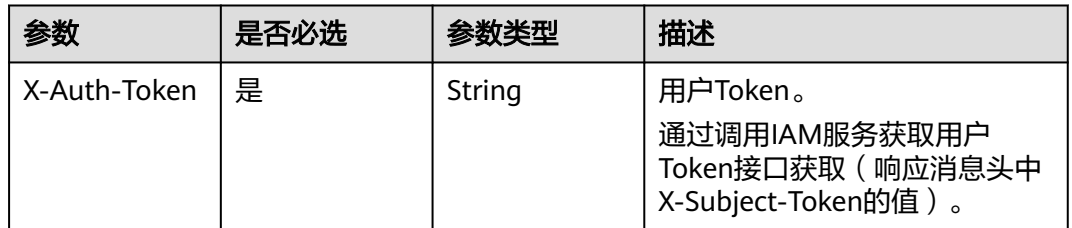

#### 响应参数

状态码: **200**

#### 表 **12-2** 响应 Header 参数

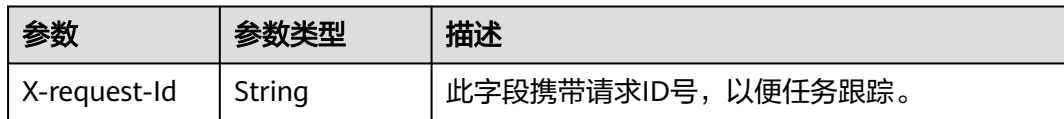

#### 表 **12-3** 响应 Body 参数

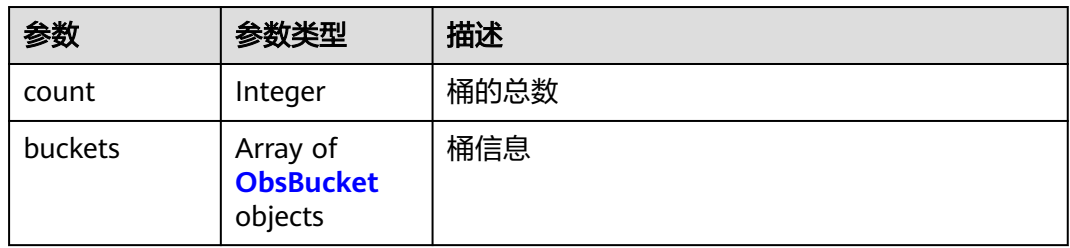

#### 表 **12-4** ObsBucket

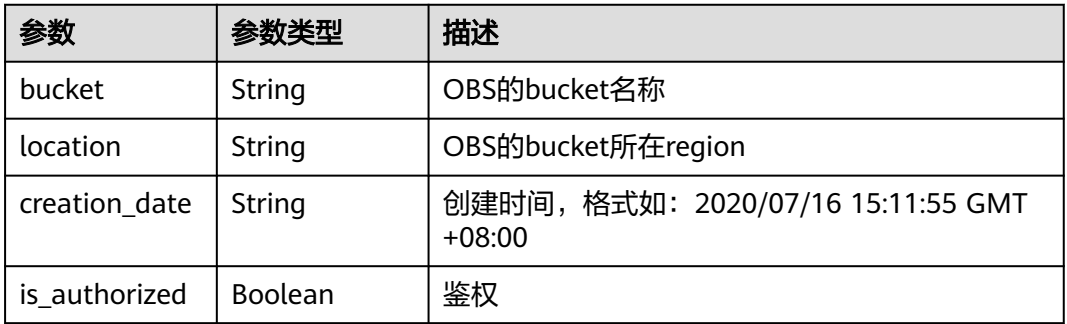

#### 状态码: **400**

#### 表 **12-5** 响应 Header 参数

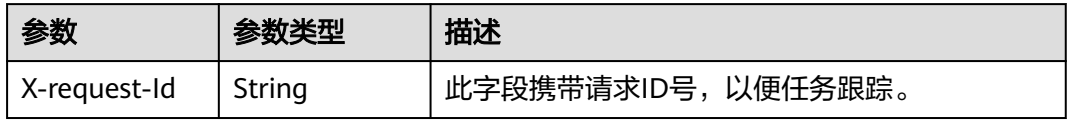

#### 表 **12-6** 响应 Body 参数

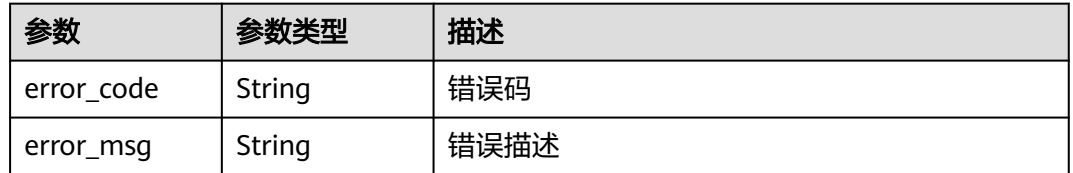

#### 状态码: **401**

#### 表 **12-7** 响应 Header 参数

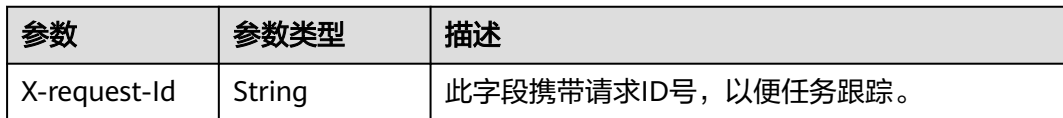

#### 表 **12-8** 响应 Body 参数

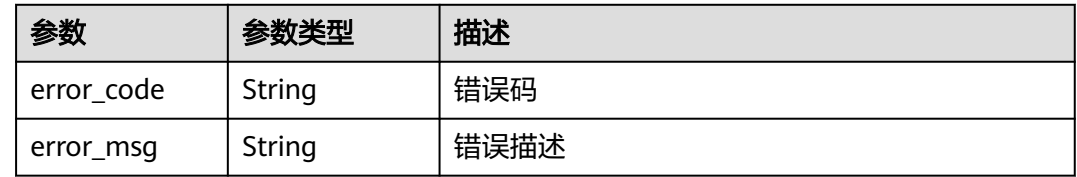

#### 状态码: **500**

#### 表 **12-9** 响应 Header 参数

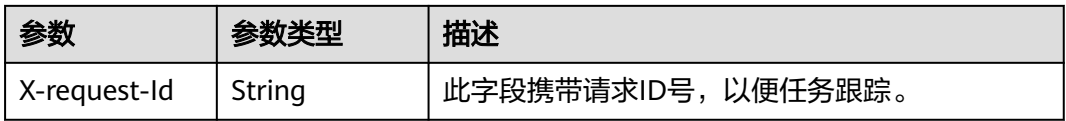

#### 表 **12-10** 响应 Body 参数

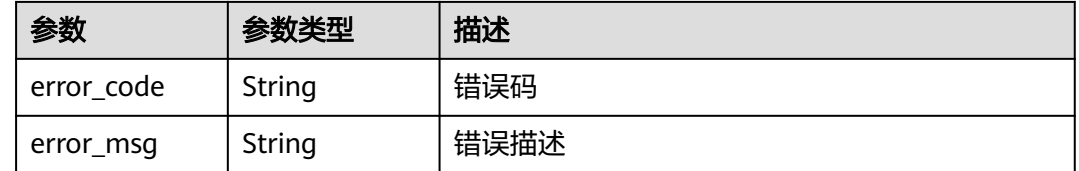

## 请求示例

无

## 响应示例

#### 状态码: **200**

#### 获取OBS桶列表成功

```
{
 "count" : 1,
 "buckets" : [ {
 "bucket" : "rtctest"
 }, {
 "location" : "cn-north-4"
 }, {
 "creation_date" : "20230808112928"
 }, {
 "is_authorized" : true
```
#### } ] }

#### 状态码: **400**

获取OBS桶列表失败

```
{
 "error_code" : "RTC.00001003",
 "error_msg" : "InvalidParameterValue"
}
```
#### 状态码: **401**

获取OBS桶列表失败,携带的X-Auth-Token错误

```
{
 "error_code" : "RTC.00001003",
  "error_msg" : "InvalidParameterValue"
}
```
#### 状态码: **500**

**查询失败, 服务器端错误** 

```
{
 "error_code" : "RTC.00002xxx",
 "error_msg" : "InternalError"
}
```
## 状态码

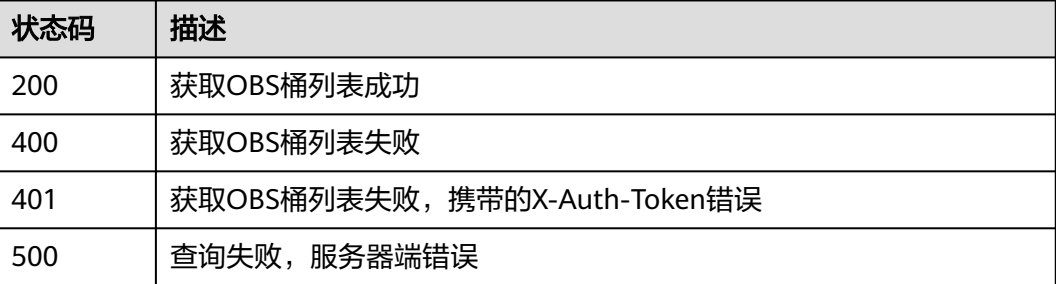

## 错误码

请参[见错误码。](#page-241-0)

# **12.2** 查询 **OBS** 桶下对象列表

## 功能介绍

查询OBS桶下对象列表。

## 调试

您可以在**[API Explorer](https://console.huaweicloud.com/apiexplorer/#/openapi/CloudRTC/doc?api=ListObsBucketObjects)**中调试该接口,支持自动认证鉴权。API Explorer可以自动生成 SDK代码示例,并提供SDK代码示例调试功能。

## **URI**

GET /v2/rtc-ops/buckets/objects

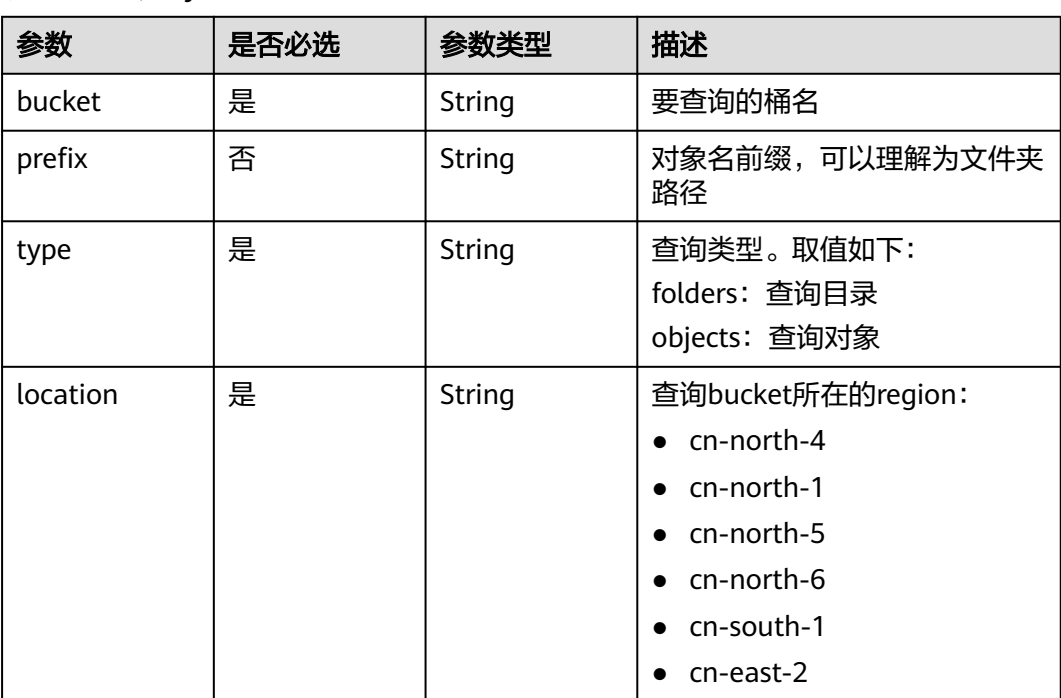

#### 表 **12-11** Query 参数

## 请求参数

## 表 **12-12** 请求 Header 参数

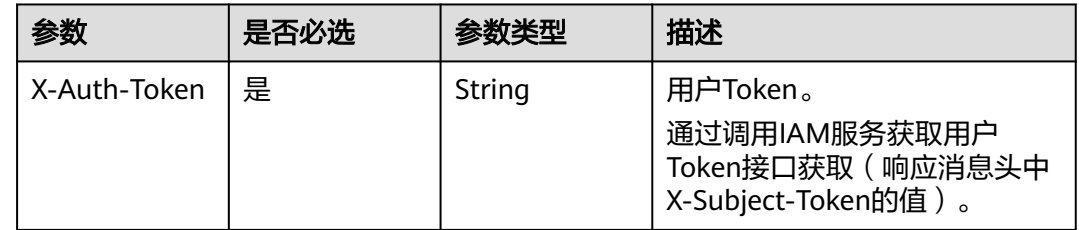

## 响应参数

状态码: **200**

表 **12-13** 响应 Header 参数

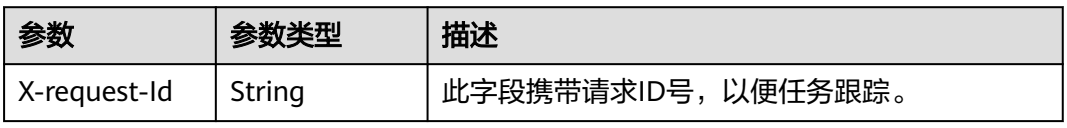

#### 表 **12-14** 响应 Body 参数

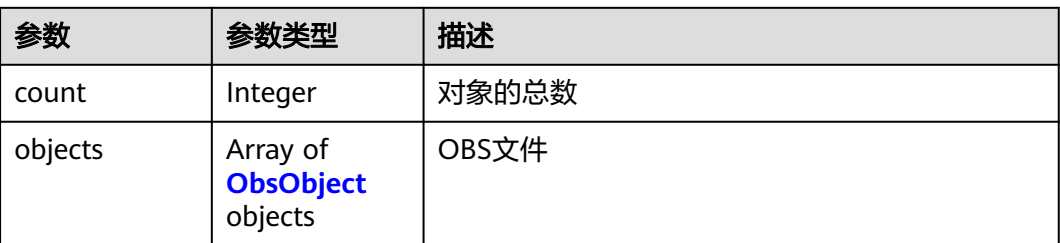

## 表 **12-15** ObsObject

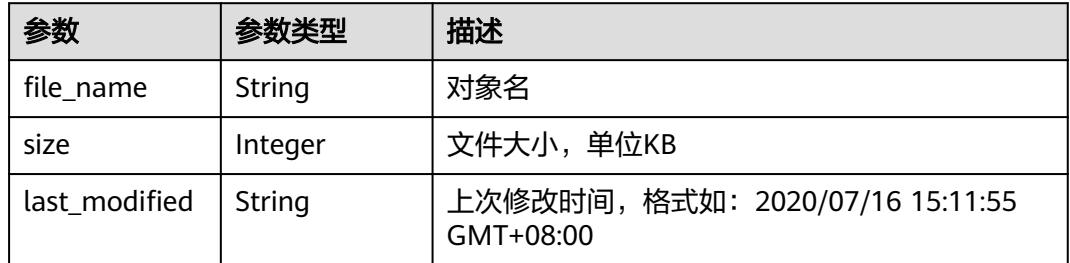

#### 状态码: **401**

#### 表 **12-16** 响应 Header 参数

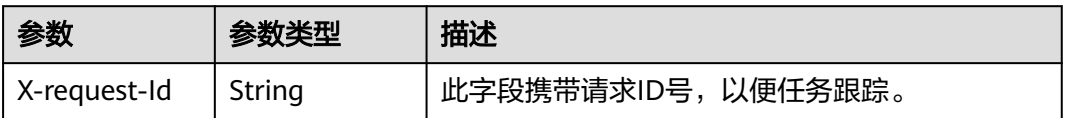

#### 表 **12-17** 响应 Body 参数

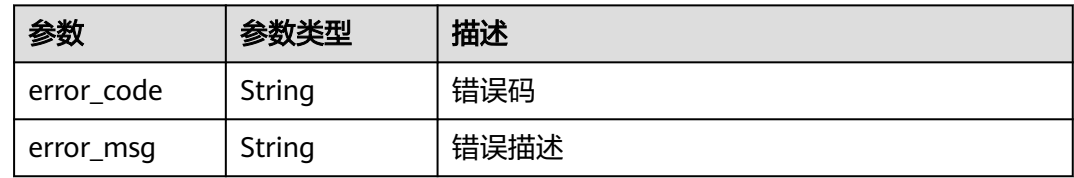

#### 状态码: **404**

#### 表 **12-18** 响应 Header 参数

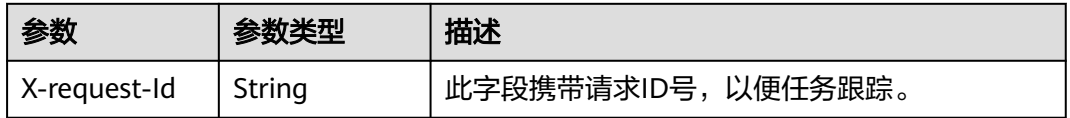

#### 表 **12-19** 响应 Body 参数

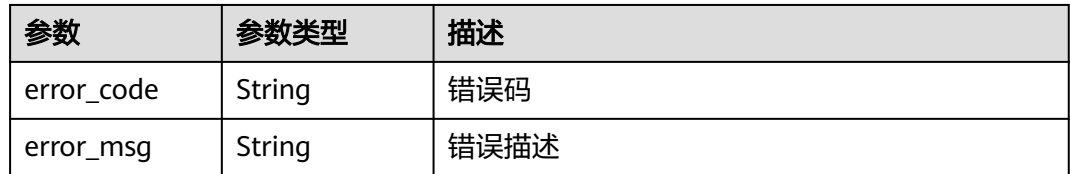

#### 状态码: **500**

#### 表 **12-20** 响应 Header 参数

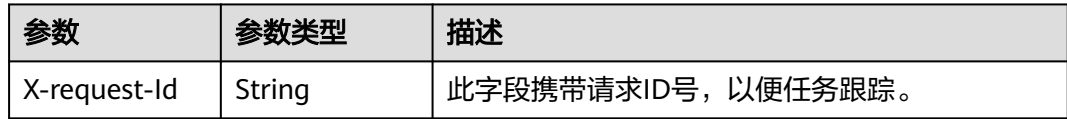

#### 表 **12-21** 响应 Body 参数

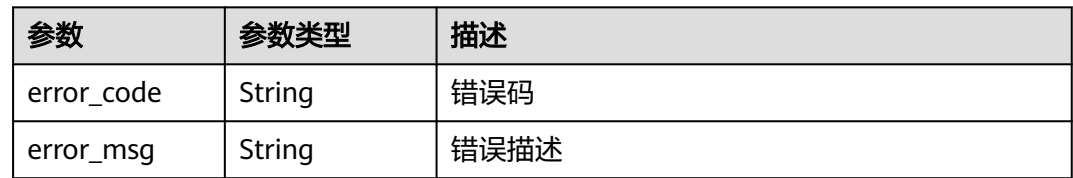

## 请求示例

无

## 响应示例

#### 状态码: **200**

查询OBS桶下对象成功

```
{
 "count" : 1,
 "objects" : [ {
  "file_name" : "test file"
 }, {
 "size" : 7254700
 }, {
 "last_modified" : "20230815085859"
 } ]
}
```
#### 状态码: **401**

请求失败,携带的X-Auth-Token错误

```
{
 "error_code" : "RTC.00001003",
 "error_msg" : "InvalidParameterValue"
}
```
#### 状态码: **404**

#### 查询失败,任务编号不存在

```
{
 "error_code" : "RTC.00001003",
 "error_msg" : "InvalidParameterValue"
}
```
#### 状态码: **500**

查询失败,服务器端错误

```
{
 "error_code" : "RTC.00002xxx",
 "error_msg" : "InternalError"
}
```
## 状态码

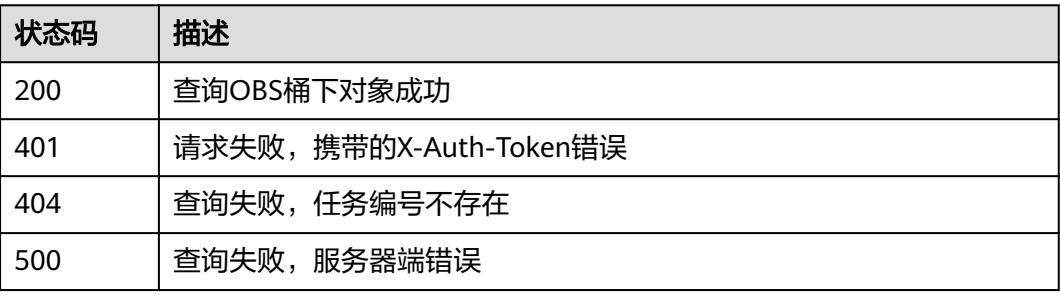

## 错误码

请参见<mark>错误码</mark>。

# **12.3 OBS** 桶授权及取消授权

## 功能介绍

OBS桶授权及取消授权。

#### 调试

您可以在**[API Explorer](https://console.huaweicloud.com/apiexplorer/#/openapi/CloudRTC/doc?api=UpdateObsBucketAuthority)**中调试该接口,支持自动认证鉴权。API Explorer可以自动生成 SDK代码示例,并提供SDK代码示例调试功能。

#### **URI**

PUT /v2/rtc-ops/buckets/authentication
表 **12-22** 请求 Header 参数

| 参数           | 是否必选 | 参数类型   | 描述                                                                       |
|--------------|------|--------|--------------------------------------------------------------------------|
| X-Auth-Token | 是    | String | 用户Token。<br>通过调用IAM服务获取用户<br>Token接口获取 ( 响应消息头中<br>'X-Subject-Token的值 )。 |

#### 表 **12-23** 请求 Body 参数

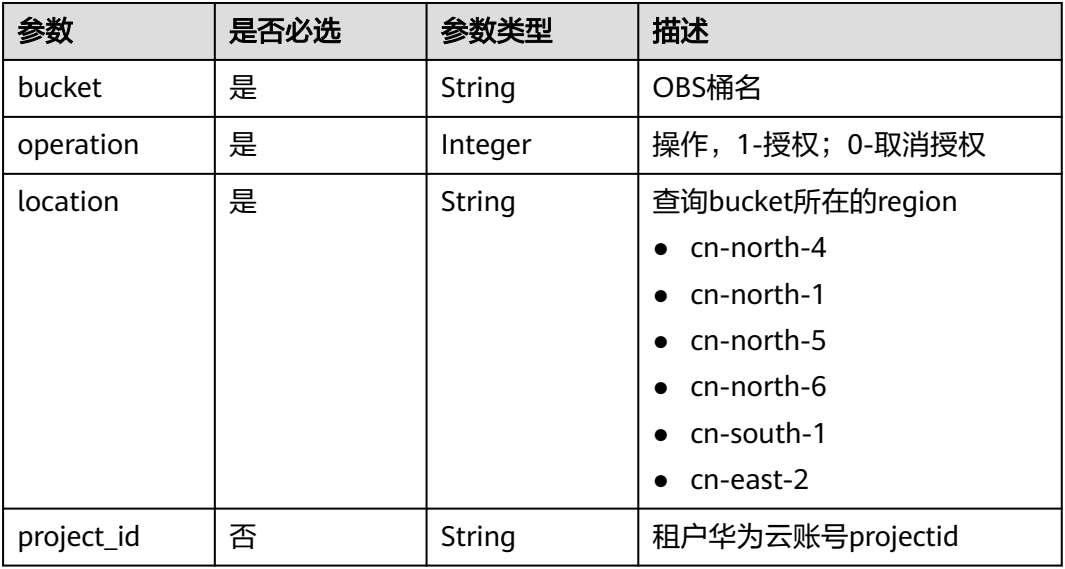

## 响应参数

#### 状态码: **200**

表 **12-24** 响应 Header 参数

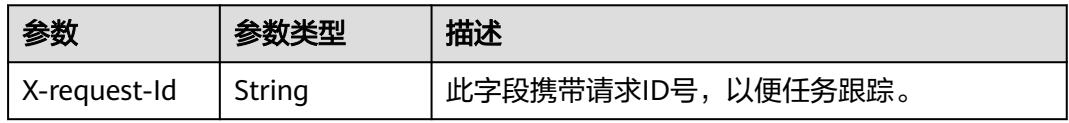

#### 状态码: **400**

#### 表 **12-25** 响应 Header 参数

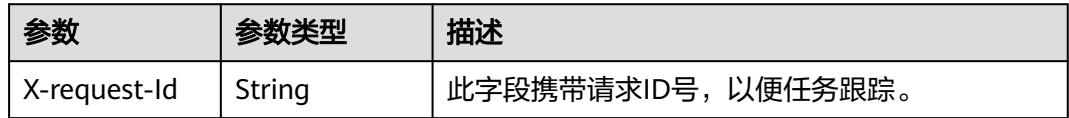

#### 表 **12-26** 响应 Body 参数

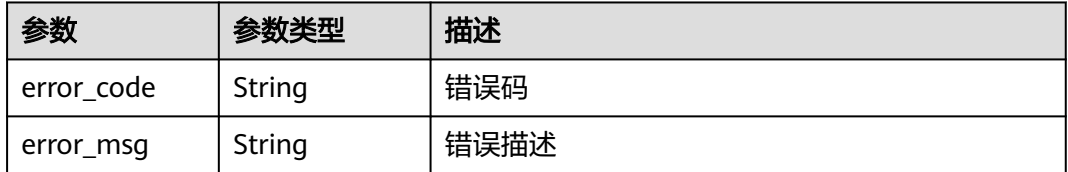

#### 状态码: **401**

#### 表 **12-27** 响应 Header 参数

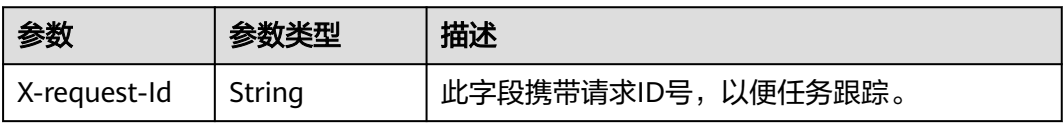

#### 表 **12-28** 响应 Body 参数

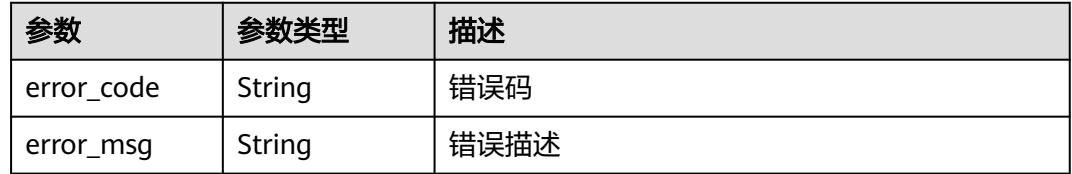

#### 状态码: **500**

#### 表 **12-29** 响应 Header 参数

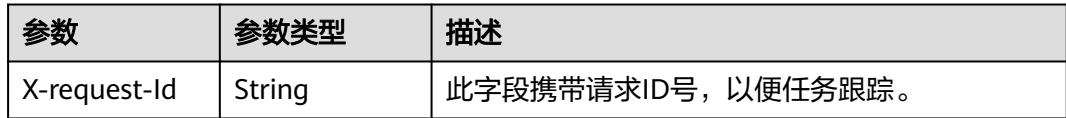

#### 表 **12-30** 响应 Body 参数

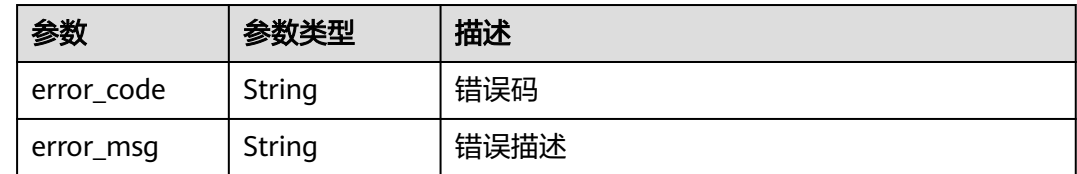

## 请求示例

桶权限授权,桶:bucket001,位置:cn-north-4

POST https://rtc-api.myhuaweicloud.com/rtc-ops/buckets/authentication

```
{
 "bucket" : "bucket001",
 "operation" : 1,
 "location" : "cn-north-4"
}
```
## 响应示例

#### 状态码: **400**

操作失败

```
{
 "error_code" : "RTC.00001003",
 "error_msg" : "InvalidParameterValue"
}
```
#### 状态码: **401**

请求失败,携带的X-Auth-Token错误

```
{
  "error_code" : "RTC.00001003",
  "error_msg" : "InvalidParameterValue"
}
```
#### 状态码: **500**

查询失败,服务器端错误

```
{
 "error_code" : "RTC.00002xxx",
 "error_msg" : "InternalError"
}
```
## 状态码

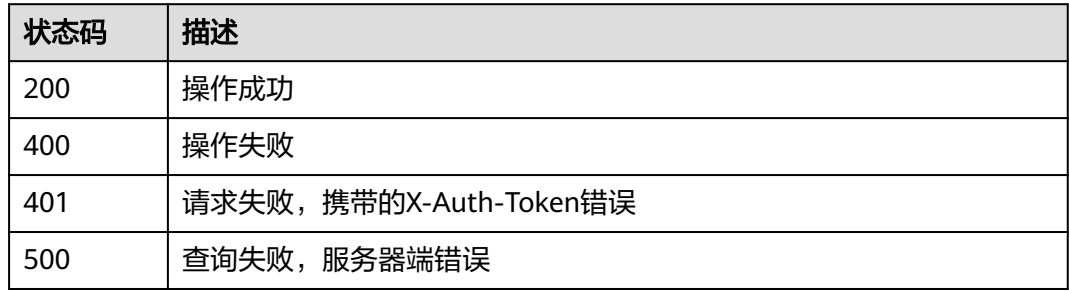

#### 错误码

请参见<mark>错误码</mark>。

# 13 数据统计分析

# **13.1** 查询房间列表

## 功能介绍

指定时间范围查询这段期间创建的房间列表。

最大查询跨度90天。

## 调试

您可以在**[API Explorer](https://console.huaweicloud.com/apiexplorer/#/openapi/CloudRTC/doc?api=ListRtcRoomList)**中调试该接口,支持自动认证鉴权。API Explorer可以自动生成 SDK代码示例,并提供SDK代码示例调试功能。

#### **URI**

GET /v1/{project\_id}/rtc/rooms

#### 表 **13-1** 路径参数

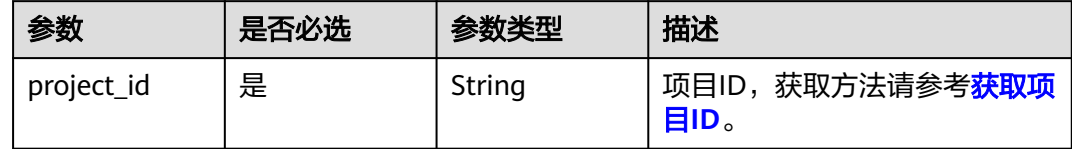

#### 表 **13-2** Query 参数

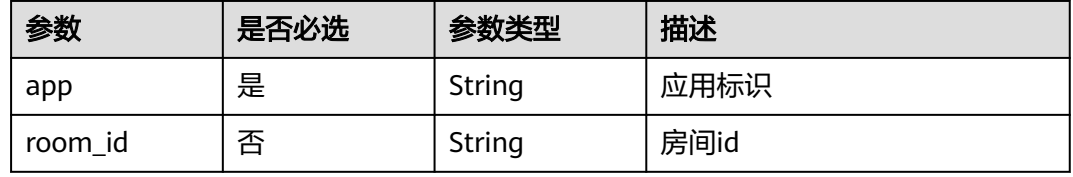

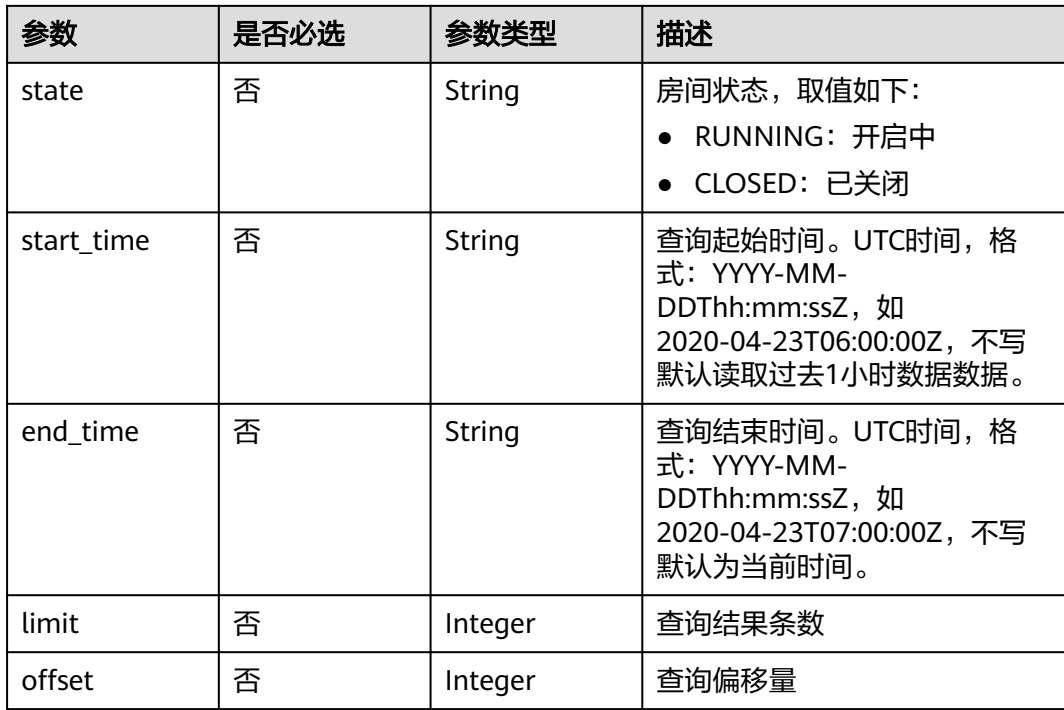

## 表 **13-3** 请求 Header 参数

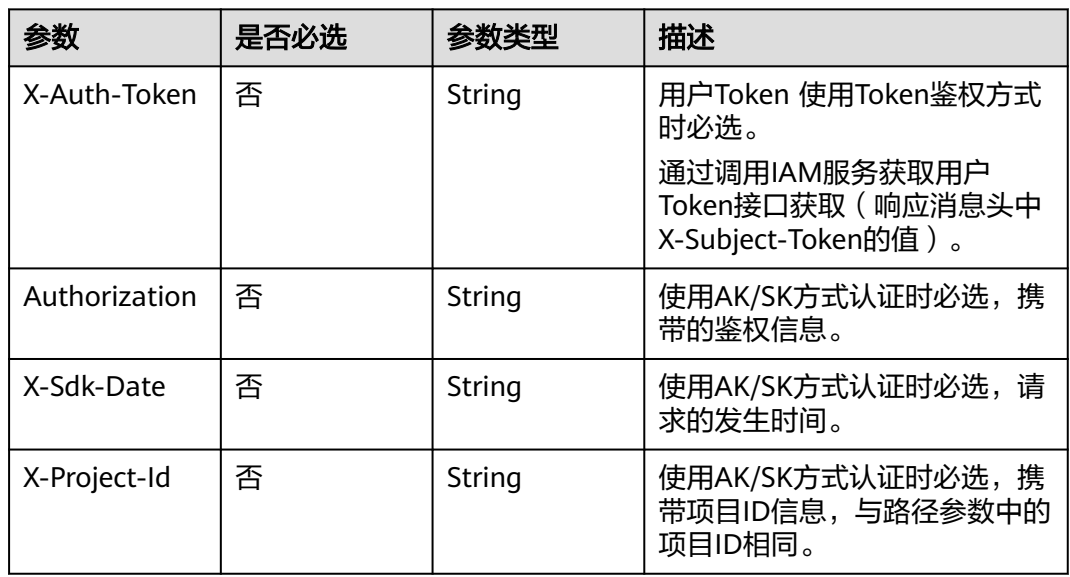

## 响应参数

状态码: **200**

#### 表 **13-4** 响应 Header 参数

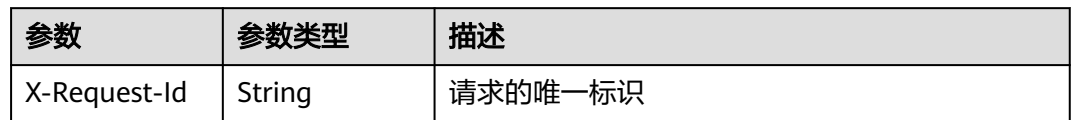

#### 表 **13-5** 响应 Body 参数

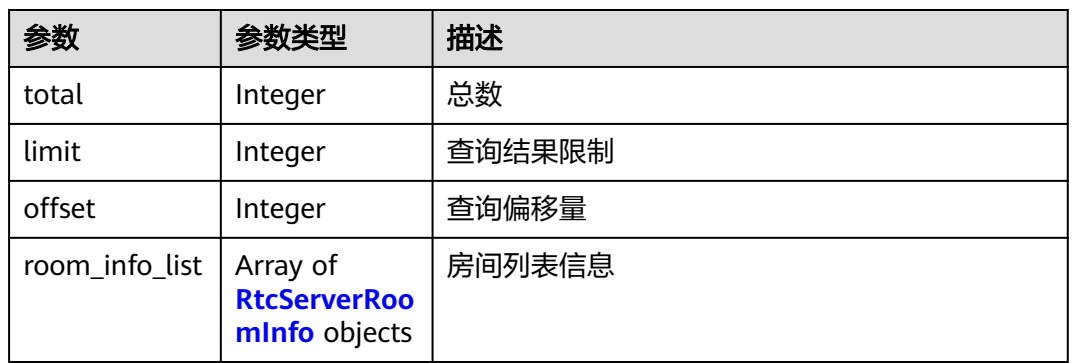

#### 表 **13-6** RtcServerRoomInfo

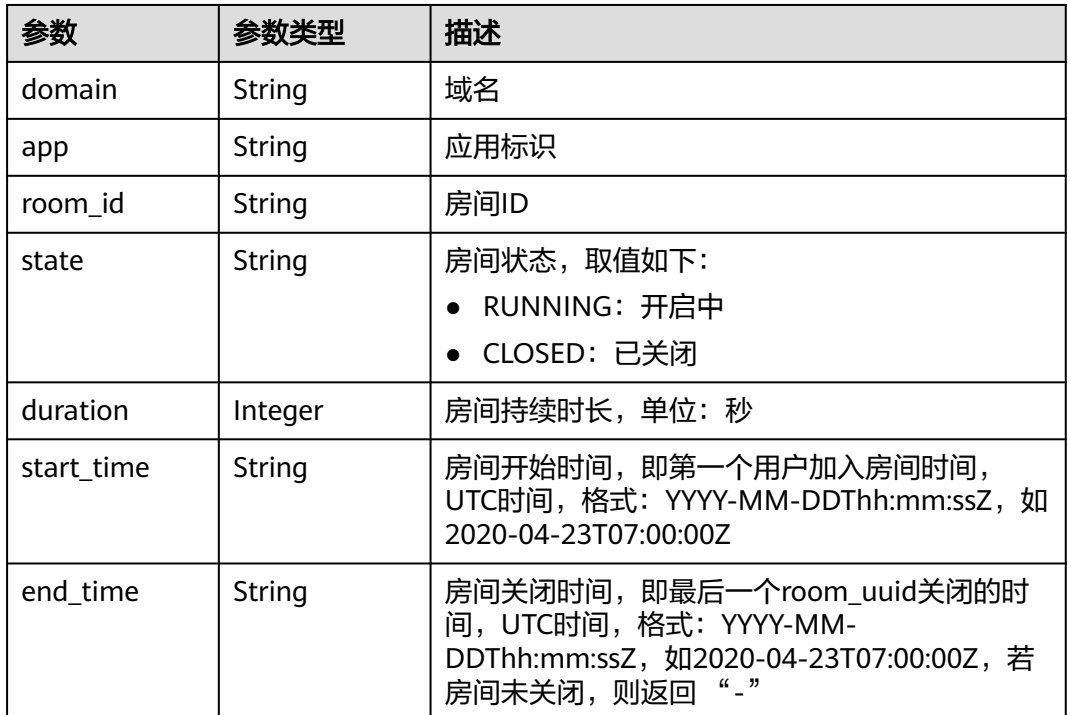

#### 状态码: **400**

#### 表 **13-7** 响应 Body 参数

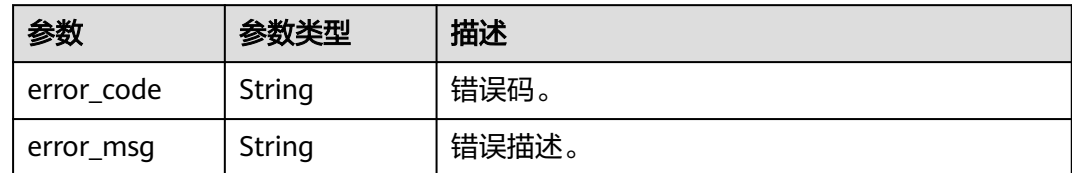

## 请求示例

GET /v1/{project\_id}/rtc/rooms?app=5fa682b34a974f7ad24d223b

## 响应示例

#### 状态码: **200**

查询成功返回。

```
{
  "total" : 1,
 "room_info_list" : [ {
 "domain" : "603f71bdfa163e500aff1106c8xxxxxx.sparkrtc.myhuaweicloud.com",
   "app" : "603f71bdfa163e500aff1106c8xxxxxx",
   "room_id" : "ac146d0f2779916191716070xxxxxx",
   "state" : "RUNNING",
 "start_time" : "2021-04-23T09:55:30Z",
 "end_time" : "-"
  } ],
  "offset" : 0,
  "limit" : 2
}
```
#### 状态码: **400**

查询失败返回

```
{
  "error_code" : "DATA.100011001",
  "error_msg" : "Required String parameter 'app' is not present"
}
```
## 状态码

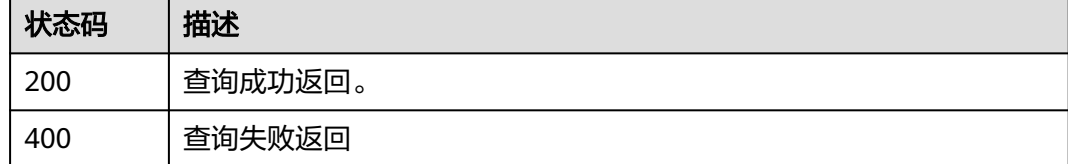

#### 错误码

请参[见错误码。](#page-241-0)

# **13.2** 查询用户列表

## 功能介绍

指定时间范围查询这段期间加入房间的用户列表。

最大查询跨度90天。

## 调试

您可以在**[API Explorer](https://console.huaweicloud.com/apiexplorer/#/openapi/CloudRTC/doc?api=ListRtcUserList)**中调试该接口,支持自动认证鉴权。API Explorer可以自动生成 SDK代码示例,并提供SDK代码示例调试功能。

## **URI**

GET /v1/{project\_id}/rtc/users

#### 表 **13-8** 路径参数

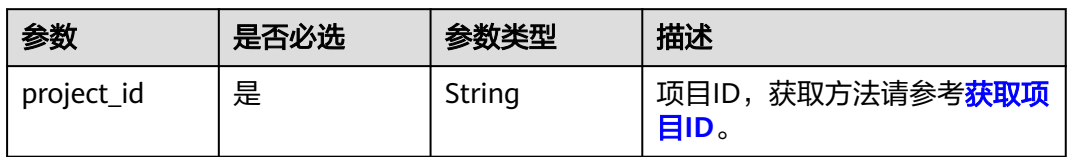

### 表 **13-9** Query 参数

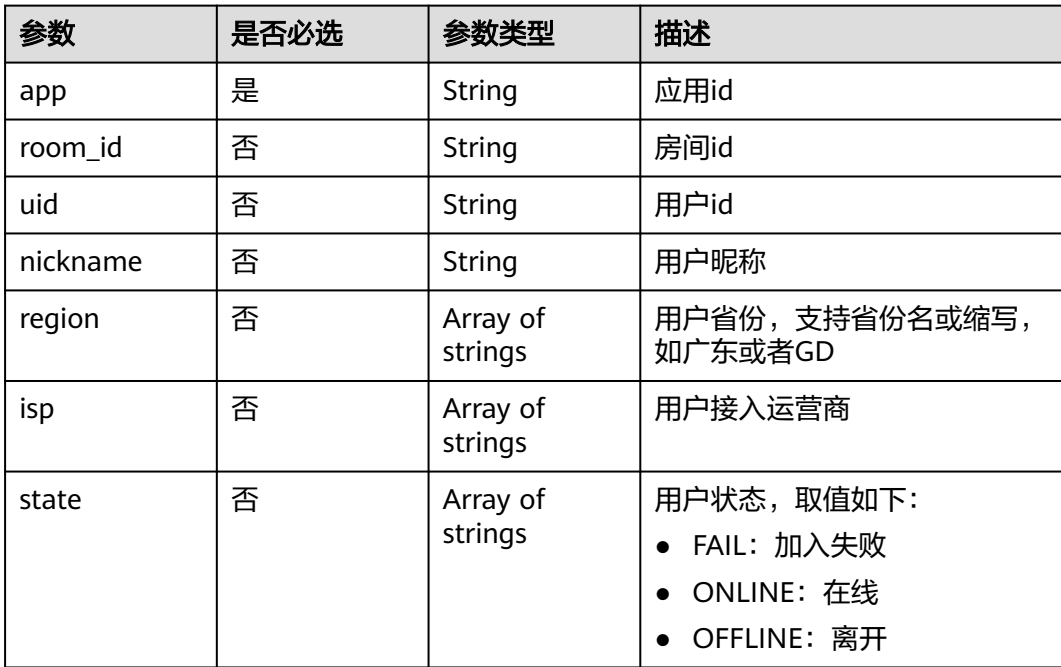

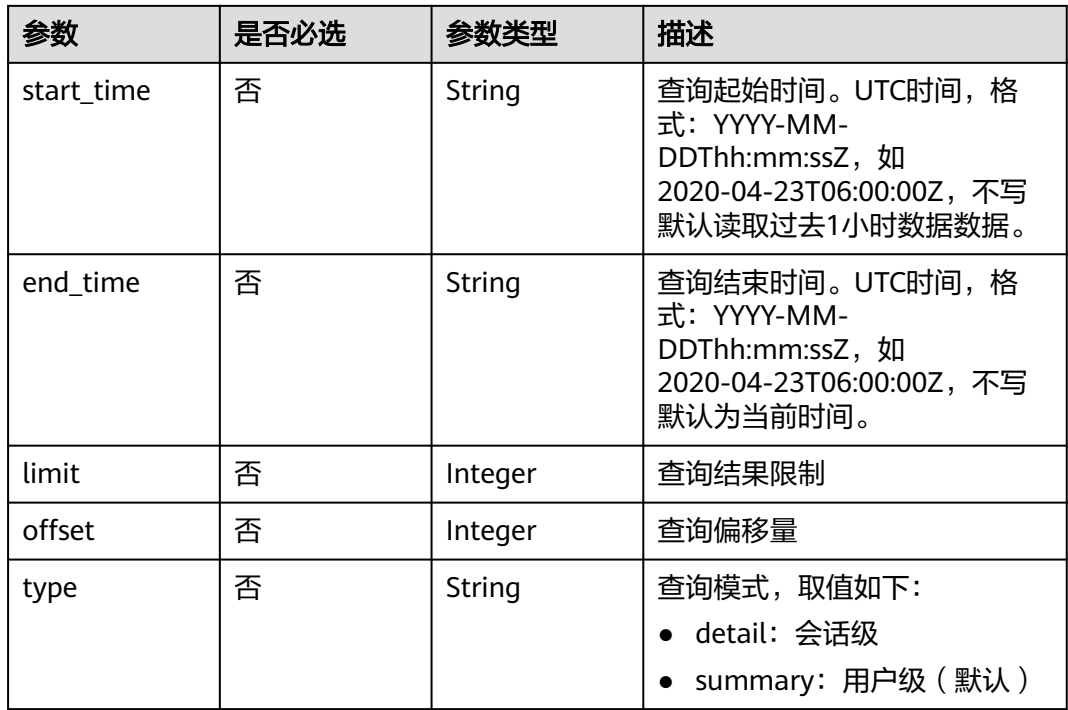

## 表 **13-10** 请求 Header 参数

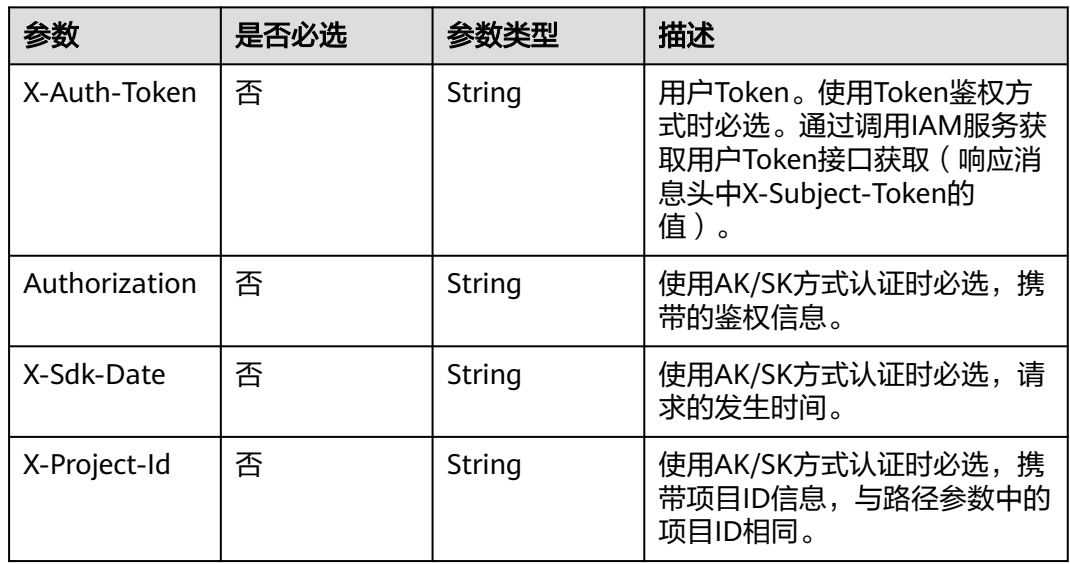

## 响应参数

状态码: **200**

#### 表 **13-11** 响应 Header 参数

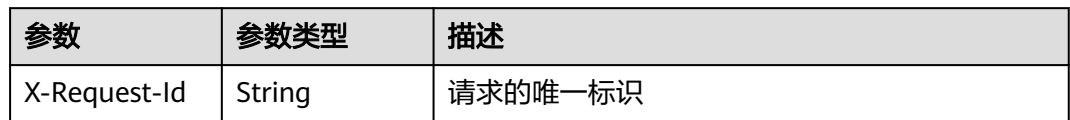

#### 表 **13-12** 响应 Body 参数

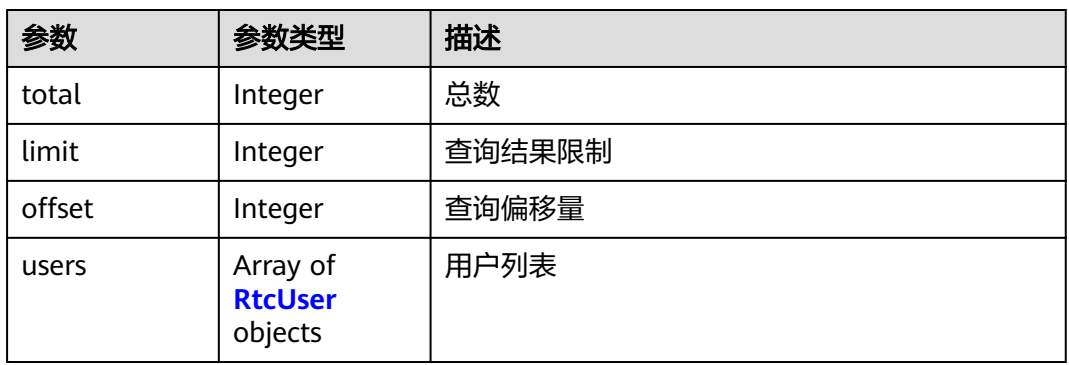

#### 表 **13-13** RtcUser

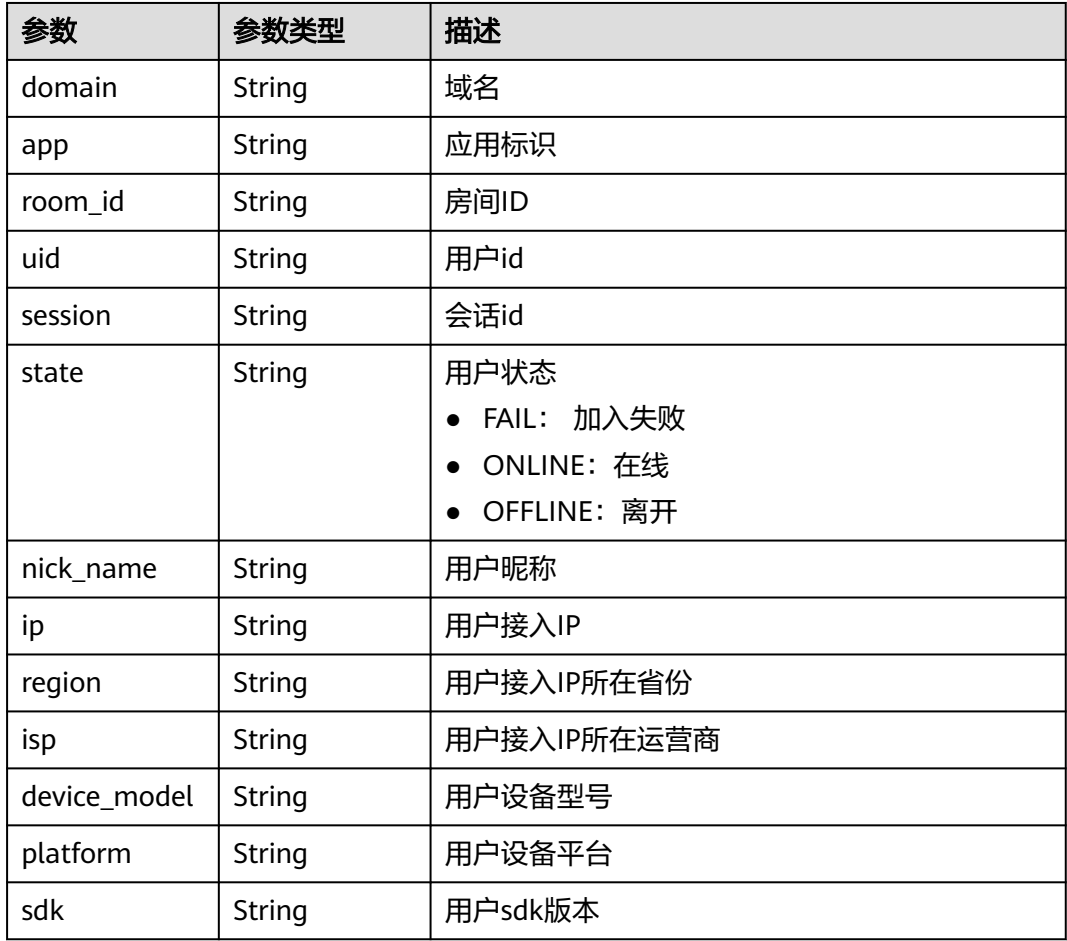

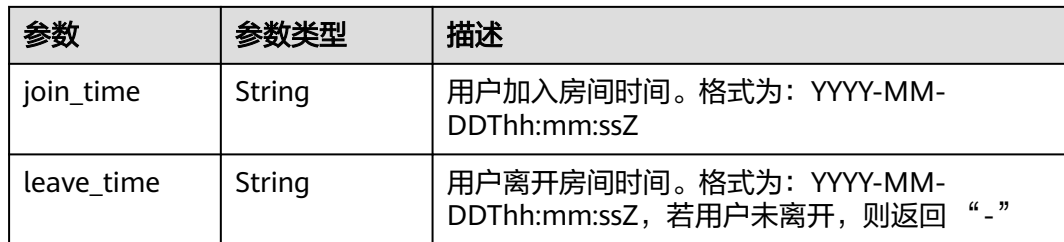

#### 状态码: **400**

表 **13-14** 响应 Body 参数

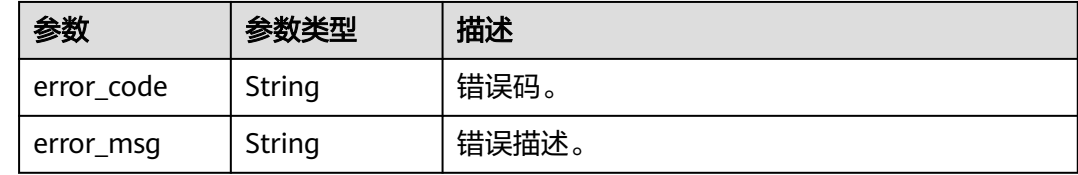

## 请求示例

GET /v1/{project\_id}/rtc/users?app=5fa682b34a974f7ad24d223b

## 响应示例

#### 状态码: **200**

查询成功返回。

```
{
 "total" : 1000,
 "limit" : 10,
  "offset" : 0,
  "users" : [ {
   "domain" : "603f71bdfa163e500aff1106c8bxxxxx.sparkrtc.myhuaweicloud.com",
   "app" : "603f71bdfa163e500aff1106c8xxxxx",
   "room_id" : "ac146d0f27799161917160702xxxxx",
   "uid" : "xxxxx",
   "session" : "0afa1af5a41a11eb802b7d4bc77xxxxx",
   "state" : "ONLINE",
   "nick_name" : "xxxxx",
   "ip" : "113.140.81.xx",
   "region" : "陕西",
   "isp" : "CTCC",
   "device_model" : "iphone",
   "platform" : "web-Mac10_15_4",
 "sdk" : "1.4.0",
 "join_time" : "2021-04-23T09:55:32Z",
   "leave_time" : "-"
```
#### } ] }

#### 状态码: **400**

查询失败返回

```
{
  "error_code" : "DATA.100011001",
  "error_msg" : "Required String parameter 'app' is not present"
}
```
## 状态码

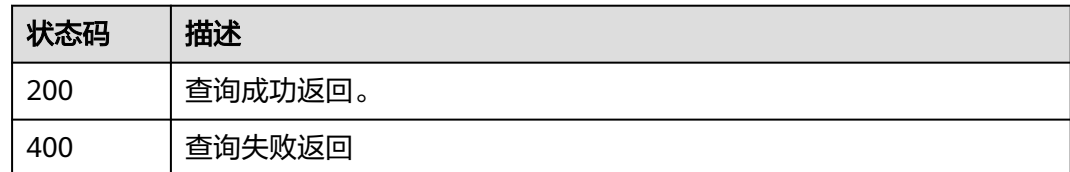

## 错误码

请参见<mark>错误码</mark>。

# **13.3** 查询实时规模

## 功能介绍

获取规模相关的指标在某一时间段内每分钟的统计数据。

最大查询跨度1天。

## 调试

您可以在**[API Explorer](https://console.huaweicloud.com/apiexplorer/#/openapi/CloudRTC/doc?api=ListRtcRealtimeScale)**中调试该接口,支持自动认证鉴权。API Explorer可以自动生成 SDK代码示例,并提供SDK代码示例调试功能。

## **URI**

GET /v1/{project\_id}/rtc/realtime/scale

#### 表 **13-15** 路径参数

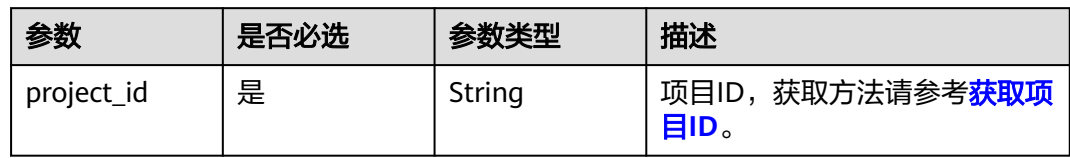

#### 表 **13-16** Query 参数

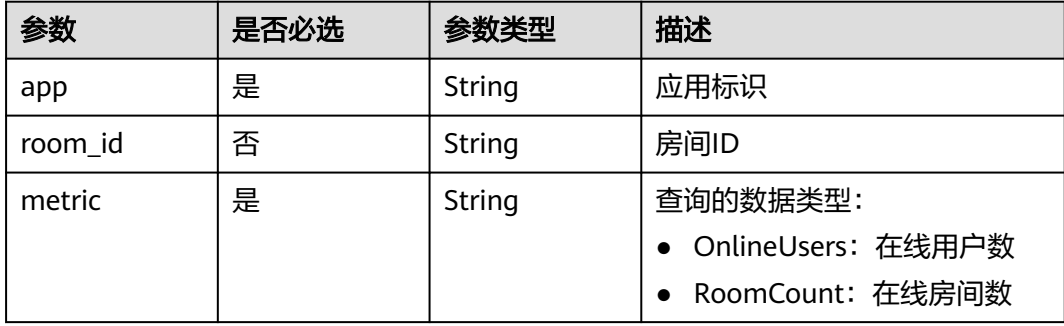

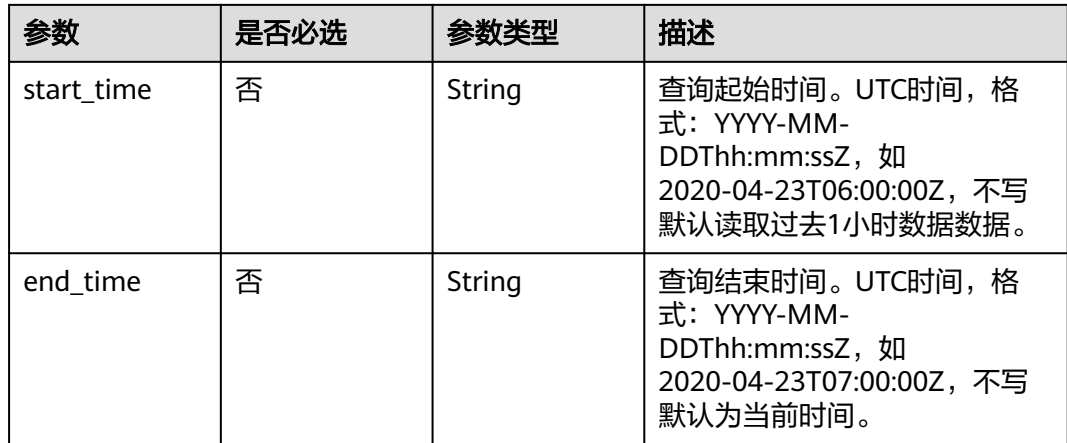

#### 表 **13-17** 请求 Header 参数

![](_page_192_Picture_232.jpeg)

## 响应参数

状态码: **200**

#### 表 **13-18** 响应 Header 参数

![](_page_192_Picture_233.jpeg)

#### 表 **13-19** 响应 Body 参数

![](_page_193_Picture_200.jpeg)

#### 表 **13-20** TimeValueData

![](_page_193_Picture_201.jpeg)

#### 状态码: **400**

表 **13-21** 响应 Body 参数

![](_page_193_Picture_202.jpeg)

## 请求示例

GET /v1/{project\_id}/rtc/realtime/scale?app=5fa682b34a974f7ad24d223b

## 响应示例

#### 状态码: **200**

查询成功返回。

```
{
 "scale" : [ {
 "time" : "2020-06-04T07:00:00Z",
 "value" : 0
 } ]
}
```
#### 状态码: **400**

查询失败返回

```
{
  "error_code" : "DATA.100011001",
  "error_msg" : "Required String parameter 'app' is not present"
}
```
## 状态码

![](_page_194_Picture_187.jpeg)

## 错误码

请参[见错误码。](#page-241-0)

# **13.4** 查询实时规模分布

## 功能介绍

对规模相关的数据,根据指定维度按在线用户数排名,获取规模相关的指标在指定维 度下的统计数据

## 调试

您可以在**[API Explorer](https://console.huaweicloud.com/apiexplorer/#/openapi/CloudRTC/doc?api=ListRtcRealtimeScaleDimension)**中调试该接口,支持自动认证鉴权。API Explorer可以自动生成 SDK代码示例,并提供SDK代码示例调试功能。

## **URI**

GET /v1/{project\_id}/rtc/realtime/scale/dimension

#### 表 **13-22** 路径参数

![](_page_194_Picture_188.jpeg)

#### 表 **13-23** Query 参数

![](_page_194_Picture_189.jpeg)

![](_page_195_Picture_219.jpeg)

#### 表 **13-24** 请求 Header 参数

![](_page_195_Picture_220.jpeg)

## 响应参数

#### 状态码: **200**

表 **13-25** 响应 Header 参数

![](_page_195_Picture_221.jpeg)

#### 表 **13-26** 响应 Body 参数

![](_page_196_Picture_201.jpeg)

#### 表 **13-27** RealtimeScaleDimensionValue

![](_page_196_Picture_202.jpeg)

#### 状态码: **400**

#### 表 **13-28** 响应 Body 参数

![](_page_196_Picture_203.jpeg)

## 请求示例

GET /v1/{project\_id}/rtc/realtime/scale/dimension?app=5fa682b34a974f7ad24d223b

## 响应示例

#### 状态码: **200**

查询成功返回。

```
{
 "dimensions" : [ {
 "dimension" : "GD",
 "online_users" : 10
 } ]
}
```
#### 状态码: **400**

查询失败返回

```
{
  "error_code" : "DATA.100011001",
  "error_msg" : "Required String parameter 'app' is not present"
}
```
## 状态码

![](_page_197_Picture_174.jpeg)

## 错误码

请参见<mark>错误码</mark>。

# **13.5** 查询实时质量数据

## 功能介绍

获取实时质量数据的相关指标在某一时间段内每分钟的统计数据。 最大查询跨度1天。

#### 调试

您可以在**[API Explorer](https://console.huaweicloud.com/apiexplorer/#/openapi/CloudRTC/doc?api=ListRtcRealtimeQuality)**中调试该接口,支持自动认证鉴权。API Explorer可以自动生成 SDK代码示例,并提供SDK代码示例调试功能。

#### **URI**

GET /v1/{project\_id}/rtc/realtime/quality

#### 表 **13-29** 路径参数

![](_page_197_Picture_175.jpeg)

#### 表 **13-30** Query 参数

![](_page_197_Picture_176.jpeg)

![](_page_198_Picture_258.jpeg)

## 表 **13-31** 请求 Header 参数

![](_page_198_Picture_259.jpeg)

## 响应参数

#### 状态码: **200**

#### 表 **13-32** 响应 Header 参数

![](_page_199_Picture_204.jpeg)

#### 表 **13-33** 响应 Body 参数

![](_page_199_Picture_205.jpeg)

#### 表 **13-34** TimeDoubleValueData

![](_page_199_Picture_206.jpeg)

#### 状态码: **400**

表 **13-35** 响应 Body 参数

![](_page_199_Picture_207.jpeg)

## 请求示例

GET /v1/{project\_id}/rtc/realtime/quality?app=5fa682b34a974f7ad24d223b

## 响应示例

### 状态码: **200**

查询成功返回。

{ "quality" : [ {

```
 "time" : "2020-06-04T07:00:00Z",
   "value" : 0
 } ]
```
#### 状态码: **400**

}

查询失败返回

```
{
  "error_code" : "DATA.100011001",
  "error_msg" : "Required String parameter 'app' is not present"
}
```
## 状态码

![](_page_200_Picture_175.jpeg)

## 错误码

请参[见错误码。](#page-241-0)

# **13.6** 查询实时网络

## 功能介绍

获取实时网络数据相关指标在某一时间段内每分钟的统计数据。

最大查询跨度1天。

## 调试

您可以在**[API Explorer](https://console.huaweicloud.com/apiexplorer/#/openapi/CloudRTC/doc?api=ListRtcRealtimeNetwork)**中调试该接口,支持自动认证鉴权。API Explorer可以自动生成 SDK代码示例,并提供SDK代码示例调试功能。

#### **URI**

GET /v1/{project\_id}/rtc/realtime/network

#### 表 **13-36** 路径参数

![](_page_200_Picture_176.jpeg)

![](_page_201_Picture_255.jpeg)

#### 表 **13-37** Query 参数

## 请求参数

![](_page_201_Picture_256.jpeg)

![](_page_201_Picture_257.jpeg)

![](_page_202_Picture_221.jpeg)

## 响应参数

#### 状态码: **200**

#### 表 **13-39** 响应 Header 参数

![](_page_202_Picture_222.jpeg)

#### 表 **13-40** 响应 Body 参数

![](_page_202_Picture_223.jpeg)

#### 表 **13-41** TimeDoubleValueData

![](_page_202_Picture_224.jpeg)

#### 状态码: **400**

#### 表 **13-42** 响应 Body 参数

![](_page_202_Picture_225.jpeg)

## 请求示例

GET /v1/{project\_id}/rtc/realtime/network?app=5fa682b34a974f7ad24d223b

## 响应示例

#### 状态码: **200**

查询成功返回。

```
{
  "network" : [ {
 "time" : "2020-06-04T07:00:00Z",
 "value" : 0
 } ]
}
```
#### 状态码: **400**

查询失败返回

```
{
  "error_code" : "DATA.100011001",
  "error_msg" : "Required String parameter 'app' is not present"
}
```
## 状态码

![](_page_203_Picture_160.jpeg)

## 错误码

请参[见错误码。](#page-241-0)

# **13.7** 查询用量

## 功能介绍

查询过去的某一时间段内各种业务的用量数据

## 调试

您可以在**[API Explorer](https://console.huaweicloud.com/apiexplorer/#/openapi/CloudRTC/doc?api=ListRtcHistoryUsage)**中调试该接口,支持自动认证鉴权。API Explorer可以自动生成 SDK代码示例,并提供SDK代码示例调试功能。

#### **URI**

GET /v1/{project\_id}/rtc/history/usage

#### 表 **13-43** 路径参数

![](_page_204_Picture_255.jpeg)

## 表 **13-44** Query 参数

![](_page_204_Picture_256.jpeg)

## 请求参数

#### 表 **13-45** 请求 Header 参数

![](_page_204_Picture_257.jpeg)

## 响应参数

## 状态码: **200**

#### 表 **13-46** 响应 Header 参数

![](_page_205_Picture_217.jpeg)

#### 表 **13-47** 响应 Body 参数

![](_page_205_Picture_218.jpeg)

#### 表 **13-48** RtcHistoryUsage

![](_page_205_Picture_219.jpeg)

#### 状态码: **400**

![](_page_205_Picture_220.jpeg)

![](_page_205_Picture_221.jpeg)

## 请求示例

GET /v1/{project\_id}/rtc/history/usage?

app=5fa682b34a974f7ad24d223b&metric=CommunicationDuration&start\_date=2020-04-23&end\_date=2020 -04-26

## 响应示例

#### 状态码: **200**

查询成功返回。

```
{
 "usage" : [ {
 "date" : "2020-06-04",
 "video_sd" : 1,
 "video_hd" : 1,
   "video_hdp" : 1,
  "audio":1, "total_duration" : 4
 } ]
}
```
#### 状态码: **400**

查询失败返回

```
{
  "error_code" : "DATA.100011001",
  "error_msg" : "Required String parameter 'app' is not present"
}
```
## 状态码

![](_page_206_Picture_177.jpeg)

## 错误码

请参[见错误码。](#page-241-0)

# **13.8** 查询历史规模

## 功能介绍

查询指标过去每天的规模数量,可查询最近31天的数据。当天未结束,无法查到当天 的房间数与用户数。

最大查询跨度31天。

#### 调试

您可以在**[API Explorer](https://console.huaweicloud.com/apiexplorer/#/openapi/CloudRTC/doc?api=ListRtcHistoryScale)**中调试该接口,支持自动认证鉴权。API Explorer可以自动生成 SDK代码示例,并提供SDK代码示例调试功能。

#### **URI**

GET /v1/{project\_id}/rtc/history/scale

#### 表 **13-50** 路径参数

![](_page_207_Picture_215.jpeg)

#### 表 **13-51** Query 参数

![](_page_207_Picture_216.jpeg)

表 **13-52** 请求 Header 参数

| 参数            | 是否必选 | 参数类型   | 描述                                                                                        |
|---------------|------|--------|-------------------------------------------------------------------------------------------|
| X-Auth-Token  | 否    | String | 用户Token。使用Token鉴权方<br>式时必选。通过调用IAM服务获<br>取用户Token接口获取 ( 响应消<br>息头中X-Subject-Token的<br>值)。 |
| Authorization | 否    | String | 使用AK/SK方式认证时必选,携<br>带的鉴权信息。                                                               |
| X-Sdk-Date    | 否    | String | 使用AK/SK方式认证时必选,请<br>求的发生时间。                                                               |
| X-Project-Id  | 否    | String | 使用AK/SK方式认证时必选,携<br>带项目ID信息,与路径参数中的<br>项目ID相同。                                            |

## 响应参数

## 状态码: **200**

表 **13-53** 响应 Header 参数

![](_page_208_Picture_247.jpeg)

#### 表 **13-54** 响应 Body 参数

![](_page_208_Picture_248.jpeg)

#### 表 **13-55** RtcHistoryScaleTimeValue

![](_page_208_Picture_249.jpeg)

![](_page_209_Picture_214.jpeg)

#### 状态码: **400**

表 **13-56** 响应 Body 参数

![](_page_209_Picture_215.jpeg)

## 请求示例

GET /v1/{project\_id}/rtc/history/scale? app=5fa682b34a974f7ad24d223b&metric=SessionCount,MaxOnlineRoomCount&start\_date=2020-04-23&en  $d$  date=2020-04-26

## 响应示例

#### 状态码: **200**

查询成功返回。

```
{
 "scale" : [ {
 "date" : "2020-06-04",
   "user_count" : 1,
   "session_count" : 1,
 "room_count" : 3,
 "max_online_user_count" : 5,
 "max_online_room_count" : 4,
   "communication_duration" : 123,
   "video_communication_duration" : 234,
   "audio_communication_duration" : 132
```
#### } ] }

#### 状态码: **400**

查询失败返回

```
{
 "error_code" : "DATA.100011001",
  "error_msg" : "Required String parameter 'app' is not present"
}
```
## 状态码

![](_page_210_Picture_173.jpeg)

## 错误码

请参[见错误码。](#page-241-0)

# **13.9** 查询历史质量

## 功能介绍

查询质量指标过去每天的体验数据,可查询最近31天的数据。当天未结束,无法查询 到当天的体验数据。

最大查询跨度31天。

## 调试

您可以在**[API Explorer](https://console.huaweicloud.com/apiexplorer/#/openapi/CloudRTC/doc?api=ListRtcHistoryQuality)**中调试该接口,支持自动认证鉴权。API Explorer可以自动生成 SDK代码示例,并提供SDK代码示例调试功能。

## **URI**

GET /v1/{project\_id}/rtc/history/quality

#### 表 **13-57** 路径参数

![](_page_210_Picture_174.jpeg)

#### 表 **13-58** Query 参数

![](_page_211_Picture_211.jpeg)

![](_page_212_Picture_236.jpeg)

## 表 **13-59** 请求 Header 参数

![](_page_212_Picture_237.jpeg)

## 响应参数

状态码: **200**

#### 表 **13-60** 响应 Header 参数

![](_page_212_Picture_238.jpeg)

#### 表 **13-61** 响应 Body 参数

![](_page_212_Picture_239.jpeg)

#### <span id="page-213-0"></span>表 **13-62** RtcHistoryQualityTimeValue

![](_page_213_Picture_272.jpeg)

状态码: **400**

#### 表 **13-63** 响应 Body 参数

![](_page_214_Picture_174.jpeg)

## 请求示例

GET /v1/{project\_id}/rtc/history/quality? app=5fa682b34a974f7ad24d223b&metric=VideoFreezeRate,AudioTransDelay&start\_date=2020-04-23&end\_d ate=2020-04-26

## 响应示例

#### 状态码: **200**

查询成功返回。

```
{
 "quality" : [ {
 "date" : "2020-06-04",
 "join_success_rate" : 0.99
 } ]
}
```
#### 状态码: **400**

查询失败返回

```
{
  "error_code" : "DATA.100011001",
  "error_msg" : "Required String parameter 'app' is not present"
}
```
## 状态码

![](_page_214_Picture_175.jpeg)

#### 错误码

请参[见错误码。](#page-241-0)

# **13.10** 查询用户通话指标

## 功能介绍

查询用户通话质量指标数据。

可查询5天内的数据,mid 不为null, 查询实时数据时, 查询起止时间不超过24个小 时,每次查询单个用户时,支持跨天查询。

## 调试

您可以在**[API Explorer](https://console.huaweicloud.com/apiexplorer/#/openapi/CloudRTC/doc?api=ListRtcClientQosDetails)**中调试该接口,支持自动认证鉴权。API Explorer可以自动生成 SDK代码示例,并提供SDK代码示例调试功能。

#### **URI**

GET /v1/{project\_id}/rtc/client/qos/details

#### 表 **13-64** 路径参数

![](_page_215_Picture_189.jpeg)

#### 表 **13-65** Query 参数

![](_page_215_Picture_190.jpeg)
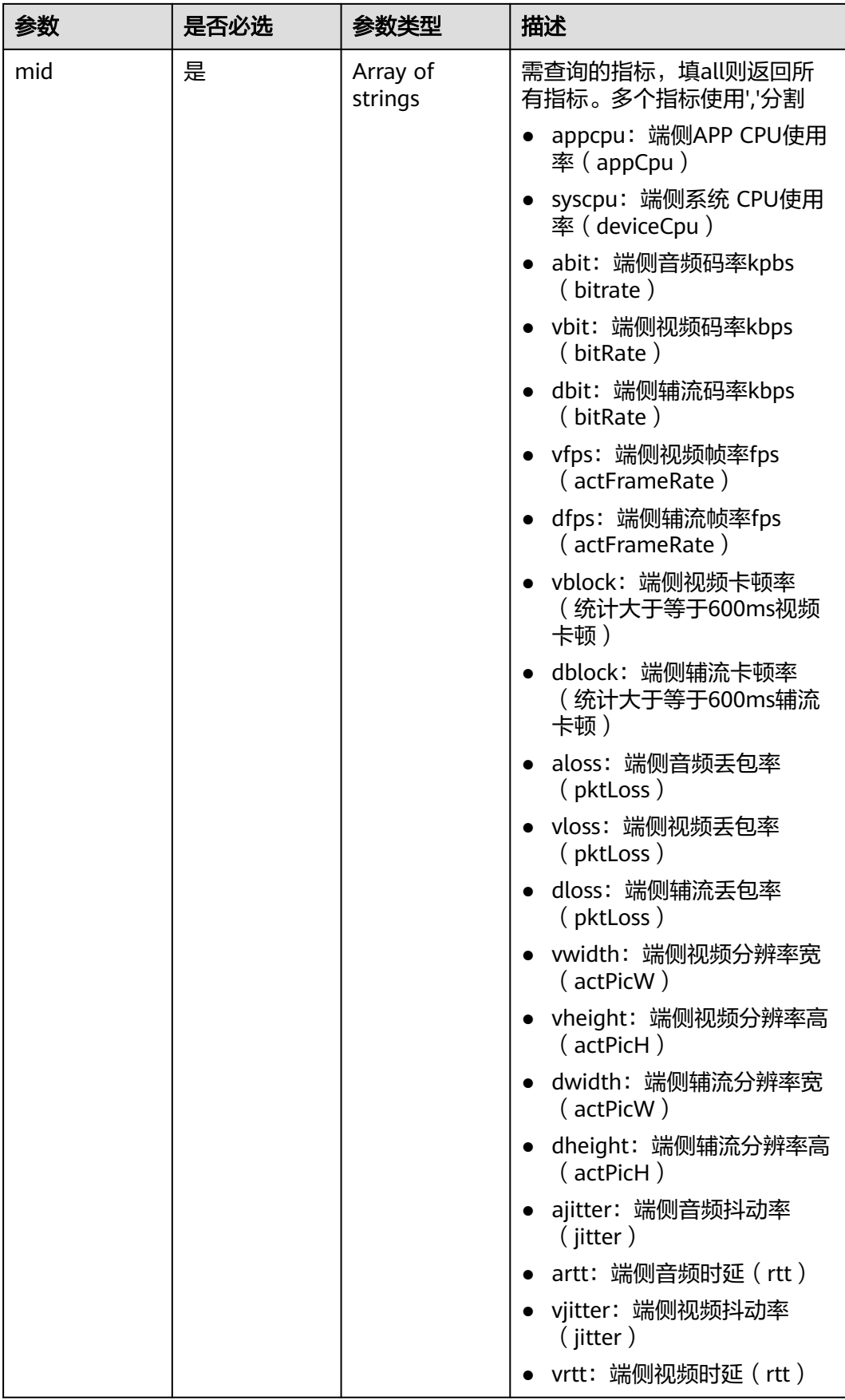

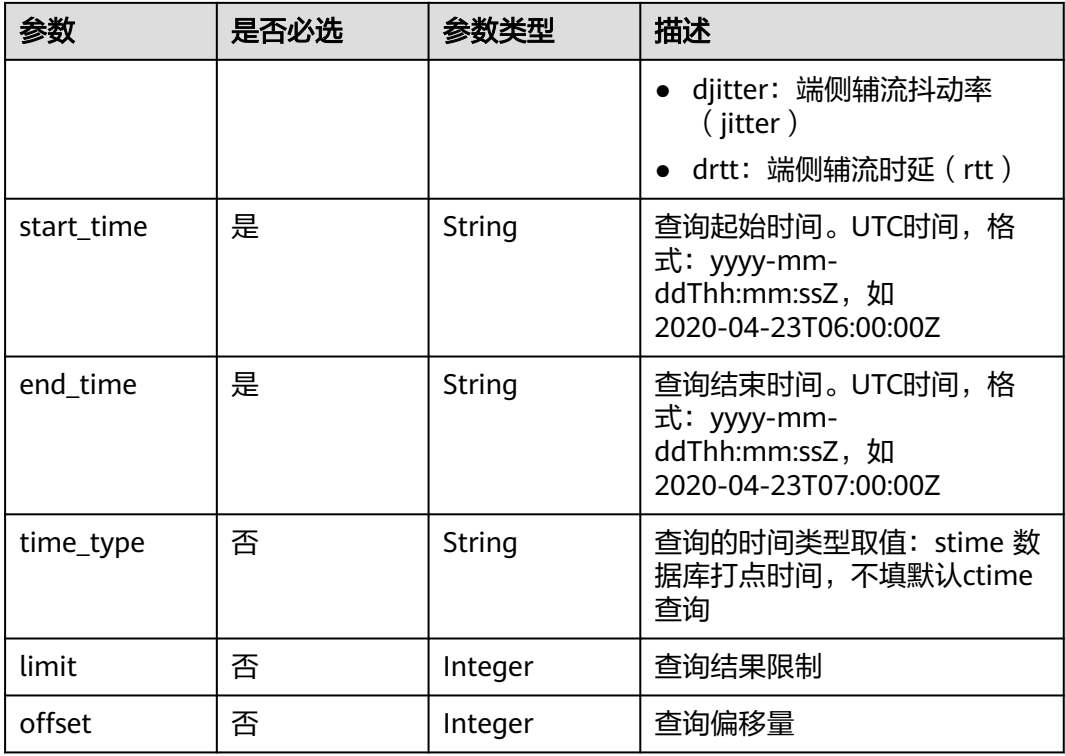

# 请求参数

# 表 **13-66** 请求 Header 参数

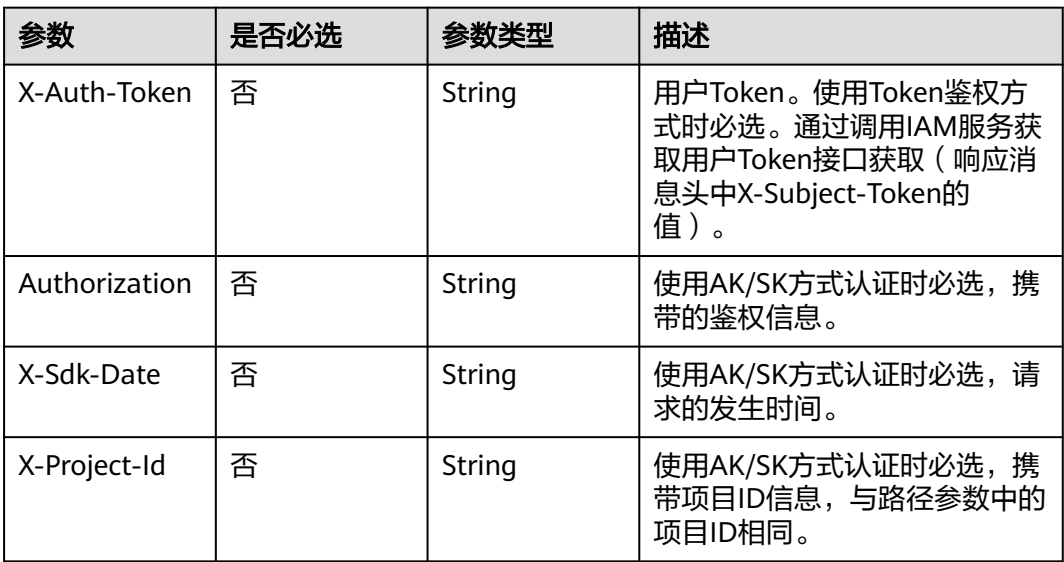

# 响应参数

状态码: **200**

#### 表 **13-67** 响应 Header 参数

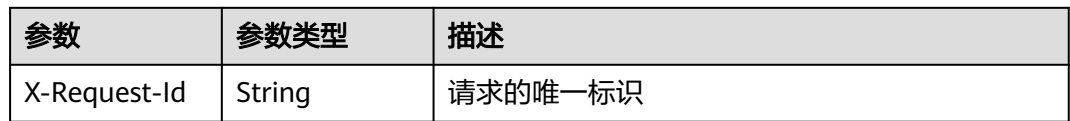

#### 表 **13-68** 响应 Body 参数

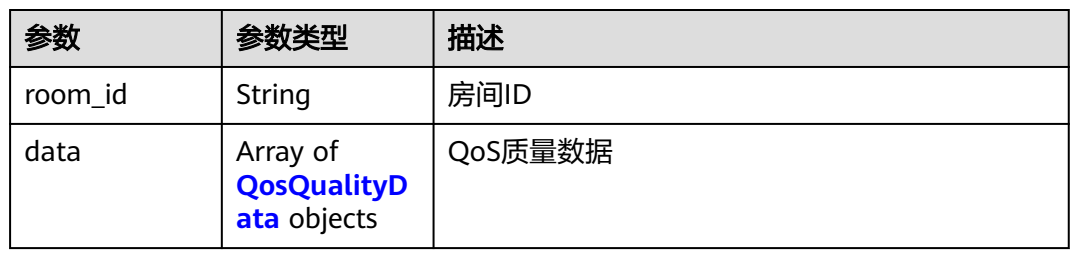

#### 表 **13-69** QosQualityData

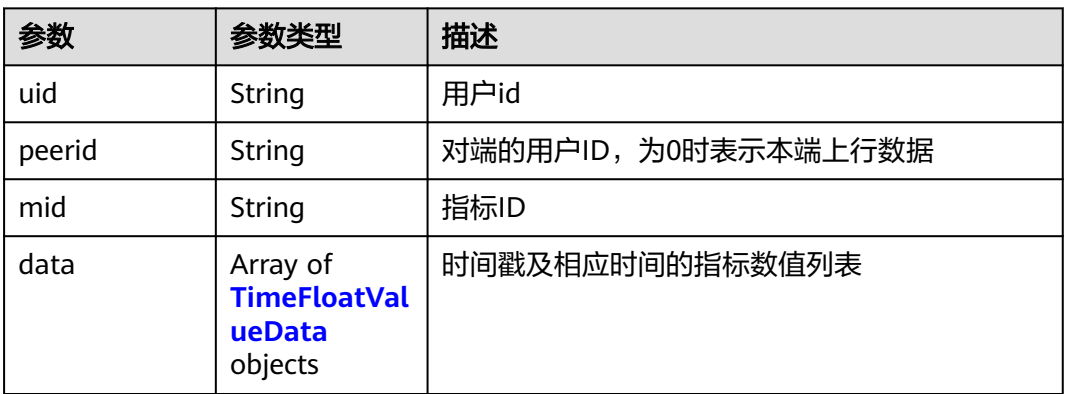

## 表 **13-70** TimeFloatValueData

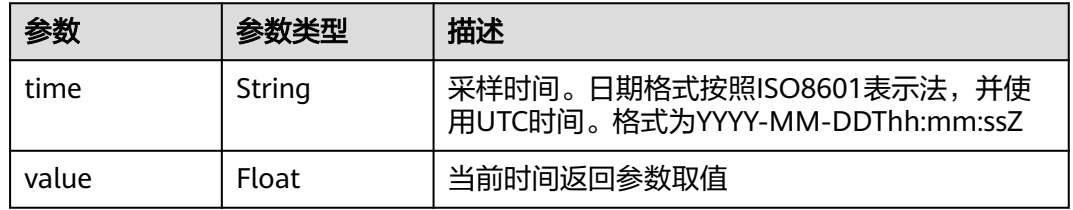

#### 状态码: **400**

#### 表 **13-71** 响应 Body 参数

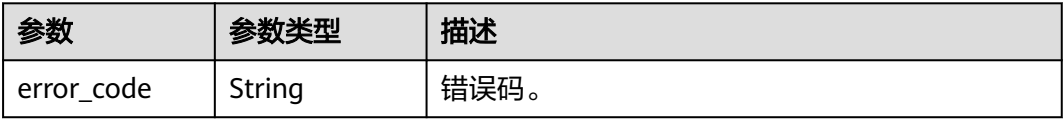

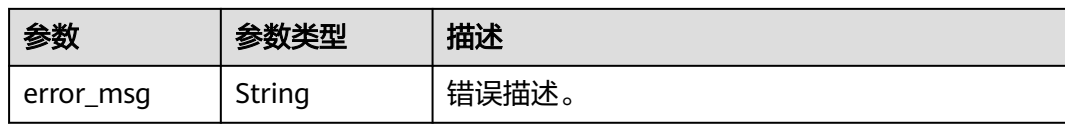

# 请求示例

GET /v1/{project\_id}/rtc/client/qos/details? app\_id=5fa682b34a974f7ad24d223b&room\_id=6951a79e9f811ebbd2ac58d7ac82553&mid=appcpu&start\_ti me=2020-04-23T06:00:00Z&end\_time=2020-04-23T07:00:00Z

# 响应示例

#### 状态码: **200**

查询成功返回。

```
{
  "room_id" : "73594089618272256",
 "data" : [ {
 "uid" : "30617",
 "peerid" : "30617",
 "mid" : "ajitter",
 "data" : [ {
 "time" : "2022-06-04T06:06:00Z",
 "value" : 433422
   }, {
     "time" : "2022-06-04T06:00:05Z",
     "value" : 433422
   } ]
\overline{)}}
```
#### 状态码: **400**

查询失败返回

```
{
 "error_code" : "DATA.100011001",
 "error_msg" : "Required String parameter 'app_id' is not present"
}
```
# 状态码

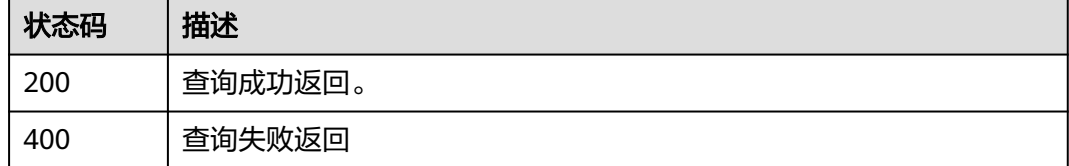

### 错误码

请参[见错误码。](#page-241-0)

# **13.11** 查询详情事件接口

# 功能介绍

查询指定APP下通话的异常明细数据。

可查询5天内的数据。

# 调试

您可以在**[API Explorer](https://console.huaweicloud.com/apiexplorer/#/openapi/CloudRTC/doc?api=ListRTCEvent)**中调试该接口,支持自动认证鉴权。API Explorer可以自动生成 SDK代码示例,并提供SDK代码示例调试功能。

### **URI**

GET /v1/{project\_id}/rtc/client/event

#### 表 **13-72** 路径参数

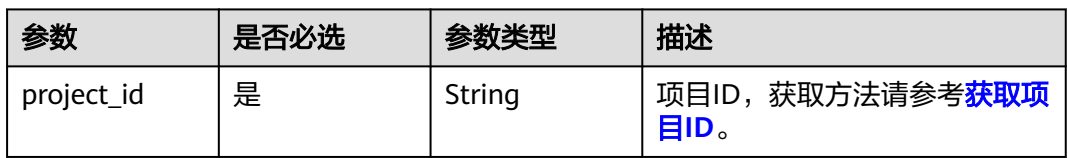

#### 表 **13-73** Query 参数

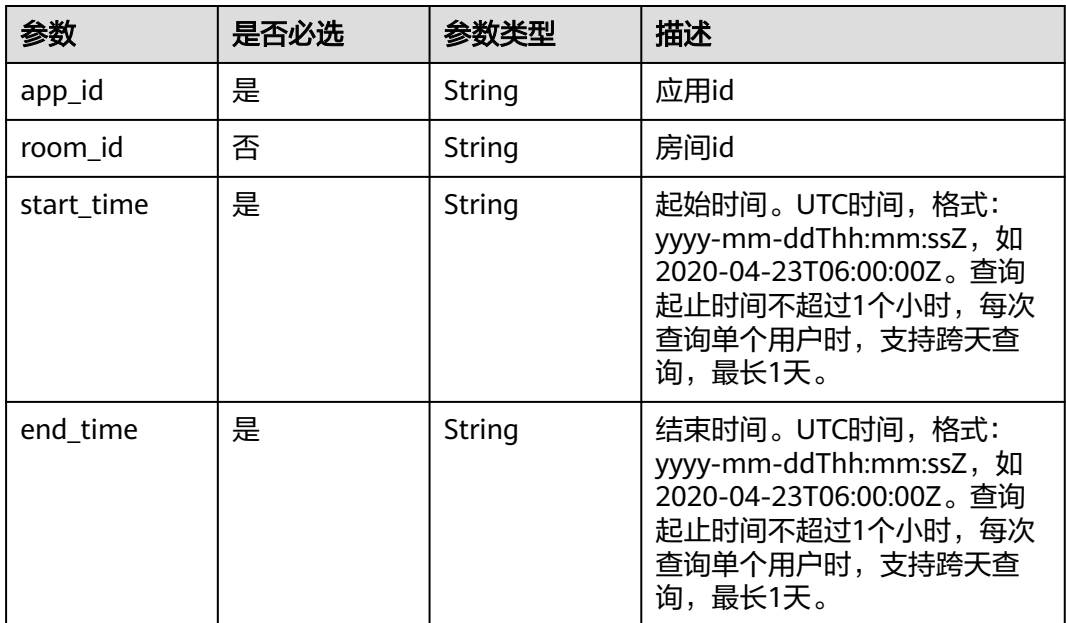

# 请求参数

# 响应参数

## 状态码: **200**

#### 表 **13-74** 响应 Header 参数

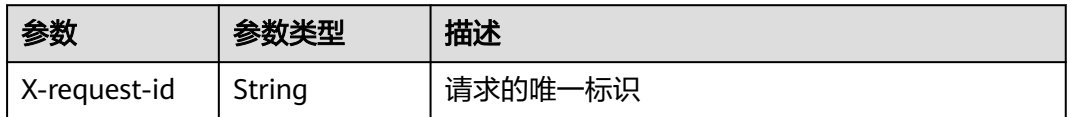

#### 表 **13-75** 响应 Body 参数

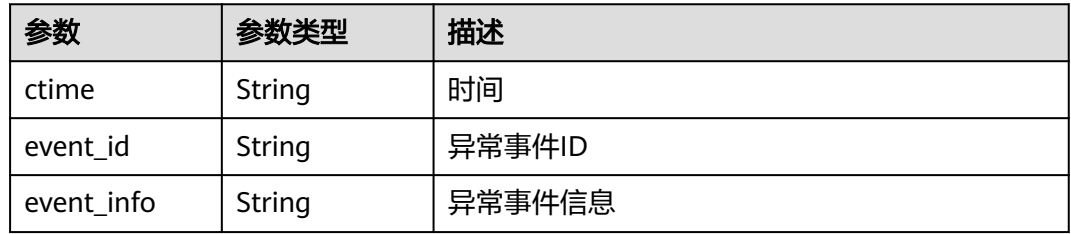

#### 状态码: **400**

表 **13-76** 响应 Header 参数

| 参数           | 参数类型   | 描述      |
|--------------|--------|---------|
| X-request-id | String | 请求的唯一标识 |

#### 表 **13-77** 响应 Body 参数

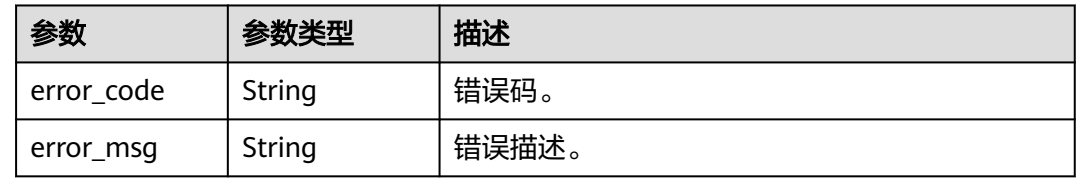

# 请求示例

无

# 响应示例

状态码: **200**

处理成功返回。

```
{
 "ctime" : "2021-04-23T09:55:32Z",
 "event_id" : 1001,
```
 "event\_info" : "xxx" }

#### 状态码: **400**

请求错误。

```
{
  "error_code" : "400",
  "error_msg" : "need app_id room_id args"
}
```
# 状态码

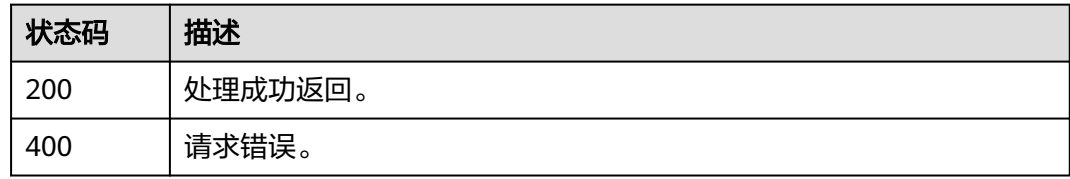

## 错误码

请参[见错误码。](#page-241-0)

# **13.12** 查询指定项目用户异常体验事件

# 功能介绍

查询指定APP下通话的异常明细数据。可查询5天内的数据。

### 调试

您可以在**[API Explorer](https://console.huaweicloud.com/apiexplorer/#/openapi/CloudRTC/doc?api=ListRTCAbnormalEvent)**中调试该接口,支持自动认证鉴权。API Explorer可以自动生成 SDK代码示例,并提供SDK代码示例调试功能。

# **URI**

GET /v1/{project\_id}/rtc/client/abnormalevent

#### 表 **13-78** 路径参数

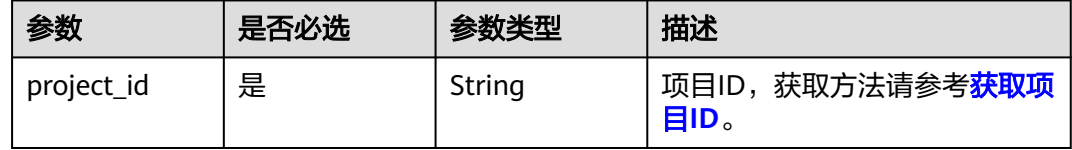

#### 表 **13-79** Query 参数

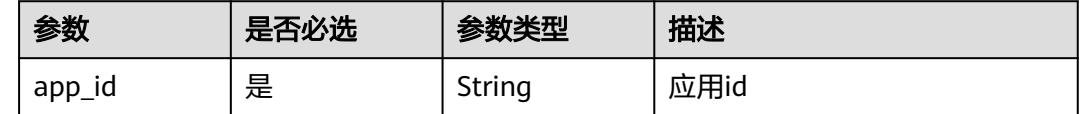

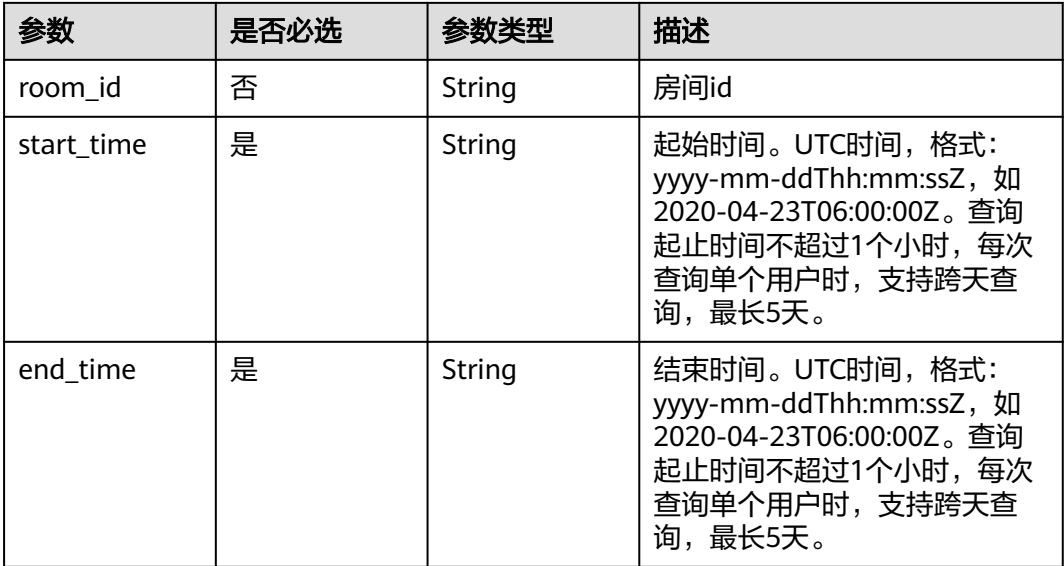

# 请求参数

# 表 **13-80** 请求 Header 参数

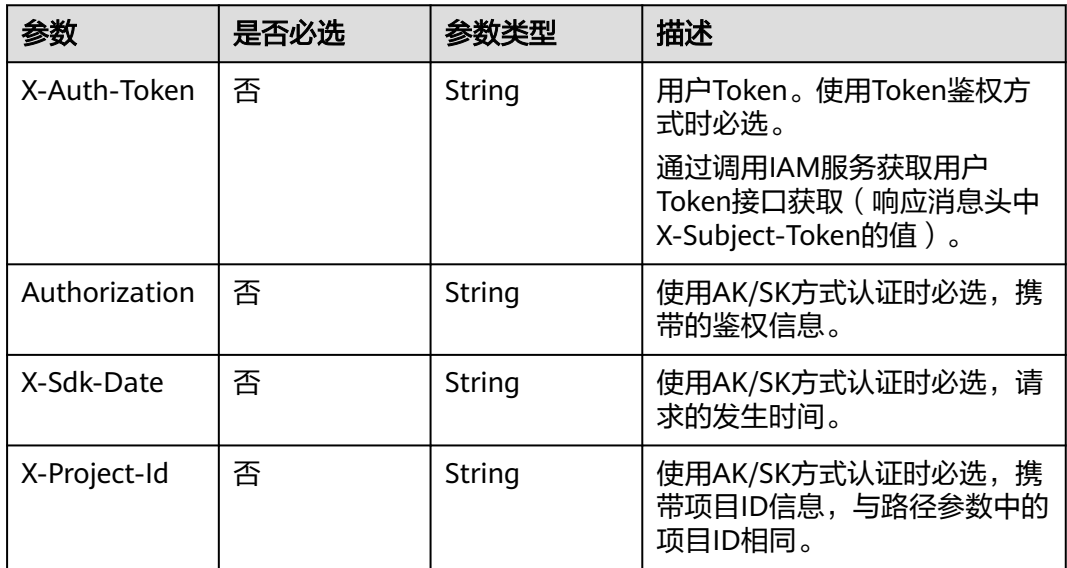

# 响应参数

状态码: **200**

表 **13-81** 响应 Header 参数

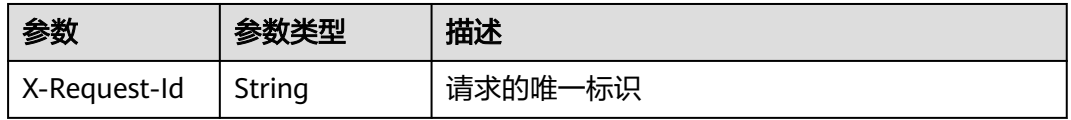

#### 表 **13-82** 响应 Body 参数

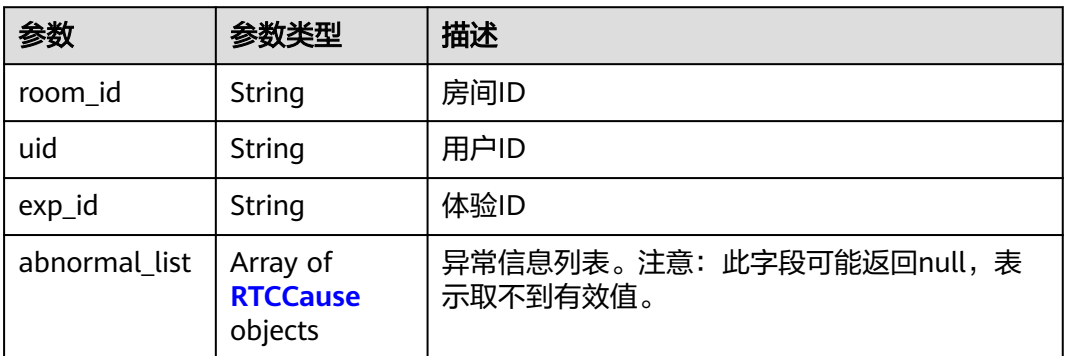

#### 表 **13-83** RTCCause

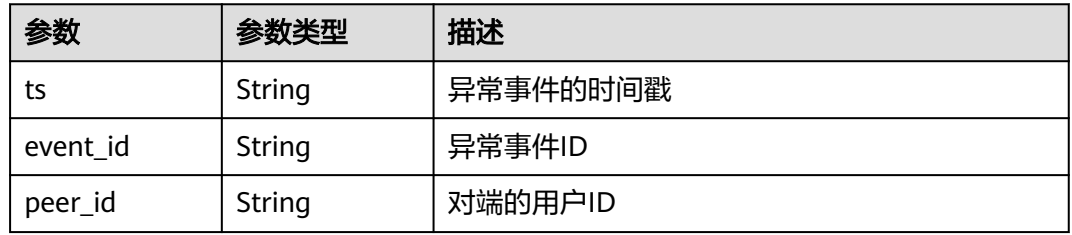

#### 状态码: **400**

#### 表 **13-84** 响应 Header 参数

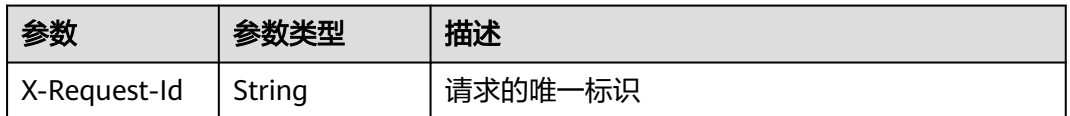

#### 表 **13-85** 响应 Body 参数

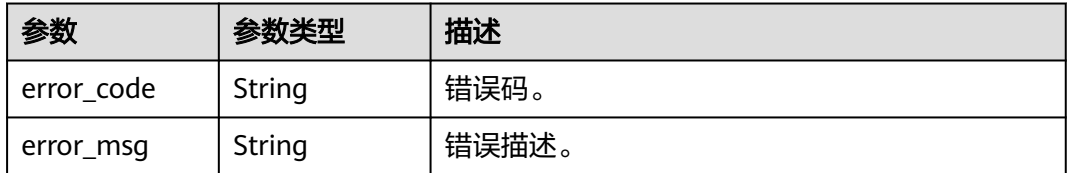

### 请求示例

GET /v1/{project\_id}/rtc/client/abnormalevent? app\_id=5fa682b34a974f7ad24d223b&room\_id=6951a79e9f811ebbd2ac58d7ac82553&start\_time=2020-04-2 3T06:00:00Z&end\_time=2020-04-23T07:00:00Z

# 响应示例

状态码: **200**

#### 查询成功返回。

```
{
 "uid" : "sfu-PLAYER-18708-2-1",
 "room_id" : "ddmax1000-2",
 "exp_id" : "954350051",
  "abnormal_list" : [ {
 "event_id" : "18",
 "peer_id" : "w138",
 "ts" : "2020-04-23T08:00:00Z"
 } ]
}
```
#### 状态码: **400**

#### 查询失败返回

```
{
  "error_code" : "400",
  "error_msg" : "Invalid request parameter: play_domains"
}
```
# 状态码

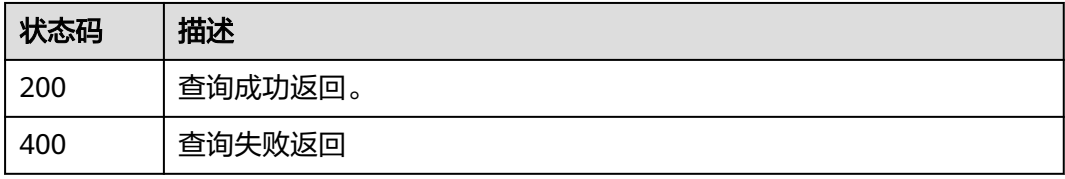

# 错误码

请参[见错误码。](#page-241-0)

# **13.13** 查询用户异常体验事件

# 功能介绍

查询指定APP下通话的异常明细数据。

最大查询跨度1天。

### 调试

您可以在**[API Explorer](https://console.huaweicloud.com/apiexplorer/#/openapi/CloudRTC/doc?api=ListRtcAbnormalEvents)**中调试该接口,支持自动认证鉴权。API Explorer可以自动生成 SDK代码示例,并提供SDK代码示例调试功能。

### **URI**

GET /v1/rtc/data/abnormal-events

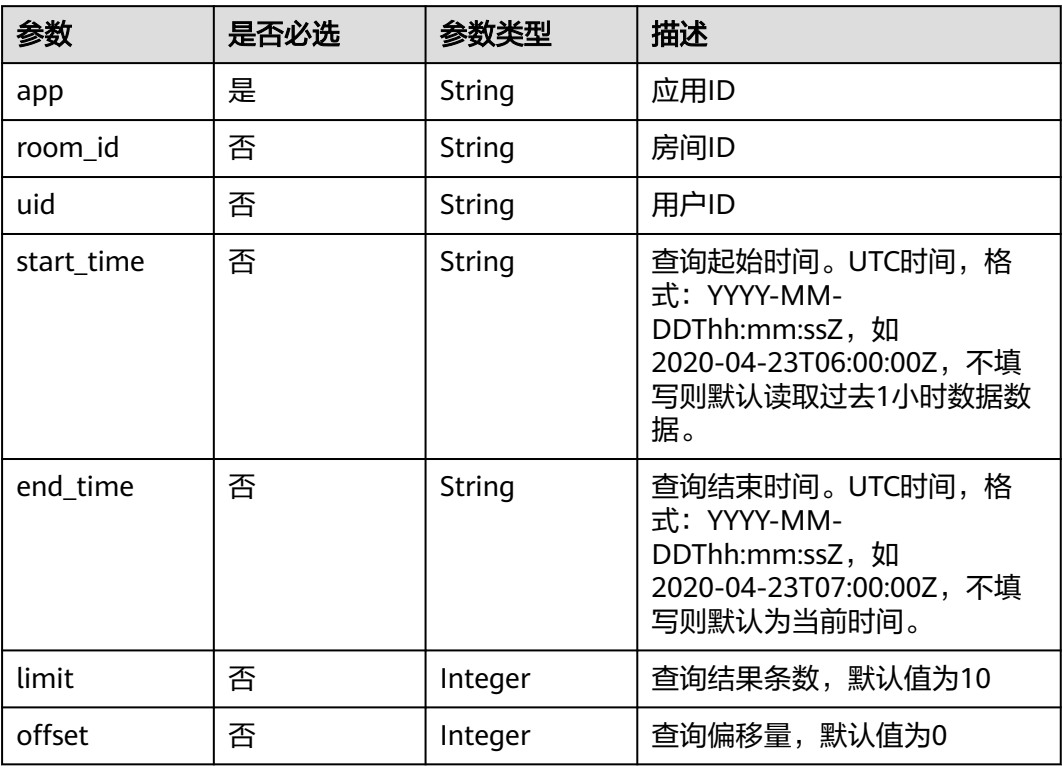

#### 表 **13-86** Query 参数

# 请求参数

#### 表 **13-87** 请求 Header 参数

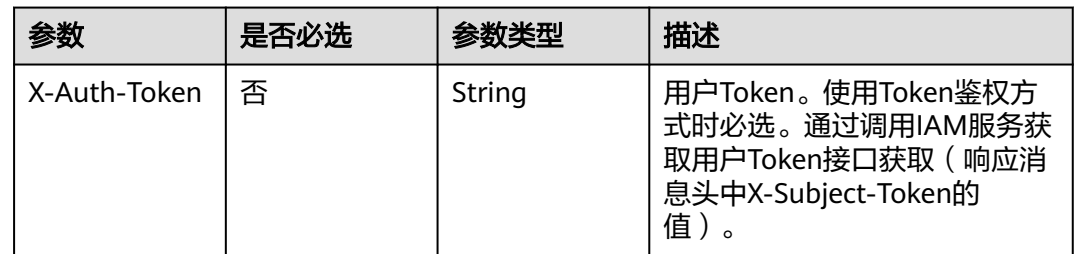

## 响应参数

#### 状态码: **200**

#### 表 **13-88** 响应 Header 参数

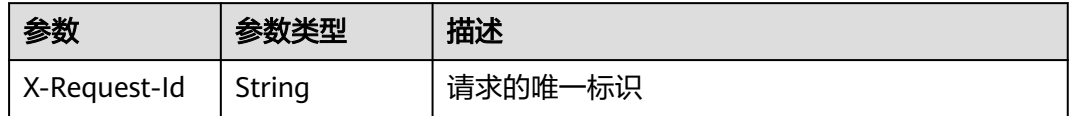

#### 表 **13-89** 响应 Body 参数

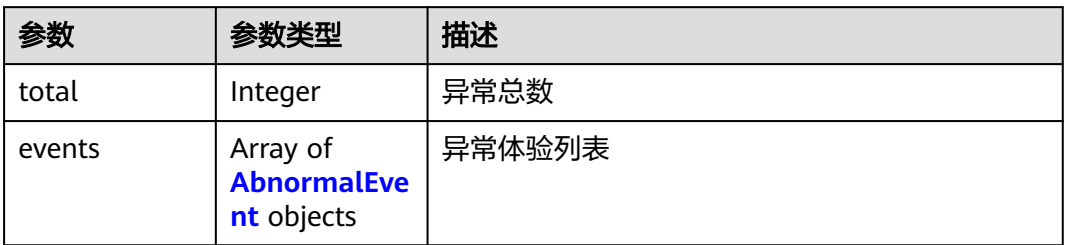

#### 表 **13-90** AbnormalEvent

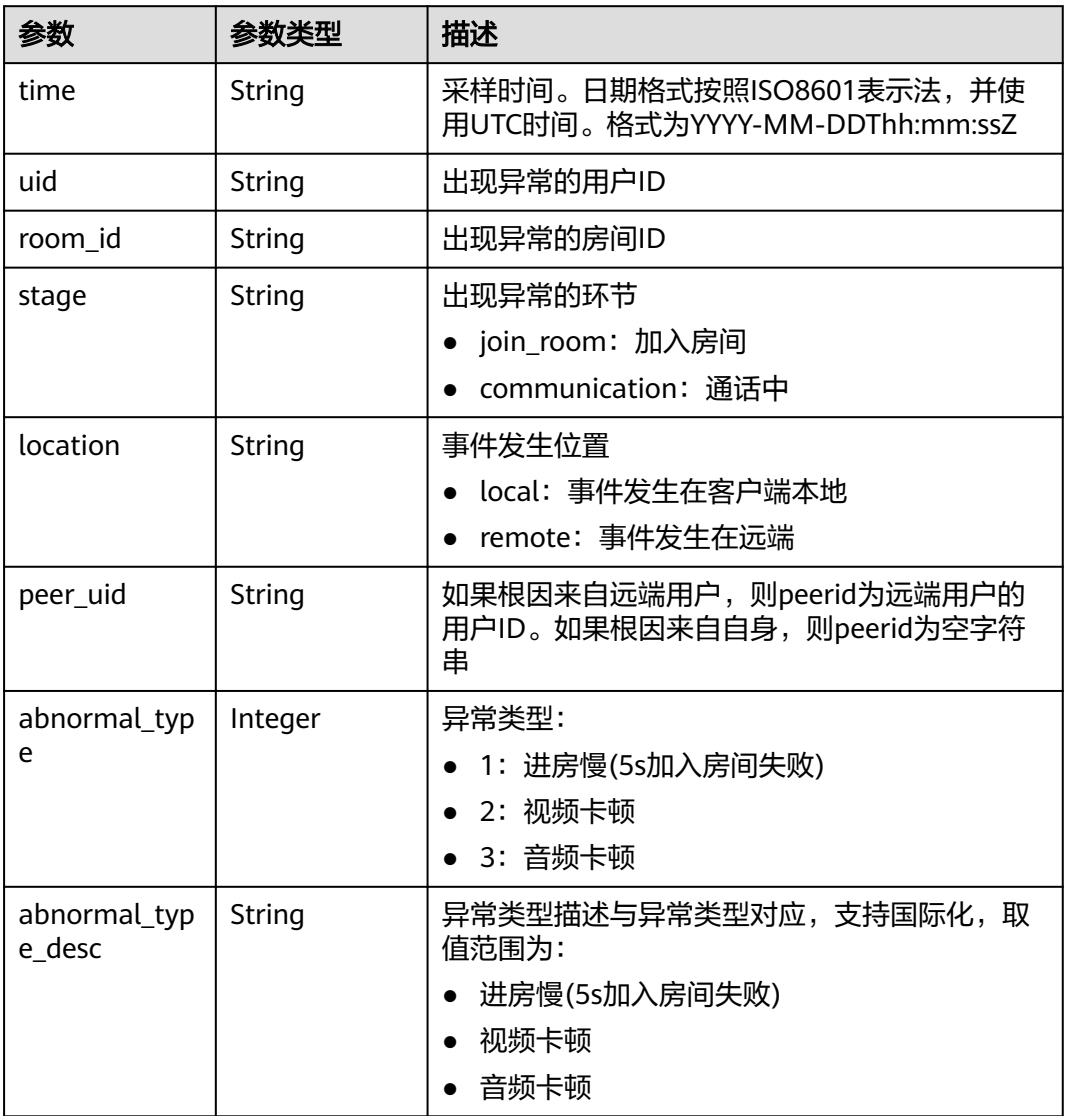

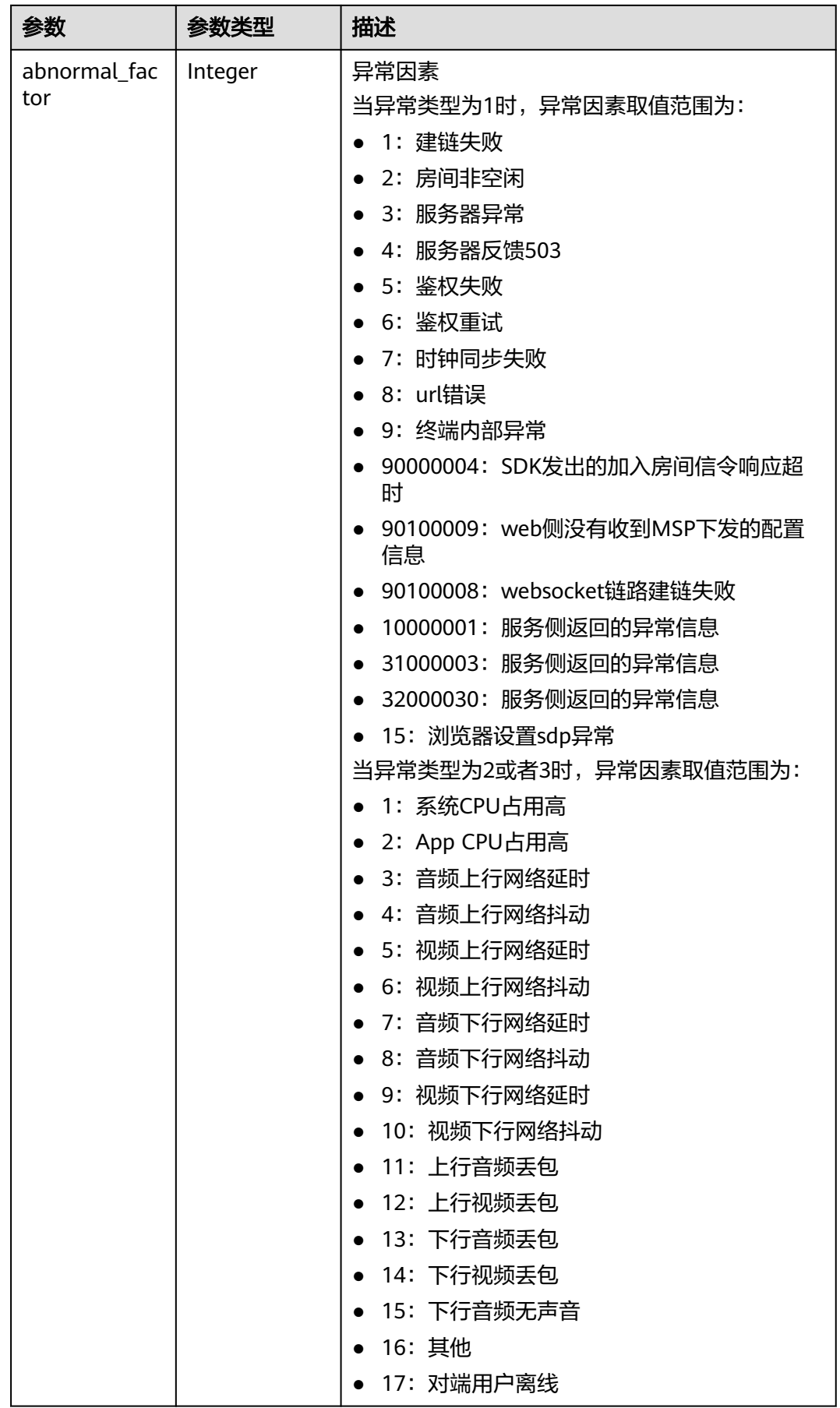

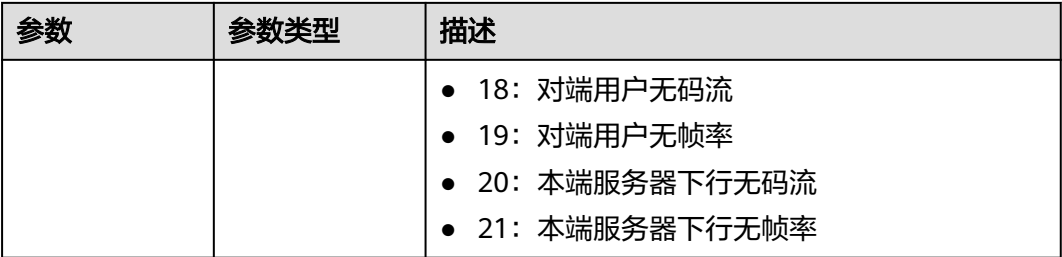

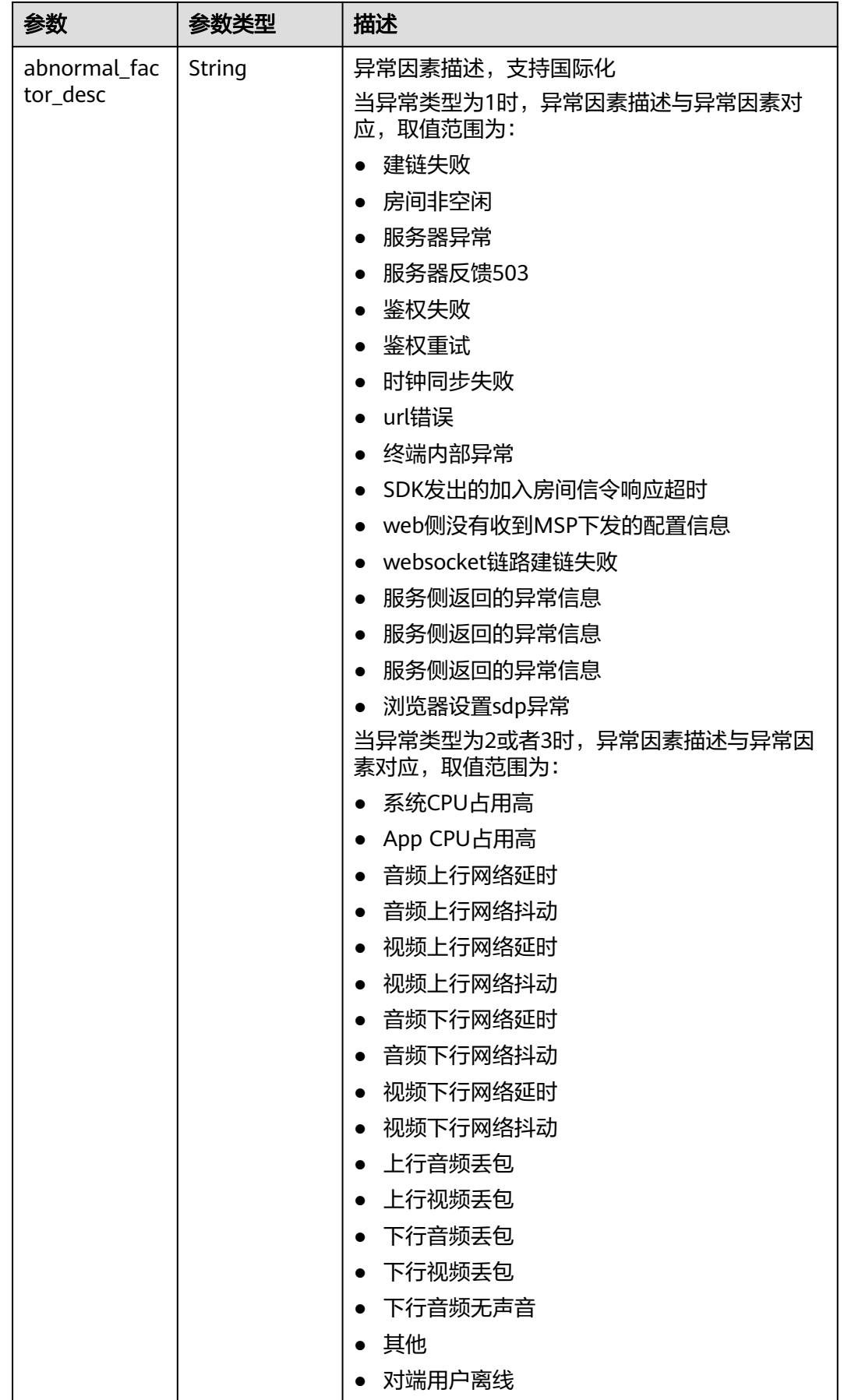

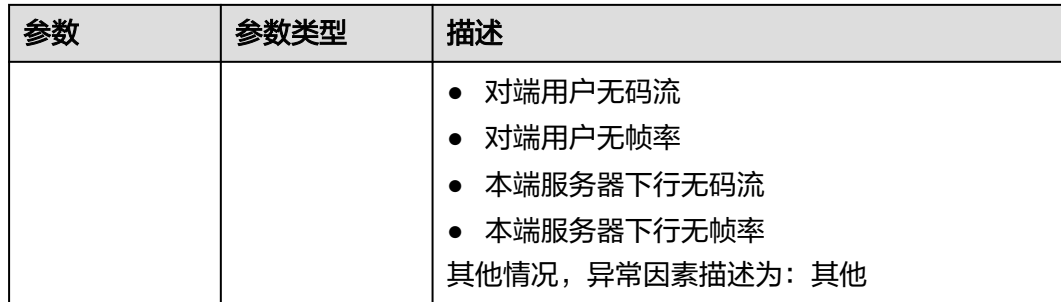

#### 状态码: **400**

#### 表 **13-91** 响应 Header 参数

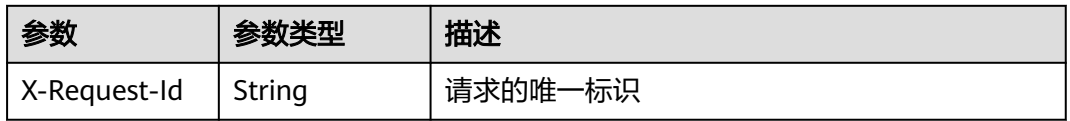

#### 表 **13-92** 响应 Body 参数

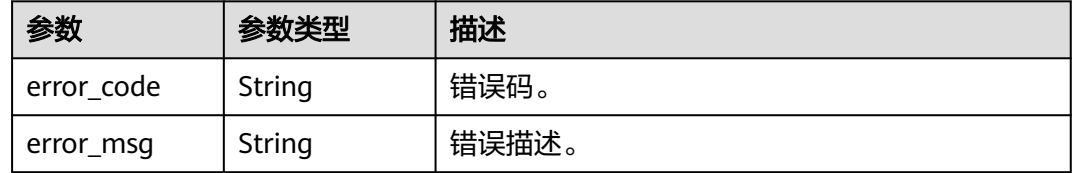

# 请求示例

GET /v1/rtc/data/abnormal-events? app=5f963b4c89ae1628c2568001&room\_id=3b48d9db05cc11ecb1e78fe304a40b8f&start\_time=2021-08-25T 16:00:00Z&end\_time=2021-08-25T18:00:00Z

# 响应示例

#### 状态码: **200**

查询成功返回。

```
{
  "total" : 2,
 "events" : [ {
 "time" : "2021-08-25T17:45:00Z",
   "uid" : "3d00ea7405cc11eca3b919d9aaa81457",
   "room_id" : "3b48d9db05cc11ecb1e78fe304a40b8f",
   "stage" : "communication",
 "location" : "remote",
 "peer_uid" : "3cc0863505cc11eca3b9cb30b1856de8",
 "abnormal_type" : 3,
   "abnormal_type_desc" : "音频卡顿",
   "abnormal_factor" : 13,
   "abnormal_factor_desc" : "下行音频丢包"
 }, {
 "time" : "2021-08-25T17:45:00Z",
 "uid" : "3d00ea7405cc11eca3b919d9aaa81457",
```

```
 "room_id" : "3b48d9db05cc11ecb1e78fe304a40b8f",
   "stage" : "communication",
 "location" : "remote",
 "peer_uid" : "3cc0863505cc11eca3b9cb30b1856de8",
   "abnormal_type" : 2,
   "abnormal_type_desc" : "视频卡顿",
   "abnormal_factor" : 14,
   "abnormal_factor_desc" : "下行视频丢包"
 } ]
}
```
#### 状态码: **400**

#### 查询失败返回

```
{
  "error_code" : "DATA.100011001",
  "error_msg" : "Required String parameter 'app' is not present"
}
```
# 状态码

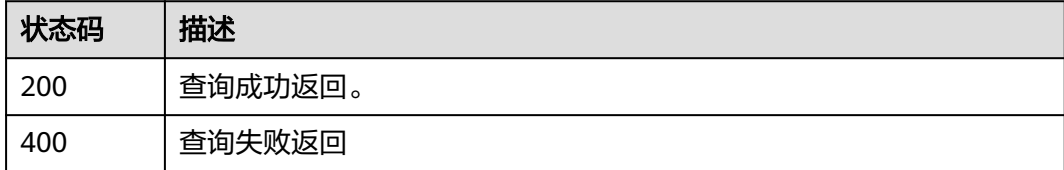

## 错误码

请参[见错误码。](#page-241-0)

# **13.14** 查询异常事件用户分布

# 功能介绍

查询指定APP下指定时间内的通话异常明细数据分布情况。

最大查询跨度1天。

### 调试

您可以在**[API Explorer](https://console.huaweicloud.com/apiexplorer/#/openapi/CloudRTC/doc?api=ListRtcAbnormalEventDimension)**中调试该接口,支持自动认证鉴权。API Explorer可以自动生成 SDK代码示例,并提供SDK代码示例调试功能。

#### **URI**

GET /v1/rtc/data/abnormal-event/dimension

#### 表 **13-93** Query 参数

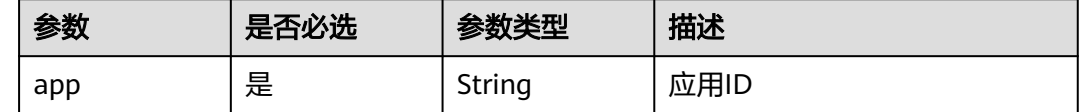

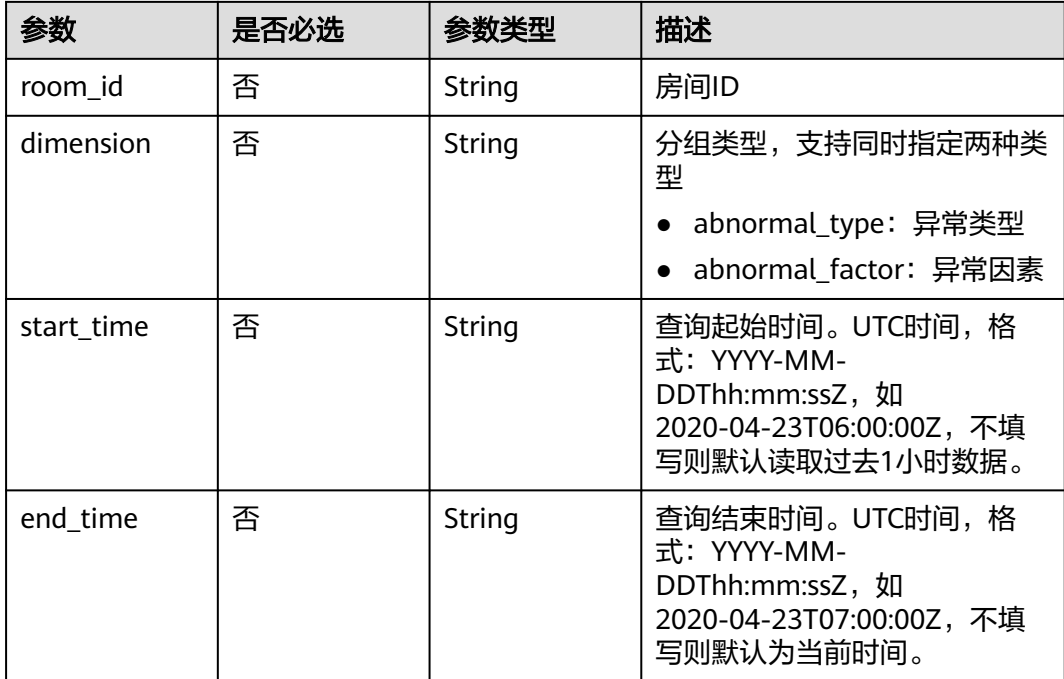

# 请求参数

表 **13-94** 请求 Header 参数

| 参数           | 是否必选 | 参数类型   | 描述                                                                                        |
|--------------|------|--------|-------------------------------------------------------------------------------------------|
| X-Auth-Token | 否    | String | 用户Token。使用Token鉴权方<br>式时必选。通过调用IAM服务获<br>取用户Token接口获取 ( 响应消<br>息头中X-Subject-Token的<br>「值」 |

# 响应参数

#### 状态码: **200**

表 **13-95** 响应 Header 参数

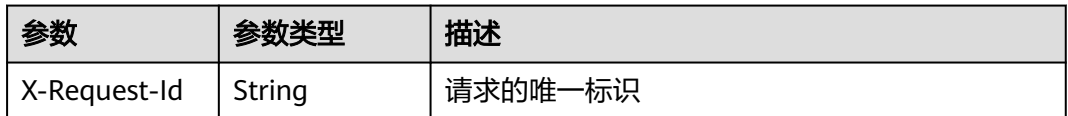

#### 表 **13-96** 响应 Body 参数

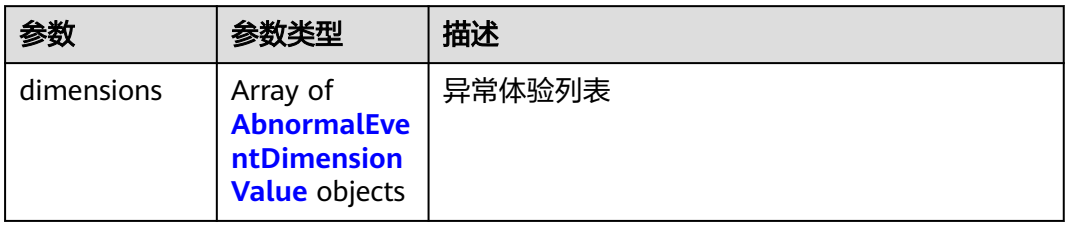

#### 表 **13-97** AbnormalEventDimensionValue

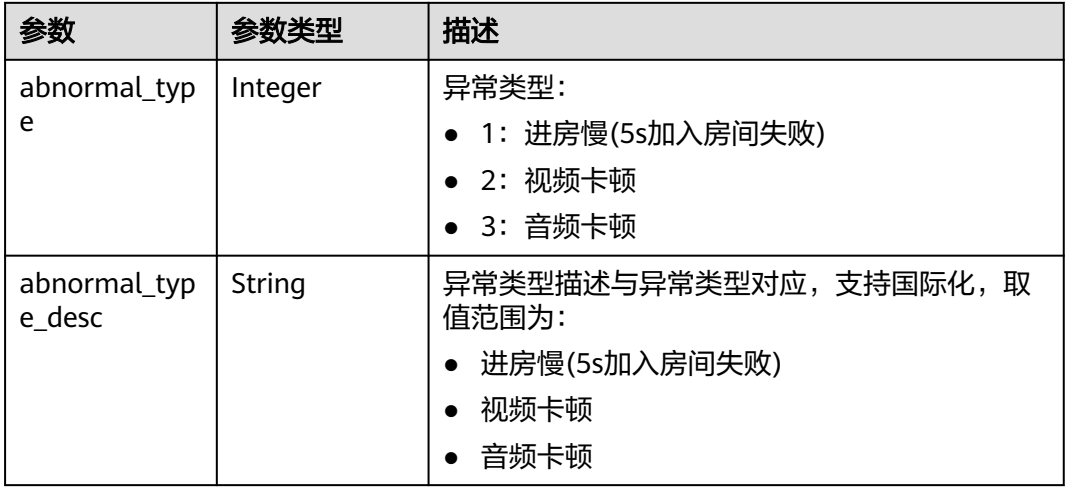

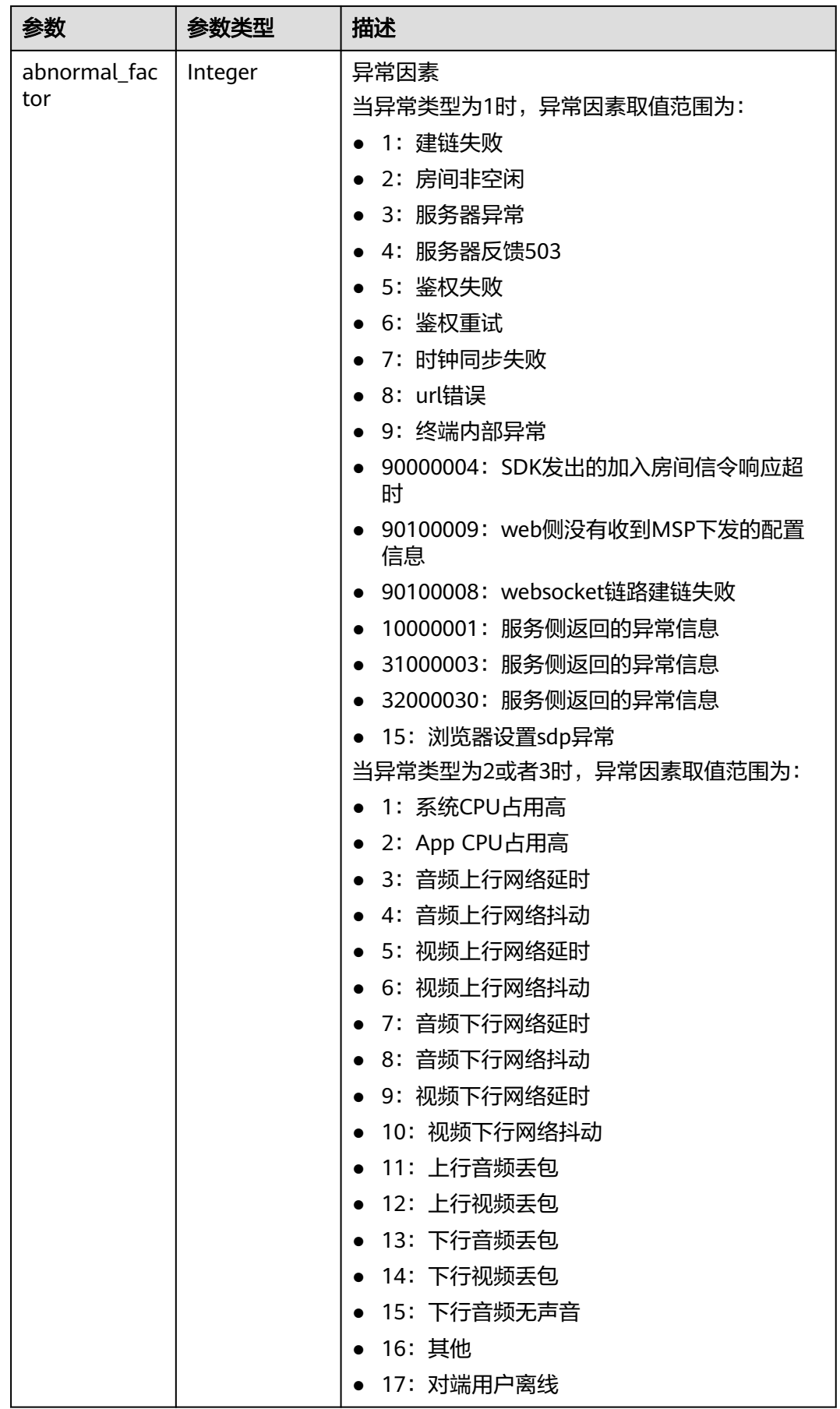

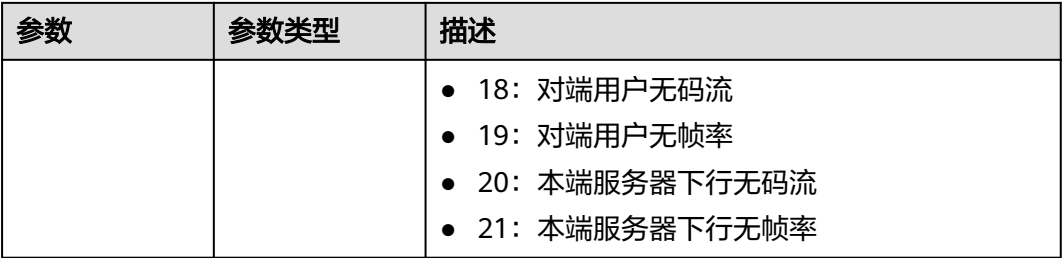

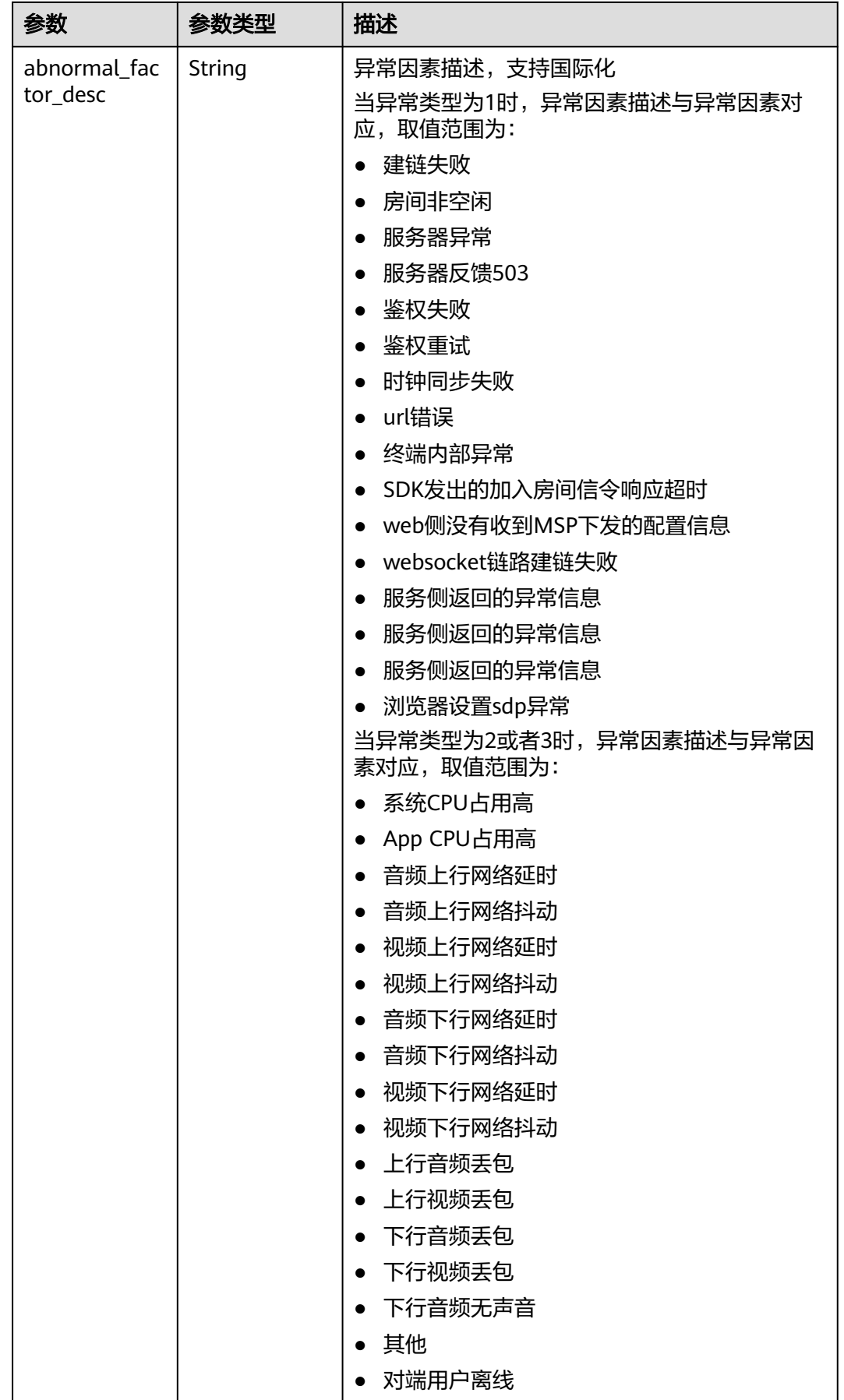

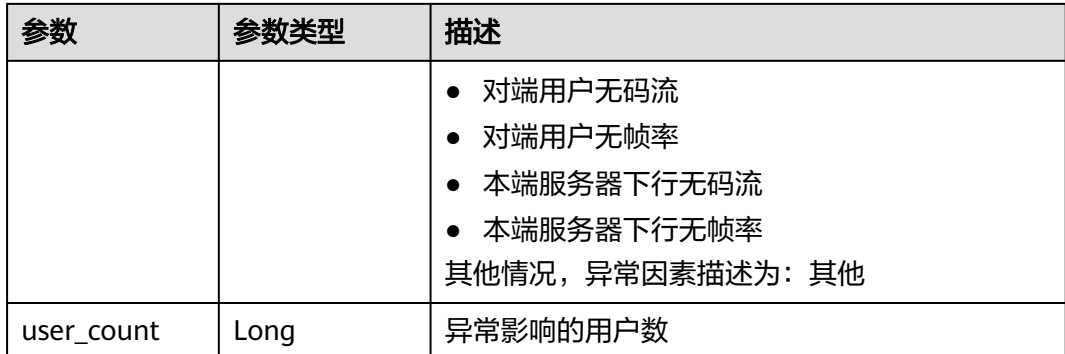

#### 状态码: **400**

#### 表 **13-98** 响应 Header 参数

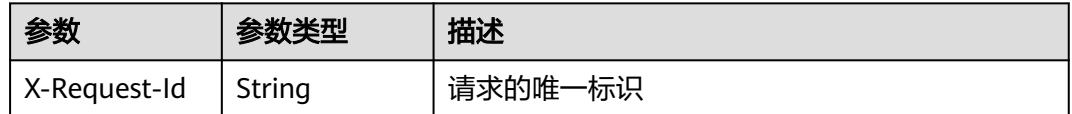

#### 表 **13-99** 响应 Body 参数

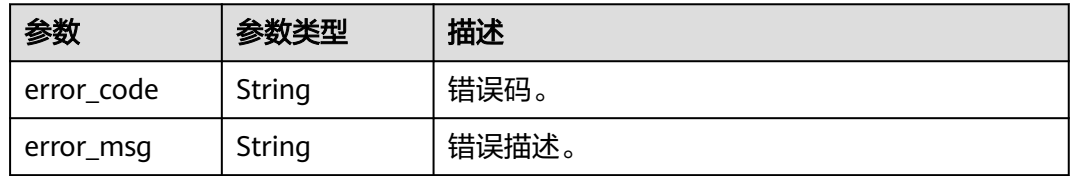

### 请求示例

GET /v1/rtc/data/abnormal-event/dimension? app=5f963b4c89ae1628c2568001&room\_id=3b48d9db05cc11ecb1e78fe304a40b8f&start\_time=2021-08-25T 16:00:00Z&end\_time=2021-08-25T18:00:00Z

# 响应示例

#### 状态码: **200**

查询成功返回。

```
{
 "dimensions" : [ {
 "abnormal_type" : 2,
   "abnormal_type_desc" : "视频卡顿",
 "abnormal_factor" : 14,
 "abnormal_factor_desc" : "下行视频丢包",
   "user_count" : 1
 }, {
 "abnormal_type" : 3,
   "abnormal_type_desc" : "音频卡顿",
   "abnormal_factor" : 13,
   "abnormal_factor_desc" : "下行音频丢包",
   "user_count" : 1
```
#### } ] }

# 状态码: **400**

## 查询失败返回

```
{
 "error_code" : "DATA.100011001",
 "error_msg" : "Required String parameter 'app' is not present"
}
```
# 状态码

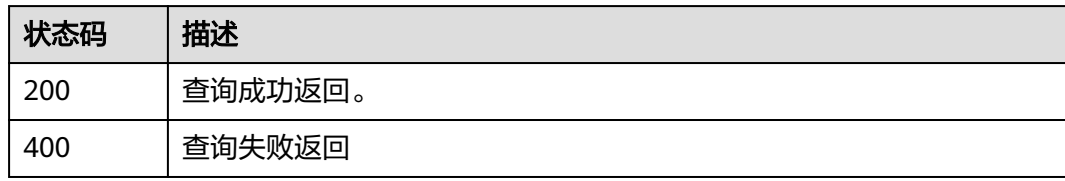

# 错误码

请参[见错误码。](#page-241-0)

# **14** 附录

# **14.1** 状态码

调用实时音视频API时,可能返回的状态码如表**14-1**所示。

#### 表 **14-1** 状态码

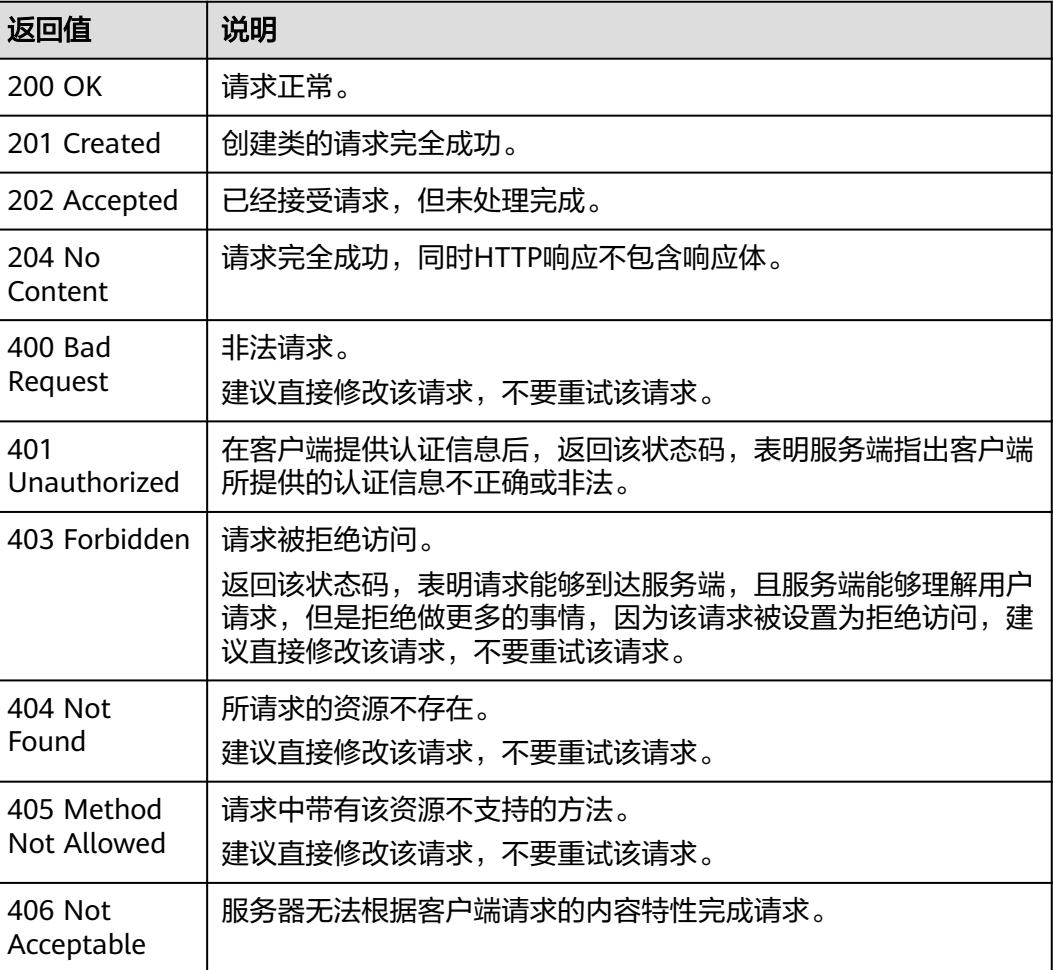

<span id="page-241-0"></span>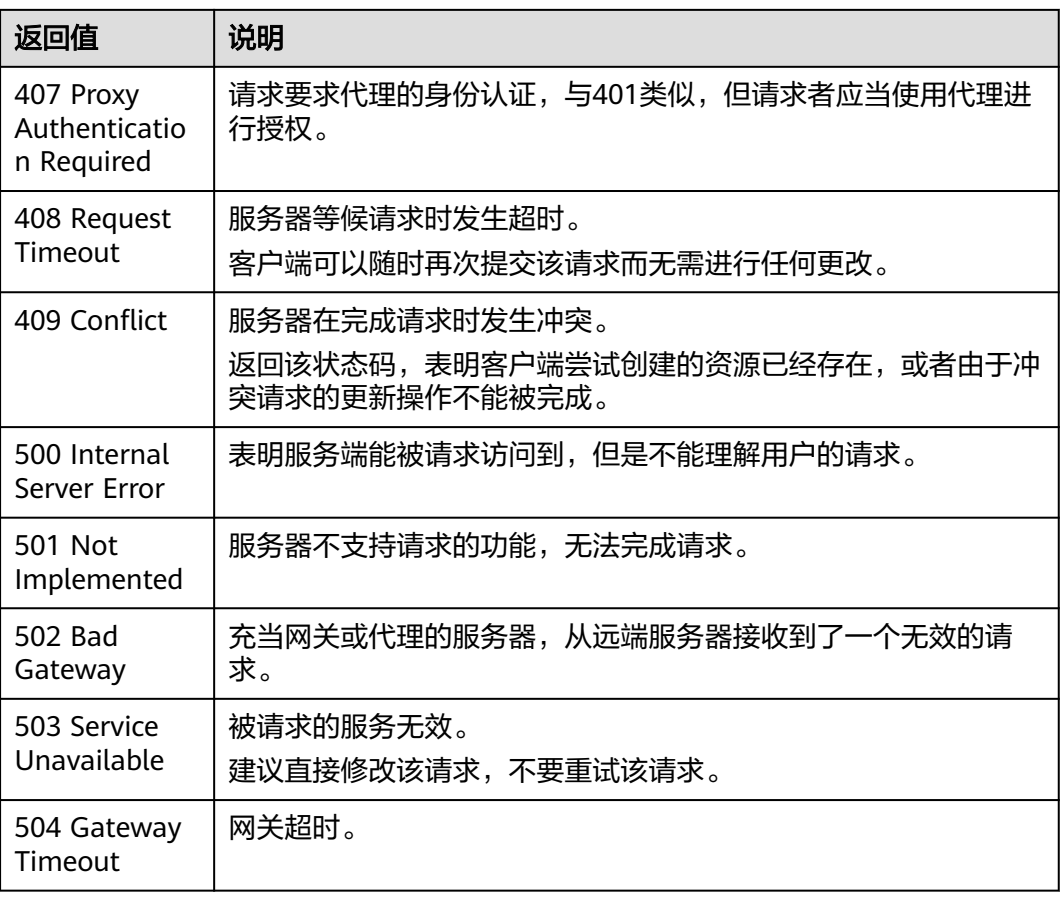

# **14.2** 错误码

当您调用API时,如果遇到"APIGW"开头的错误码,请参见**API[网关错误码](https://support.huaweicloud.com/devg-apisign/api-sign-errorcode.html)**进行处 理。

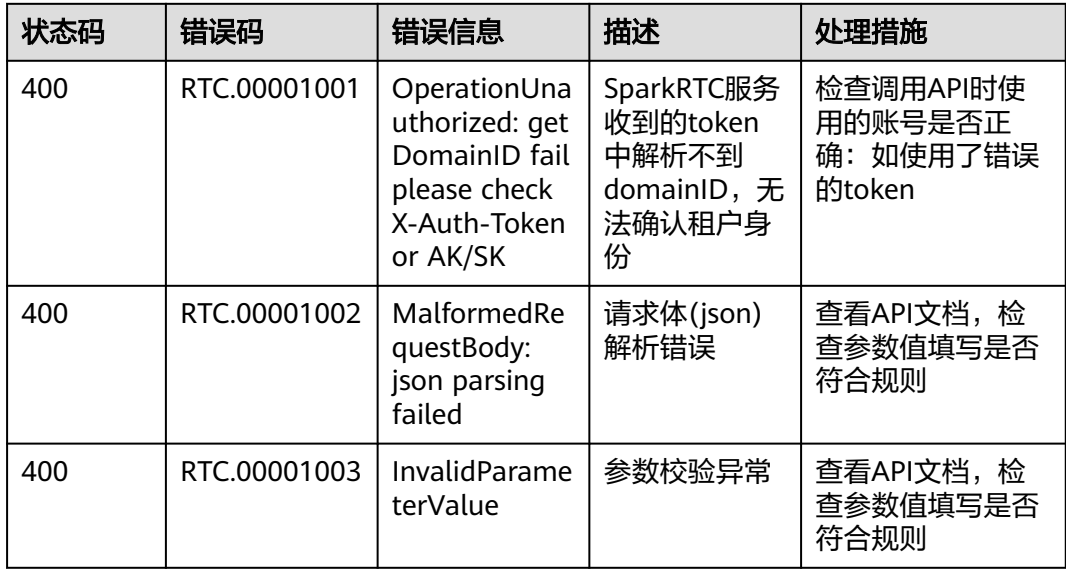

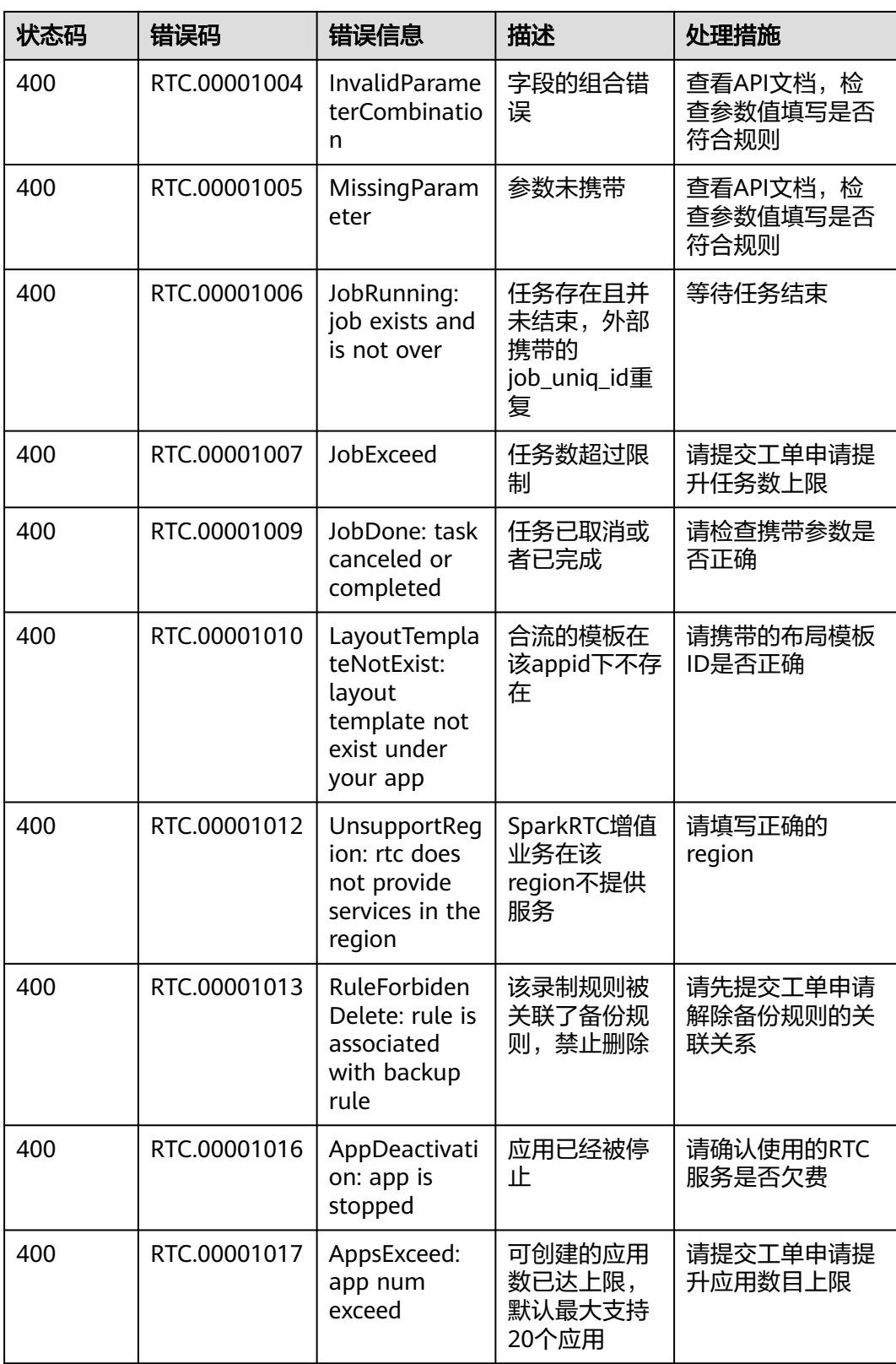

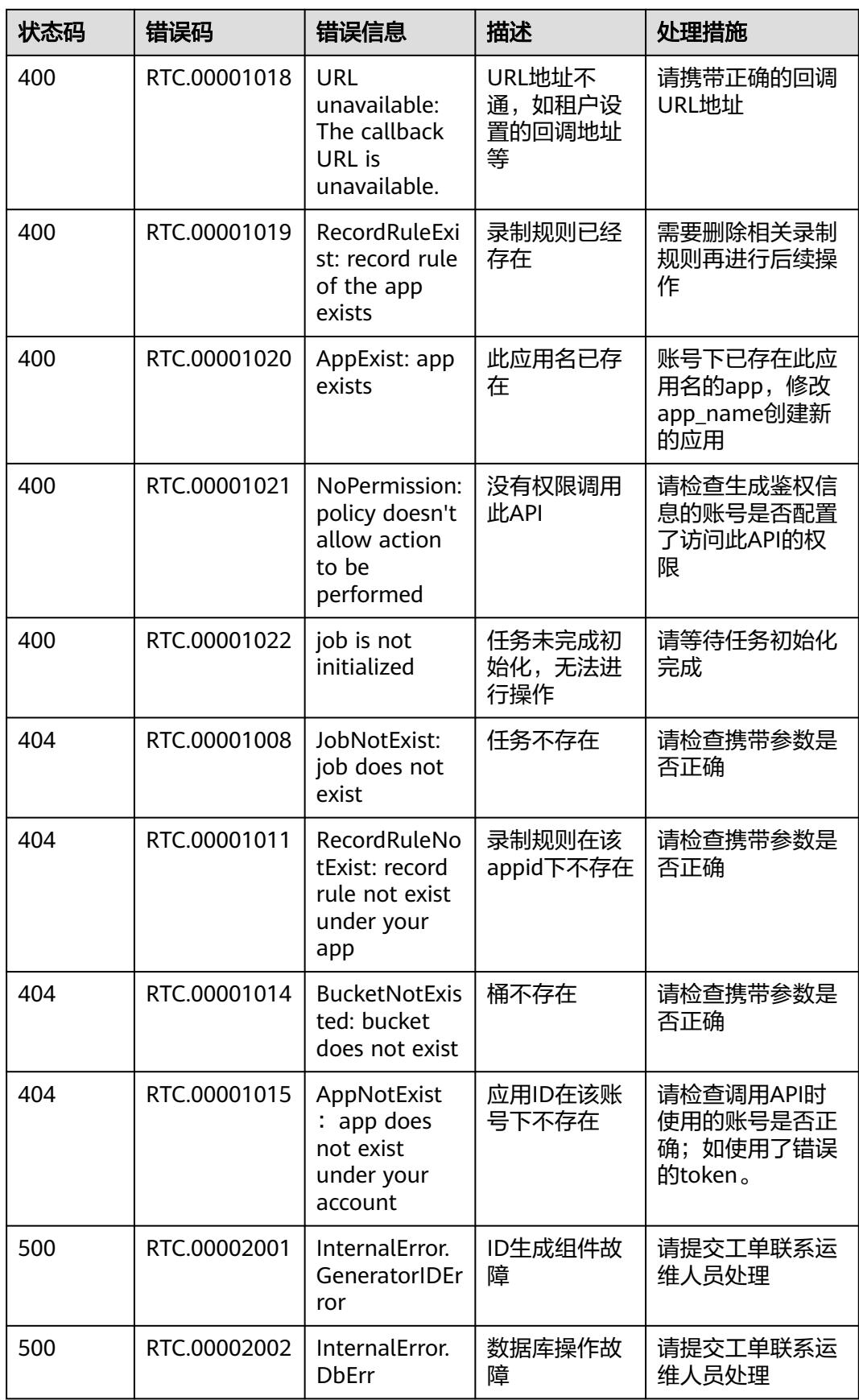

<span id="page-244-0"></span>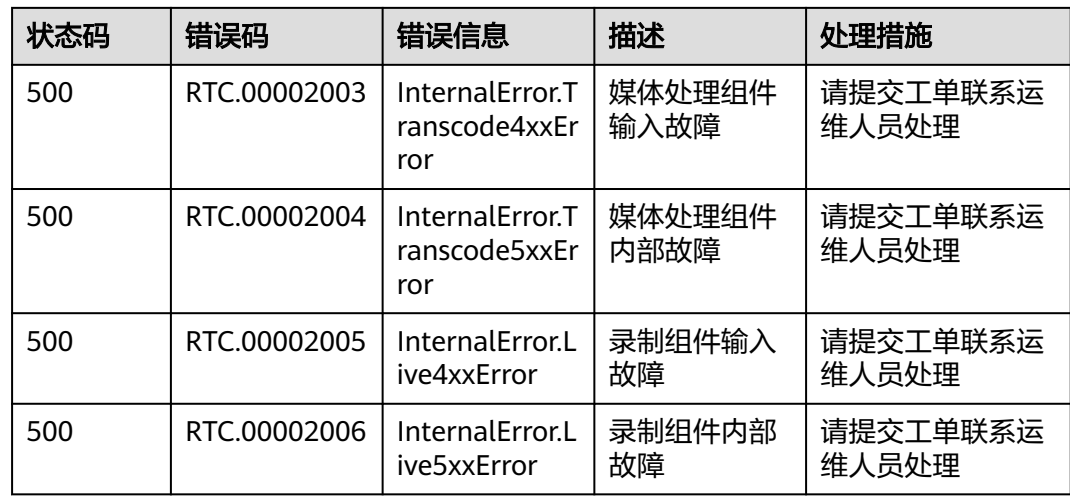

# **14.3** 获取项目 **ID**

在调用接口的时候,部分URL中需要填入项目ID,所以需要获取到项目ID。您可以通 过以下两种方式获取项目ID。

- 从控制台获取项目**ID**
- 调用**API**[获取项目](#page-245-0)**ID**

# 从控制台获取项目 **ID**

- 步骤**1** 登录[管理控制台](https://console.huaweicloud.com/console/?locale=zh-cn)。
- 步骤**2** 鼠标悬停在右上角的用户名,选择下拉列表中"我的凭证"。

图 **14-1** 管理控制台

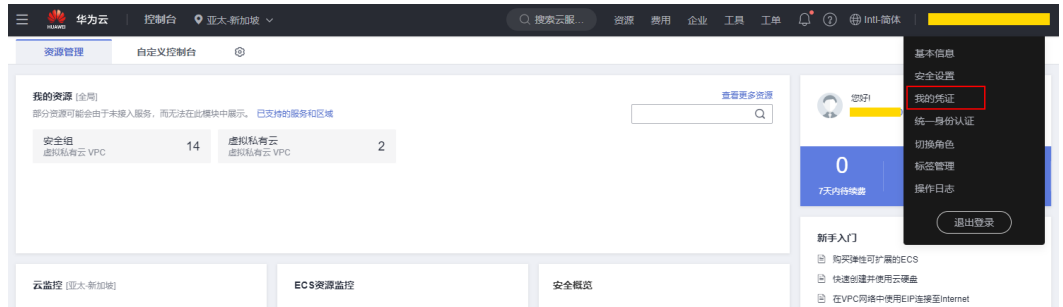

#### 步骤**3** 在"API凭证"页面的项目列表中查看项目ID。

#### <span id="page-245-0"></span>图 **14-2** 获取项目 ID

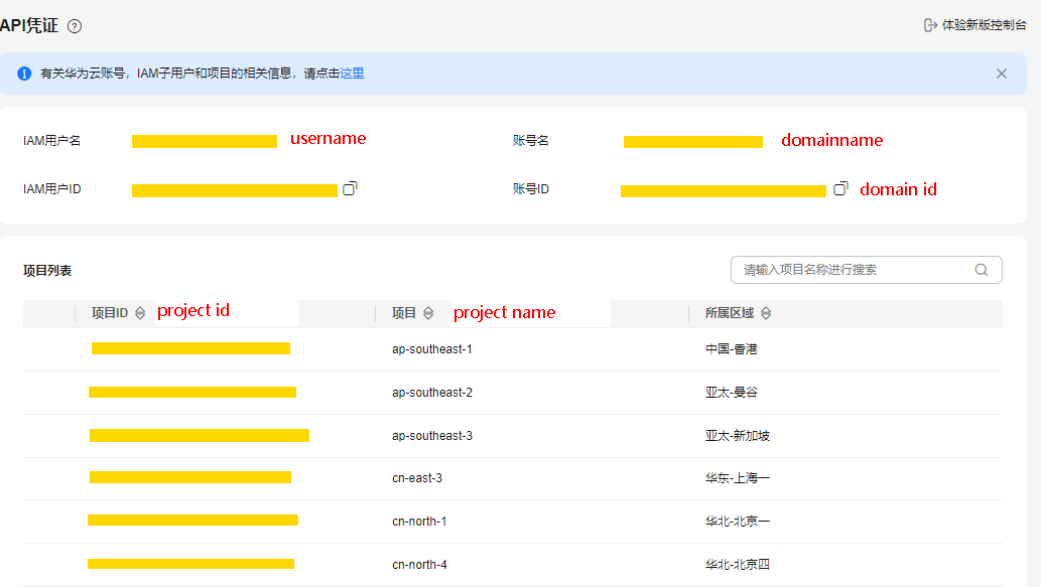

**----**结束

# 调用 **API** 获取项目 **ID**

您还能通过调[用查询指定条件下的项目信息](https://support.huaweicloud.com/api-iam/iam_06_0001.html)API获取项目ID。

获取项目ID的接口为"GET https://{Endpoint}/v3/projects/", 其中{Endpoint}为IAM 的终端节点可以从<mark>[地区和终端节点](#page-4-0)</mark>获取。接口的认证鉴权请参见**认证鉴权**。

响应示例如下,其中projects下的"id"即为项目ID。

```
{ 
    "projects": [ 
      { 
         "domain_id": "65382450e8f64ac0870cd180d14e684b", 
         "is_domain": false, 
         "parent_id": "65382450e8f64ac0870cd180d14e684b", 
         "name": "region01", 
         "description": "", 
         "links": { 
            "next": null, 
            "previous": null, 
            "self": "https://www.example.com/v3/projects/a4a5d4098fb4474fa22cd05f897d6b99" 
         }, 
         "id": "a4a5d4098fb4474fa22cd05f897d6b99", 
         "enabled": true 
      } 
   ], 
    "links": { 
      "next": null, 
      "previous": null, 
      "self": "https://www.example.com/v3/projects" 
   } 
}
```
# **14.4** 获取账号 **ID**

在调用接口的时候,部分URL中需要填入账号ID,所以需要先在管理控制台上获取到 账号ID。具体获取步骤如下:

#### 步骤**1** 登录[管理控制台](https://console.huaweicloud.com/console/?locale=zh-cn)。

步骤**2** 鼠标悬停在右上角的用户名,选择下拉列表中"我的凭证"。

在"API凭证"页面,即可获取对应的账号ID信息。

#### 图 **14-3** 获取账号 ID

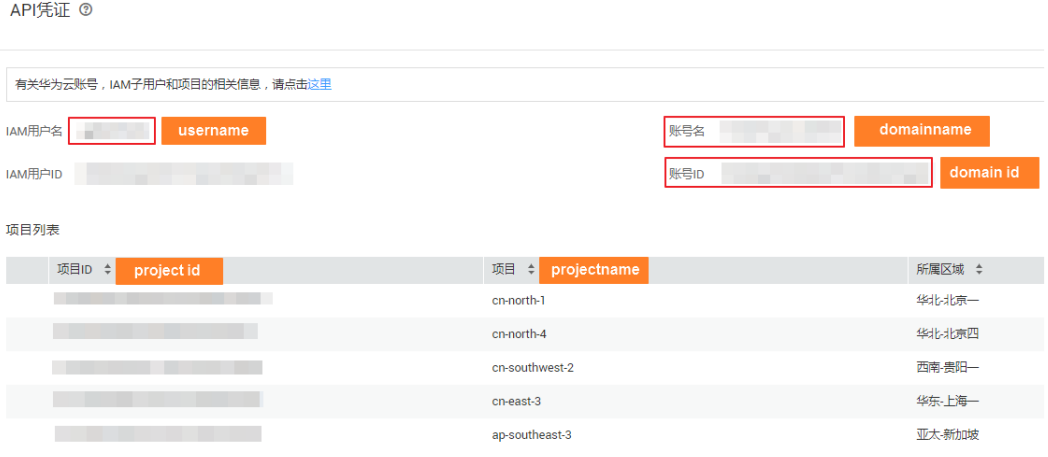

**----**结束

# **14.5** 地区名称缩写

#### 表 **14-2** 地区名称缩写

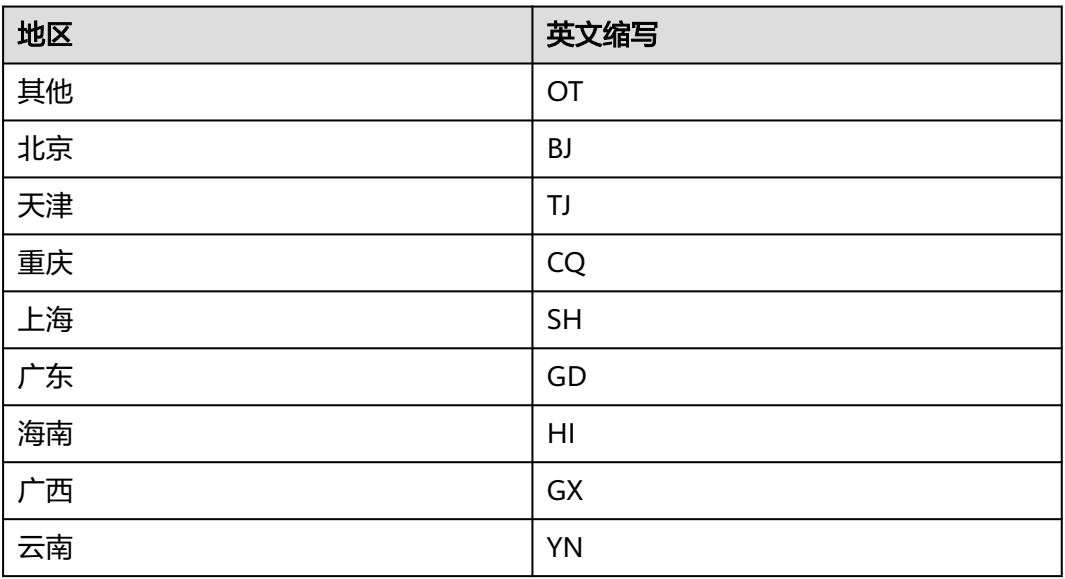

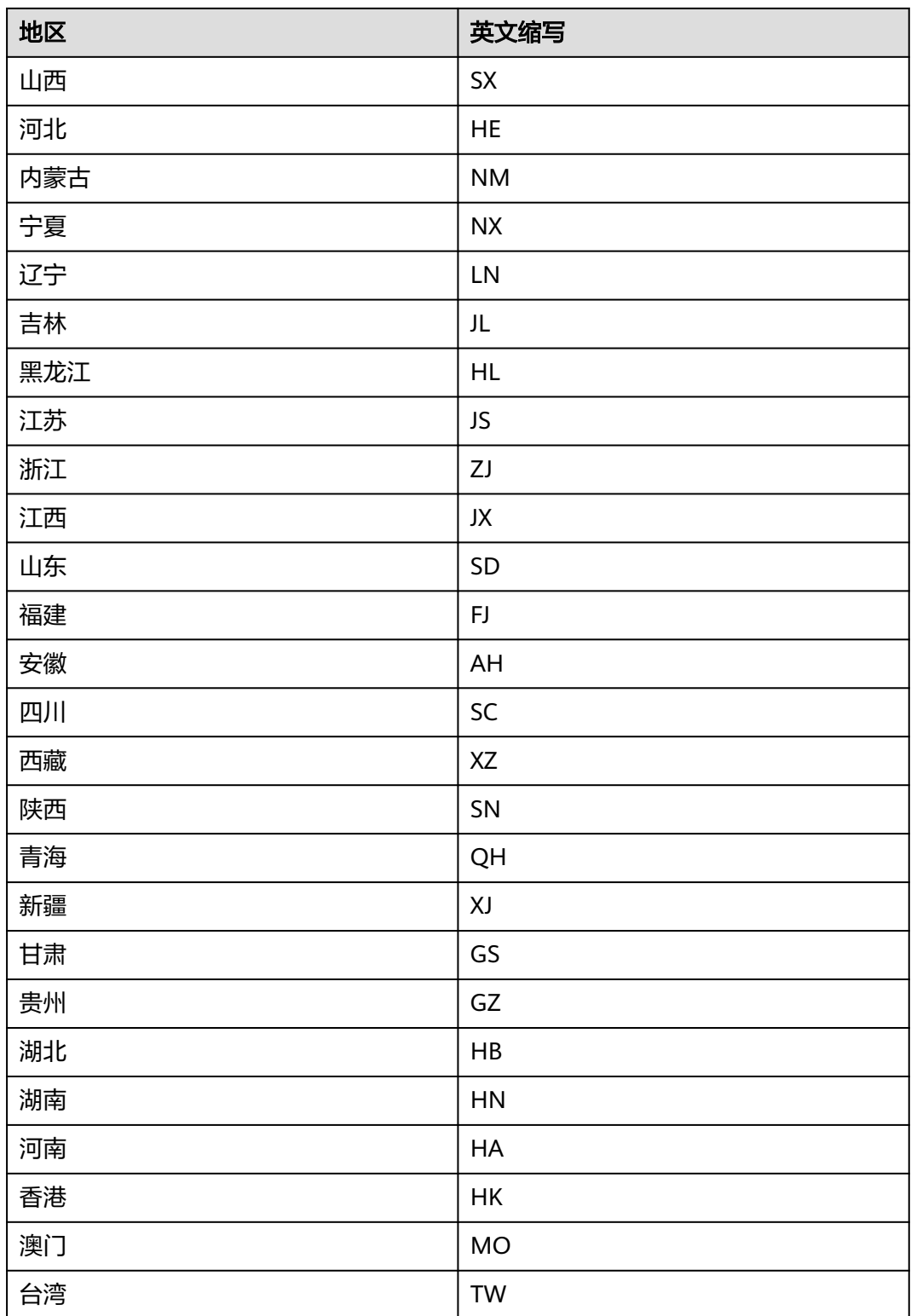

# **14.6** 接收增值(录制)事件回调通知内容

SparkRTC服务回调用户提供的接口时,会附带以下信息。

## 表 **14-3** 请求 Body 参数

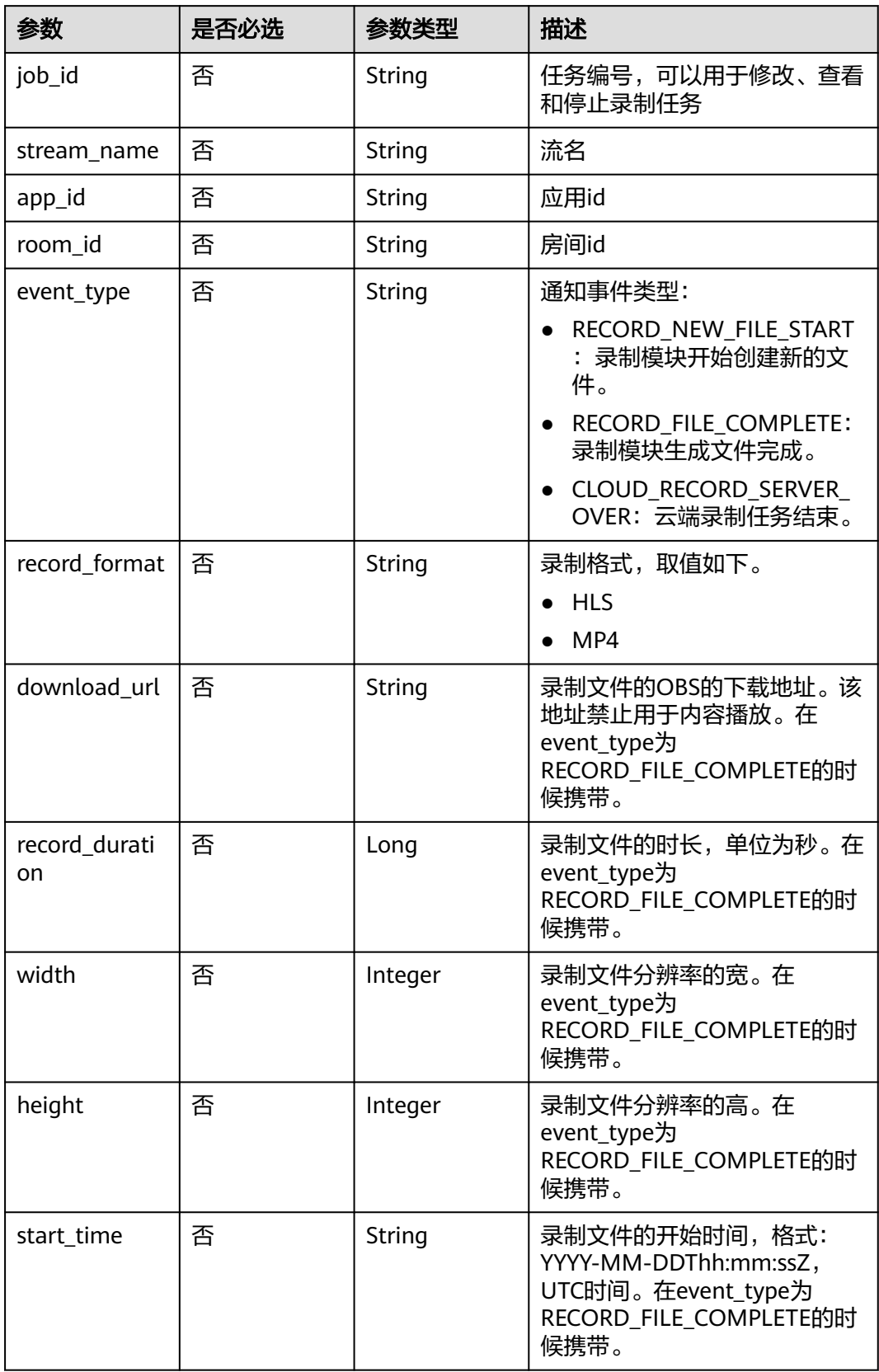

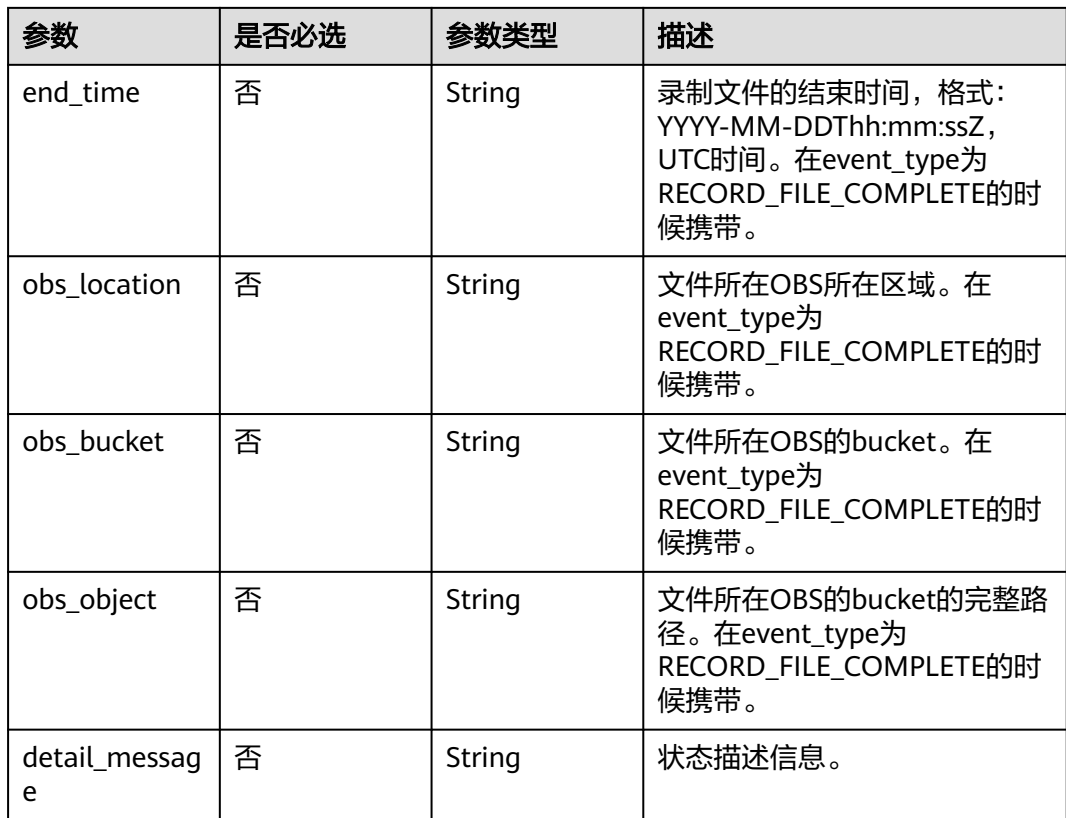

# 15 修订记录

## 表 **15-1** 修订记录

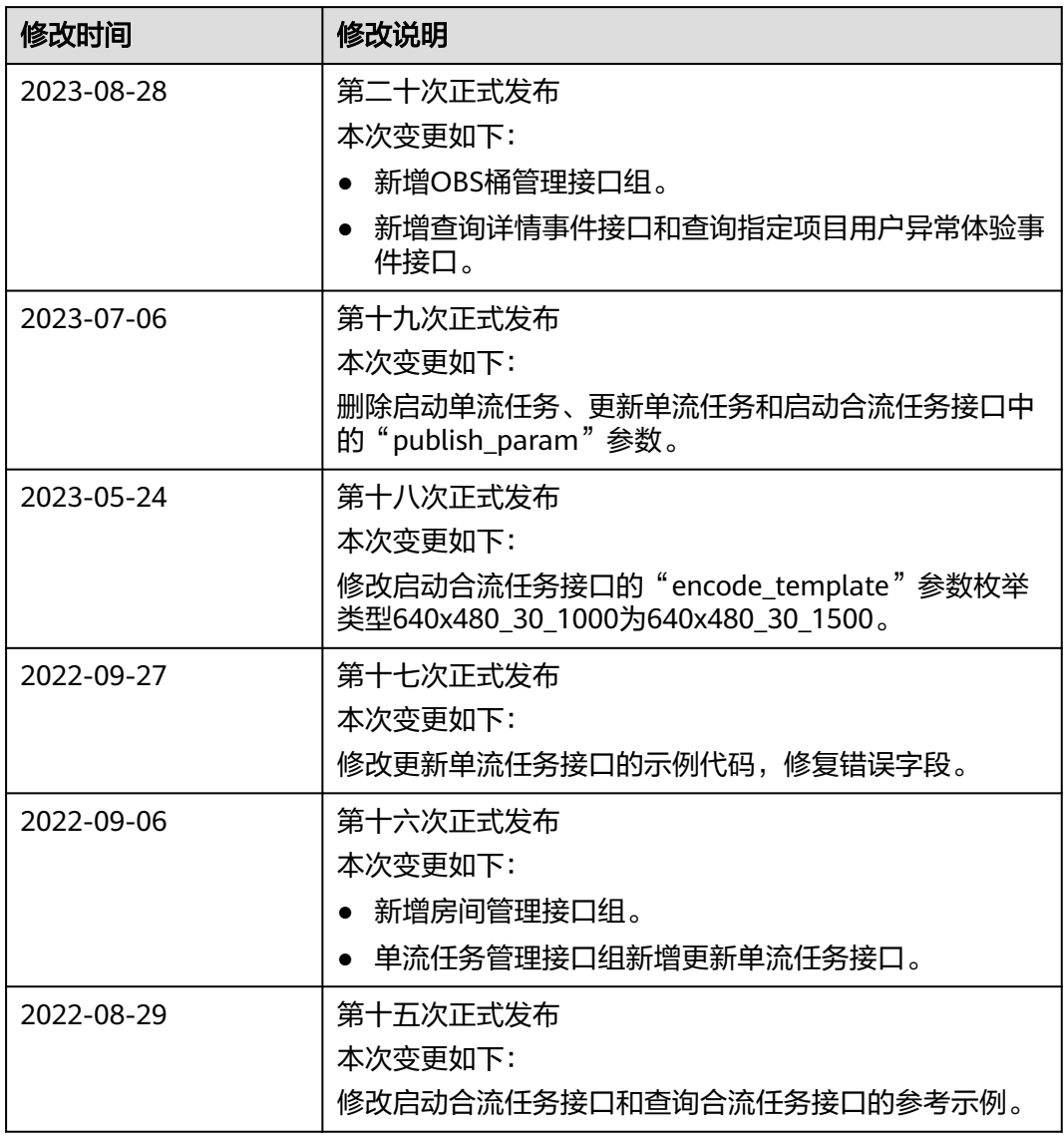

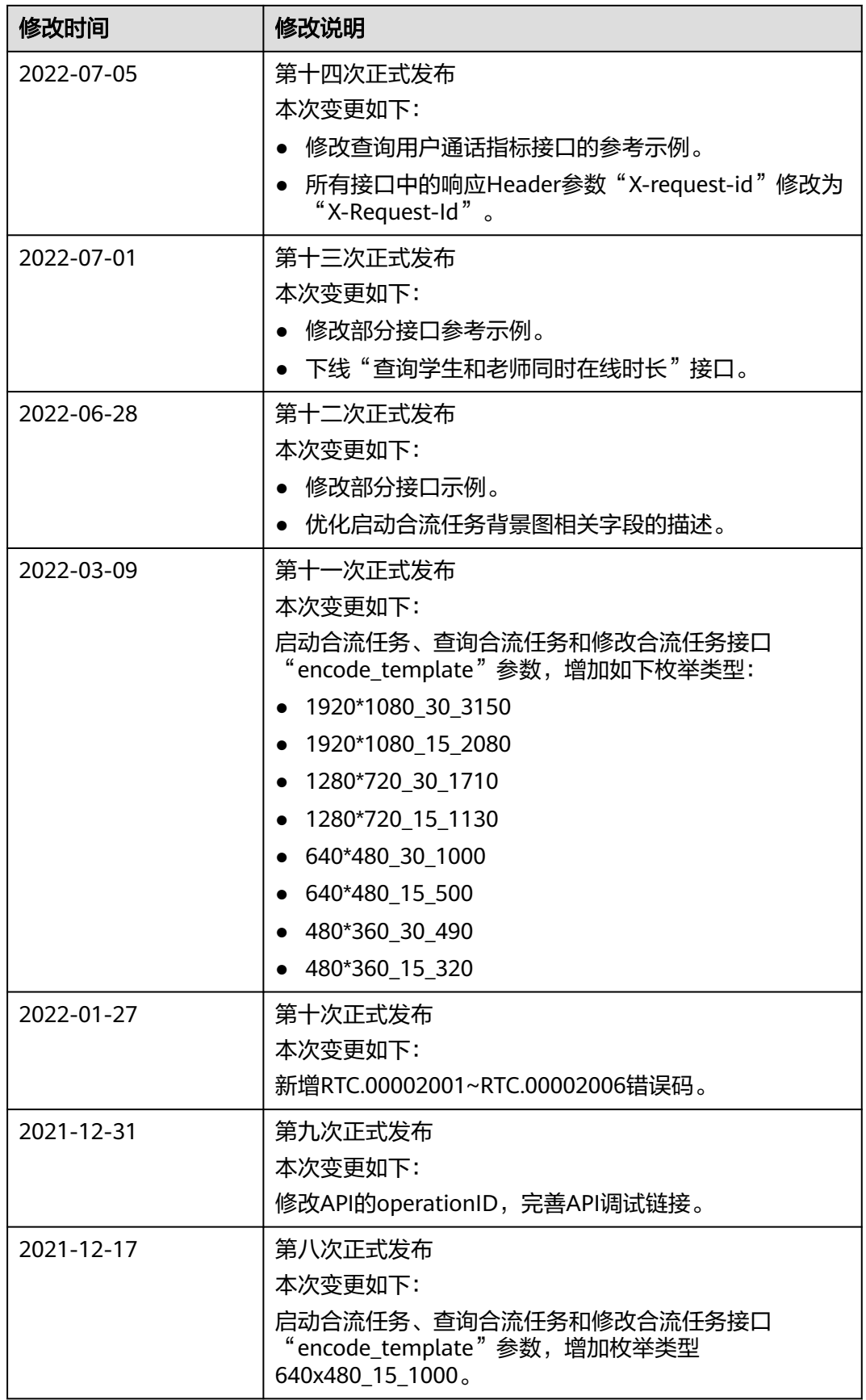
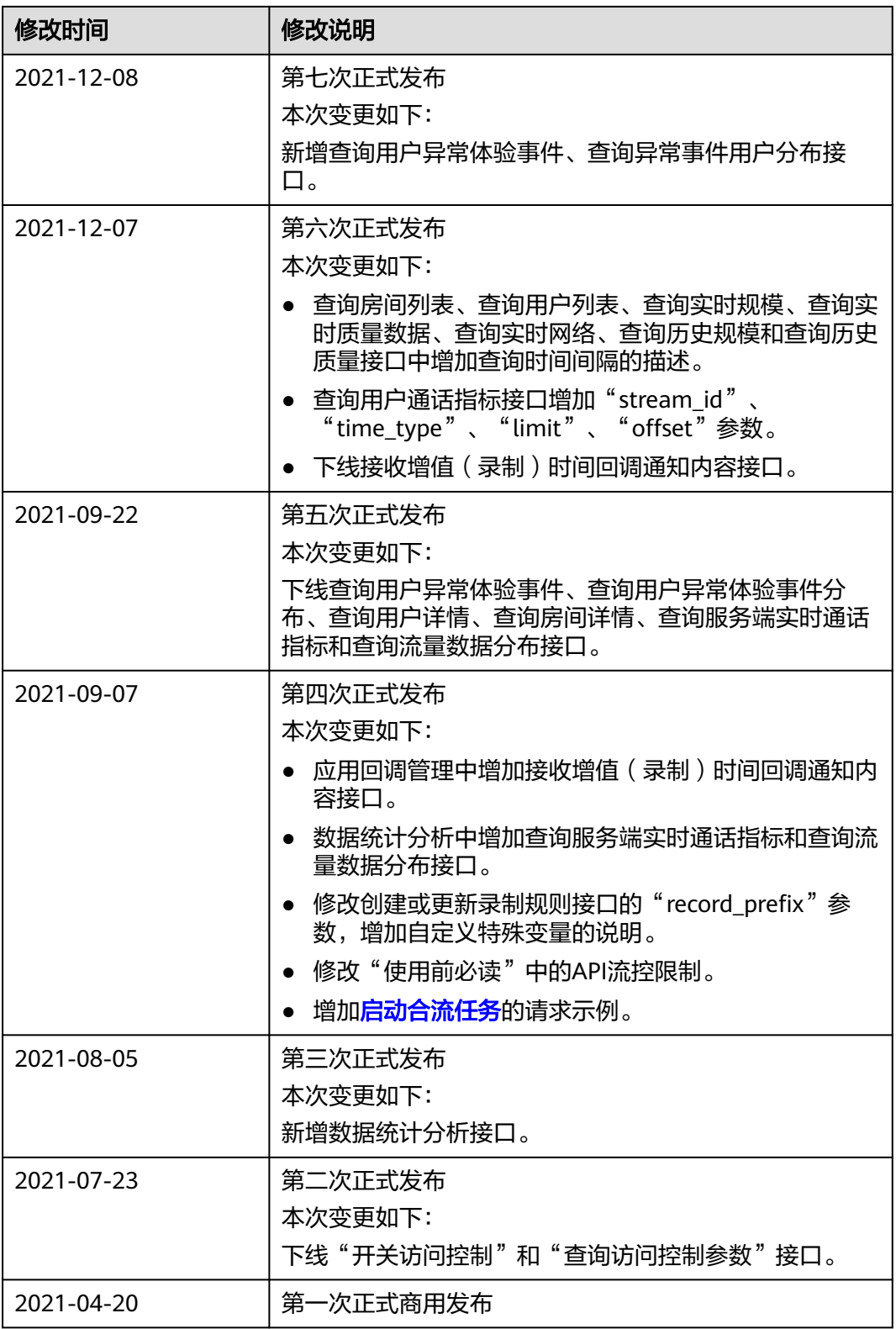